## **Chapter 2: Fundamentals of Office 365**

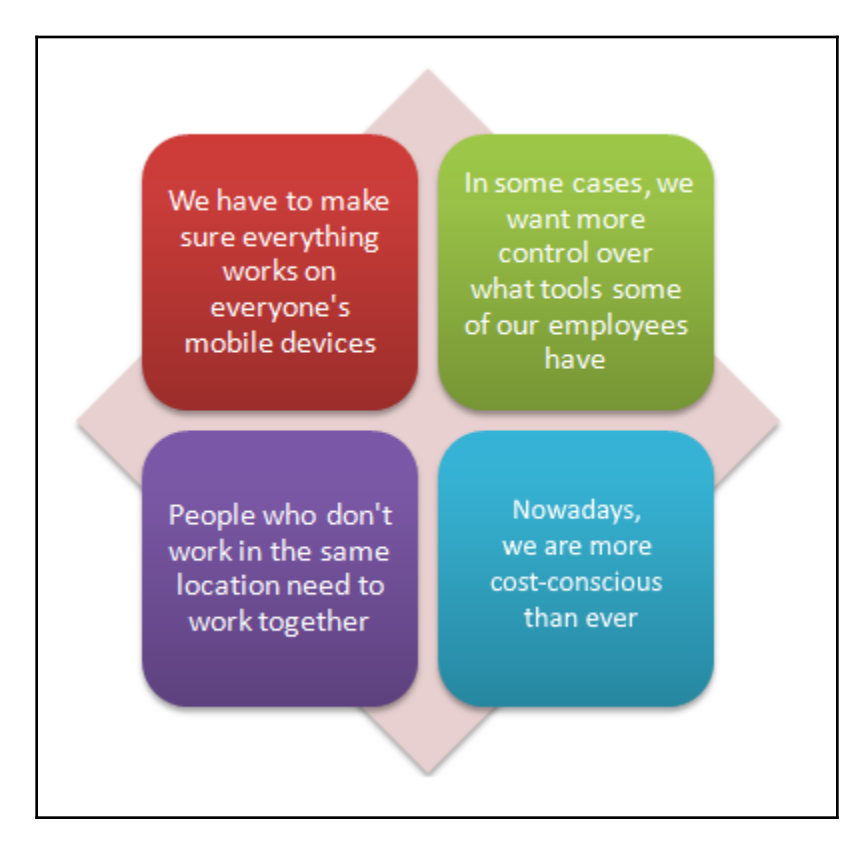

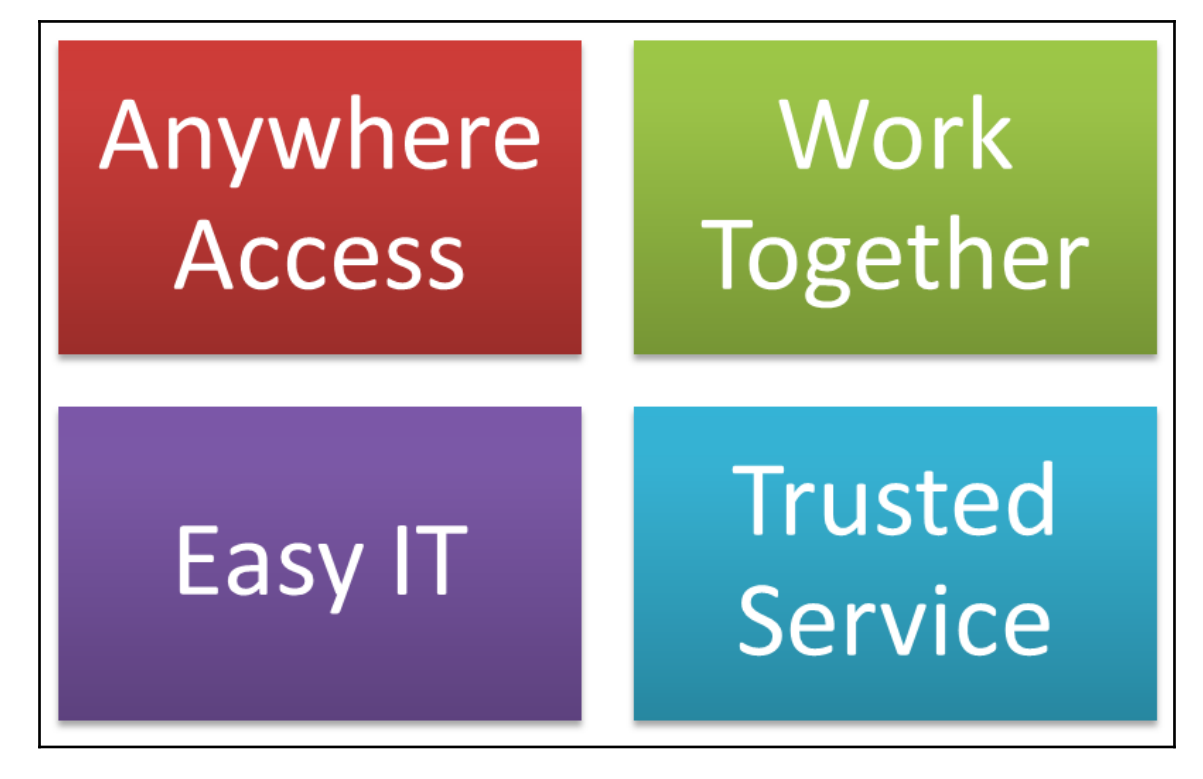

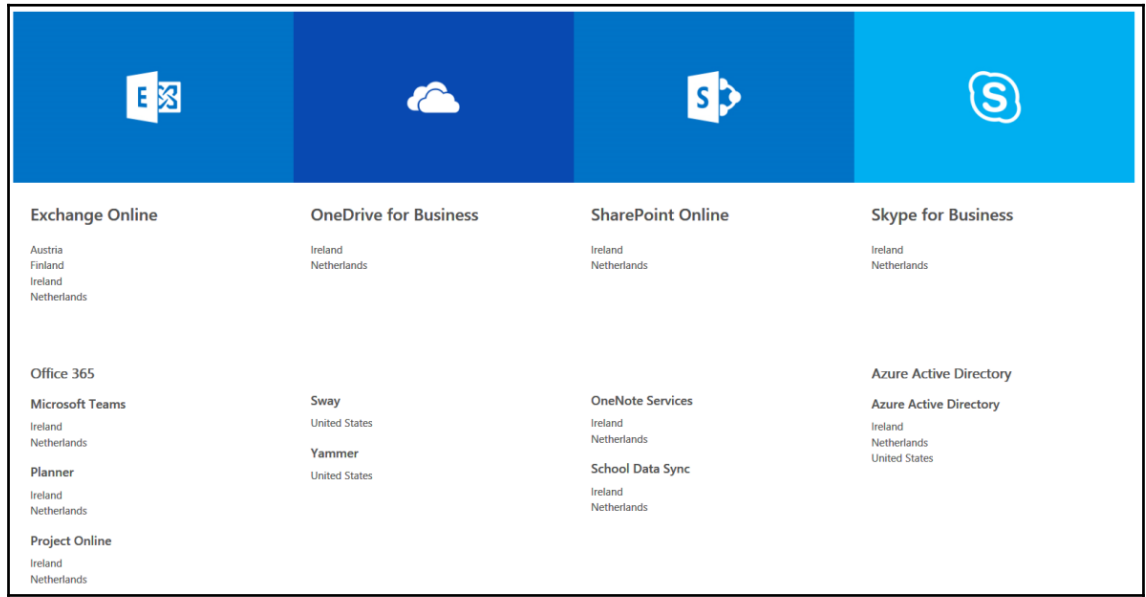

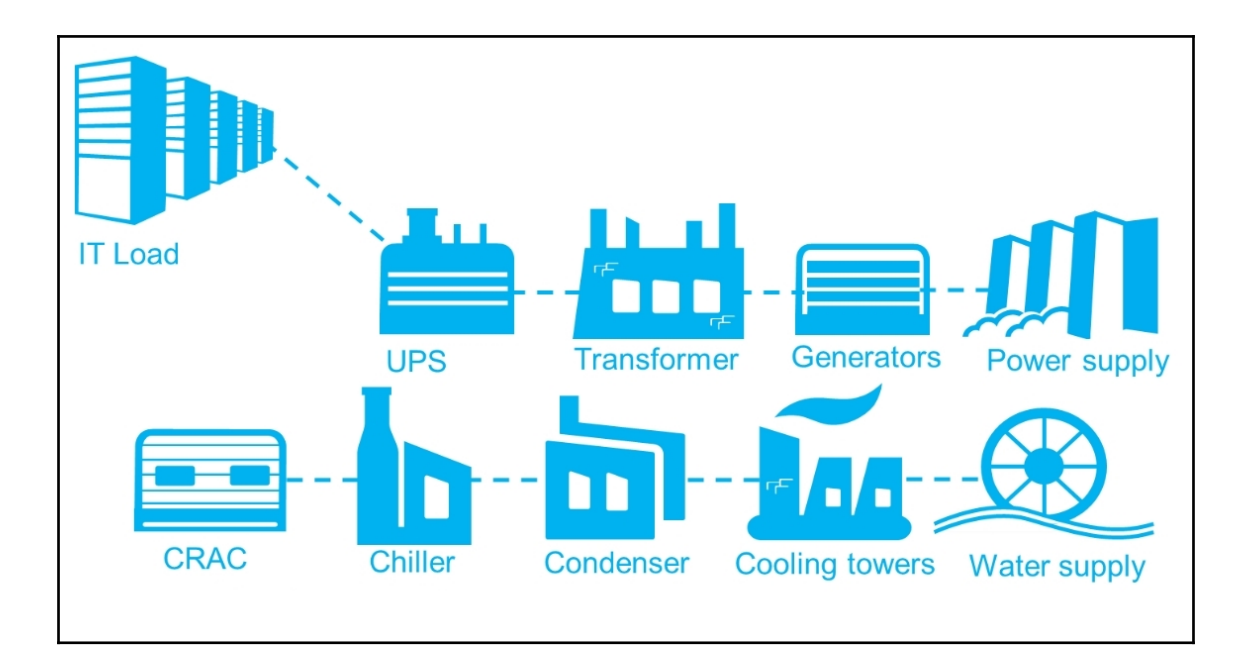

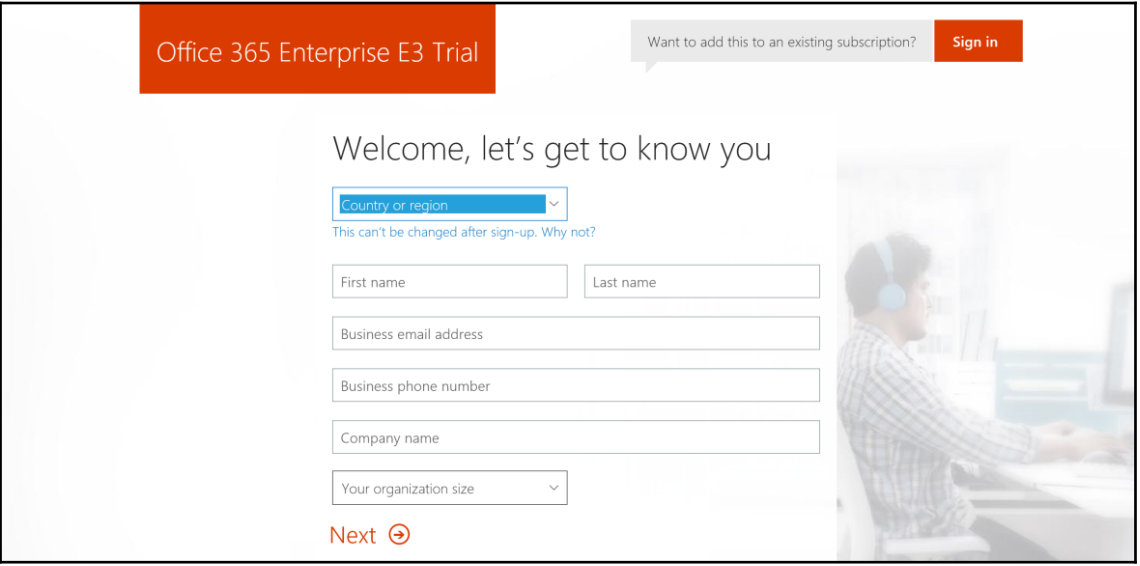

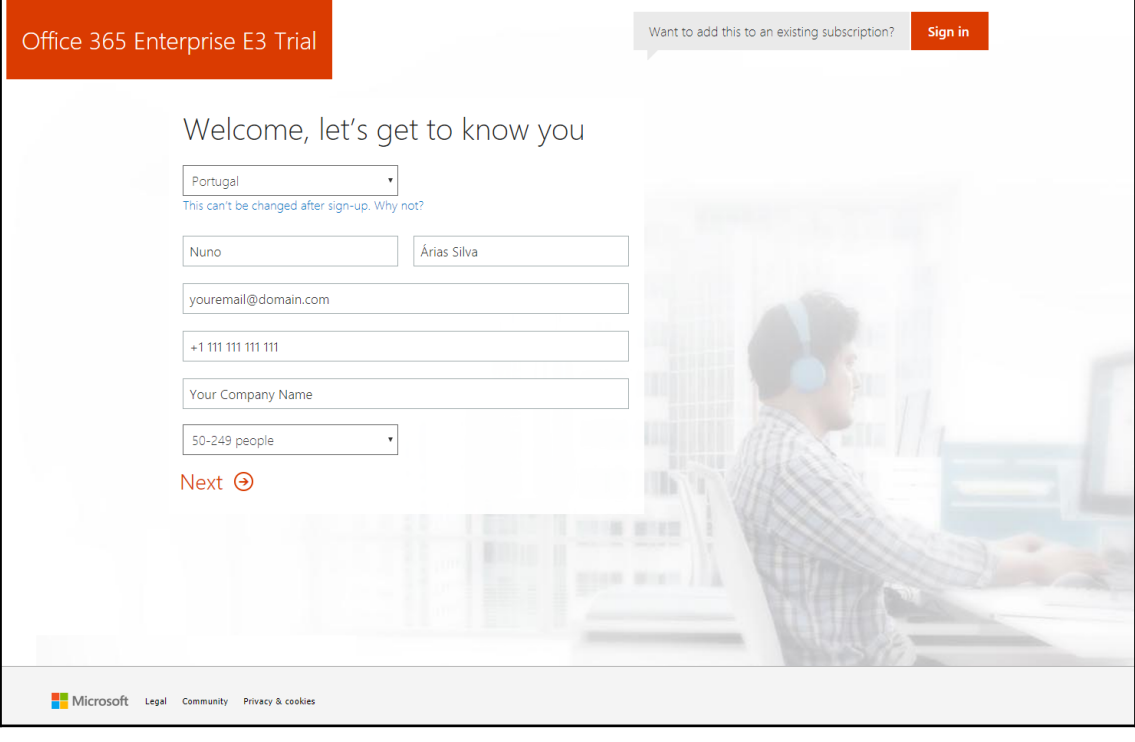

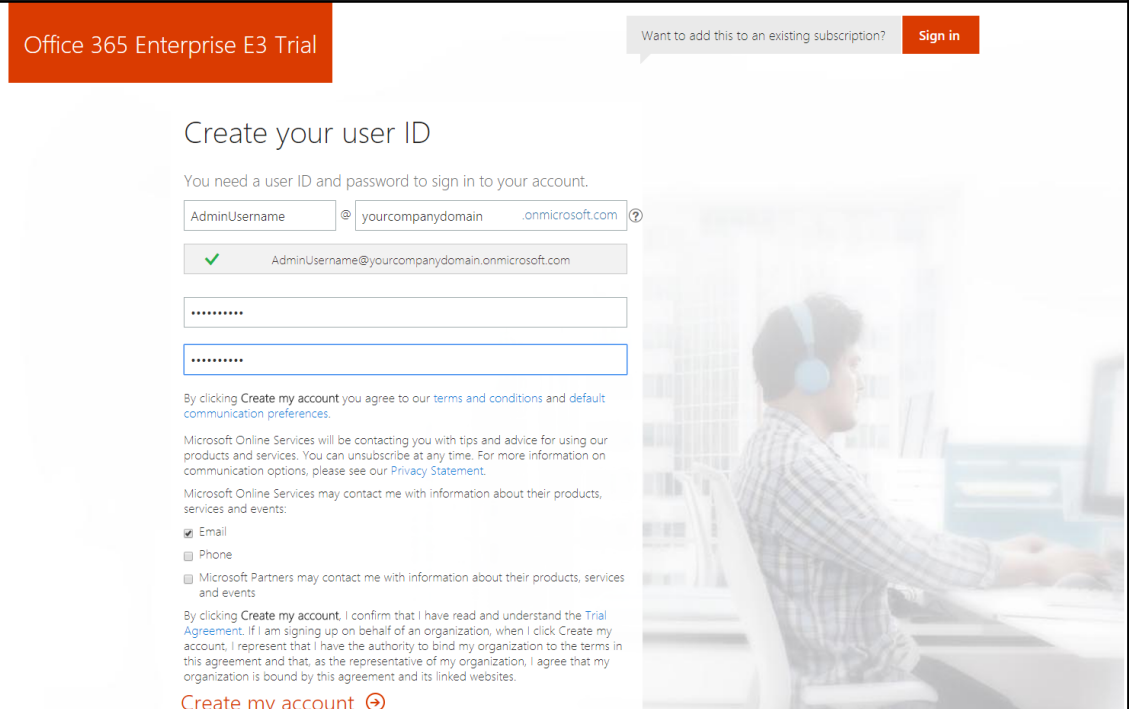

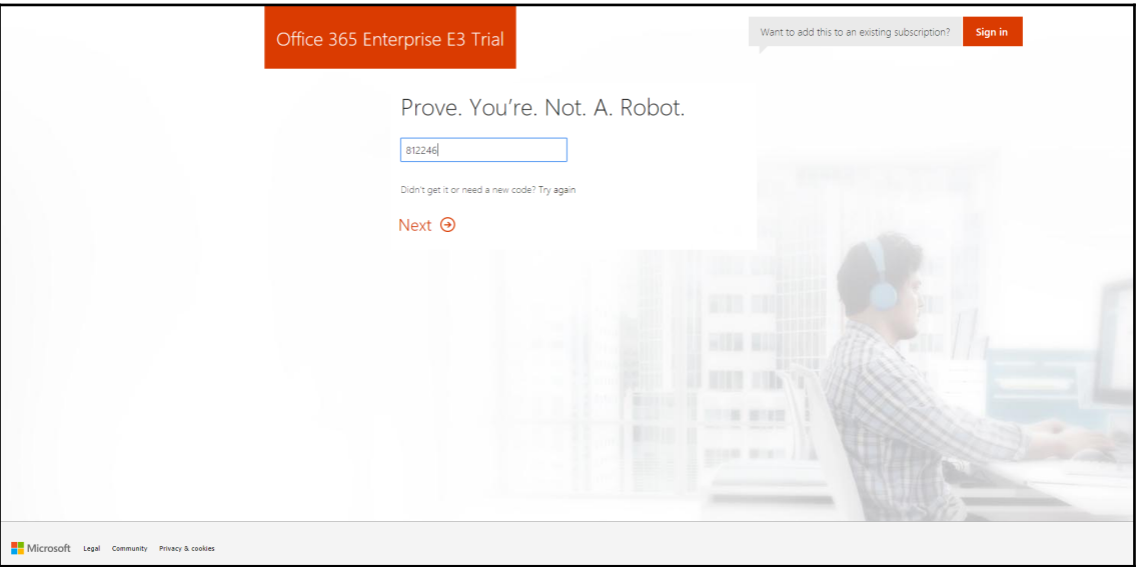

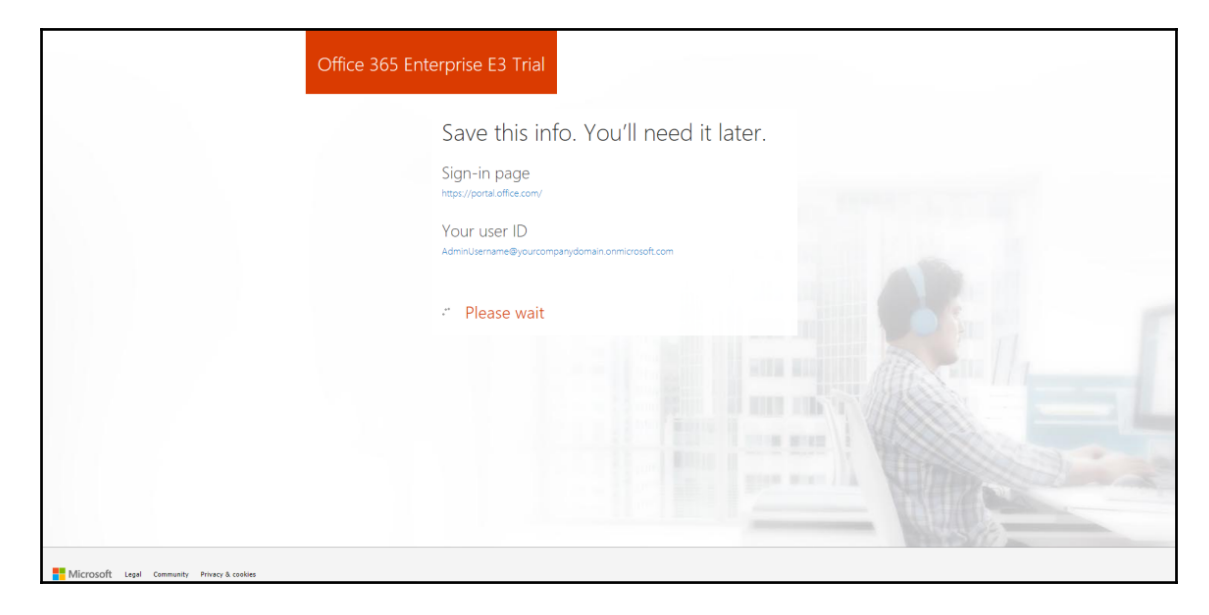

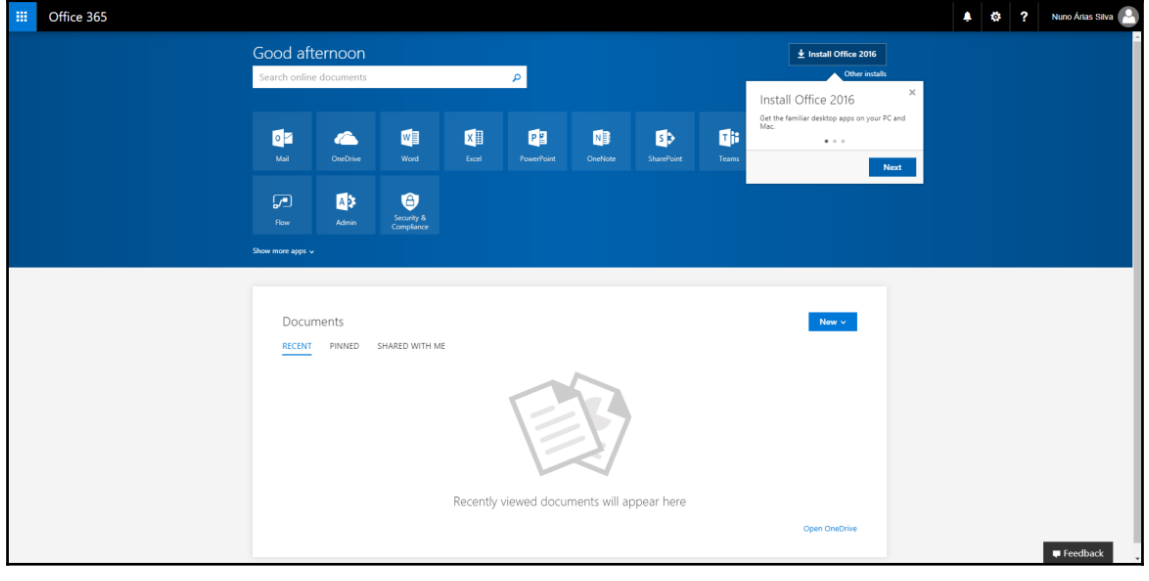

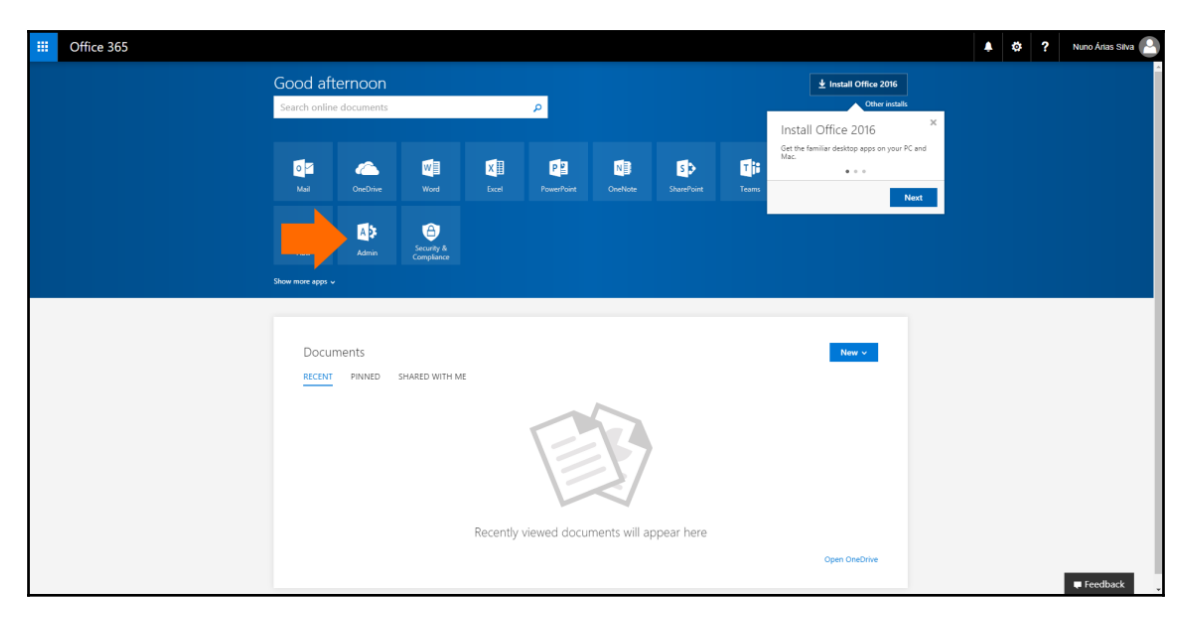

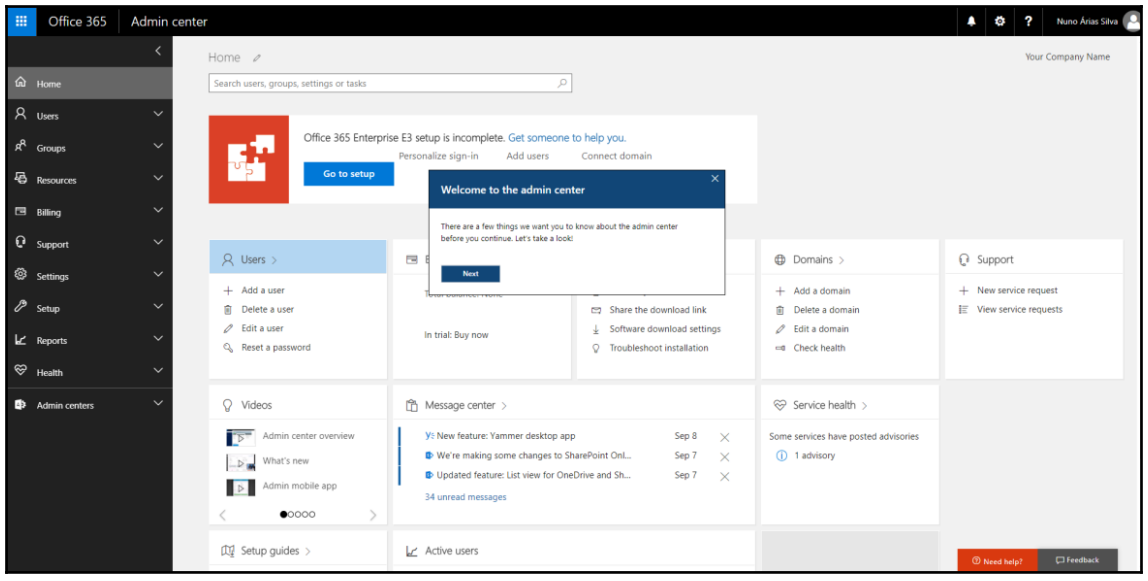

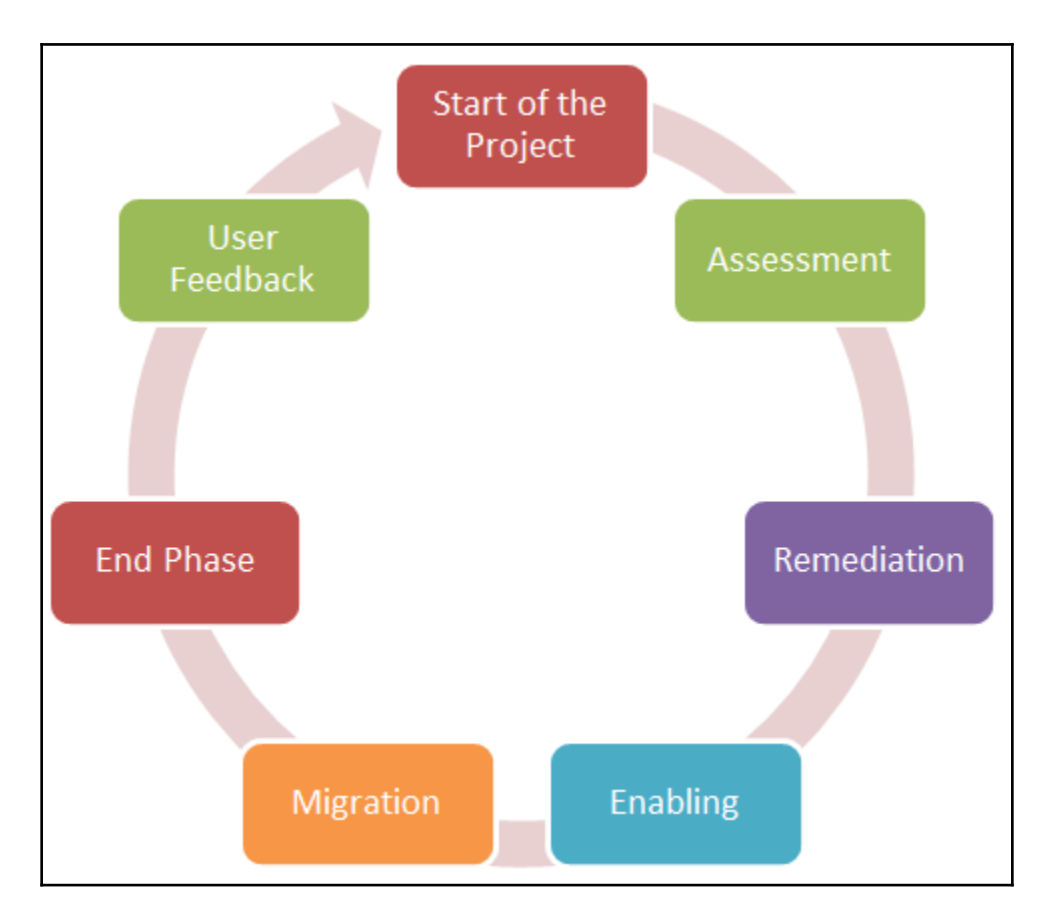

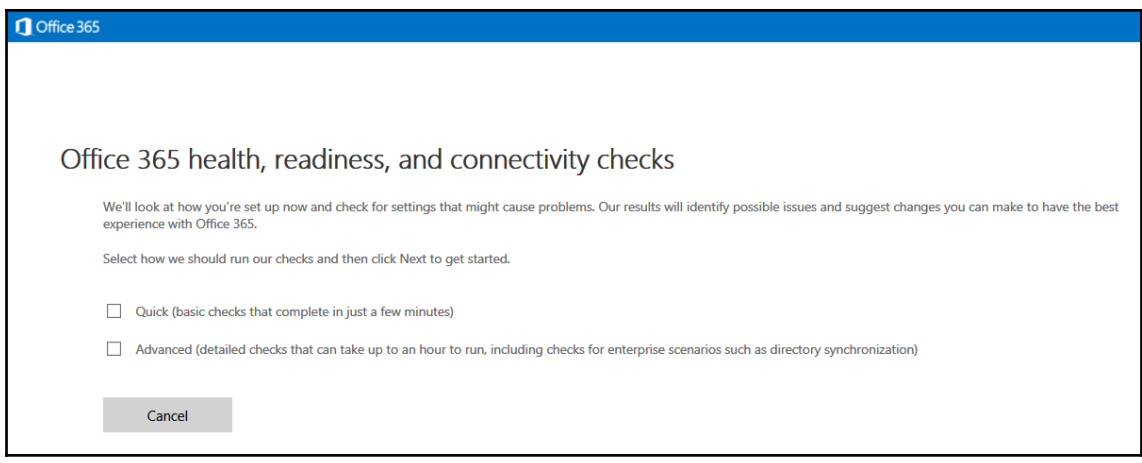

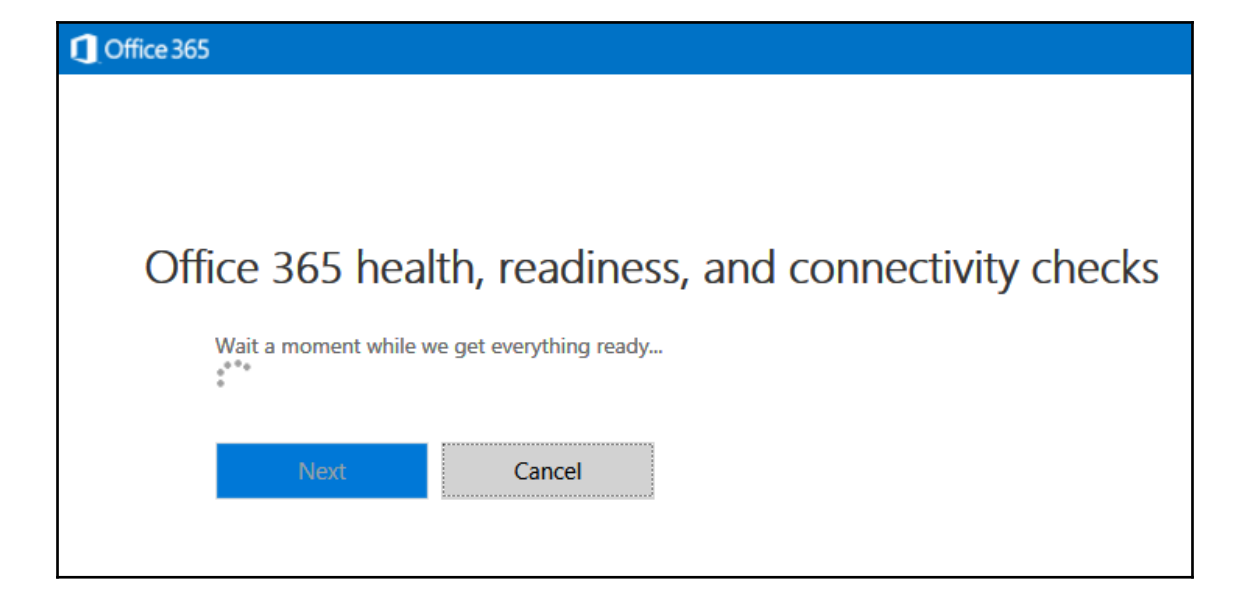

## **Chapter 3: Office 365 Basic Workloads**

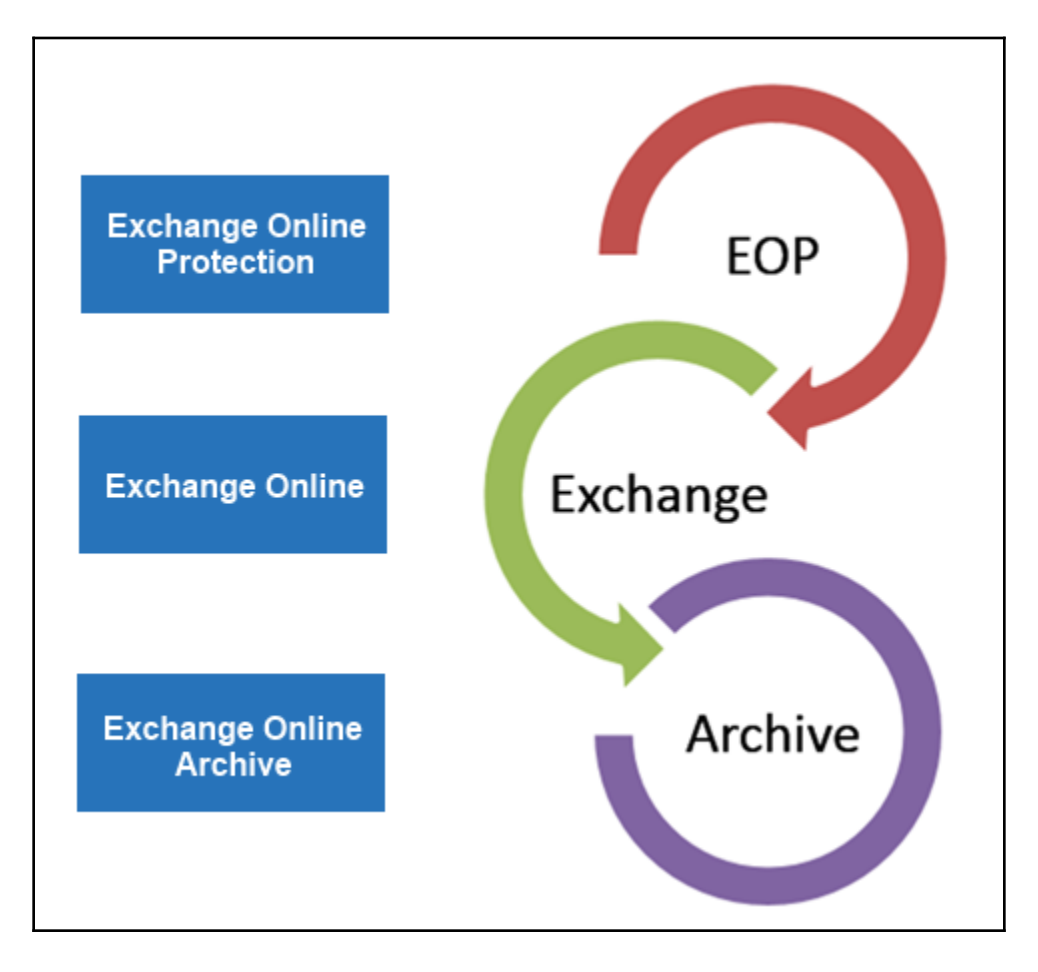

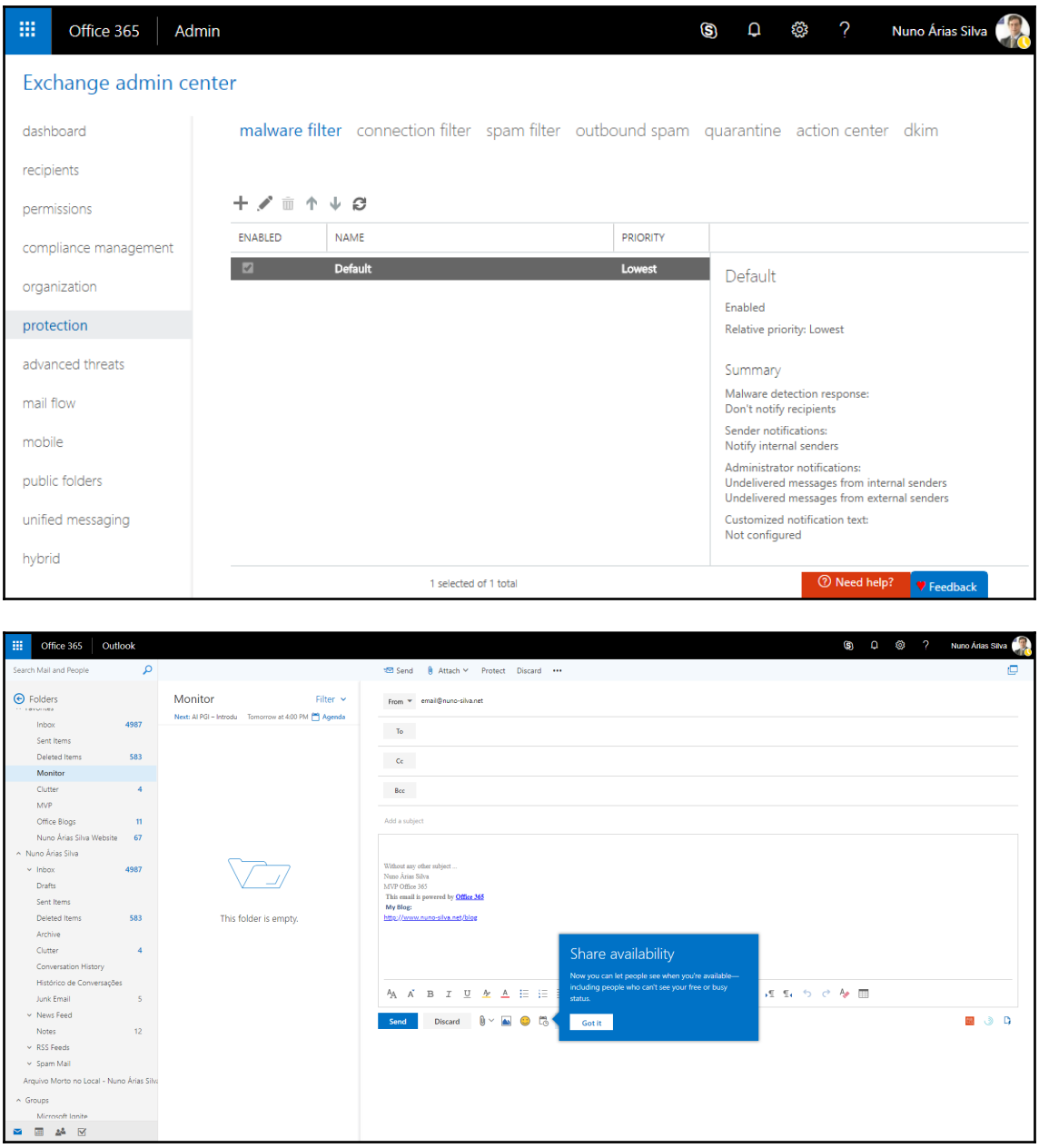

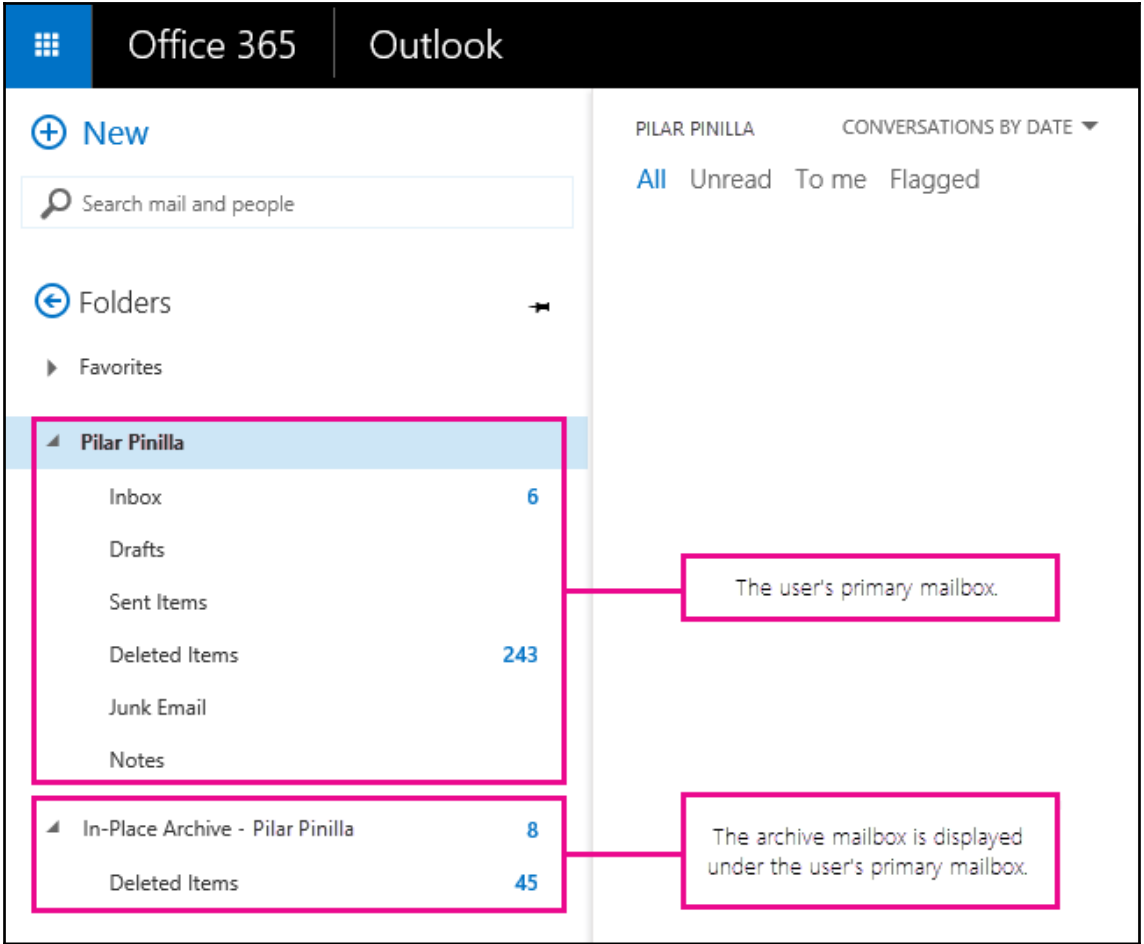

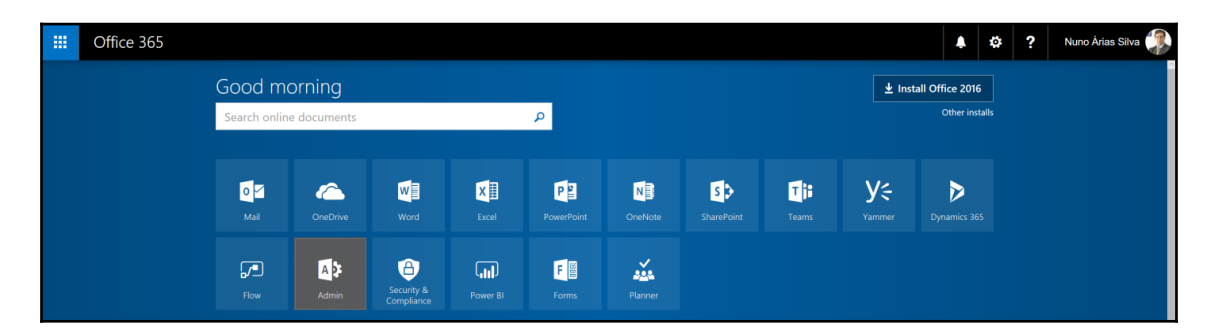

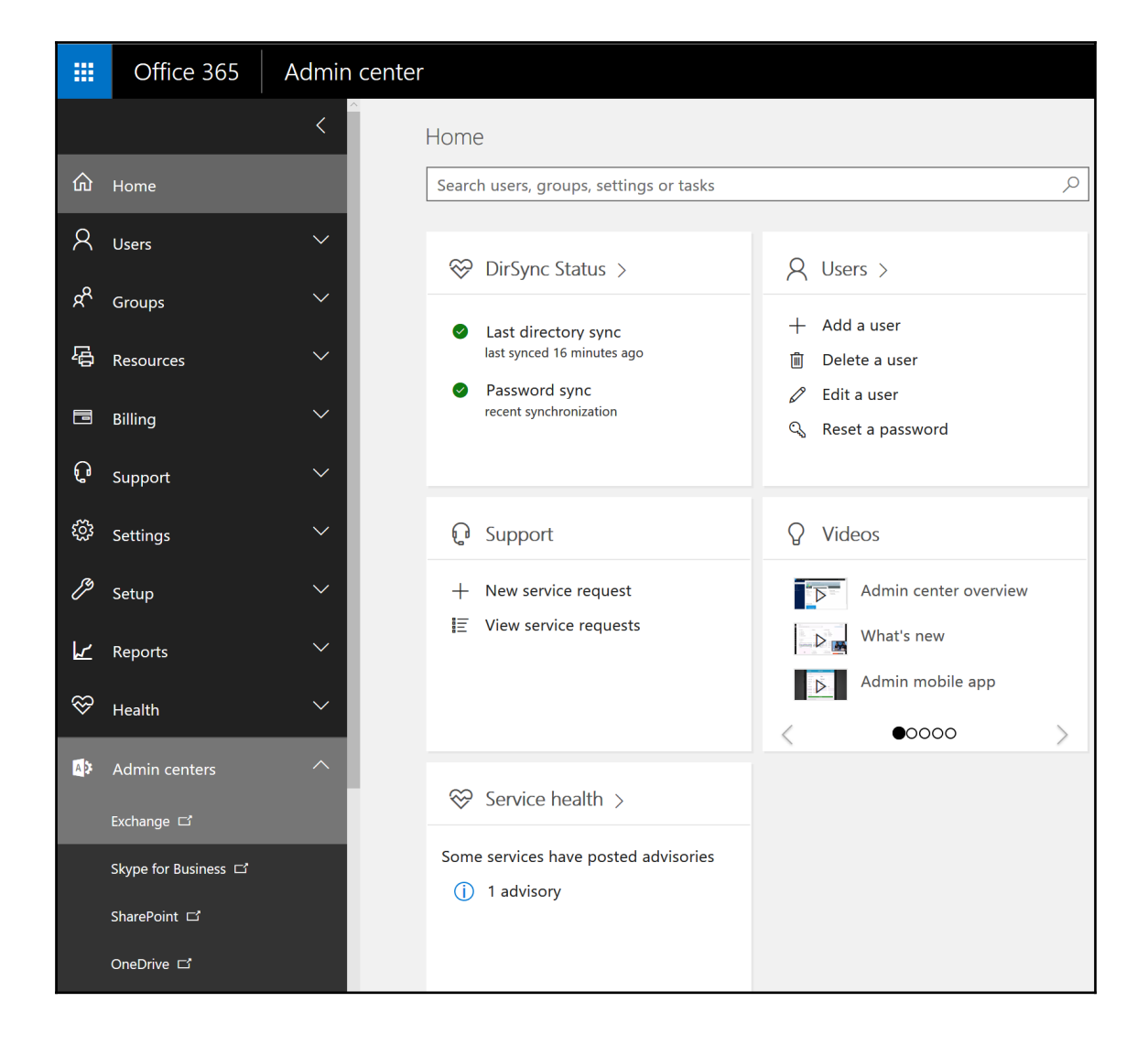

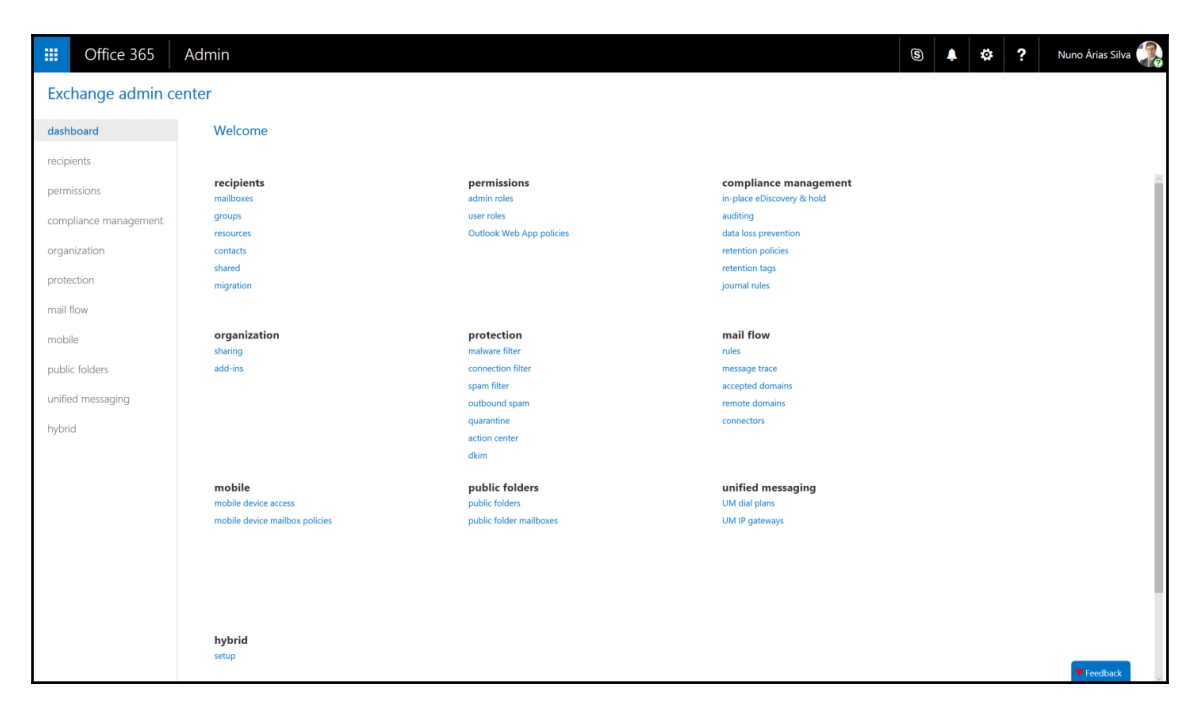

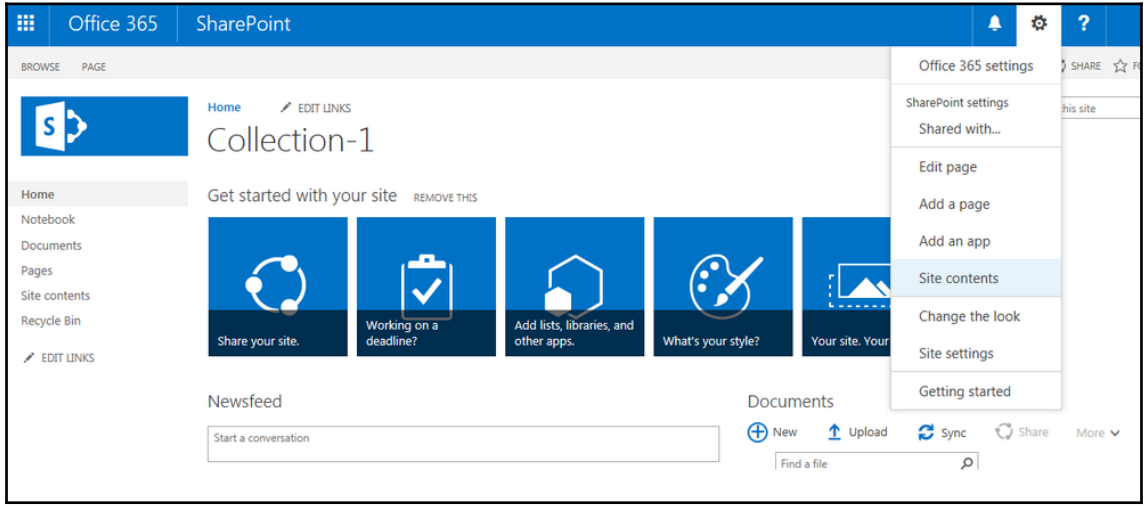

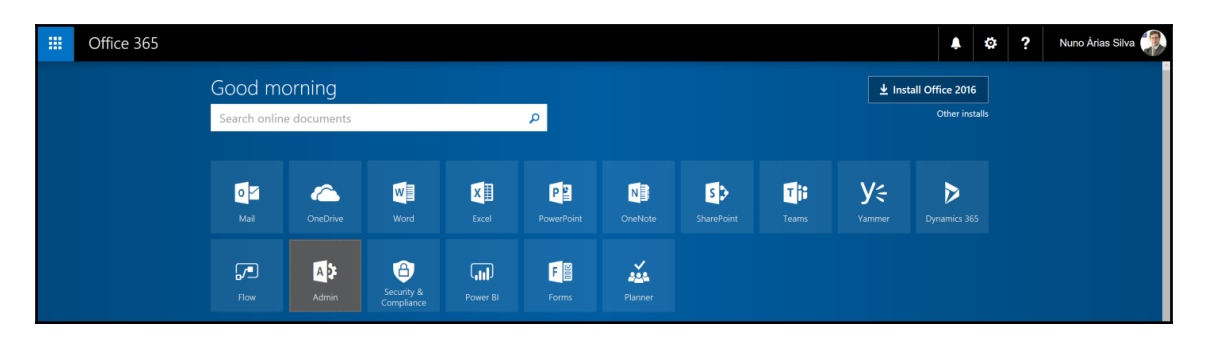

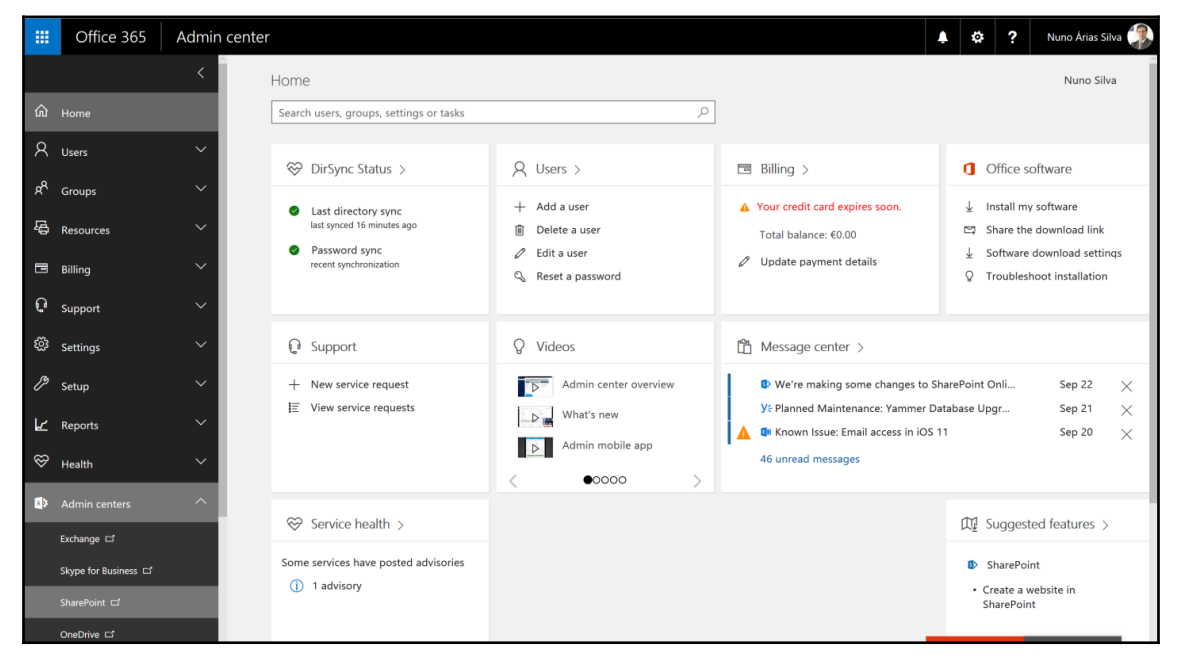

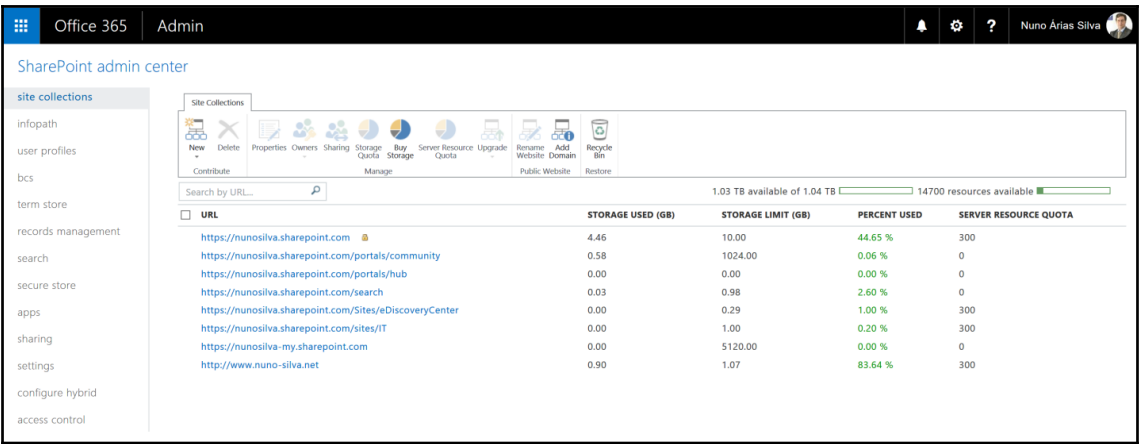

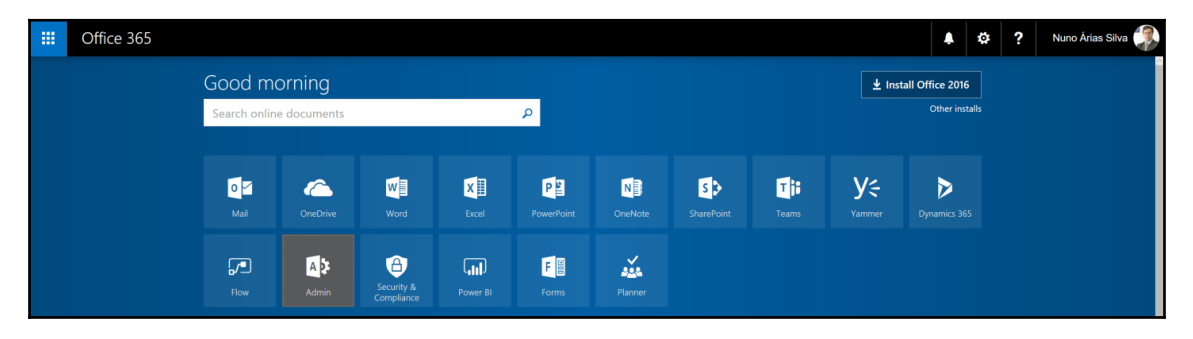

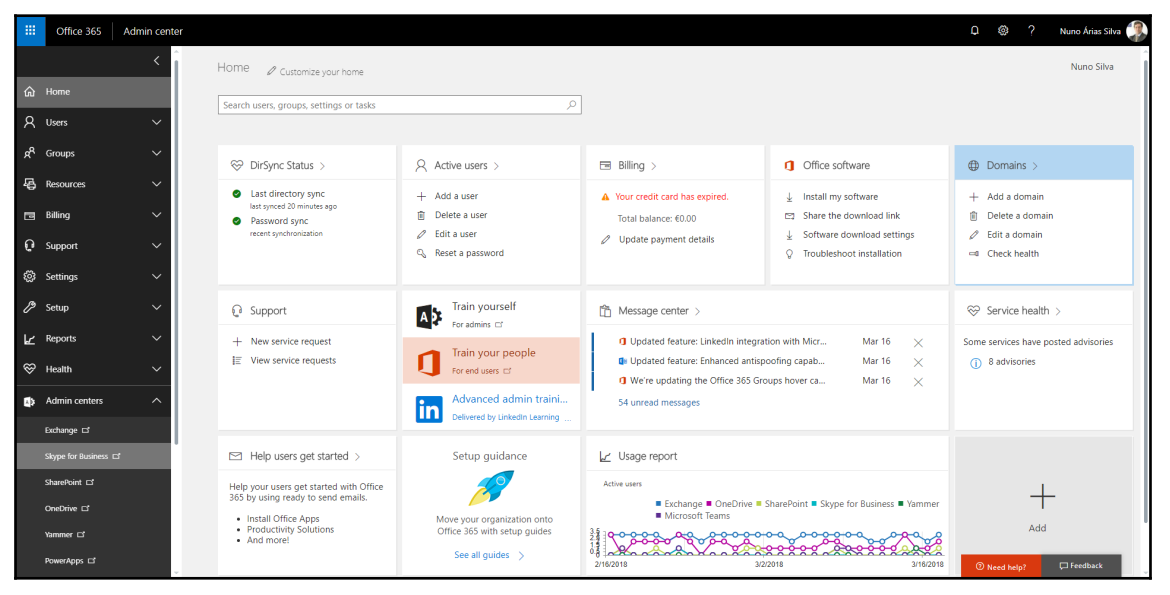

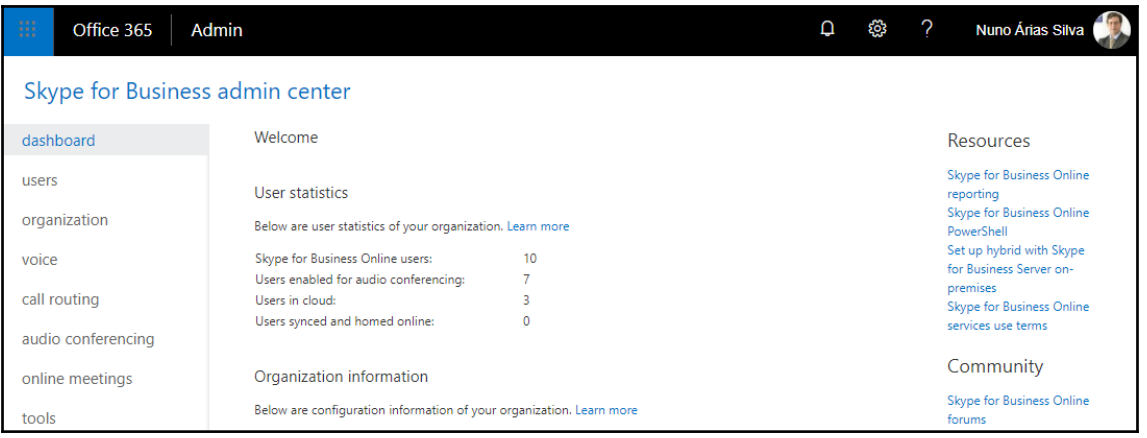

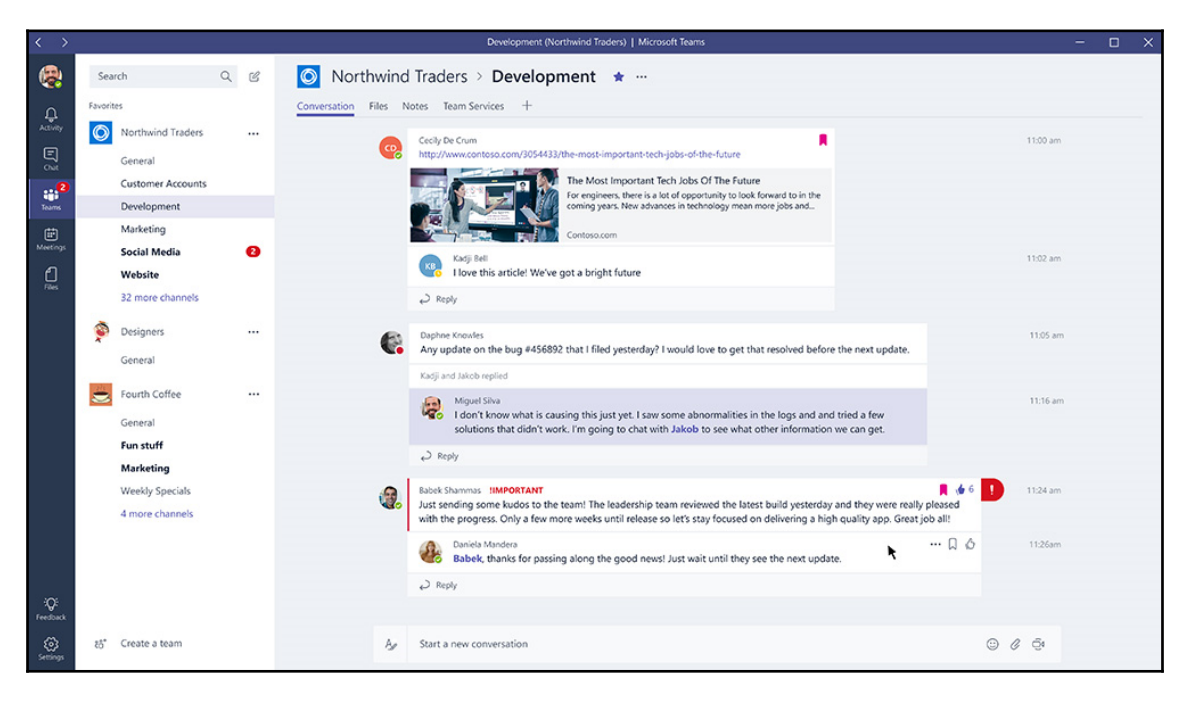

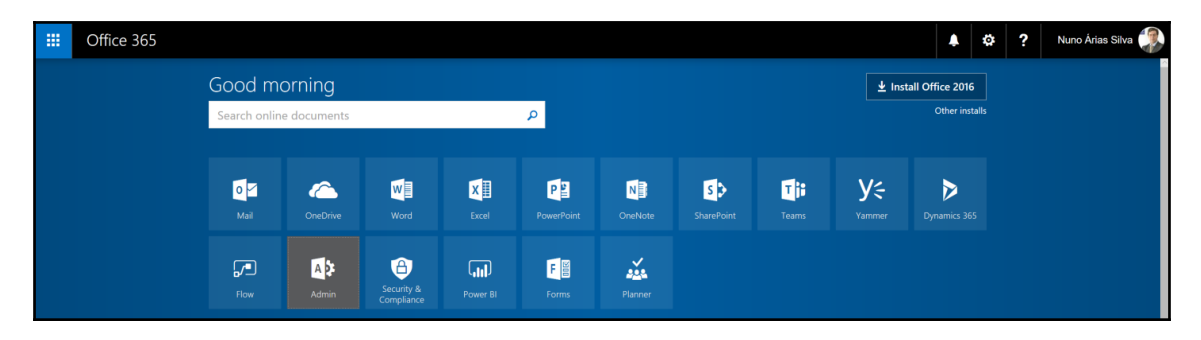

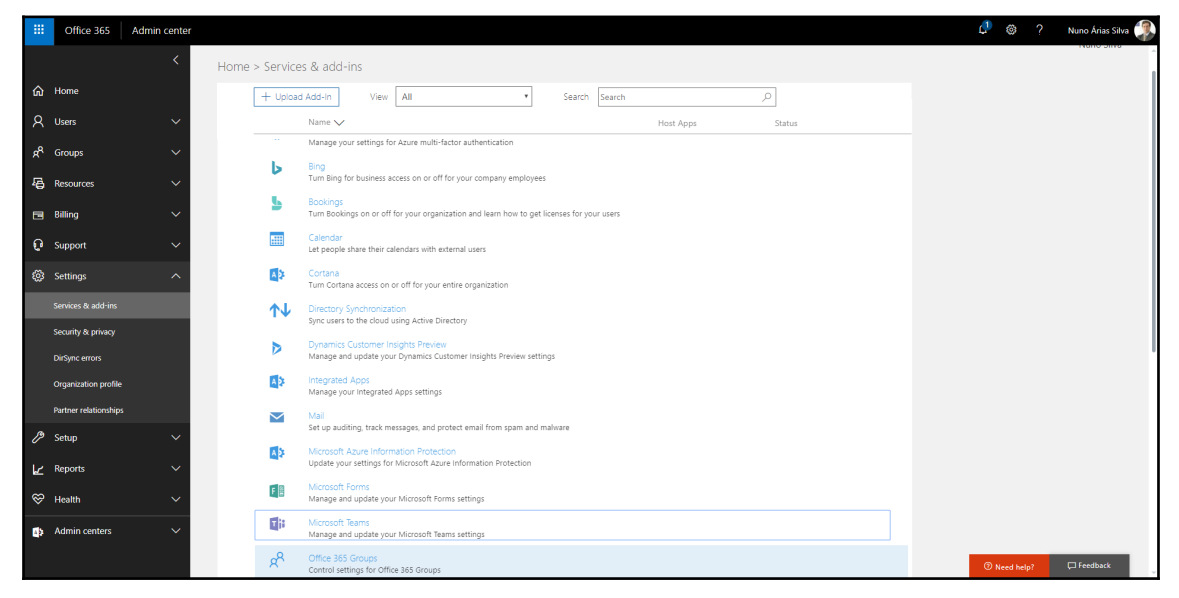

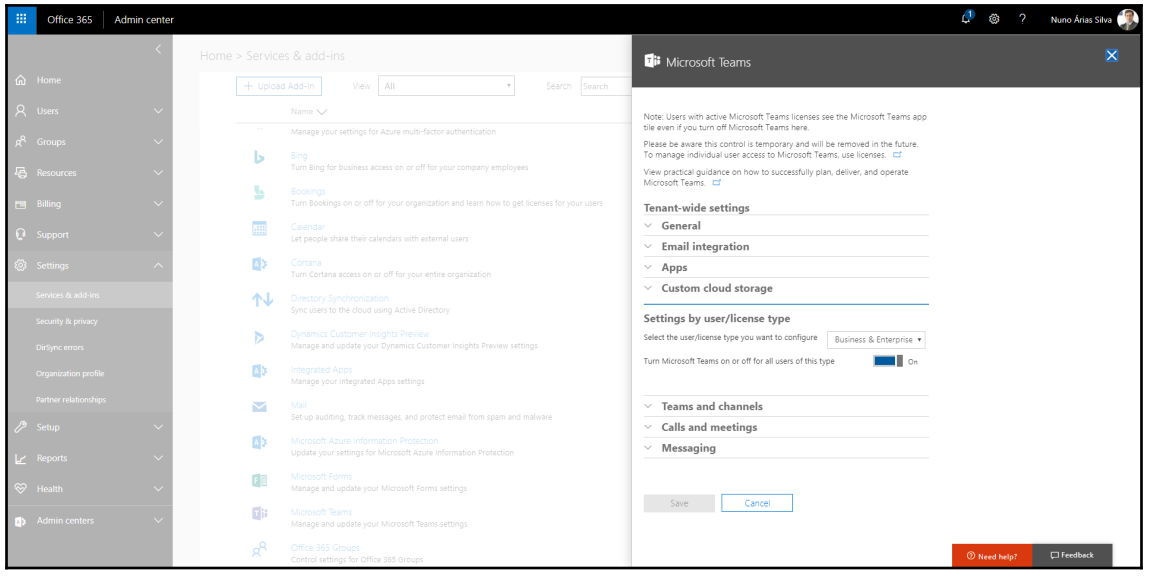

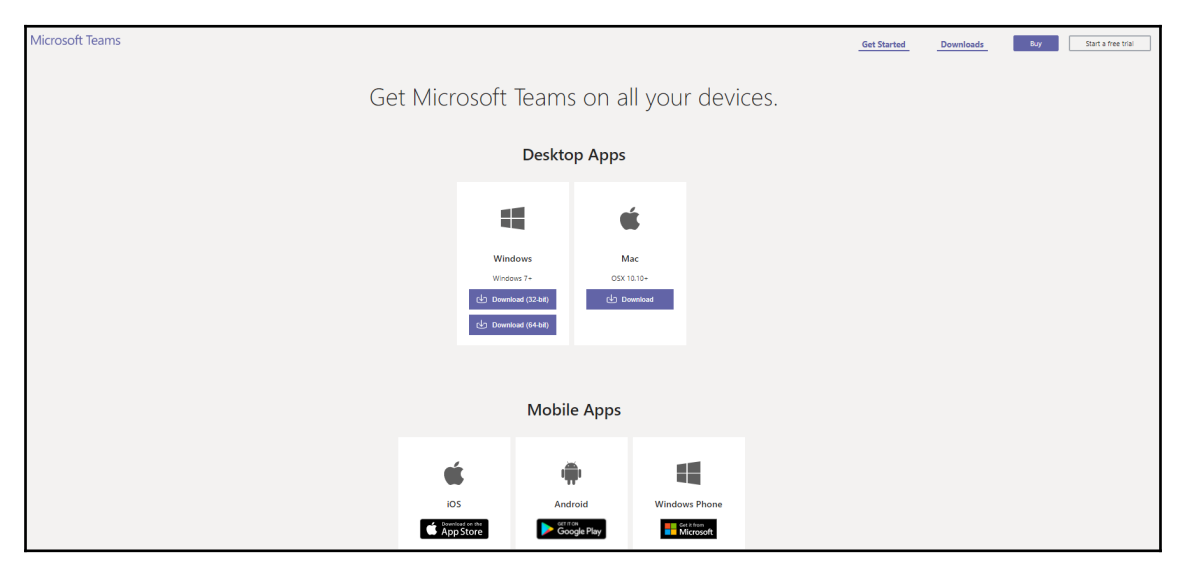

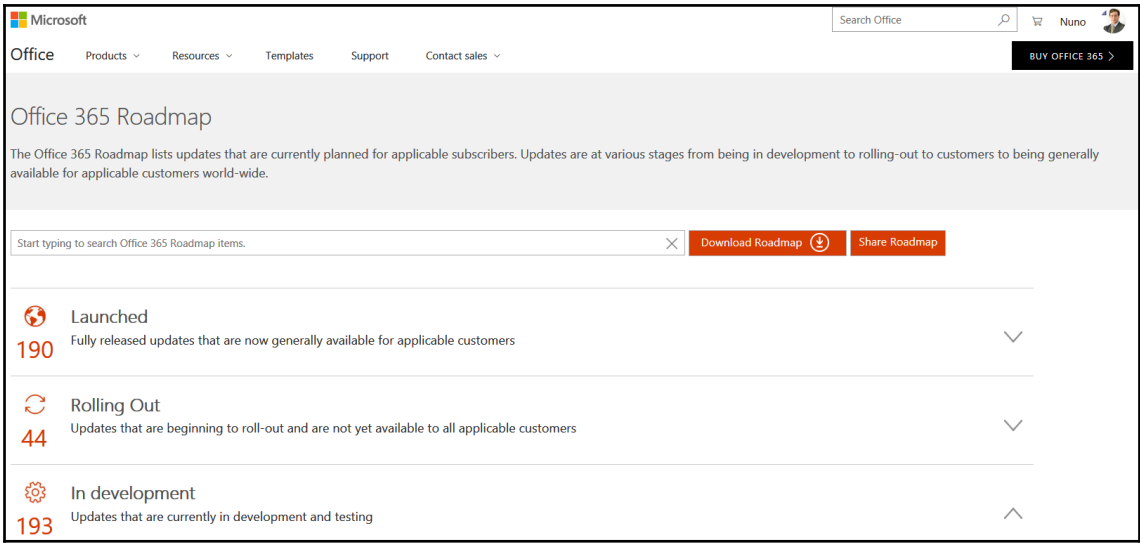

## **Chapter 4: Identities and Authentication**

Г

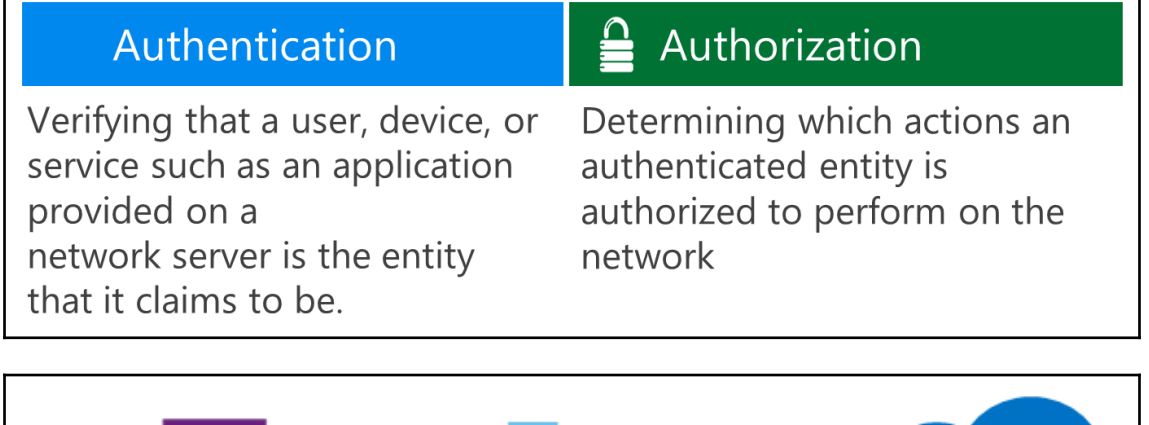

٦

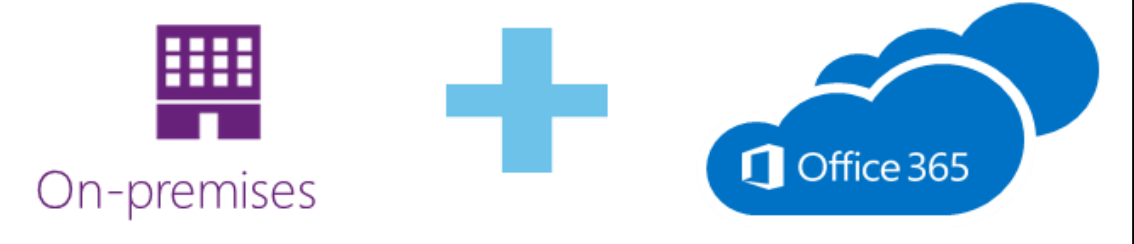

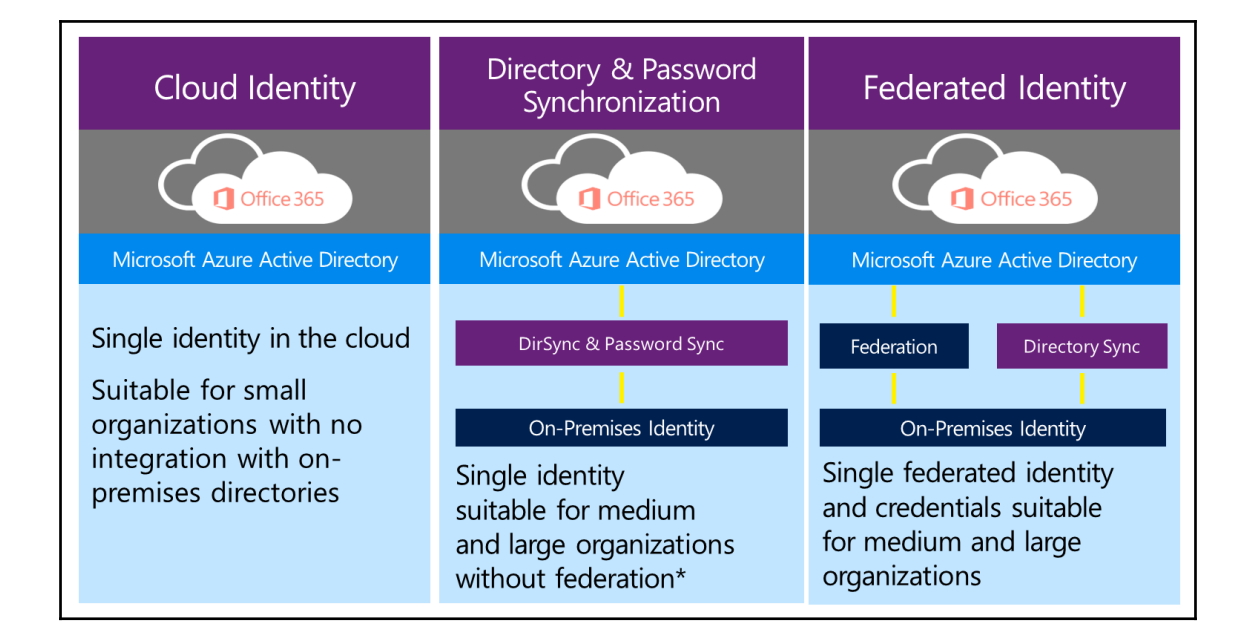

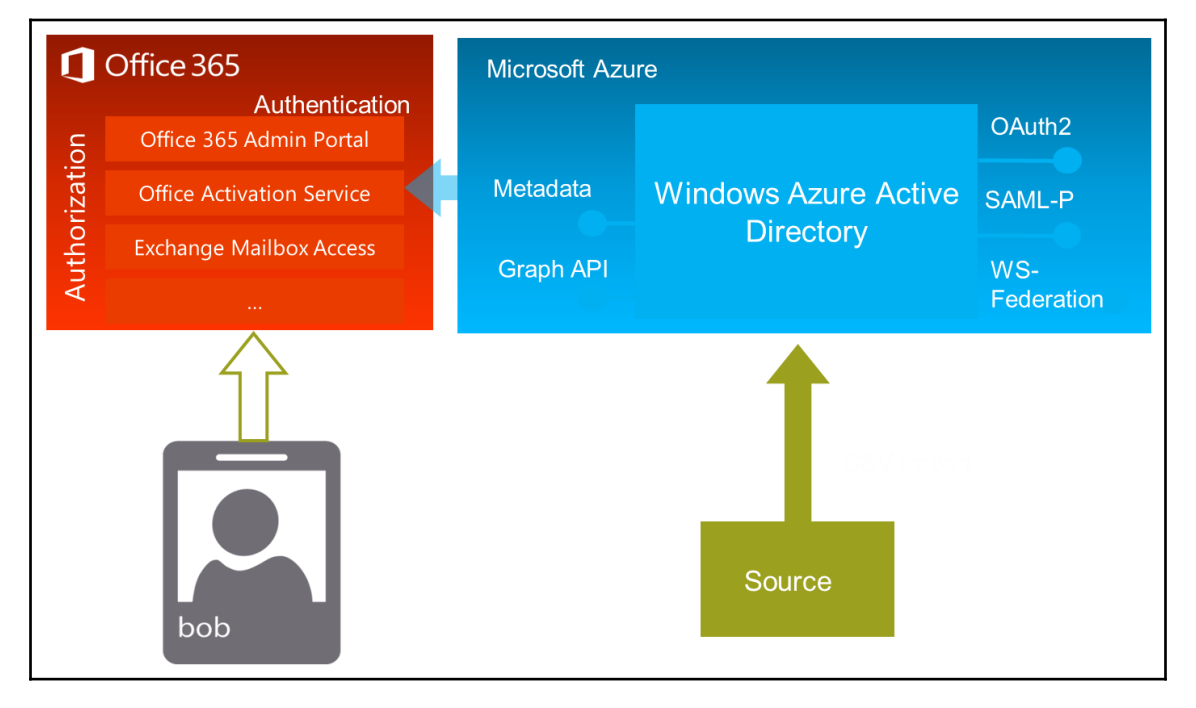

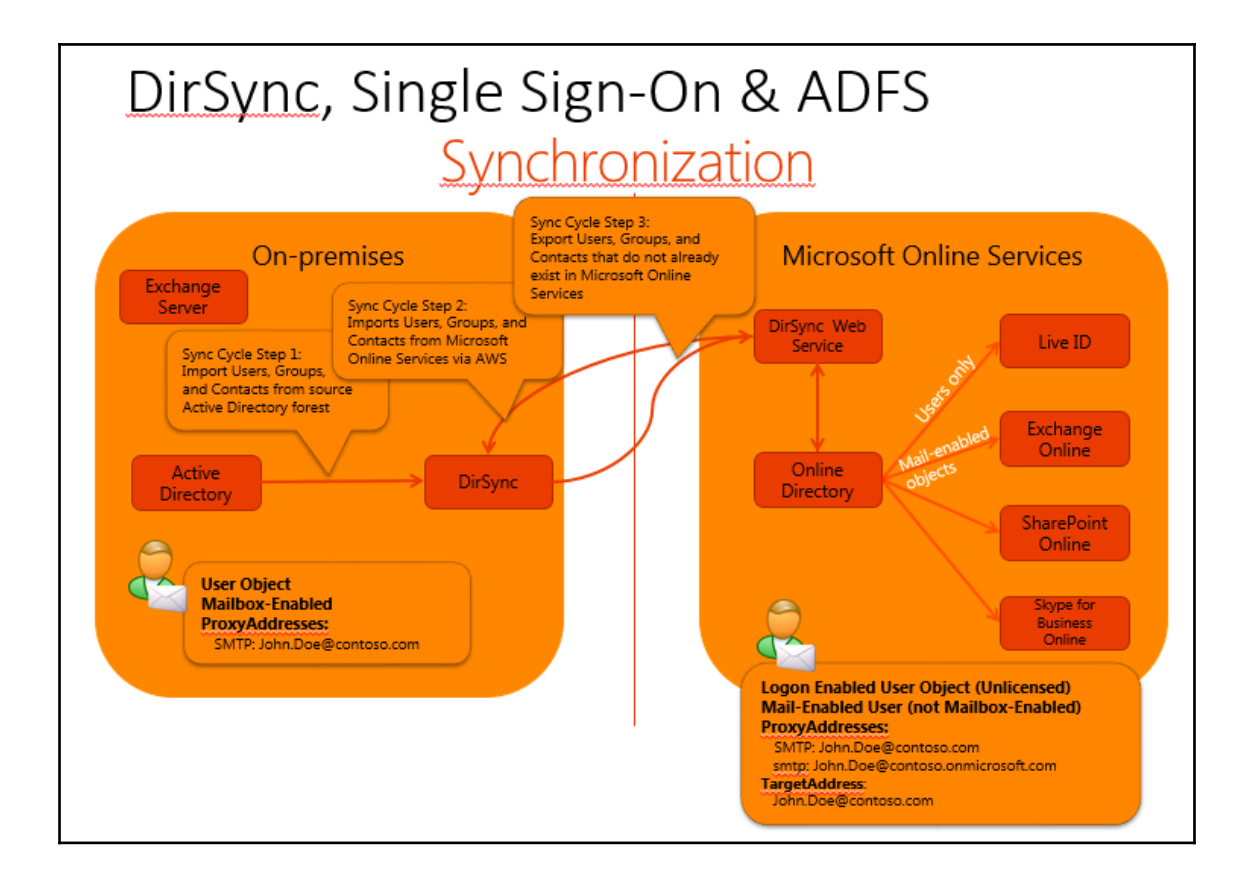

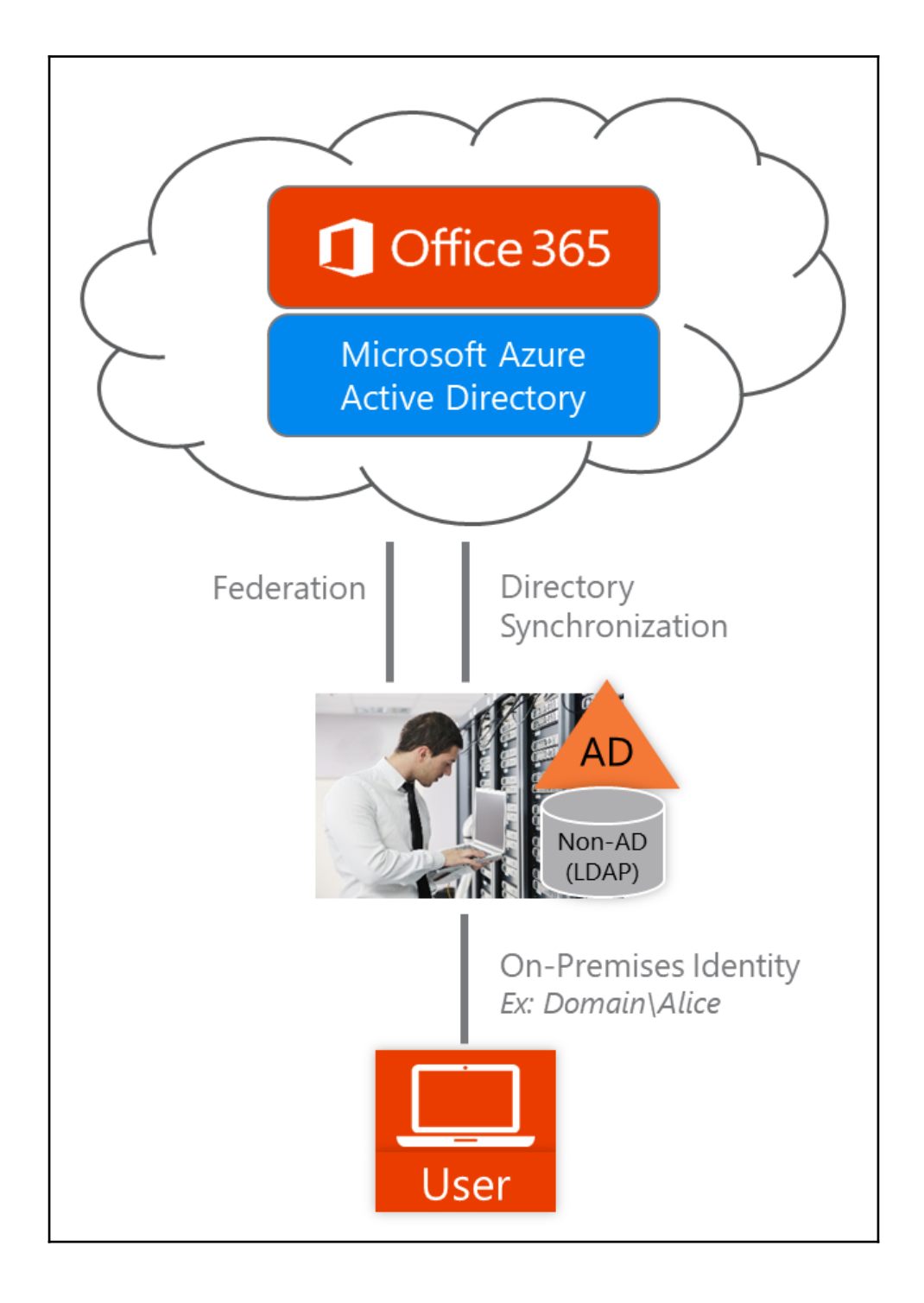

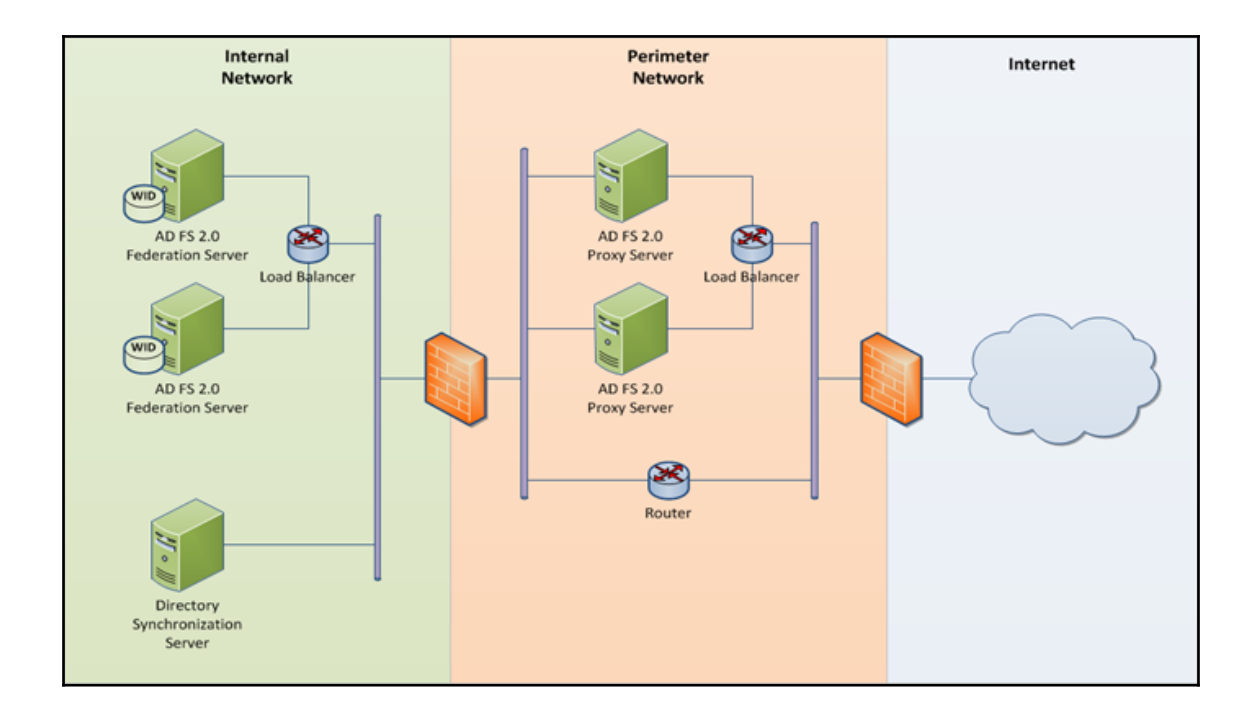

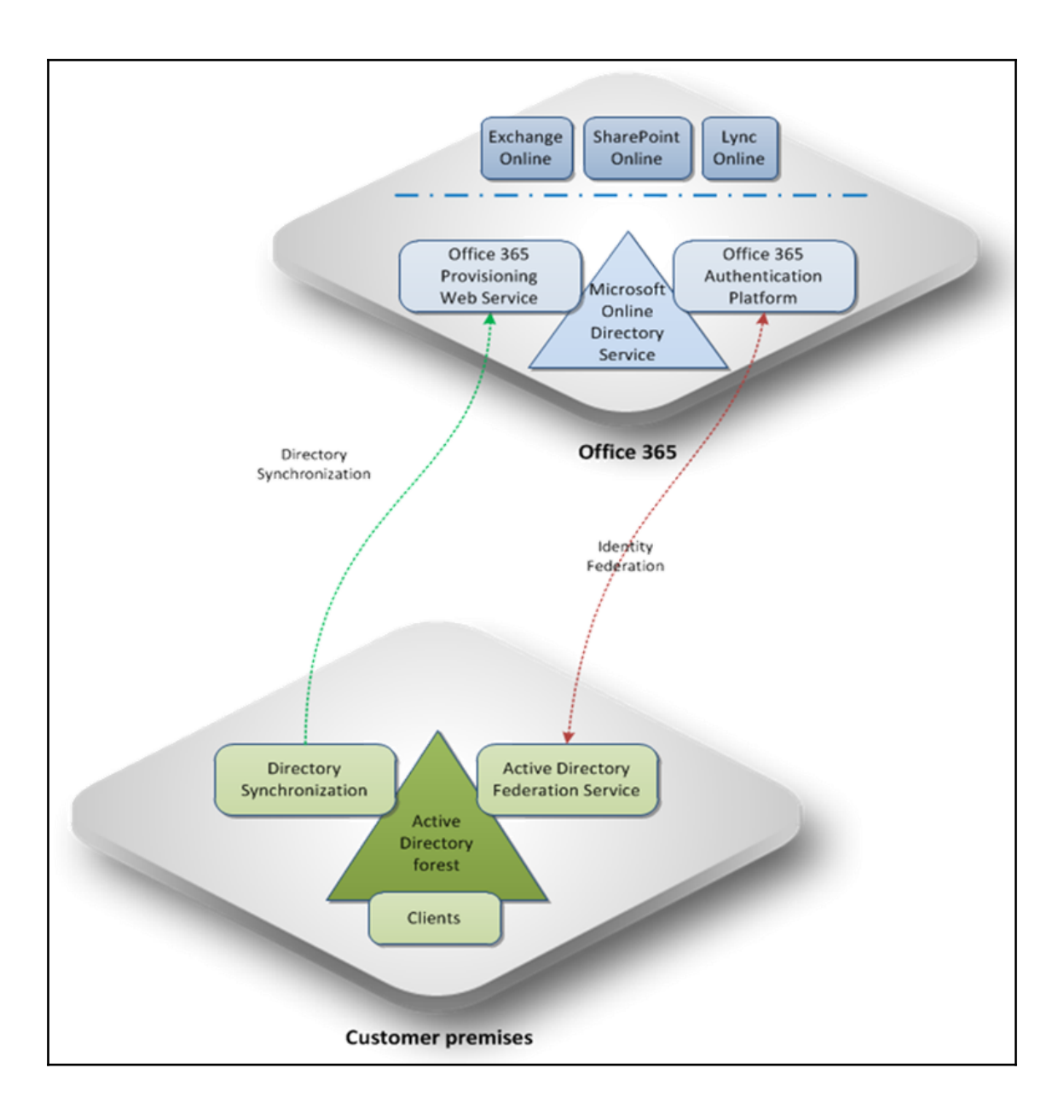

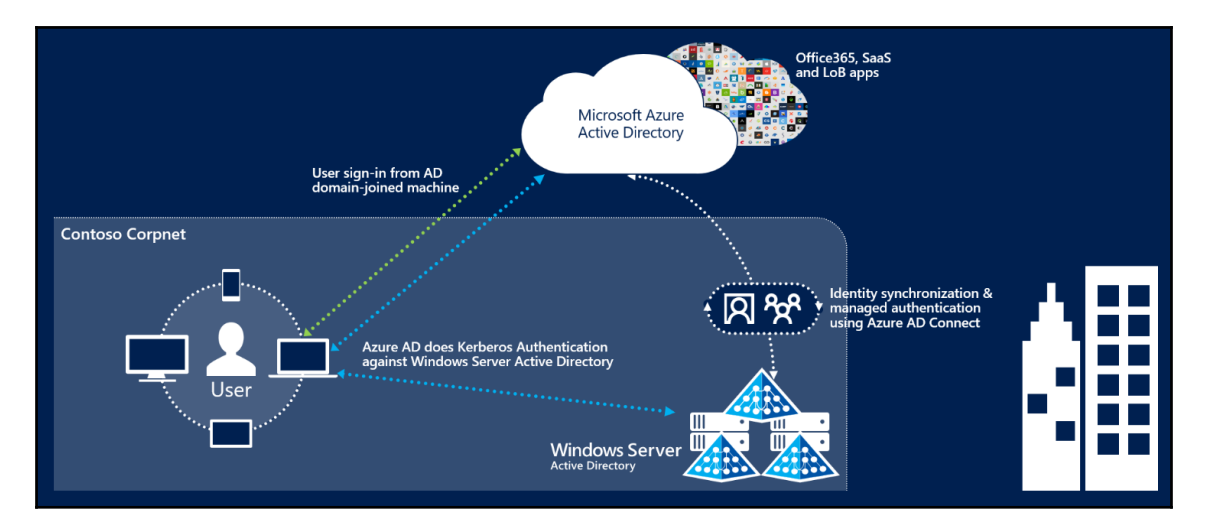

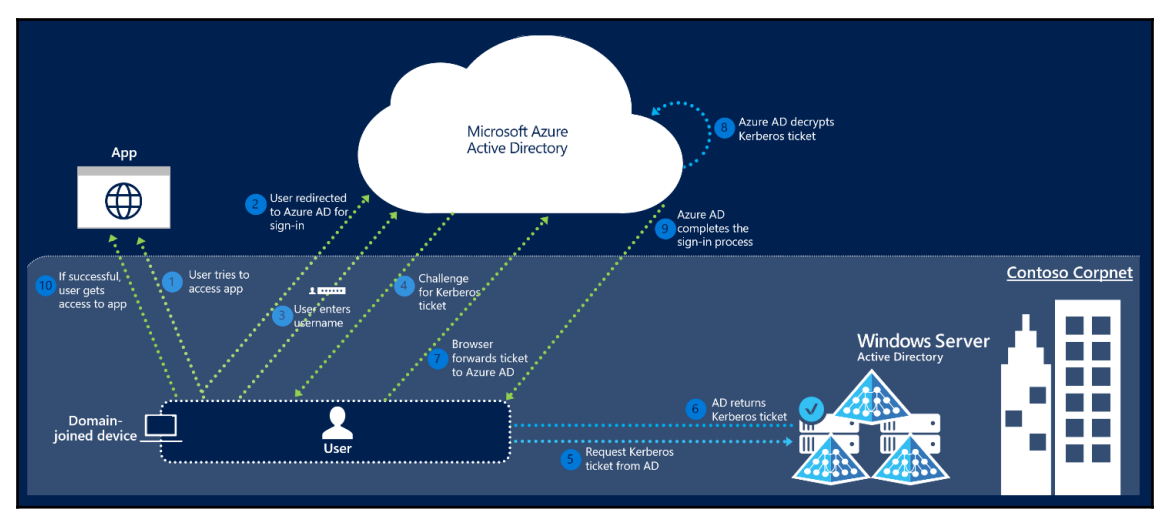

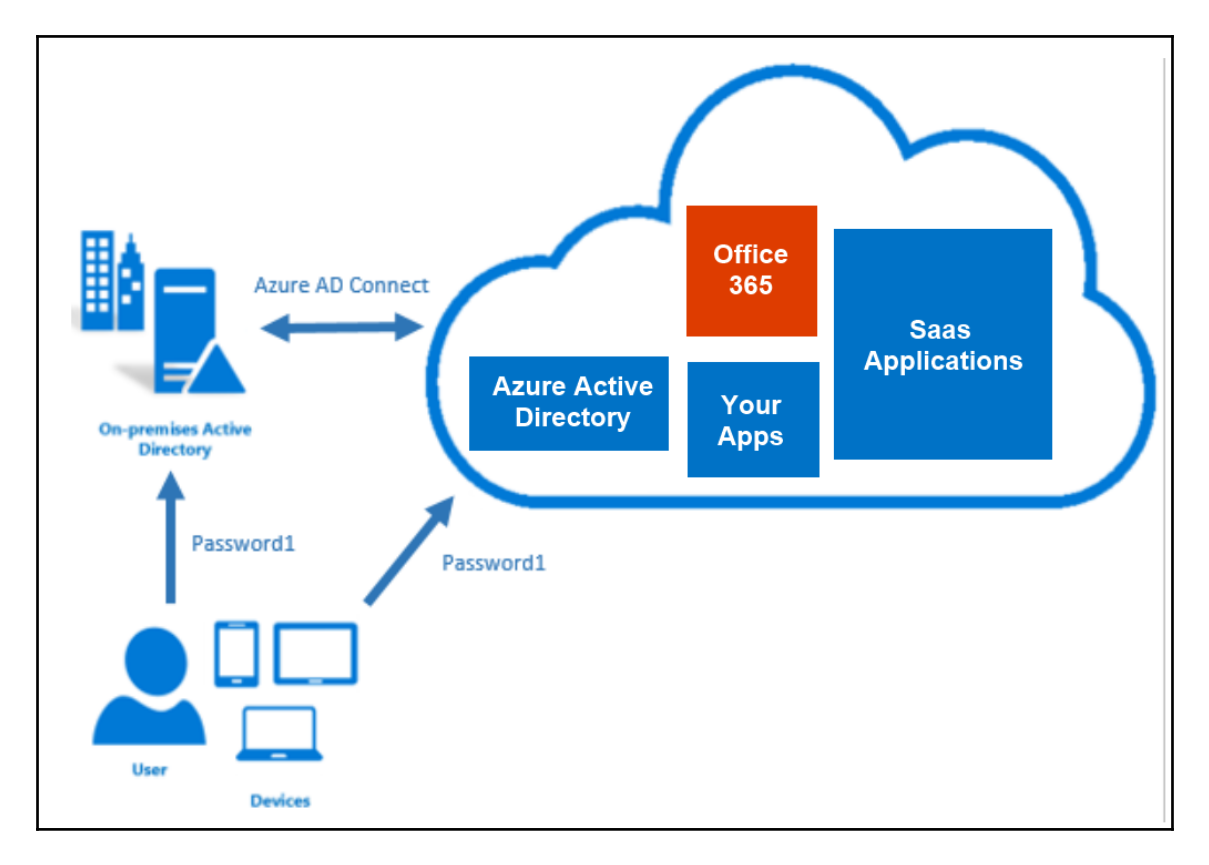

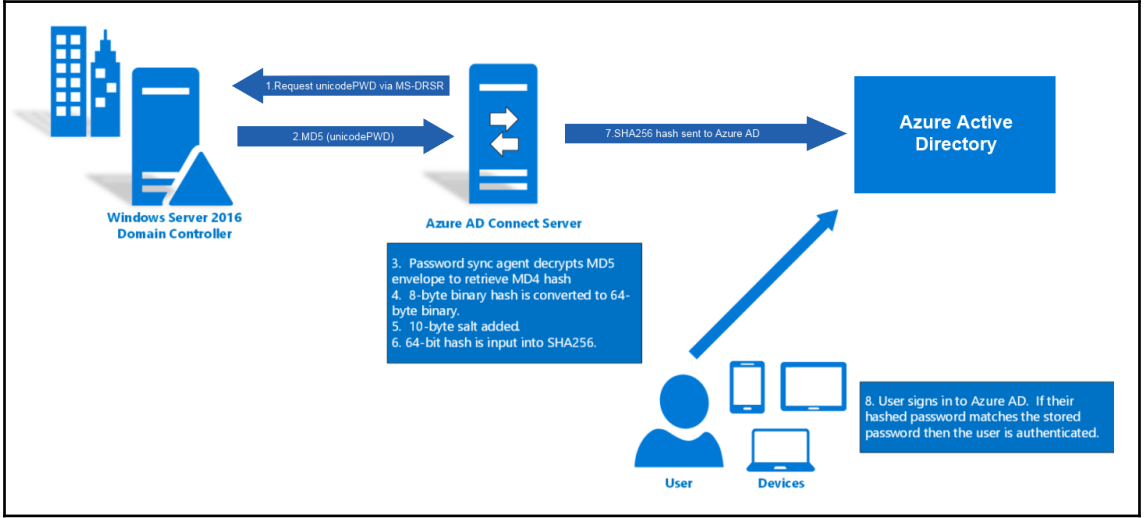

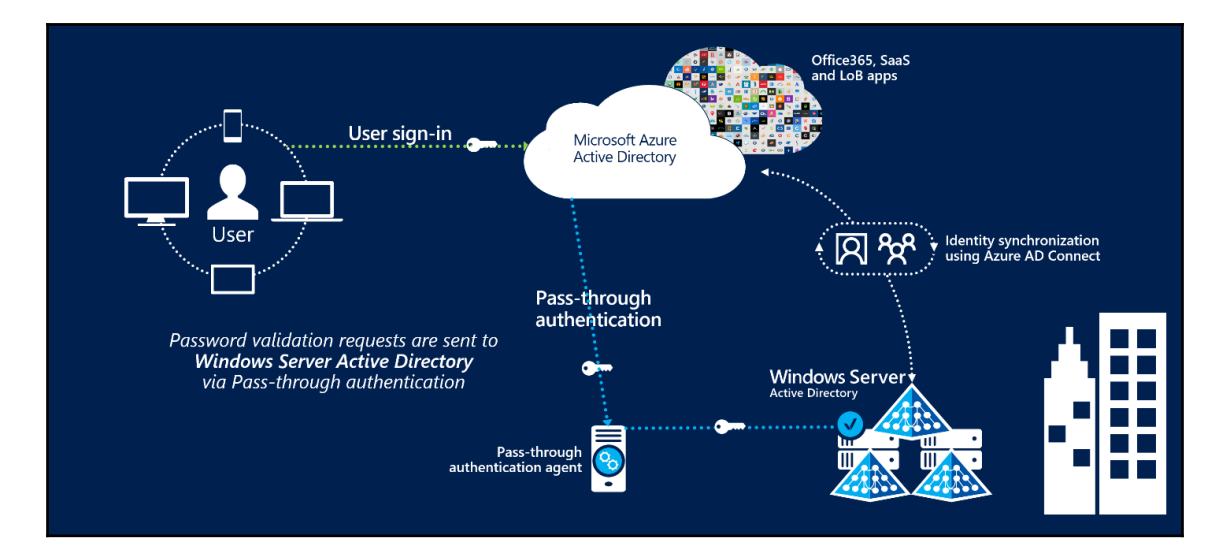

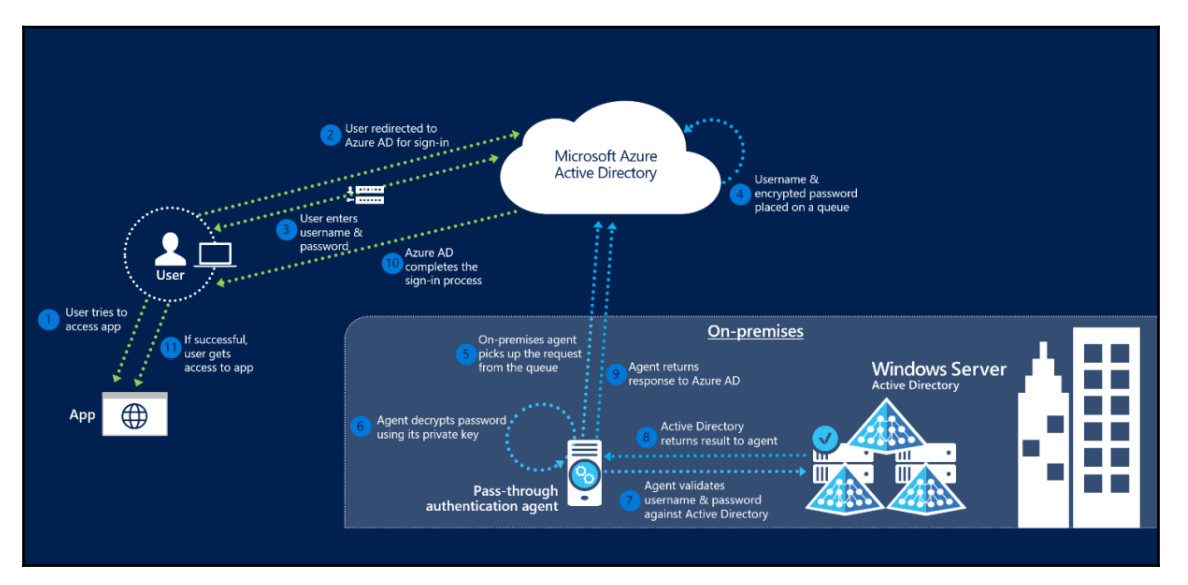

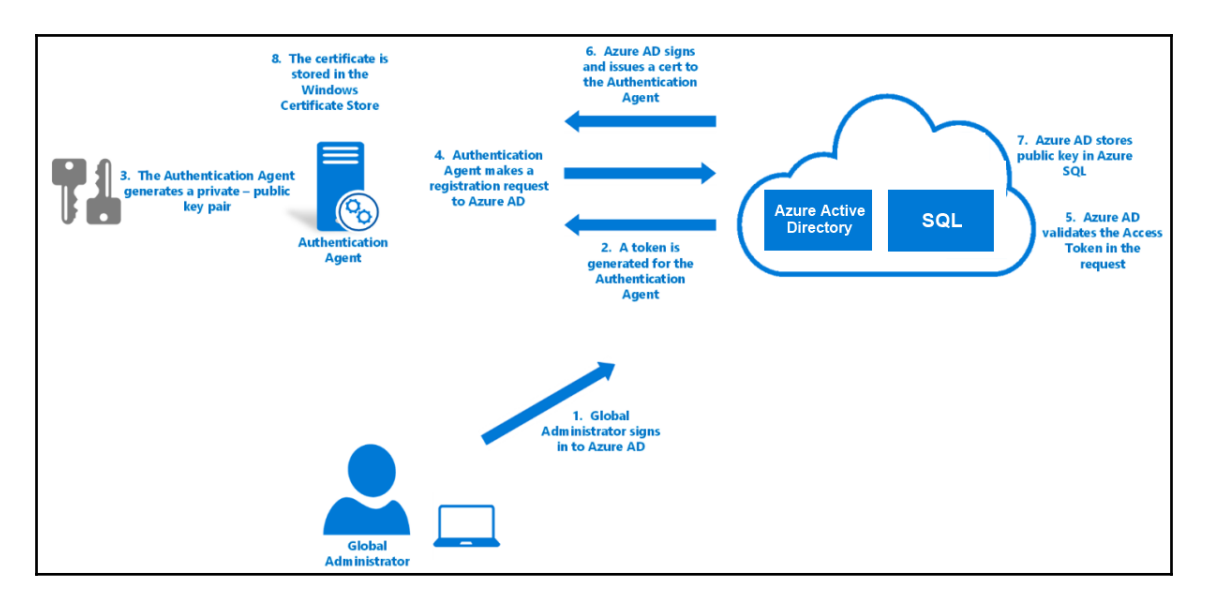

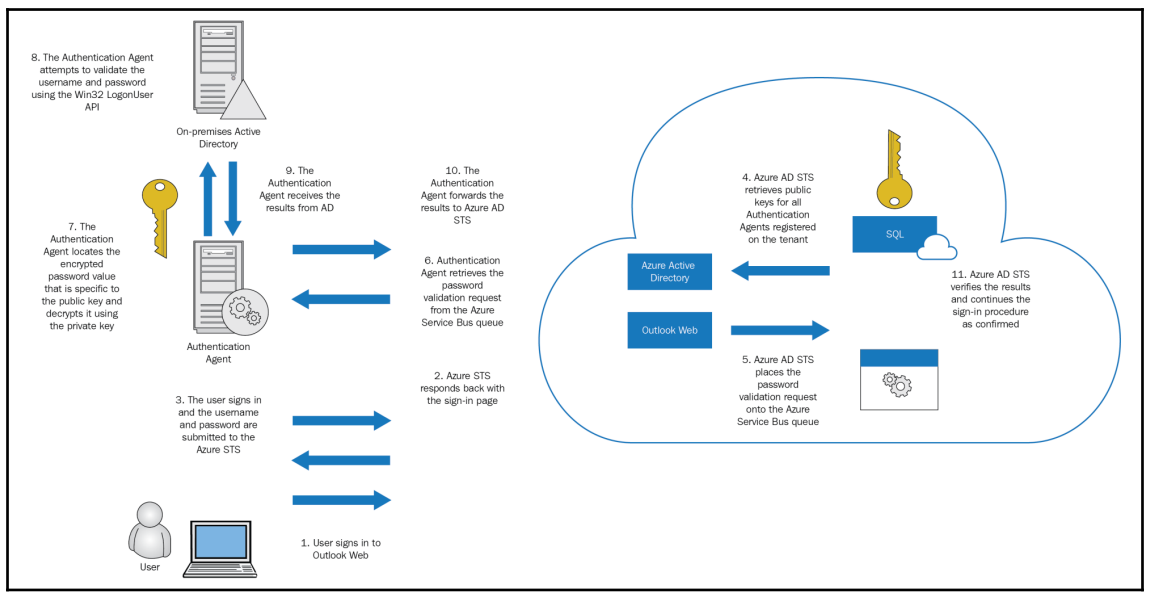

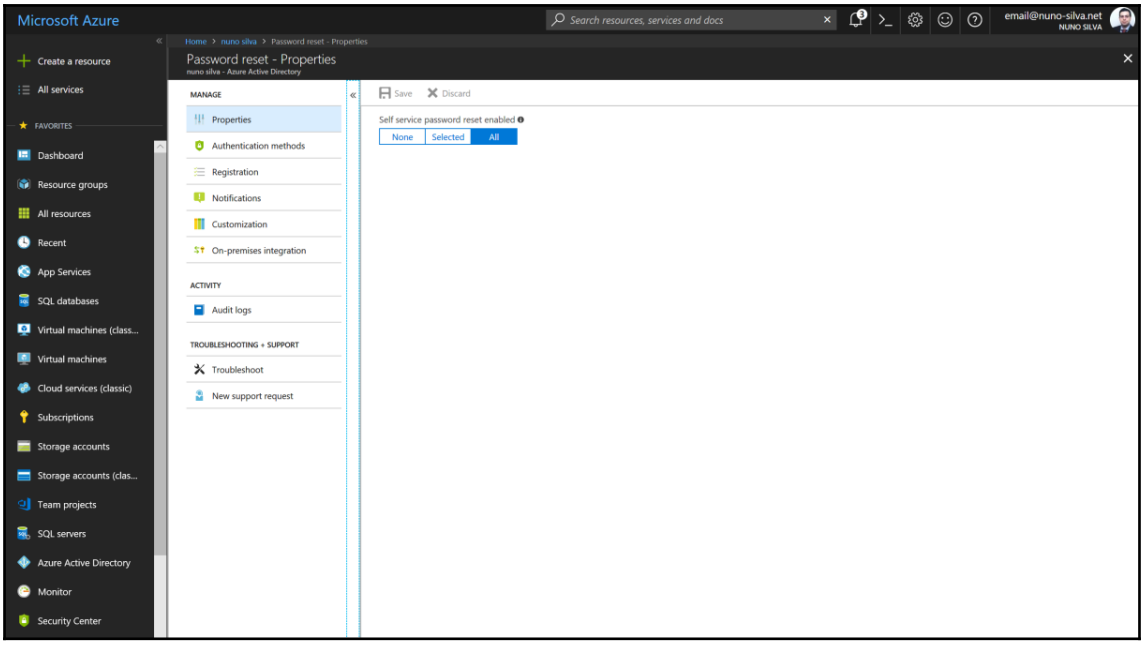

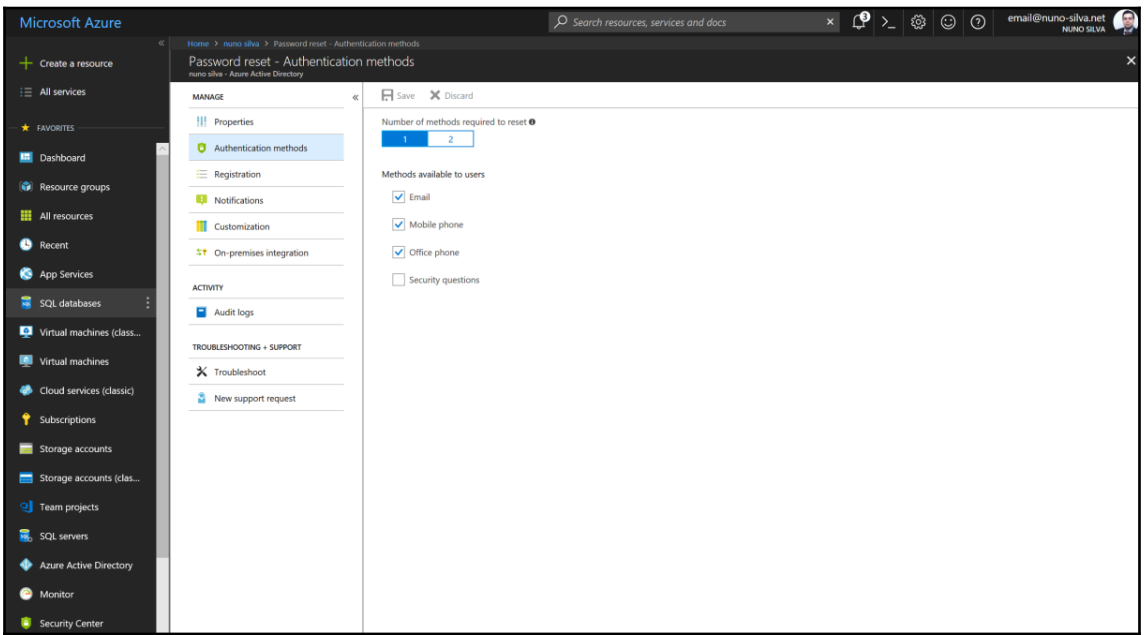

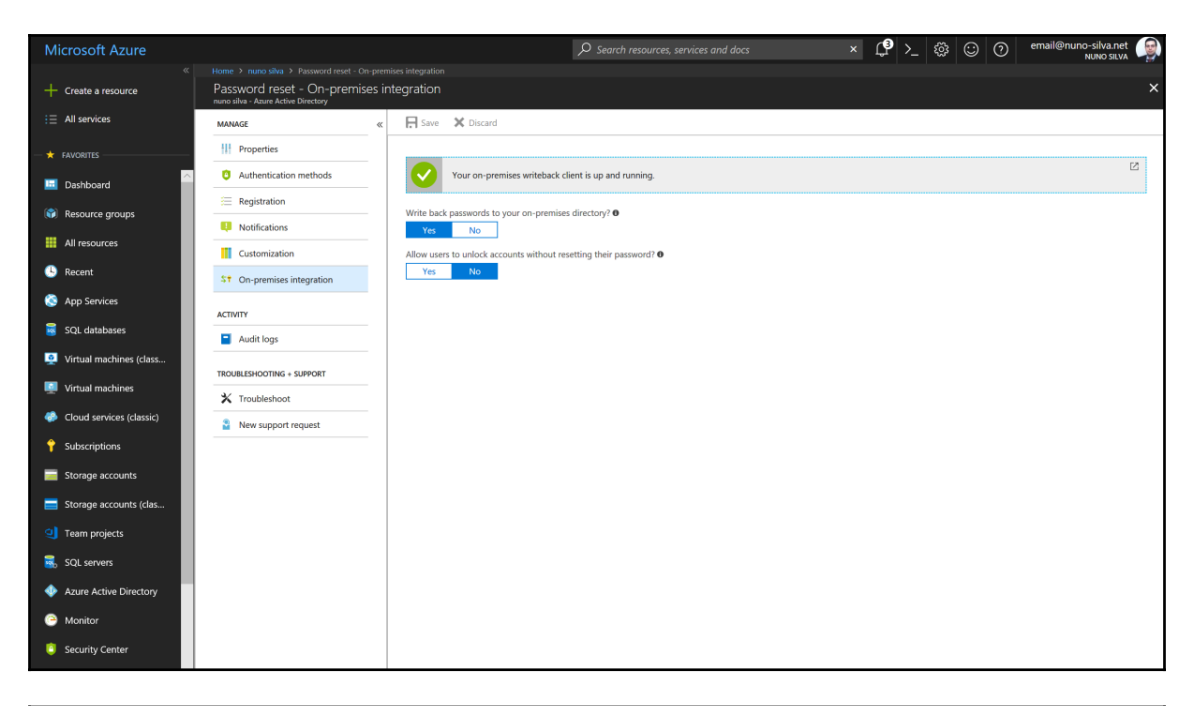

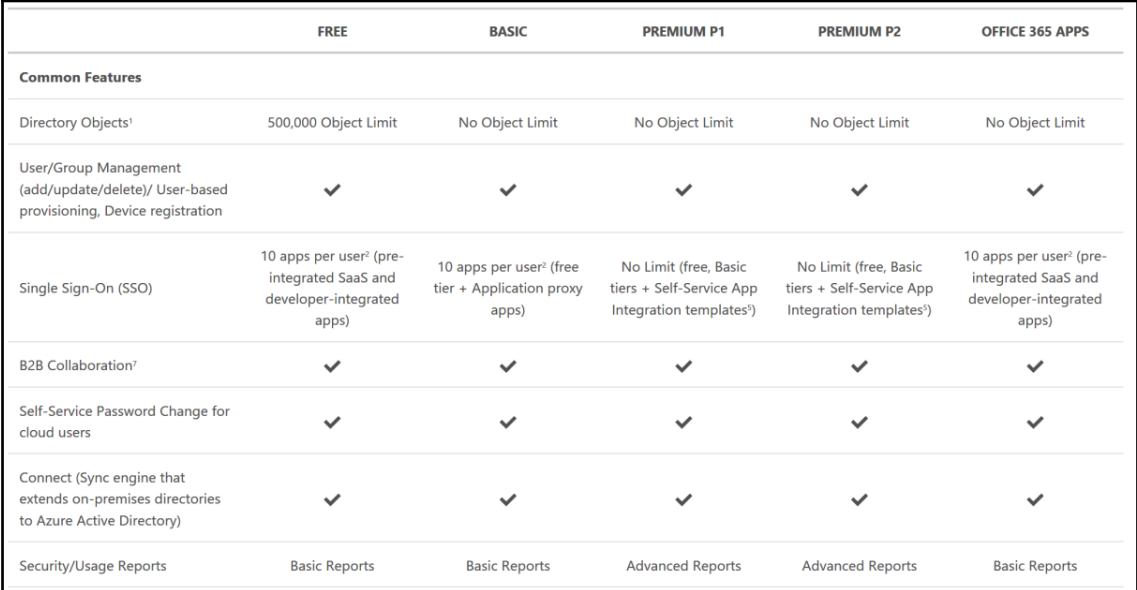

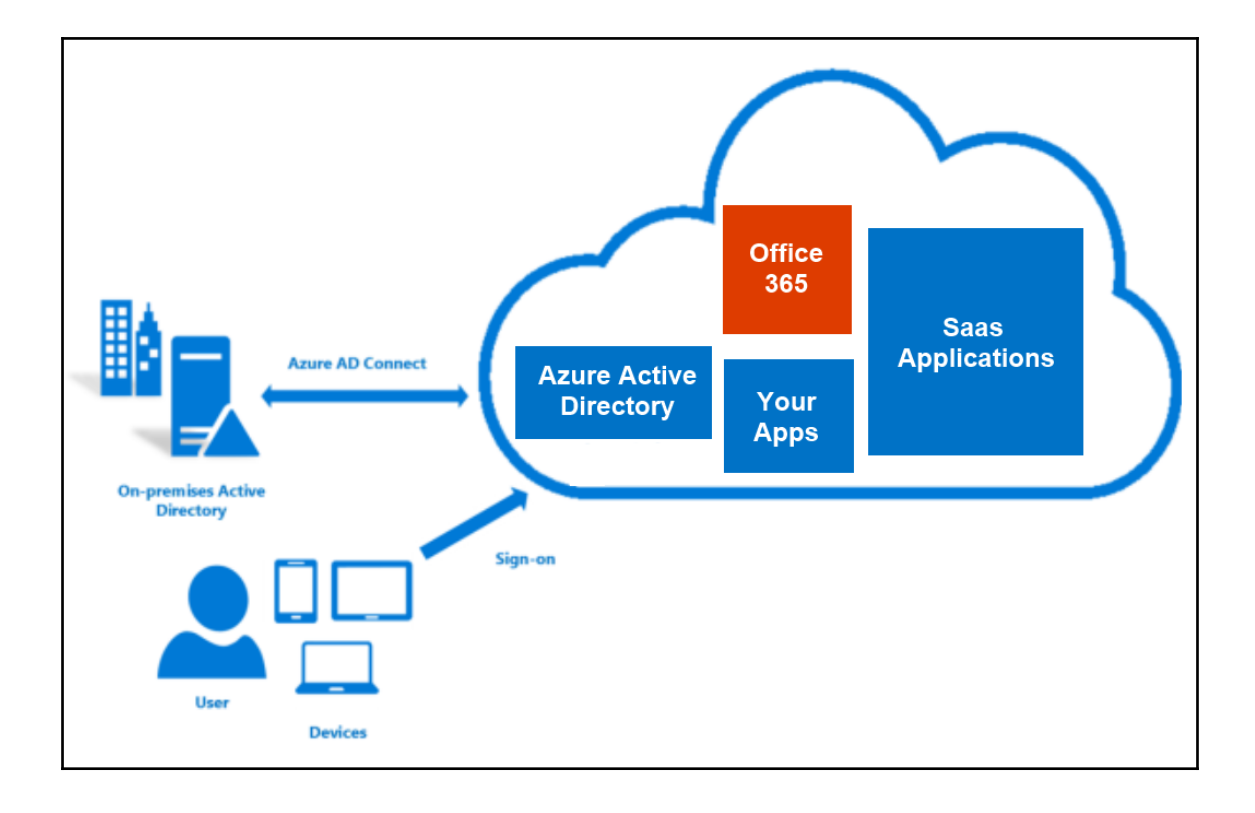

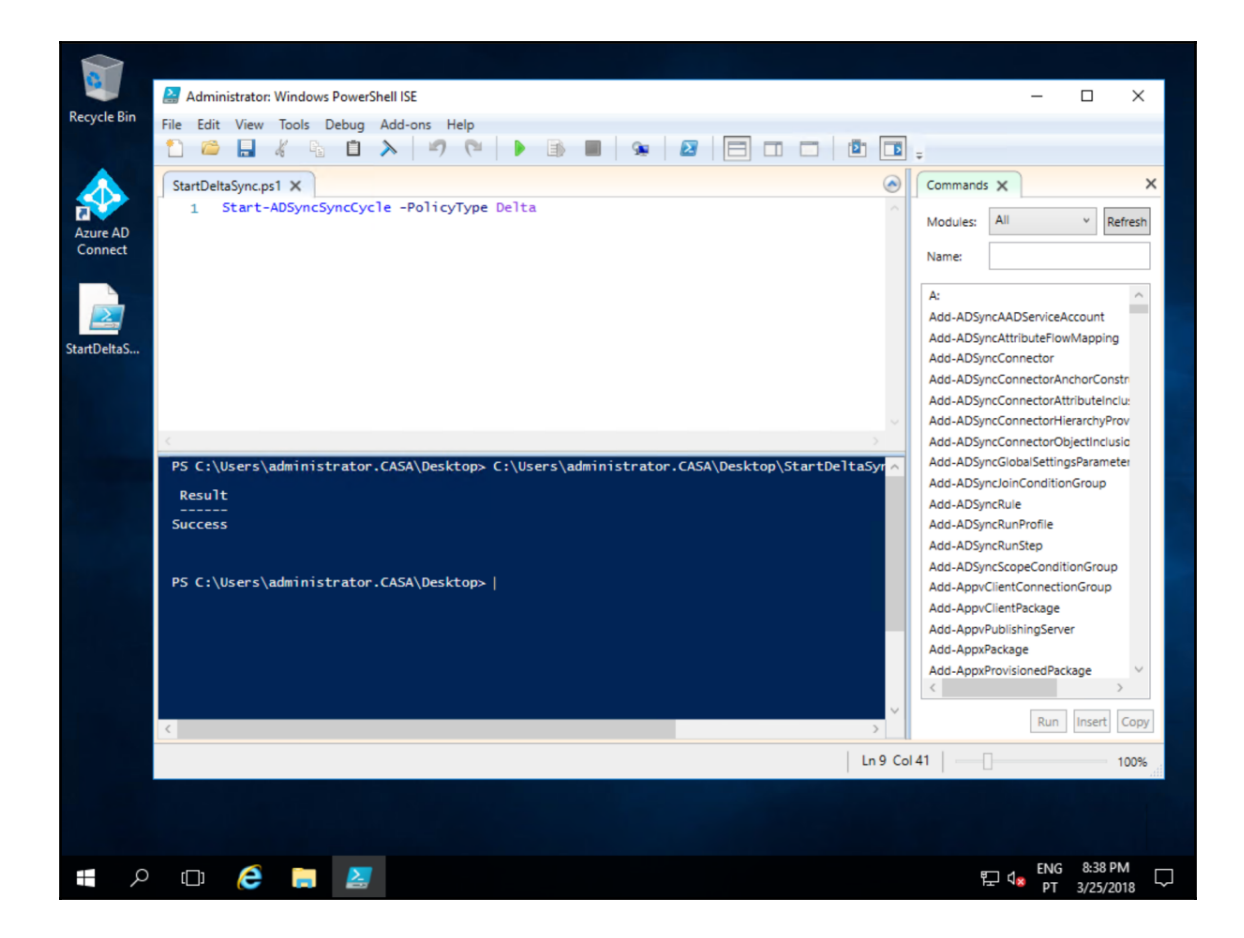

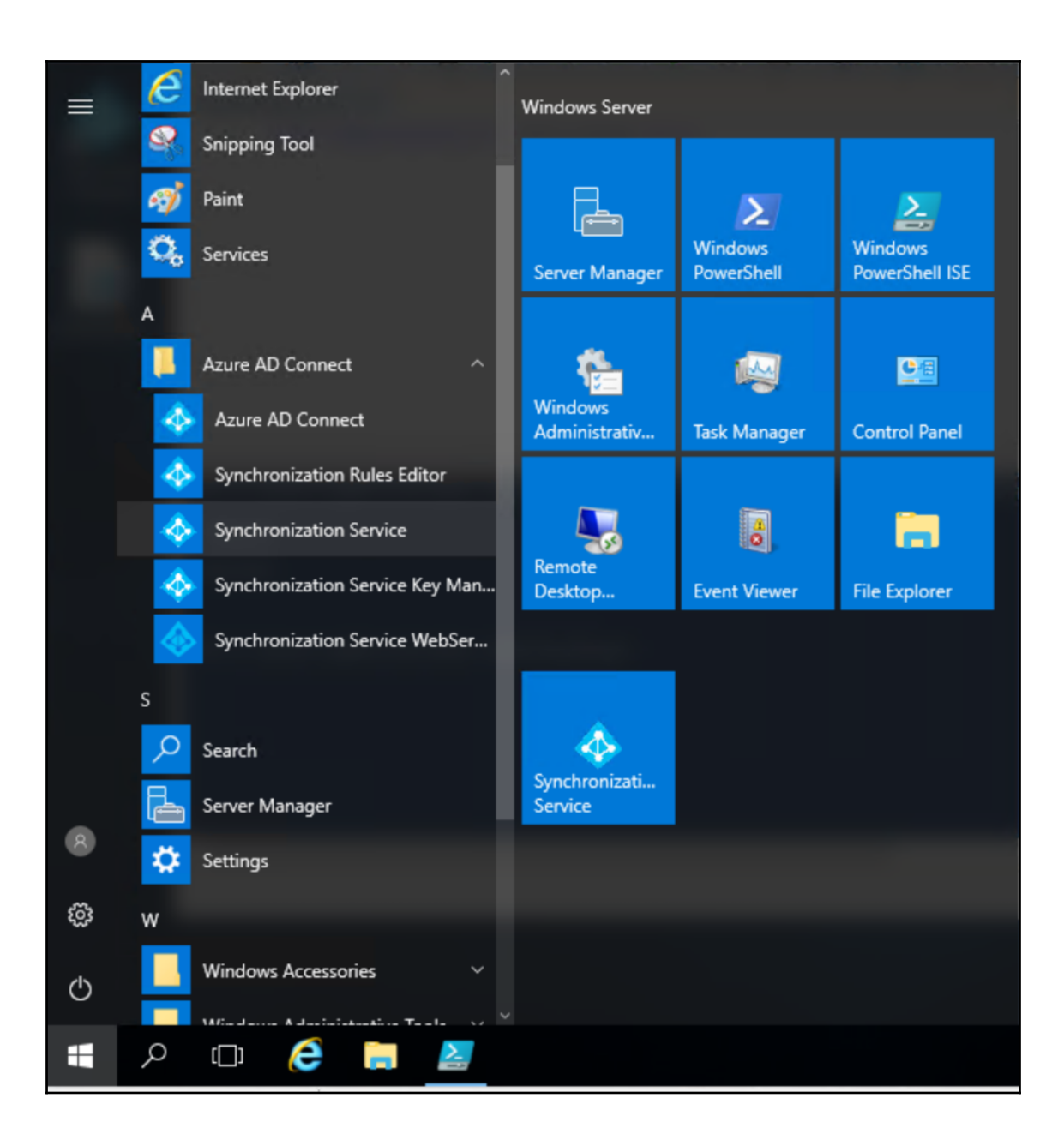

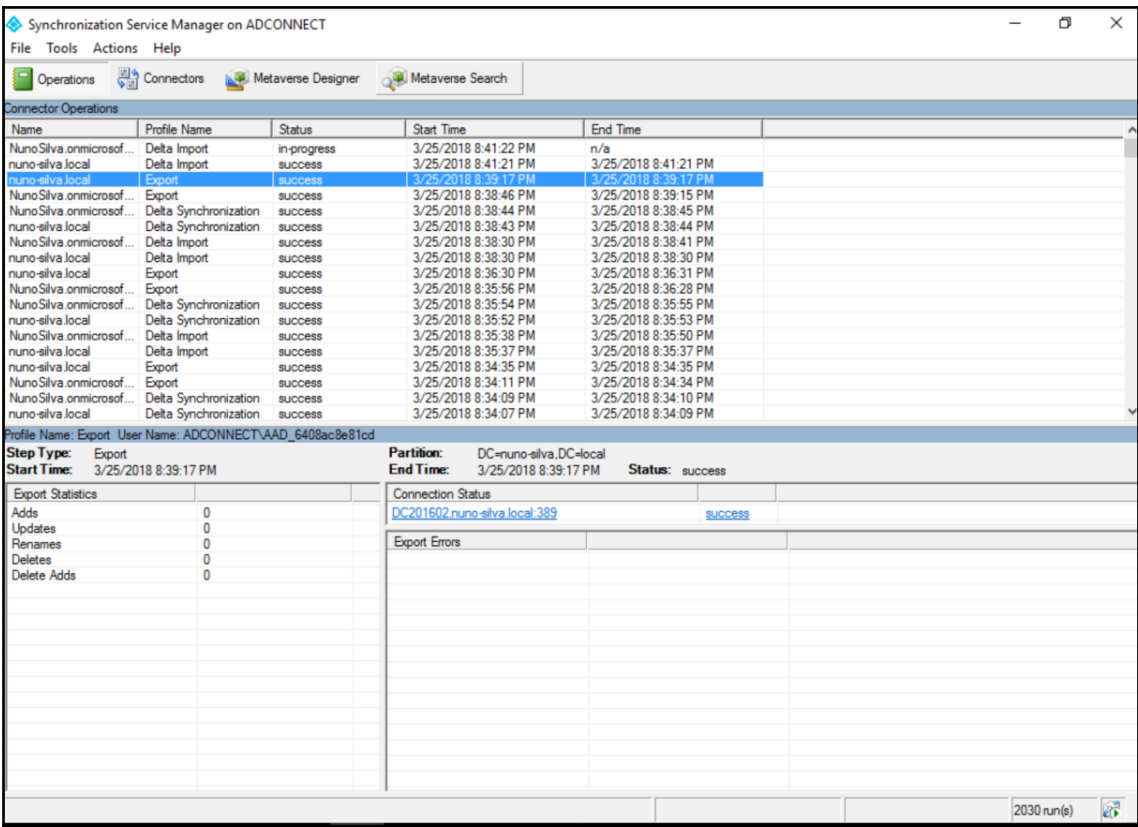
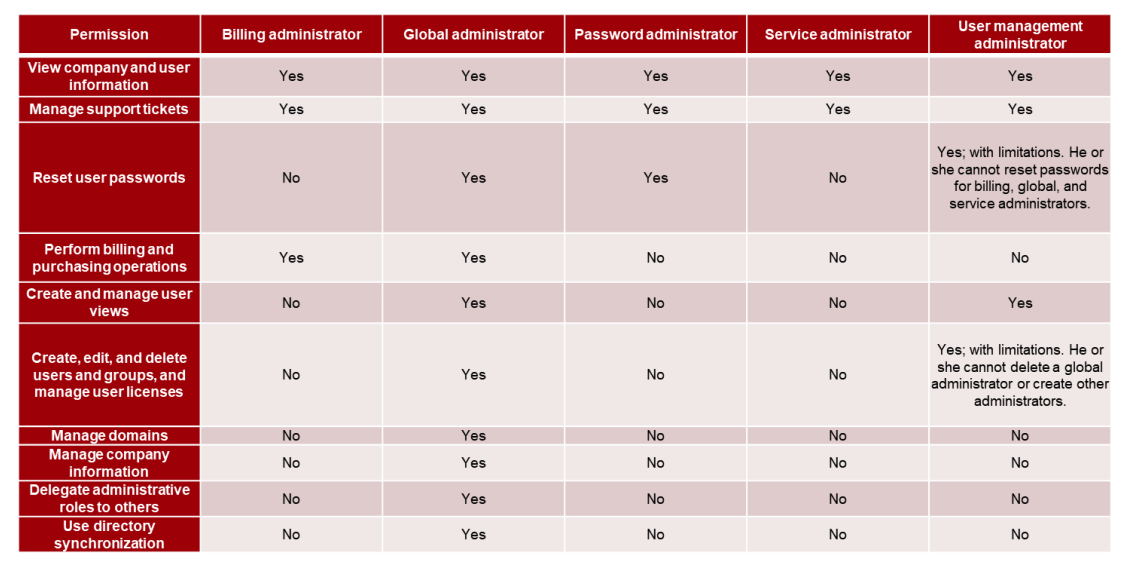

## **Chapter 5: Configuring Office 365**

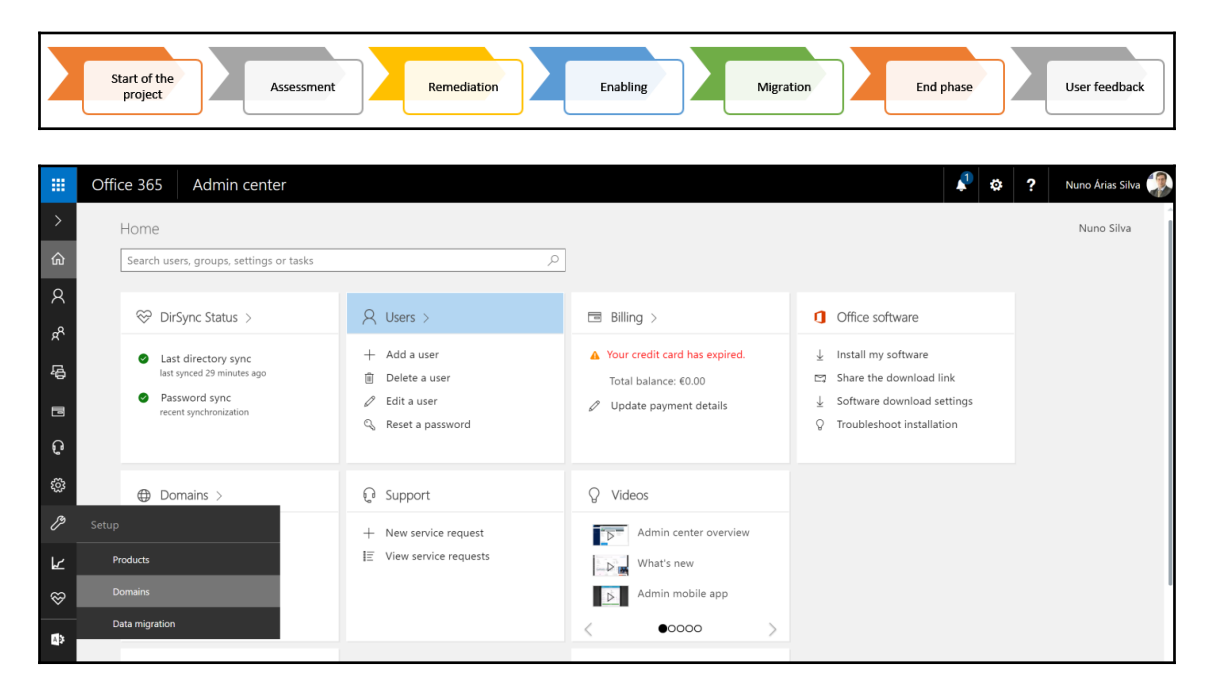

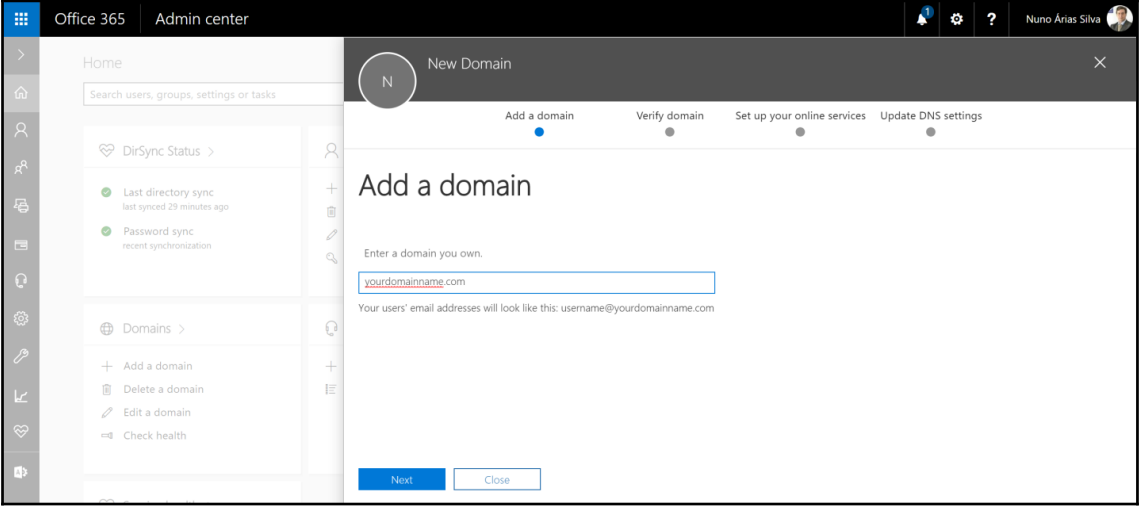

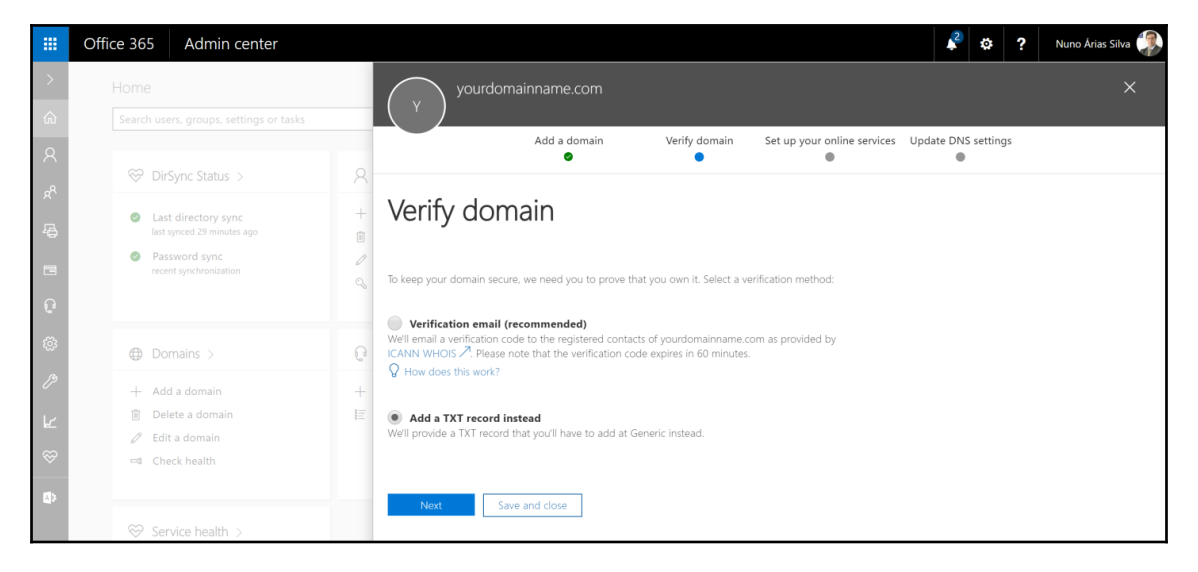

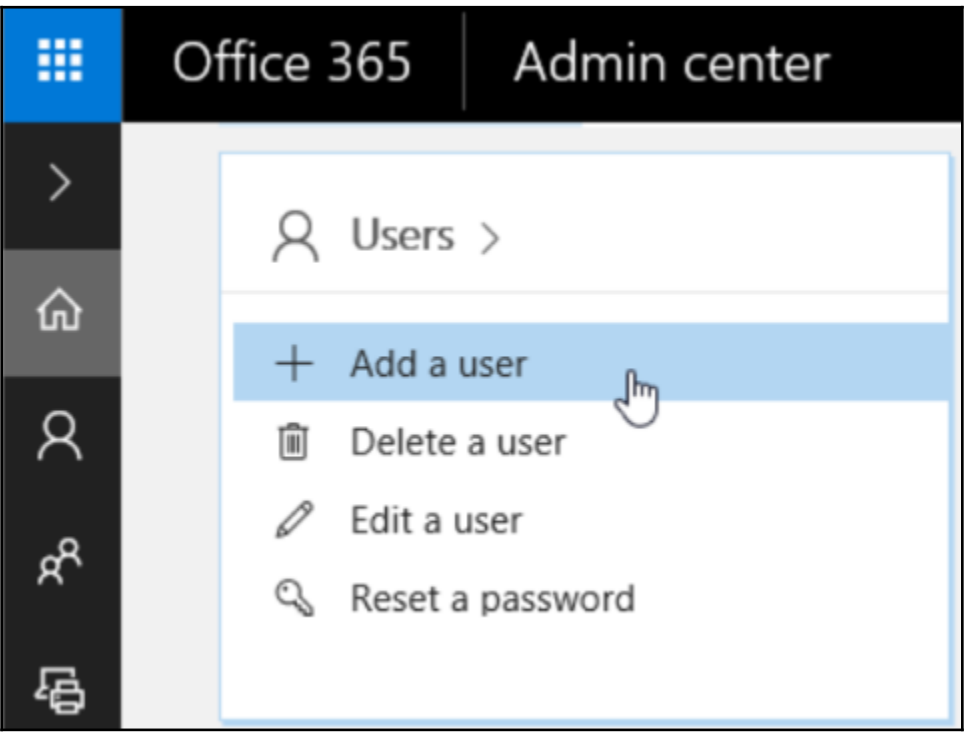

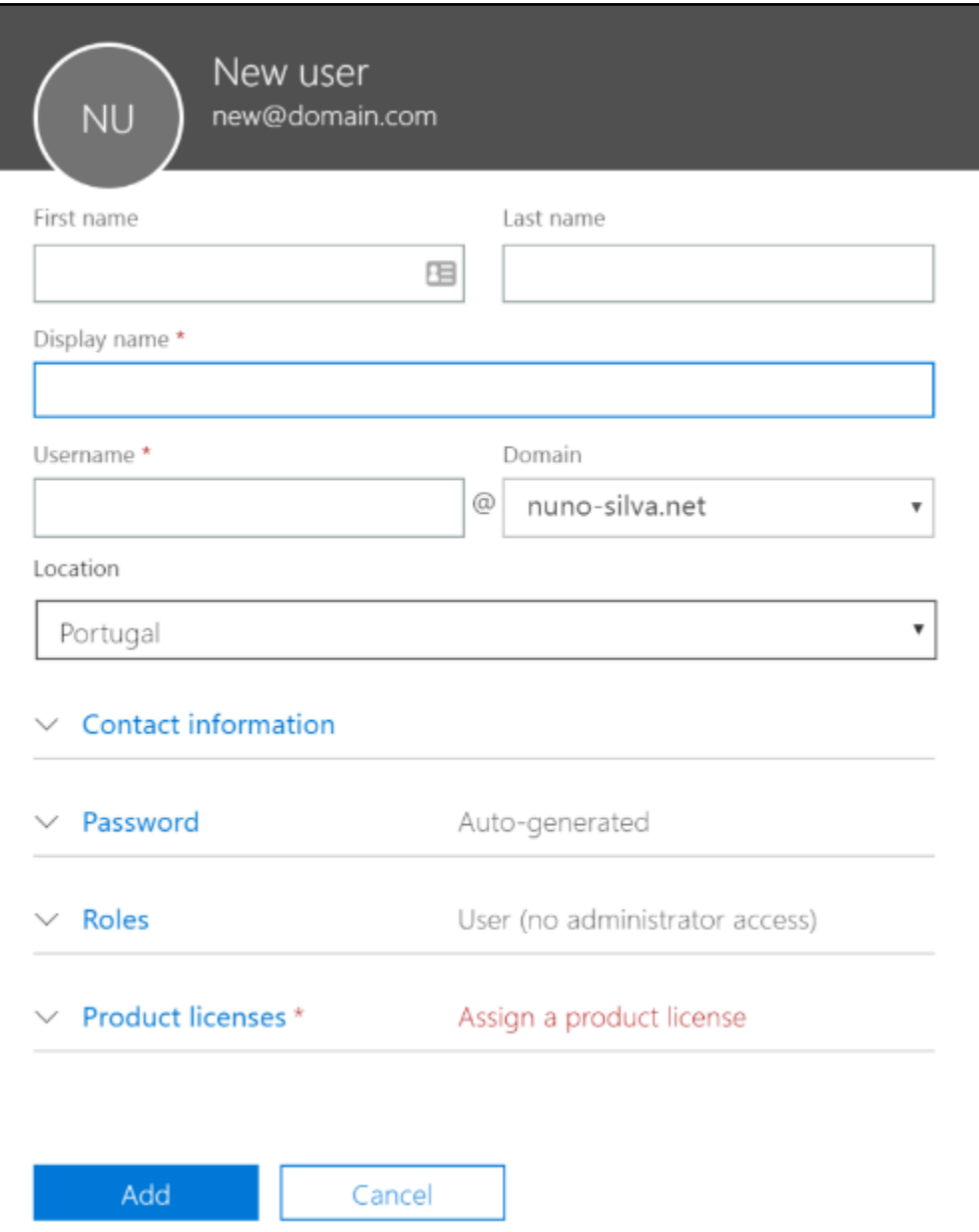

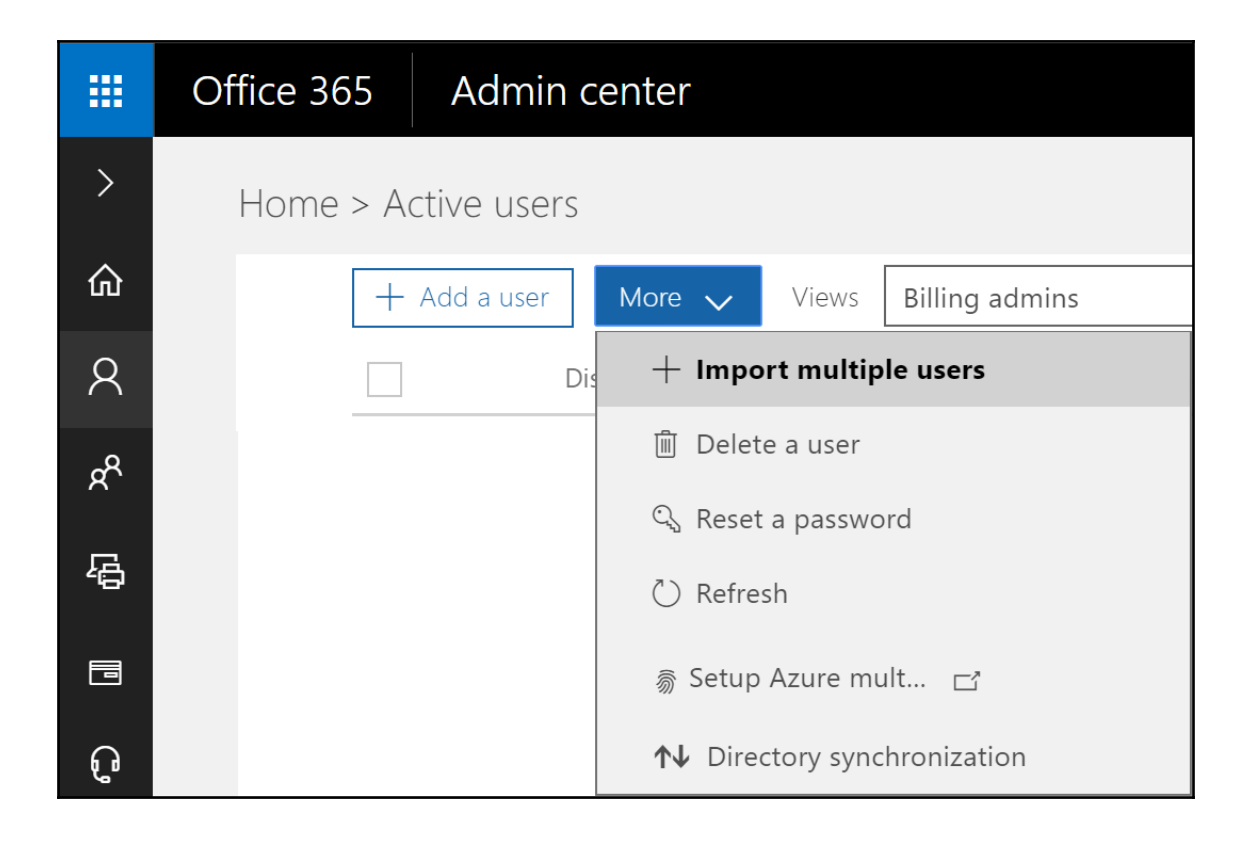

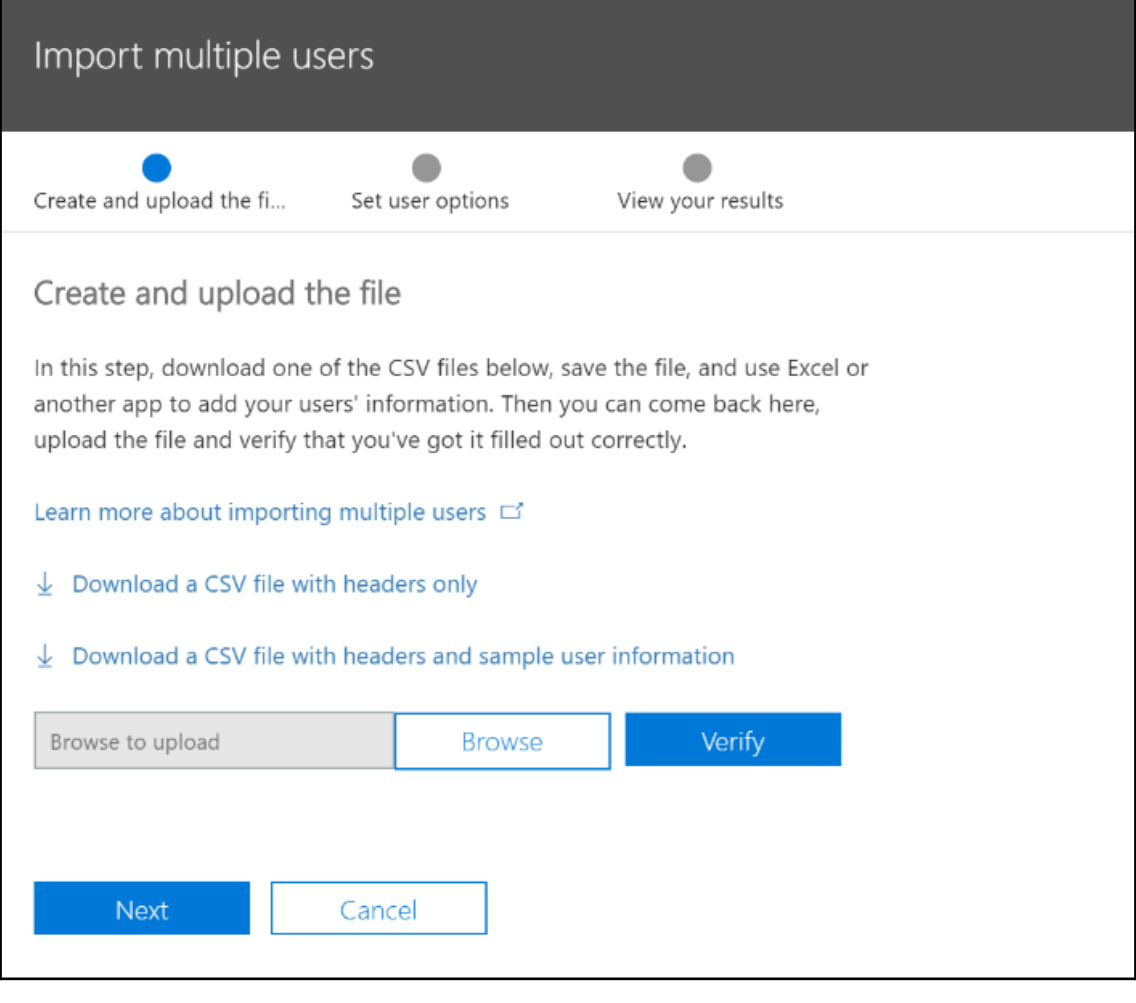

Headers User Name First Name Last Name Display Name Job Title Department Office Number Office Phone Mobile Phone Fax Address City<br>Country or Region State or Province ZIP or Postal Code Data from one user test@nuno-silva.net| Chris Green Chris Green IT Manager Information Technology 123451 212121212 212121211 City Center 222121222 Lisbon **LX** 1000 Portugal

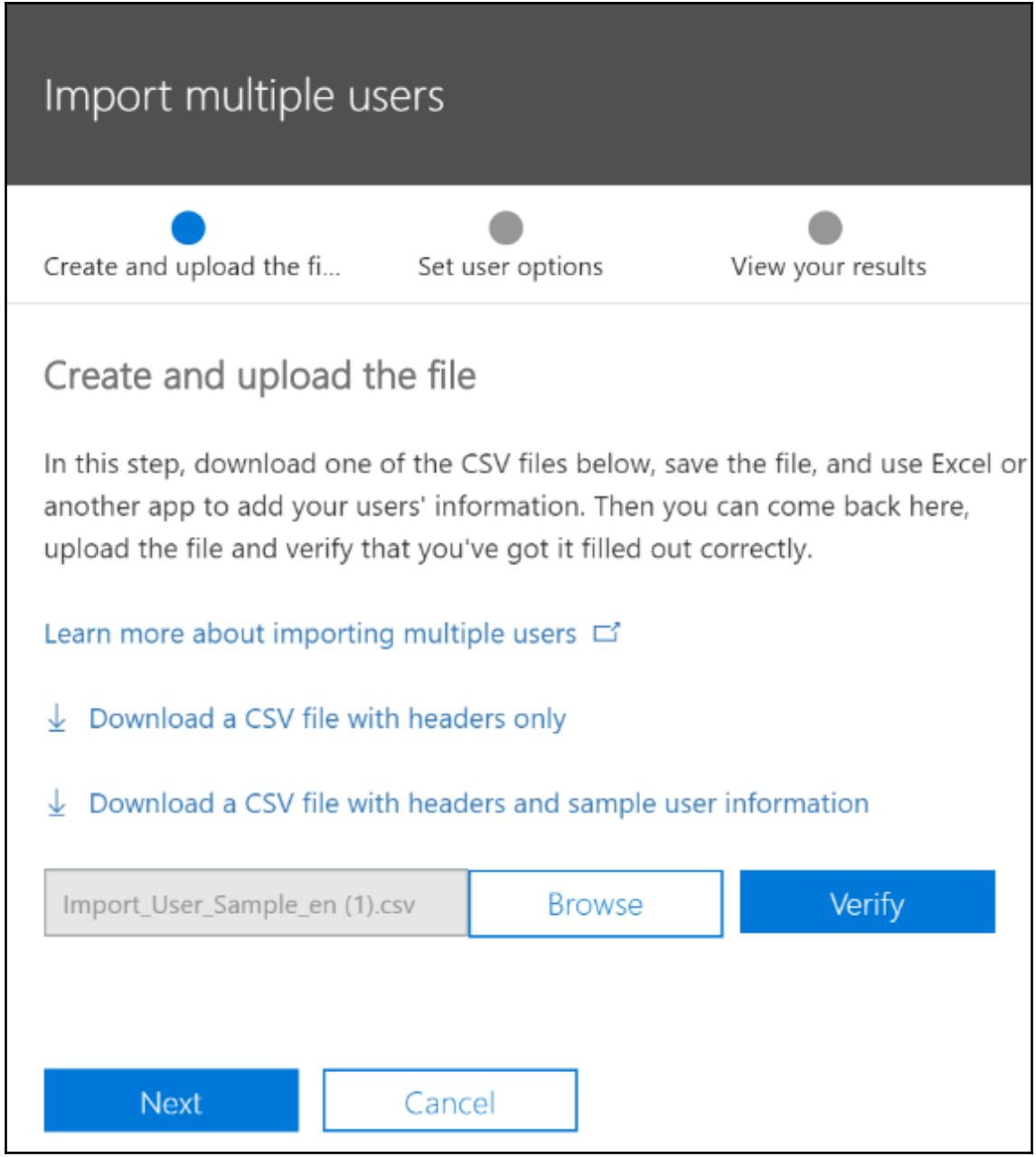

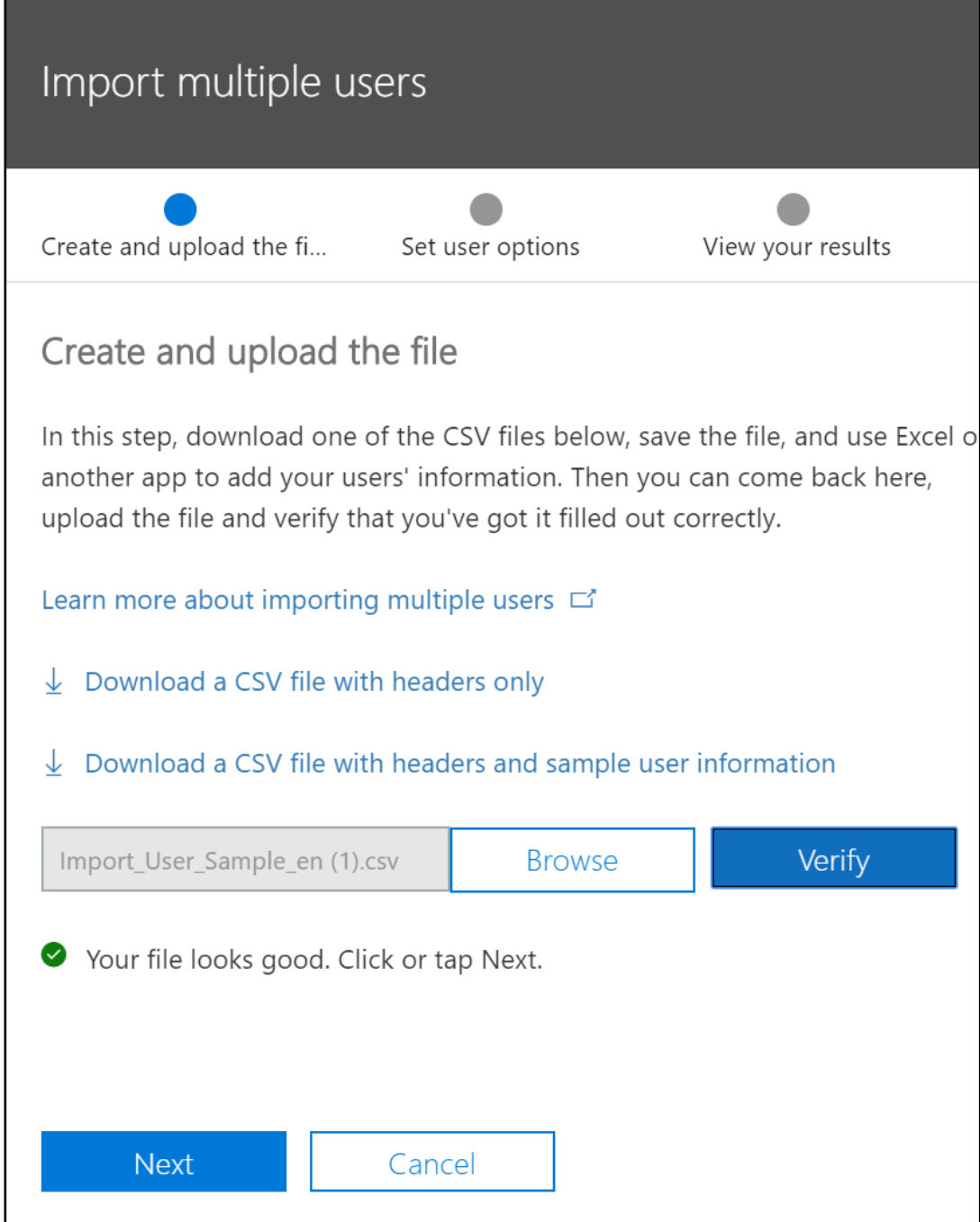

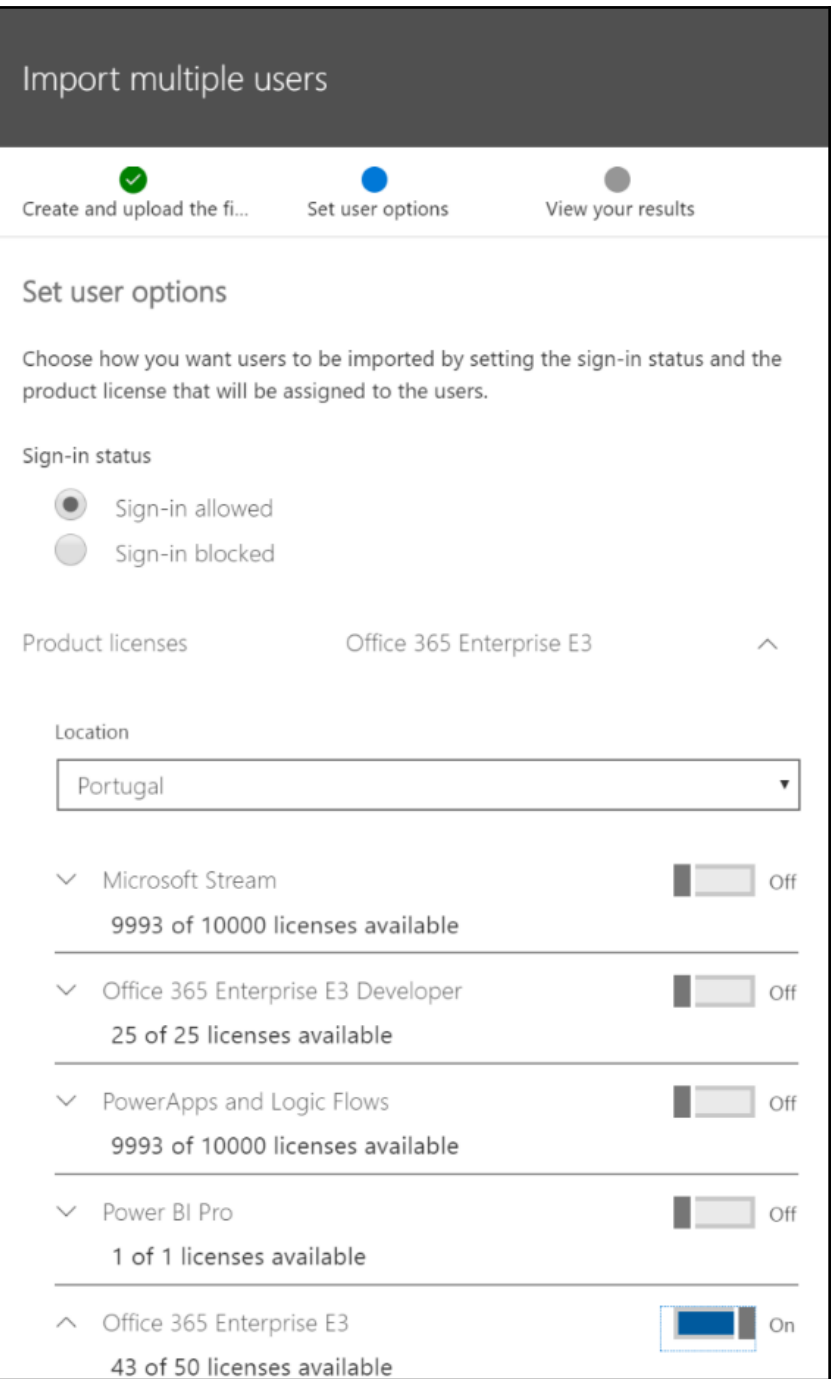

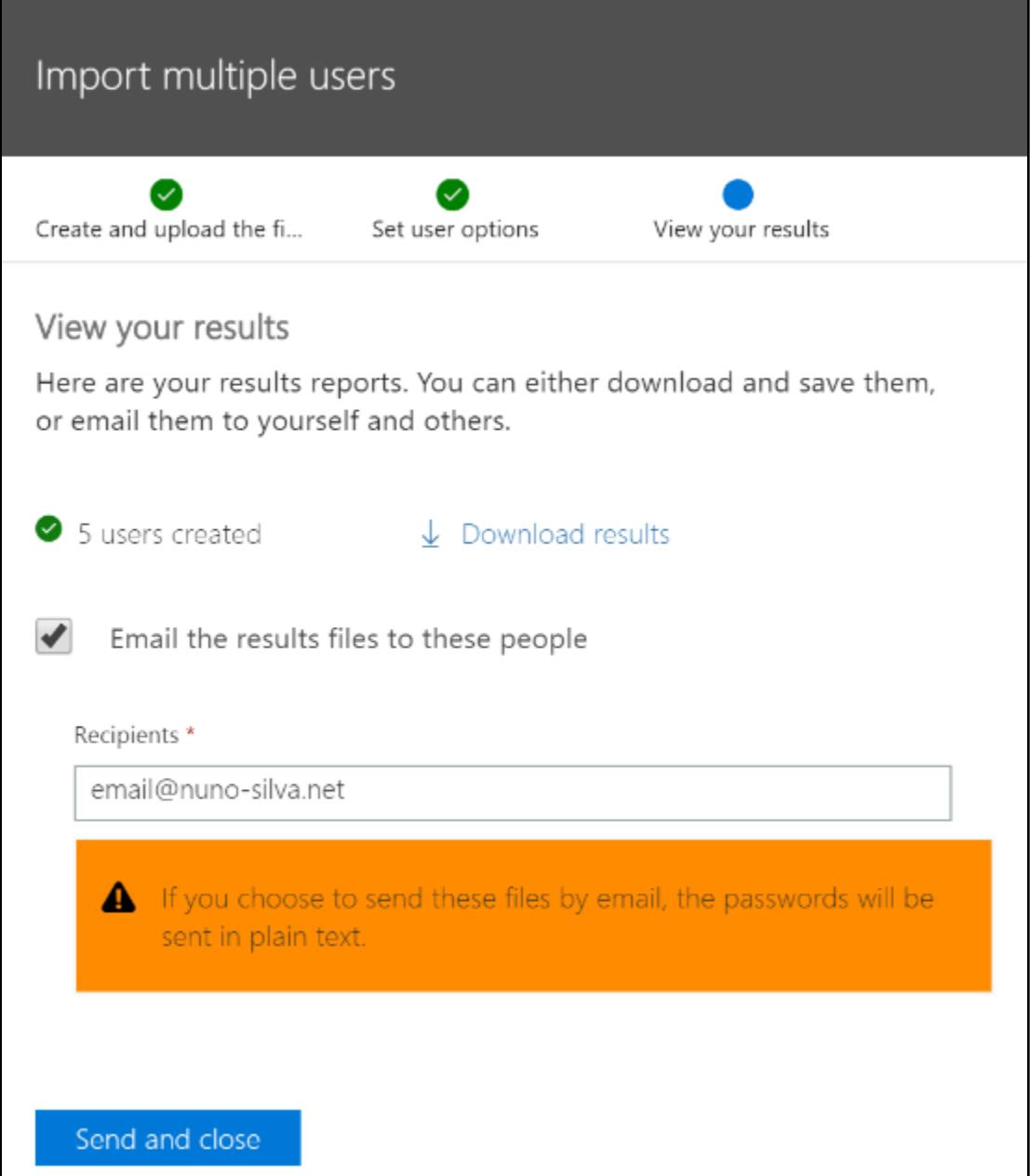

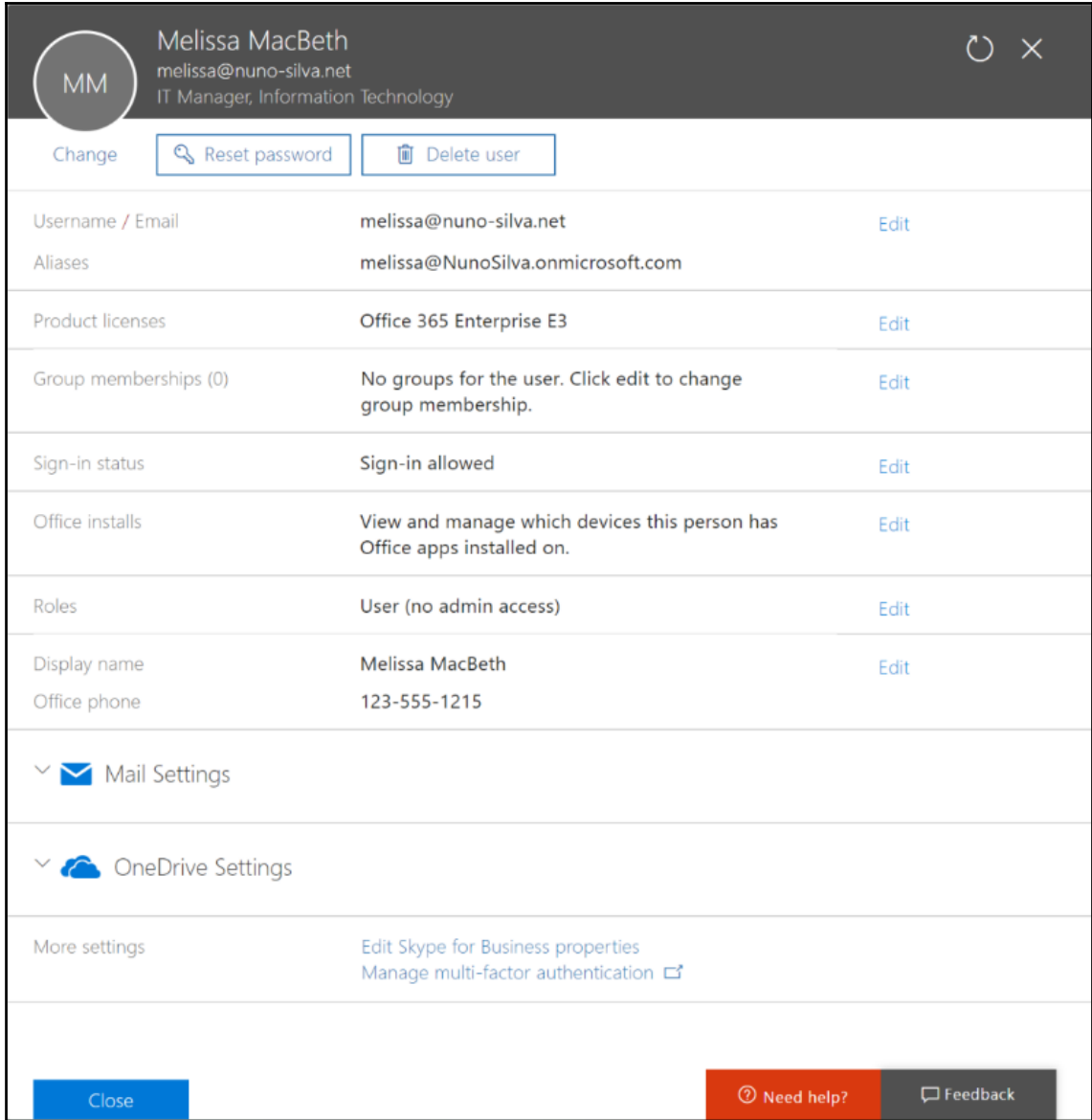

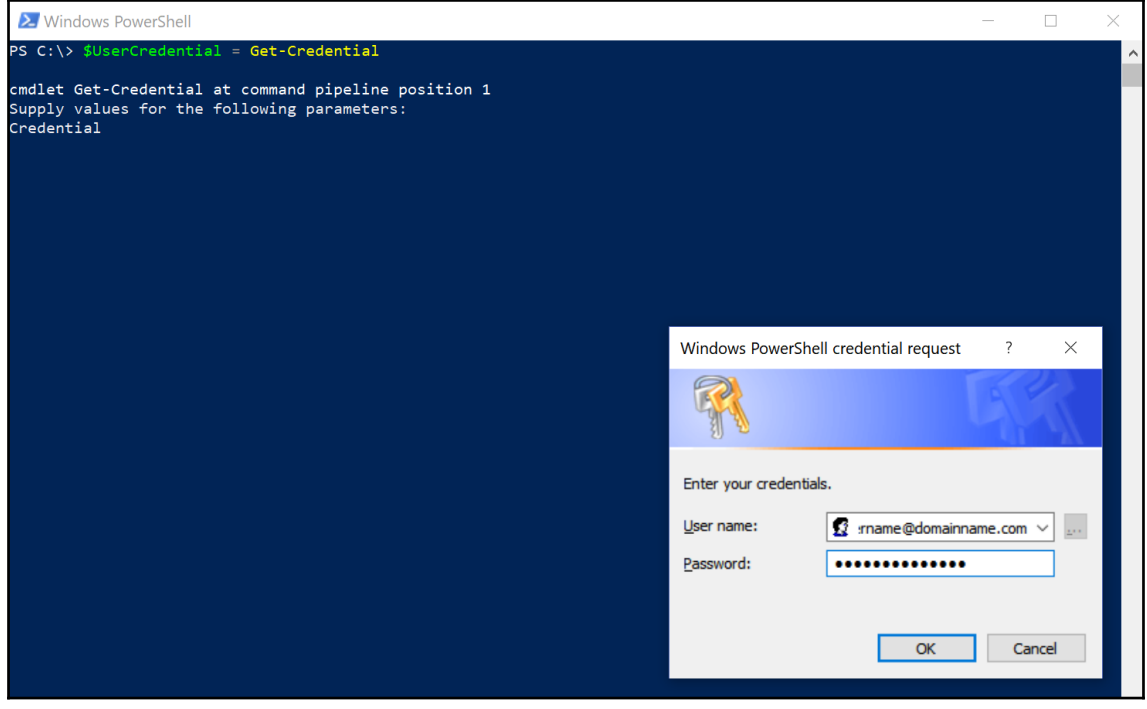

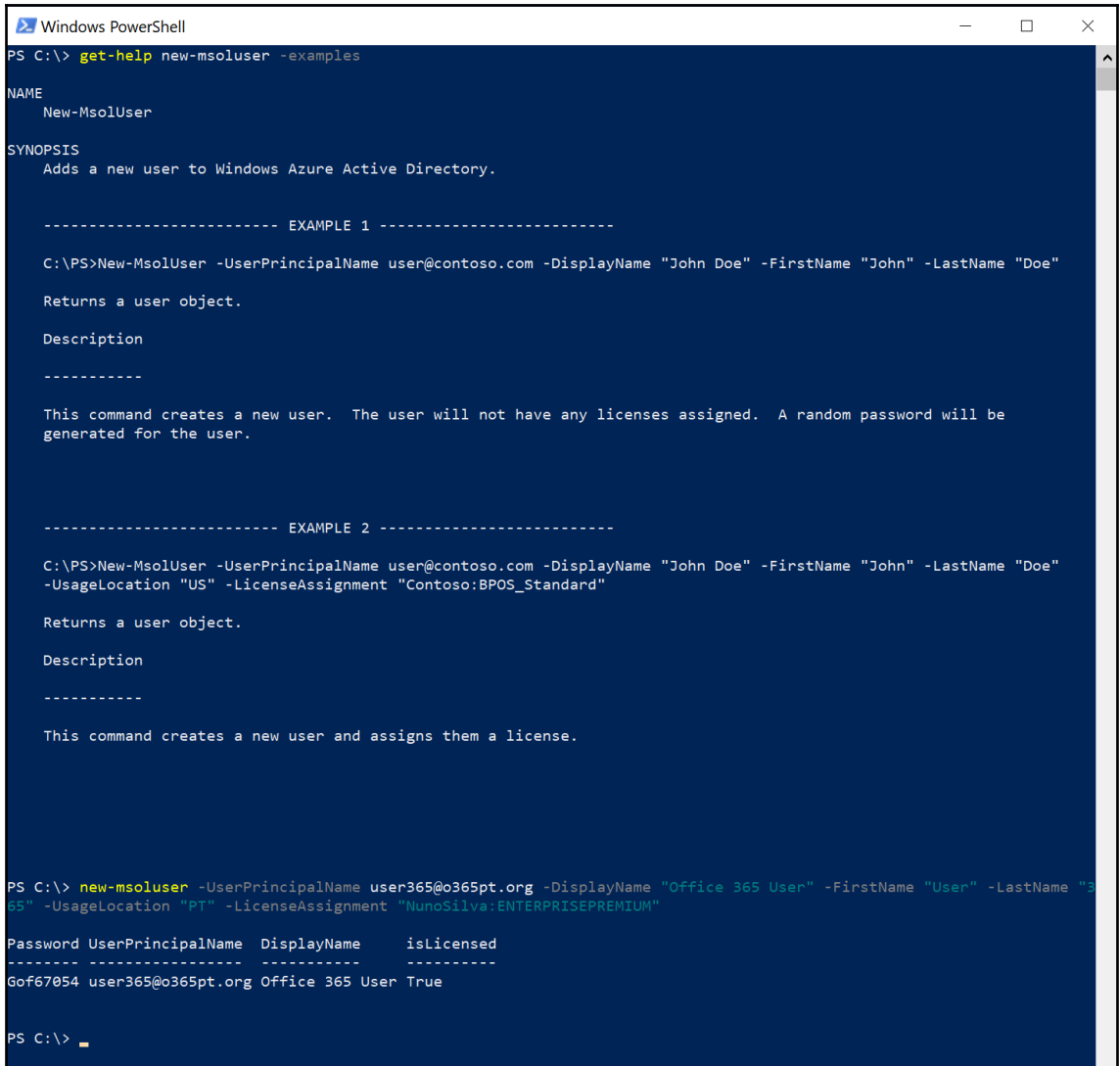

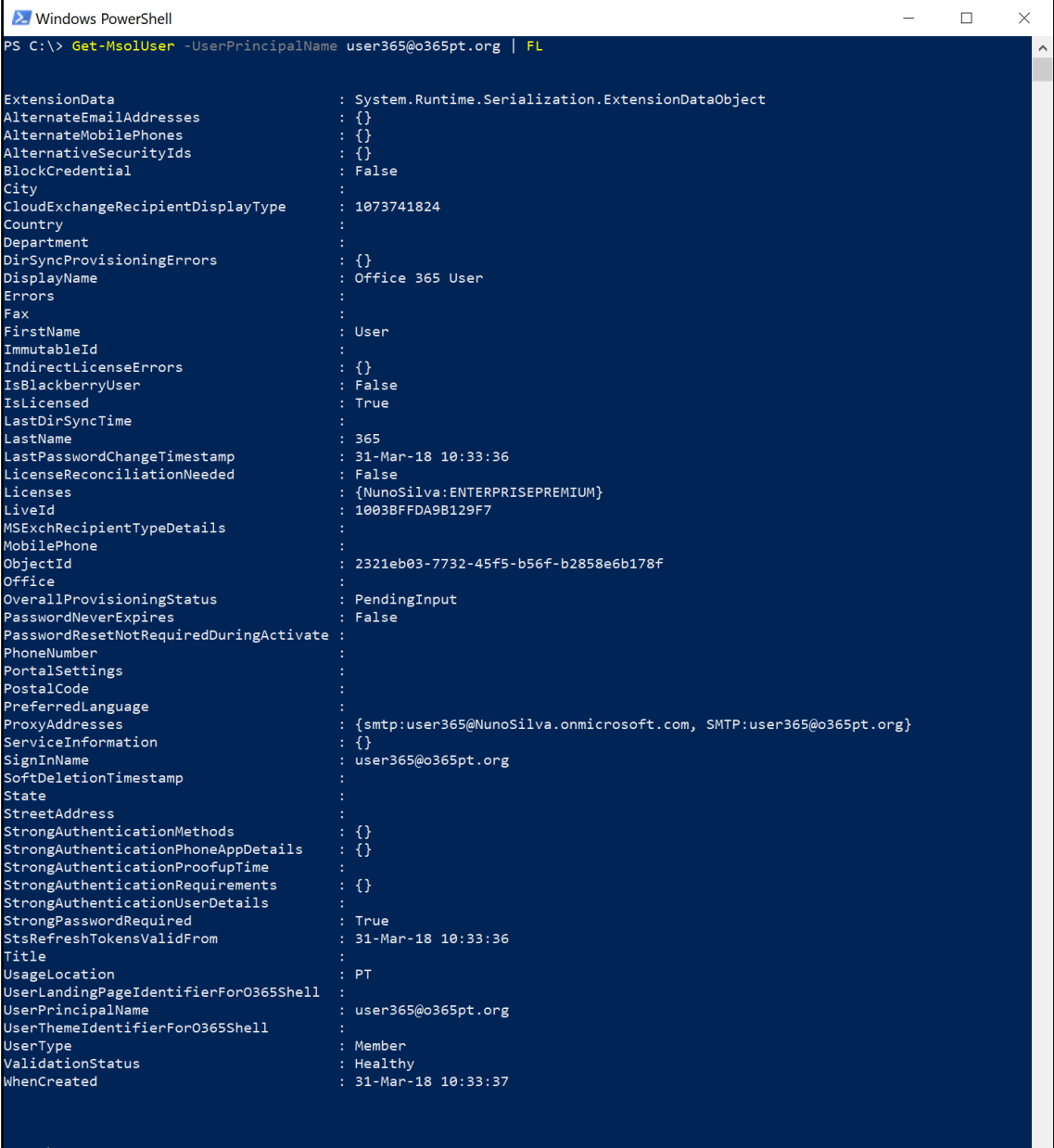

 $\ddot{\phantom{0}}$ 

 $C: \setminus$ 

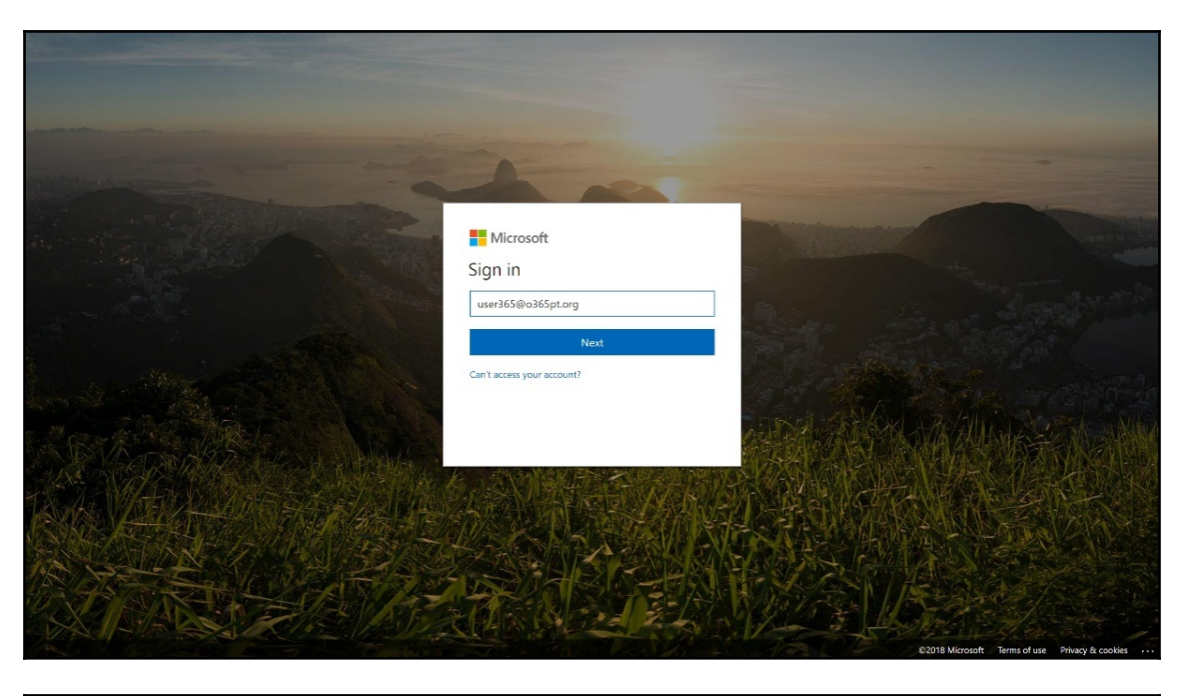

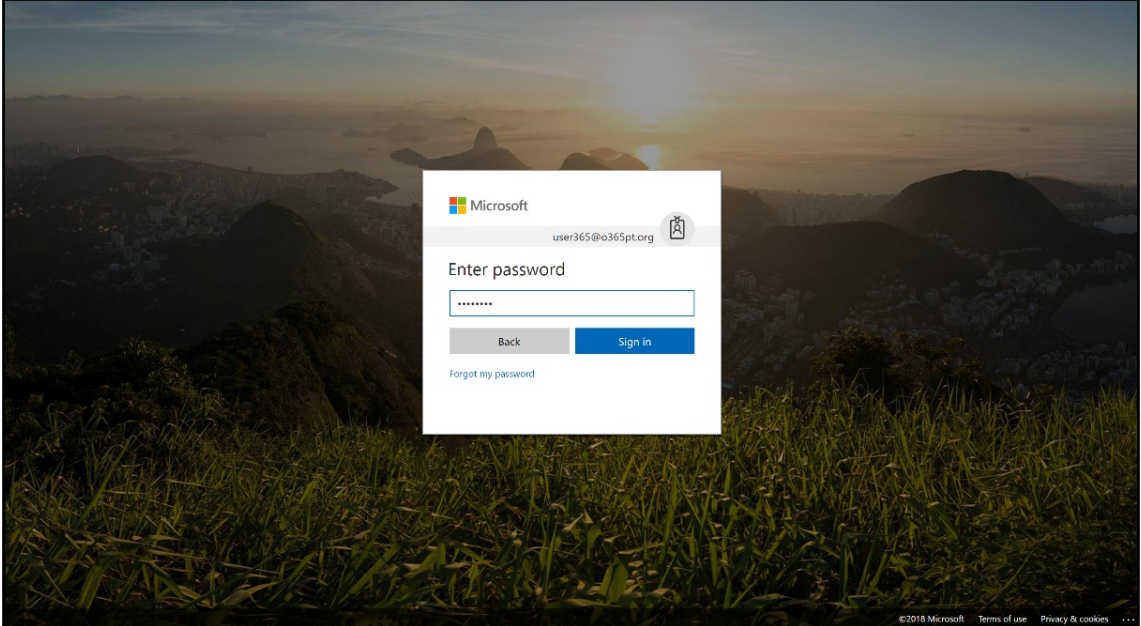

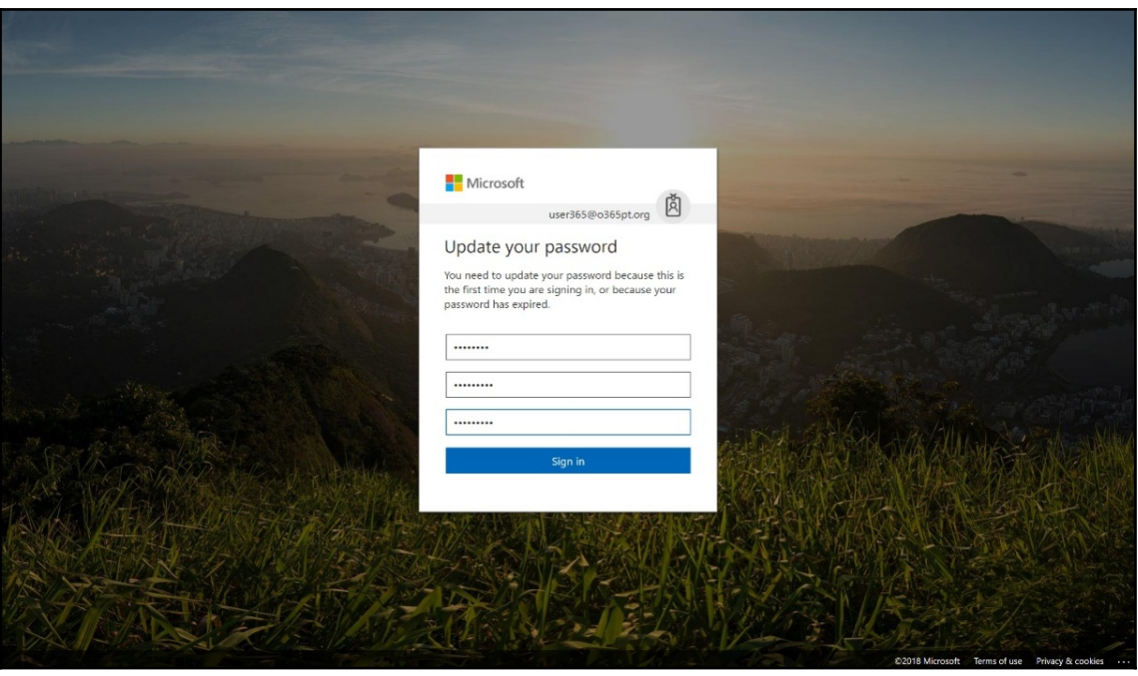

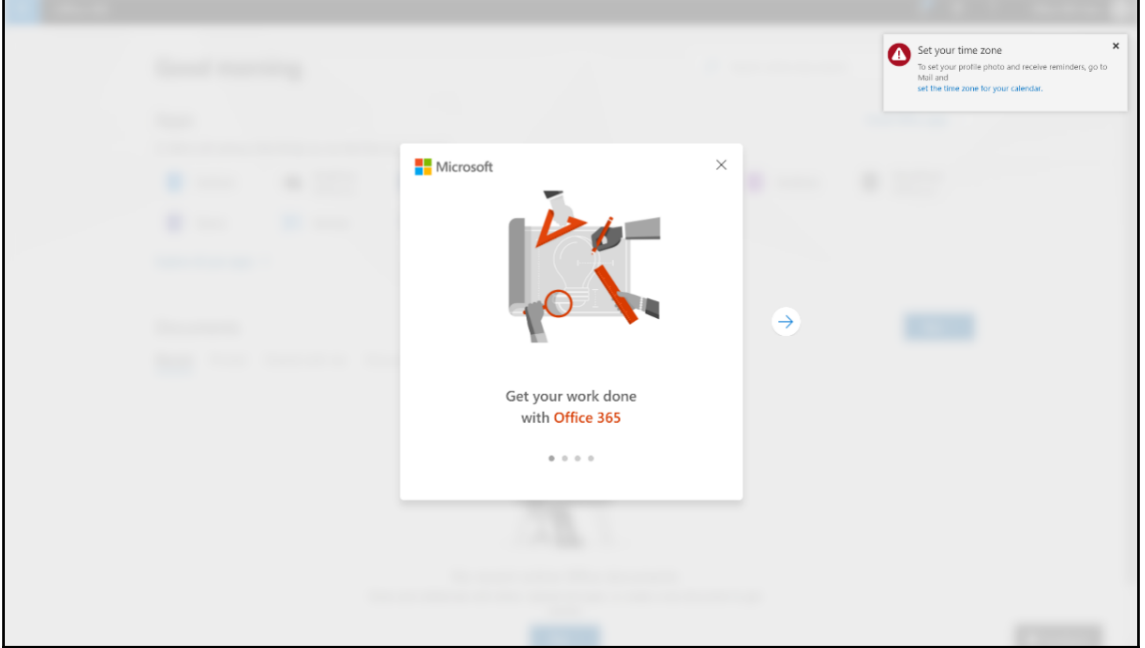

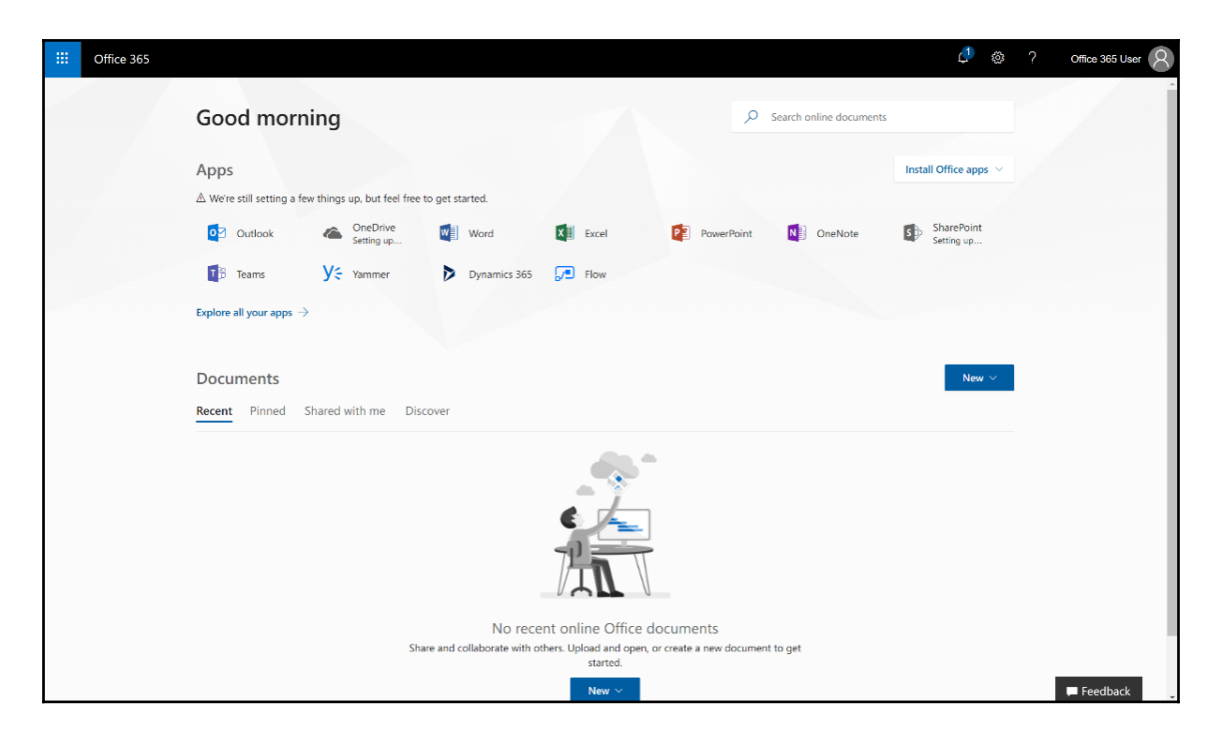

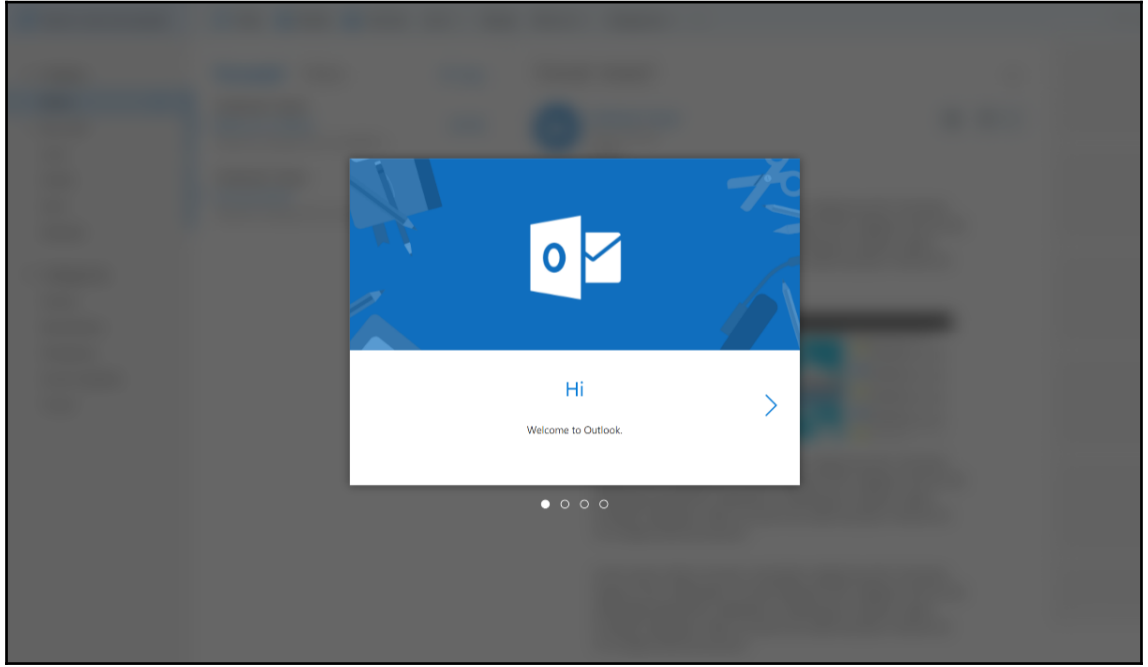

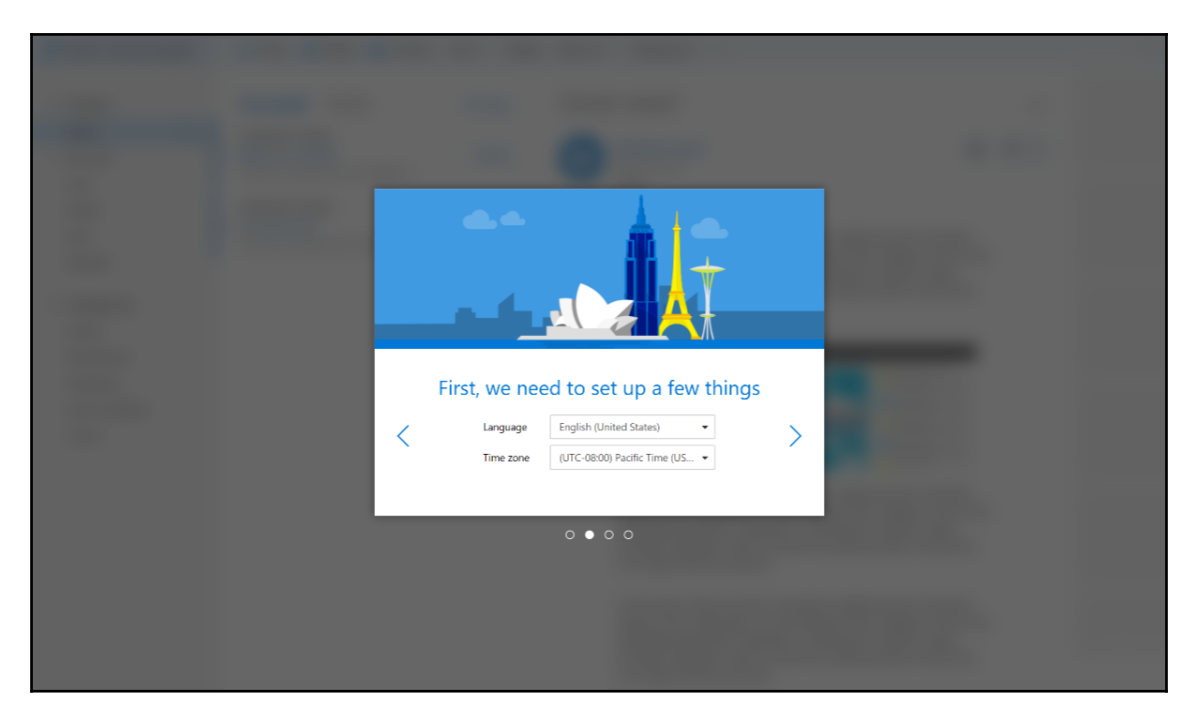

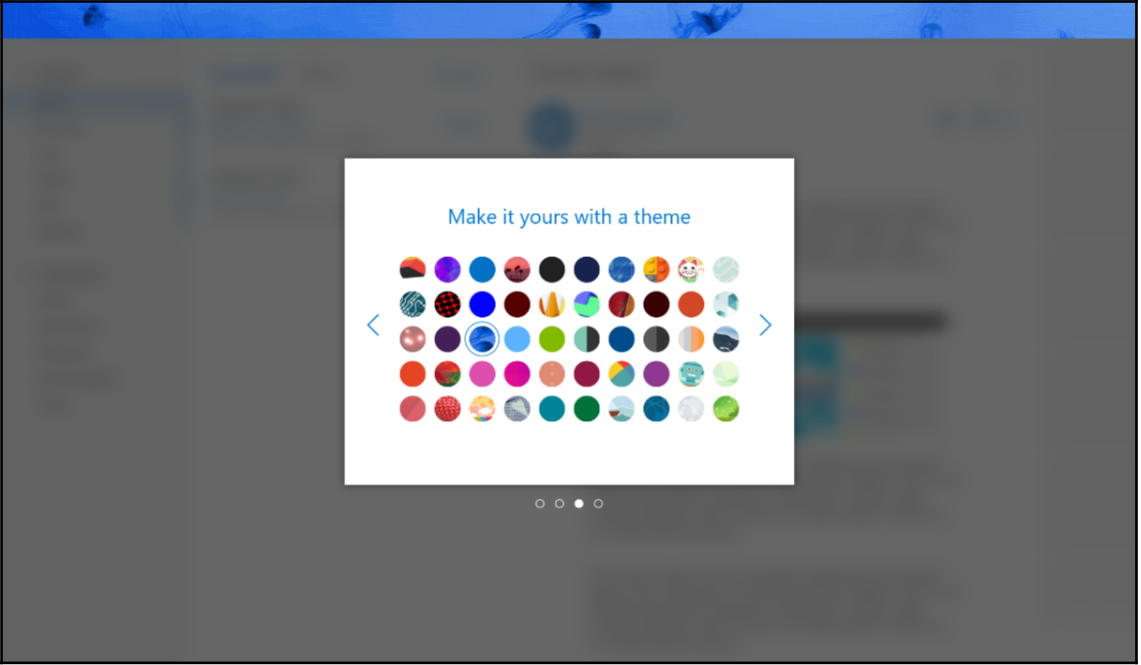

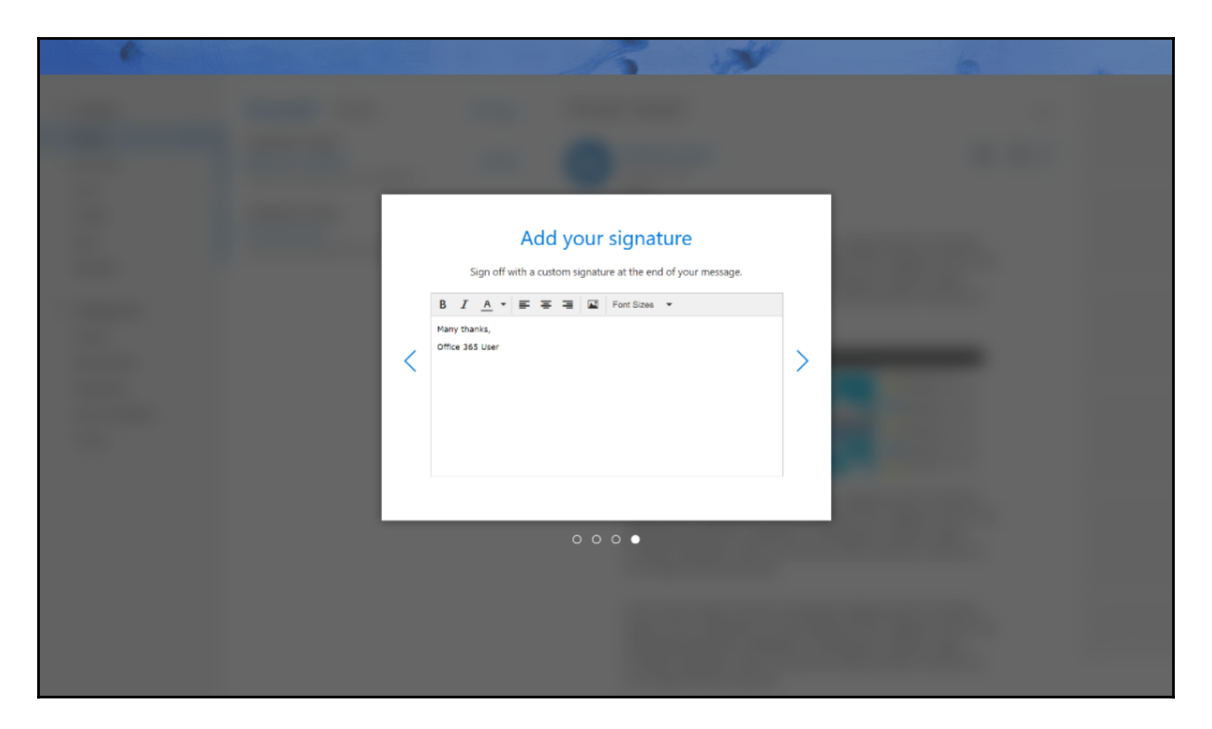

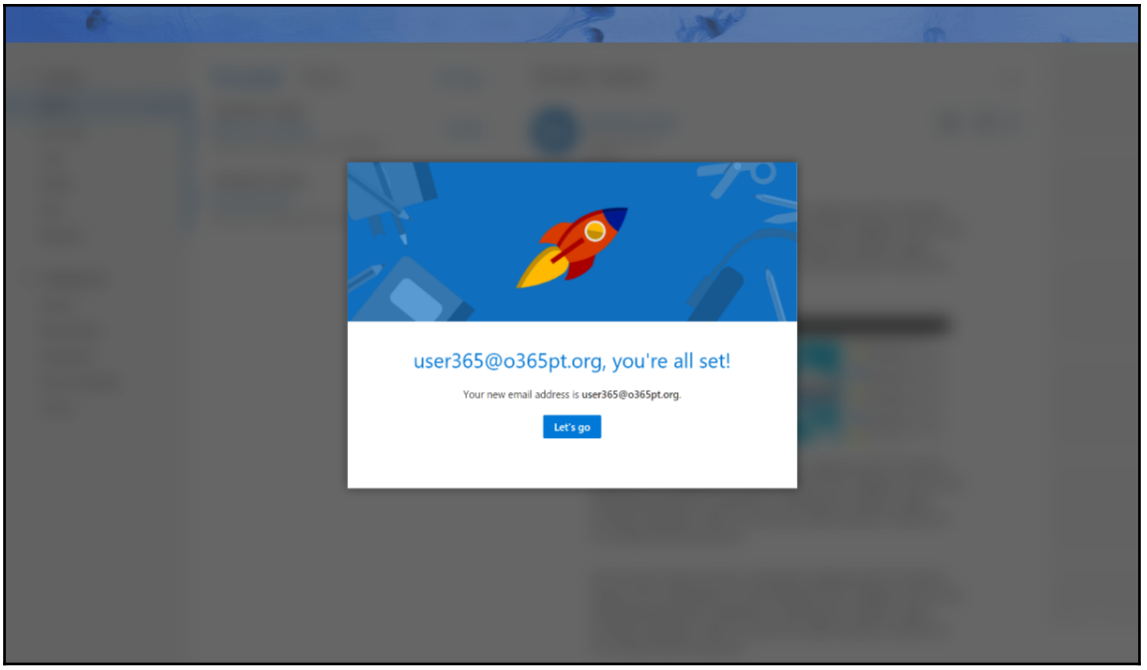

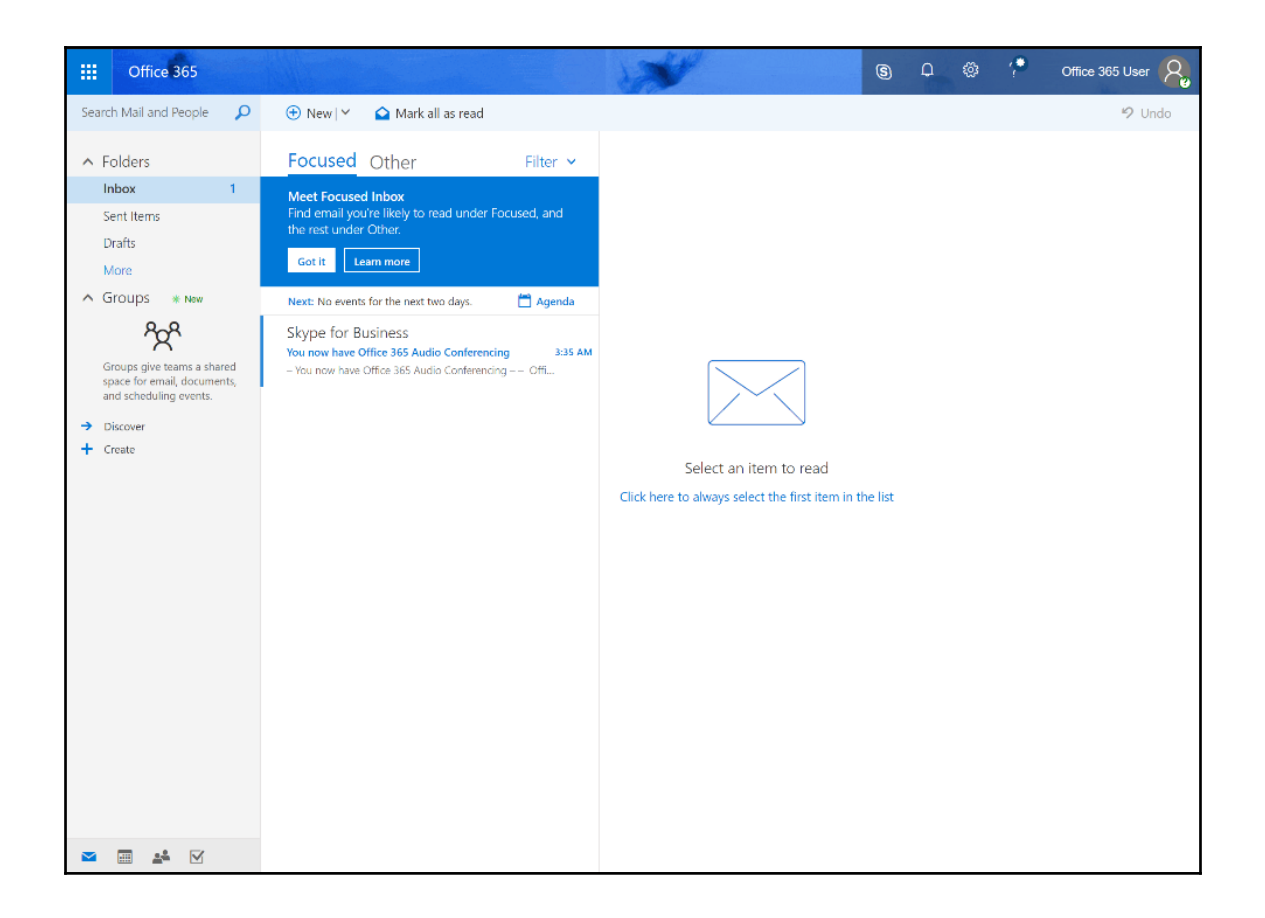

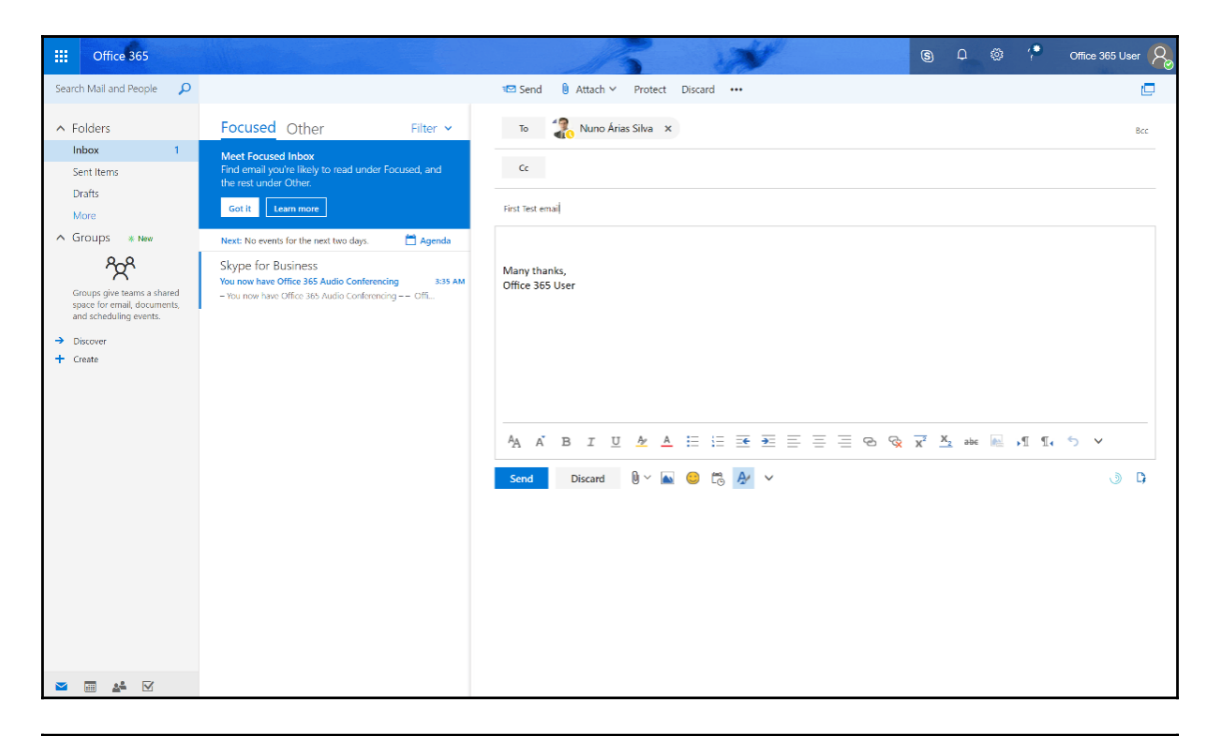

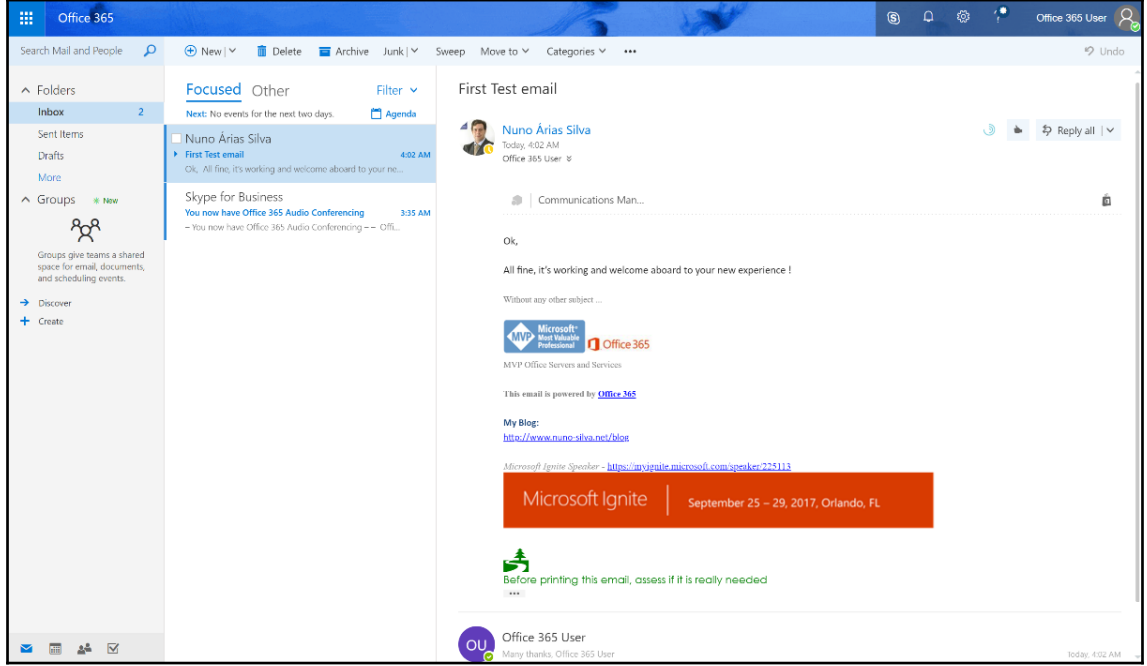

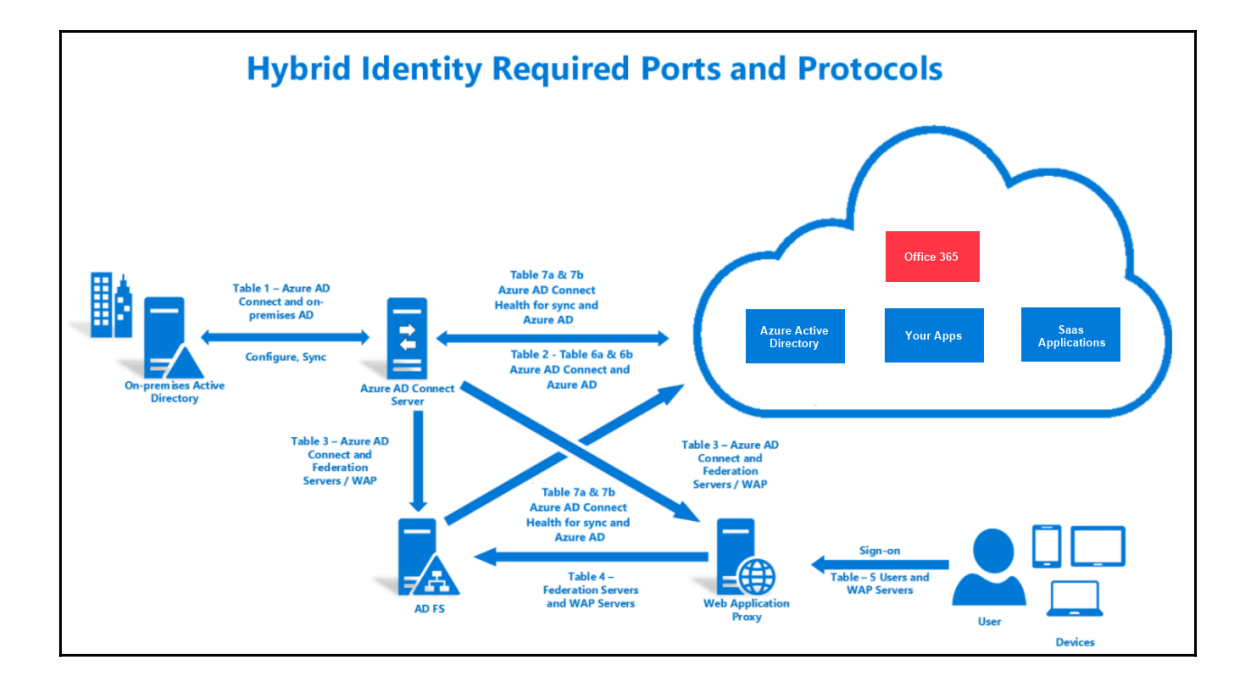

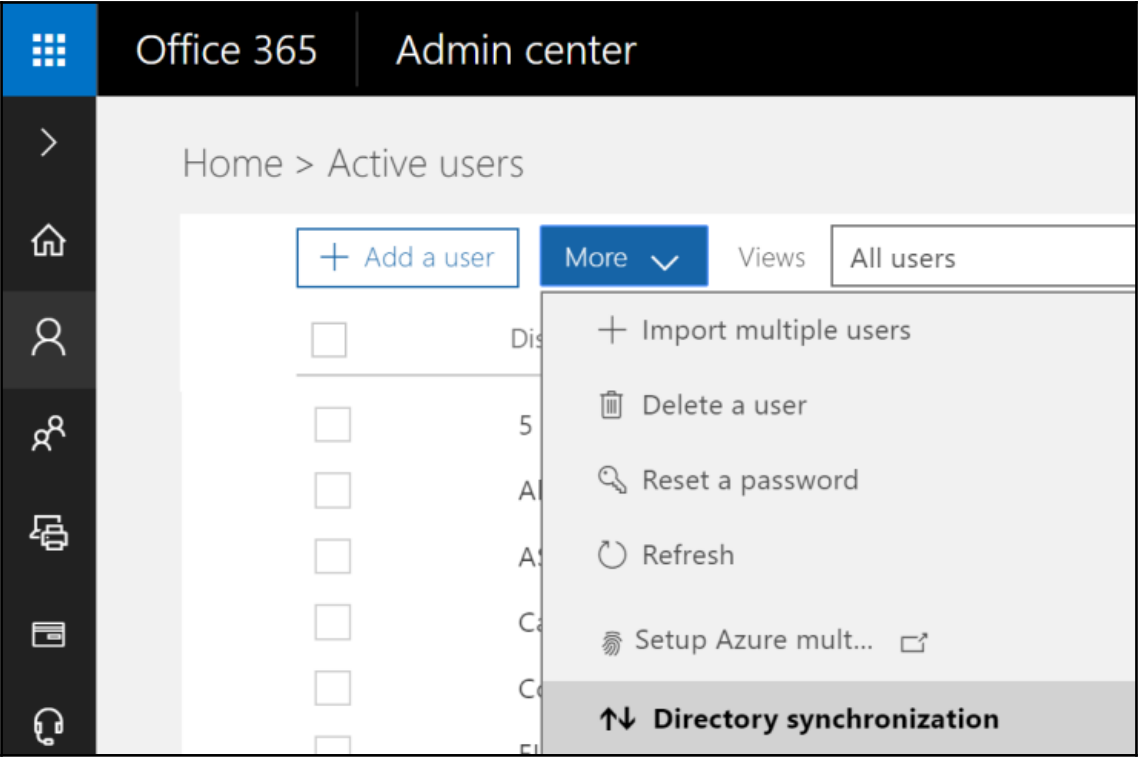

## **Chapter 6: Managing Office 365**

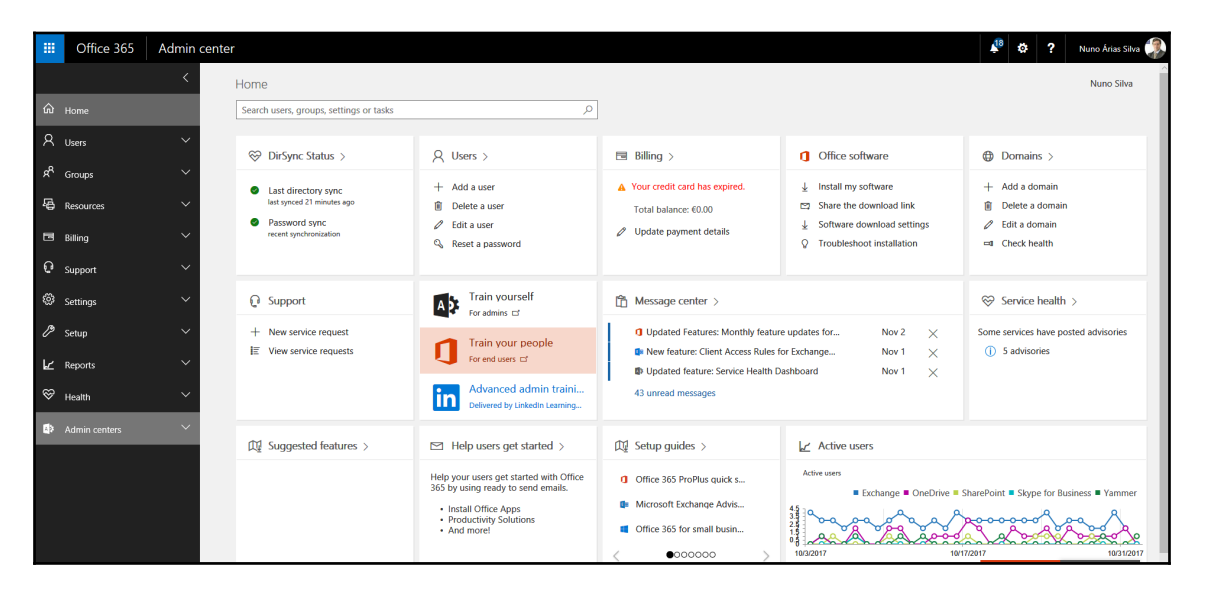

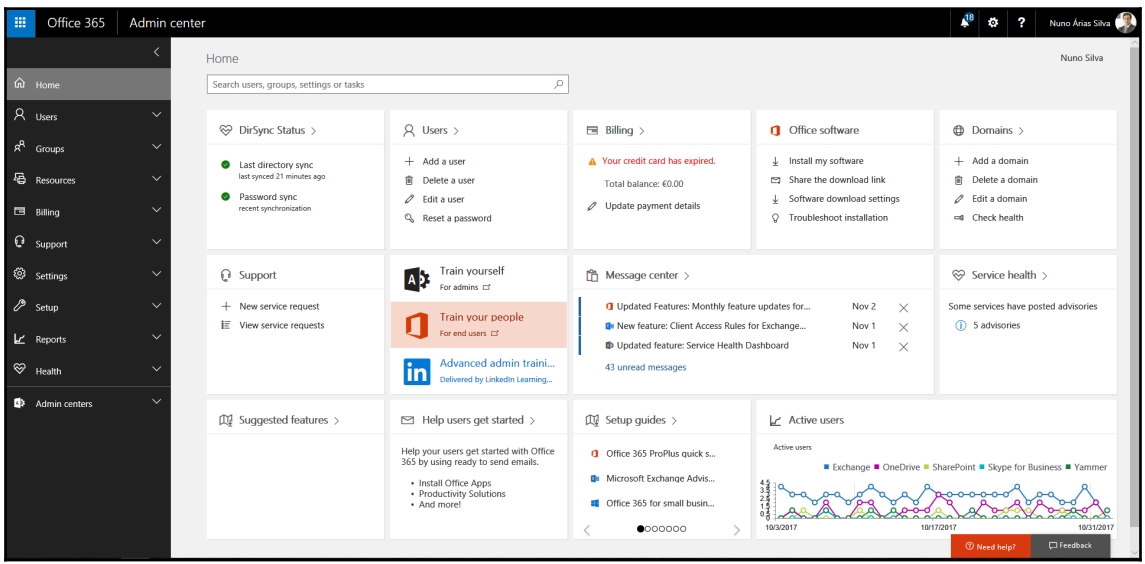

## Home

## Search users, groups, settings or tasks

Try this

Add a group

Add a domain

Delete a user

Reset password

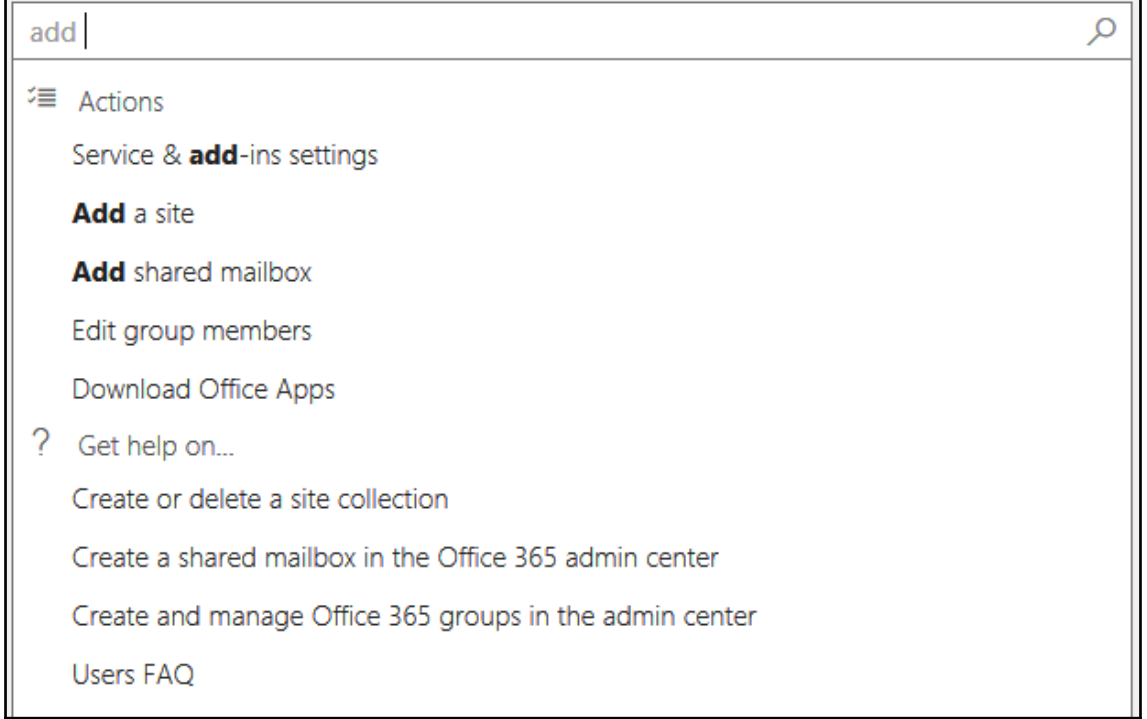

 $\varphi$ 

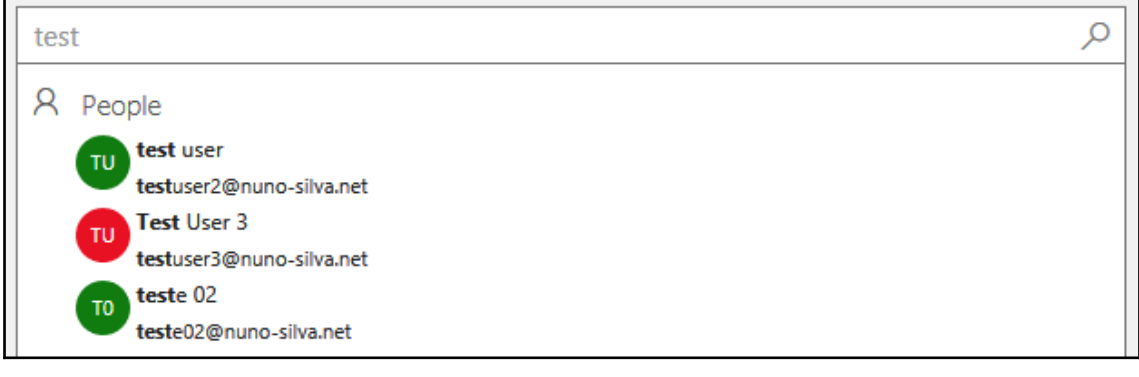

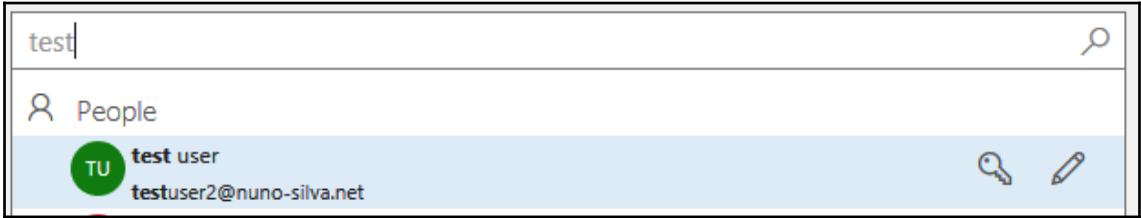

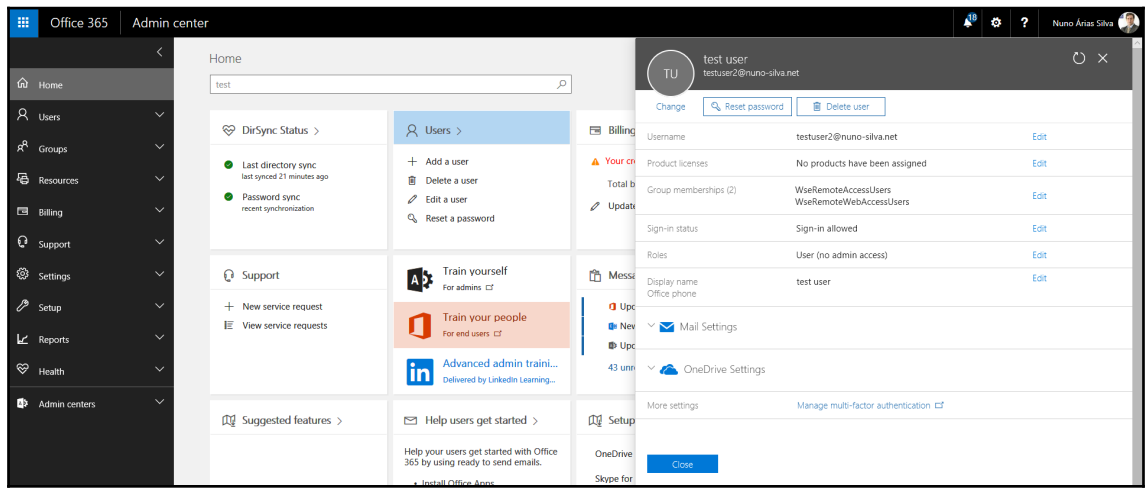

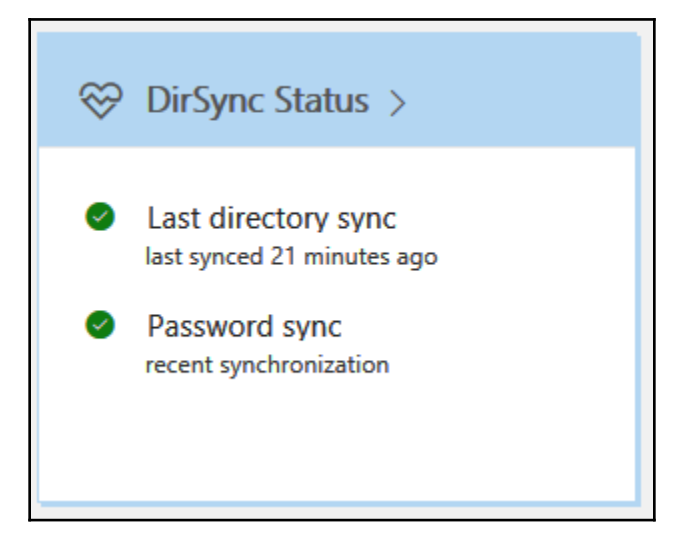

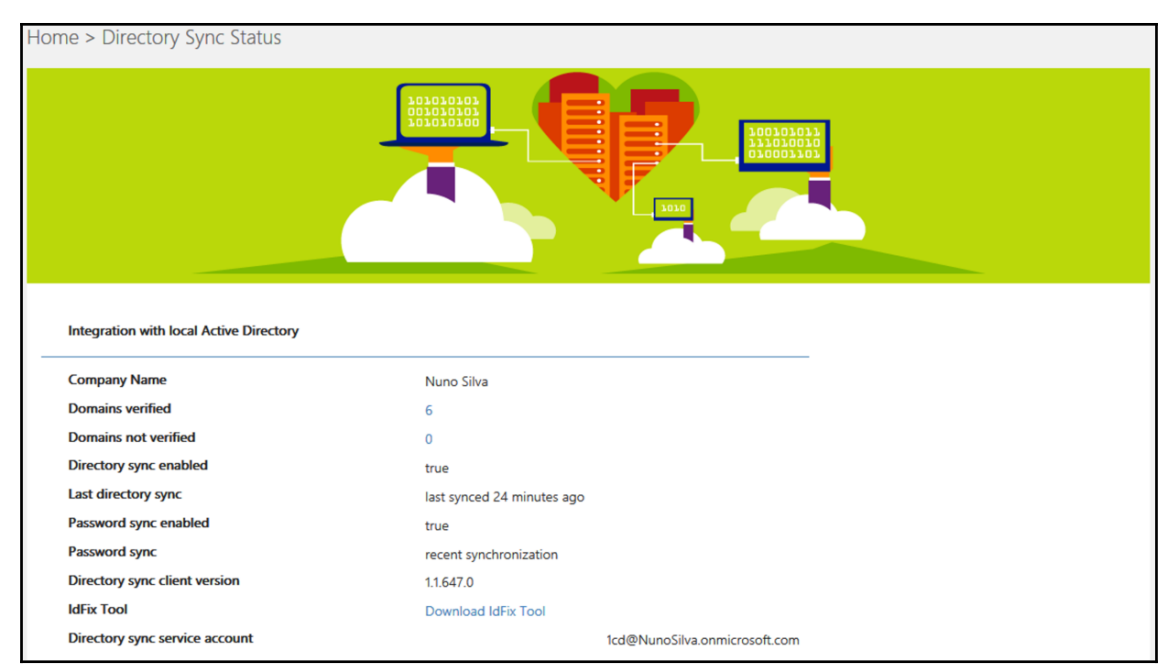

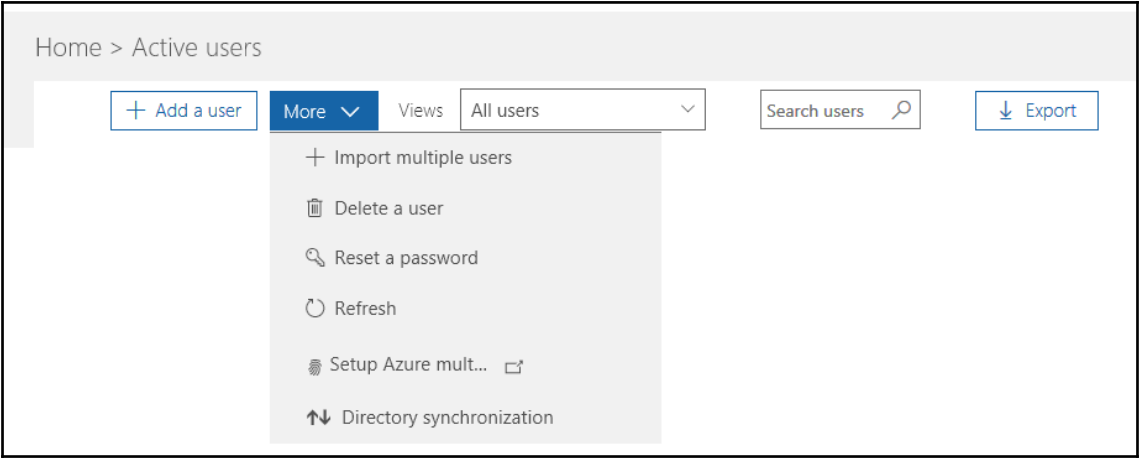

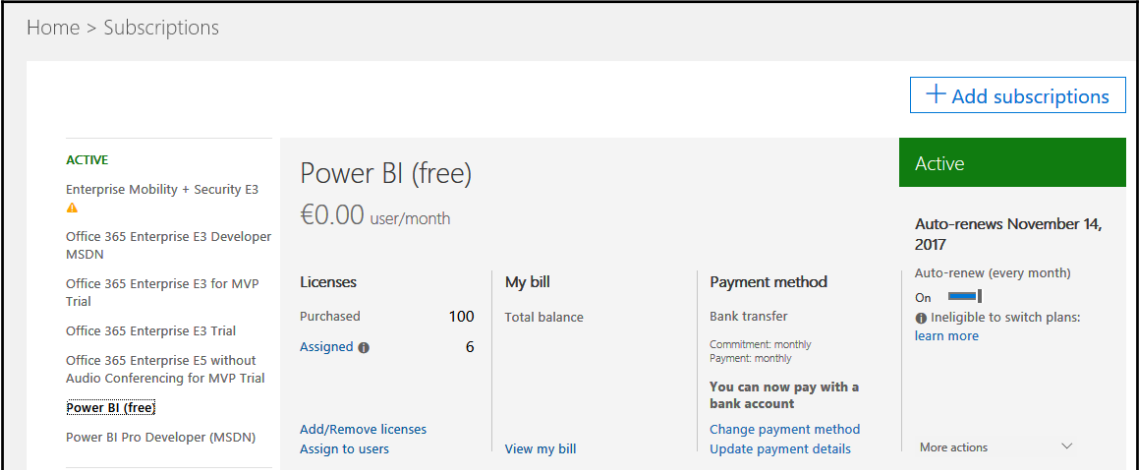

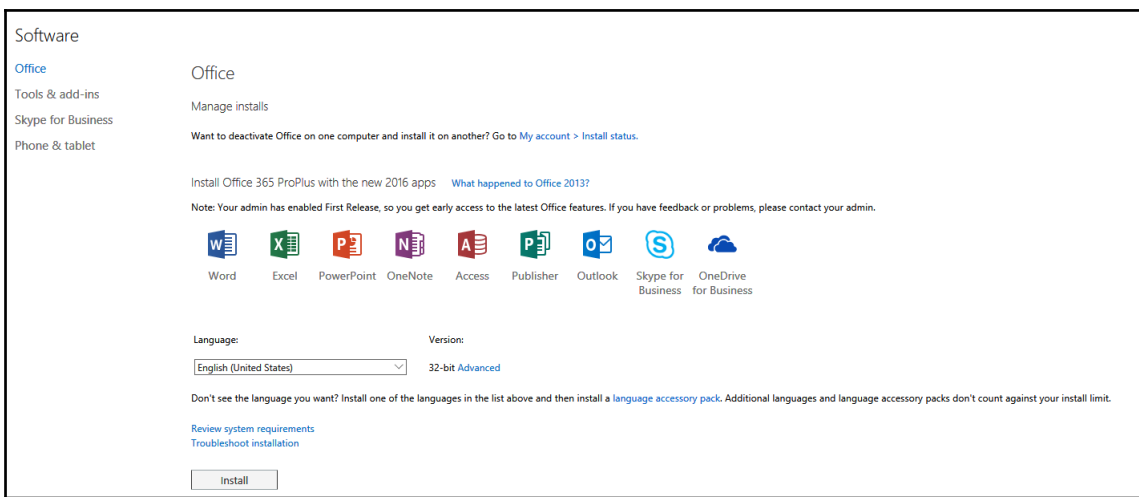

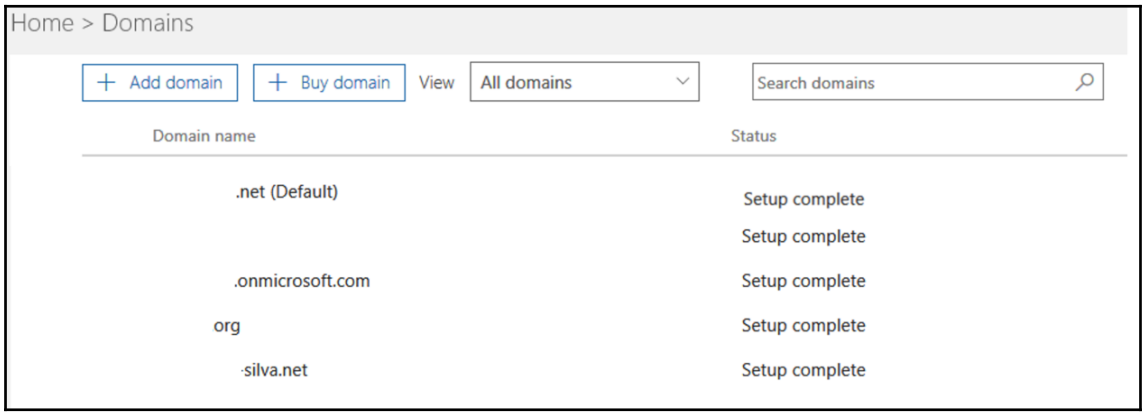

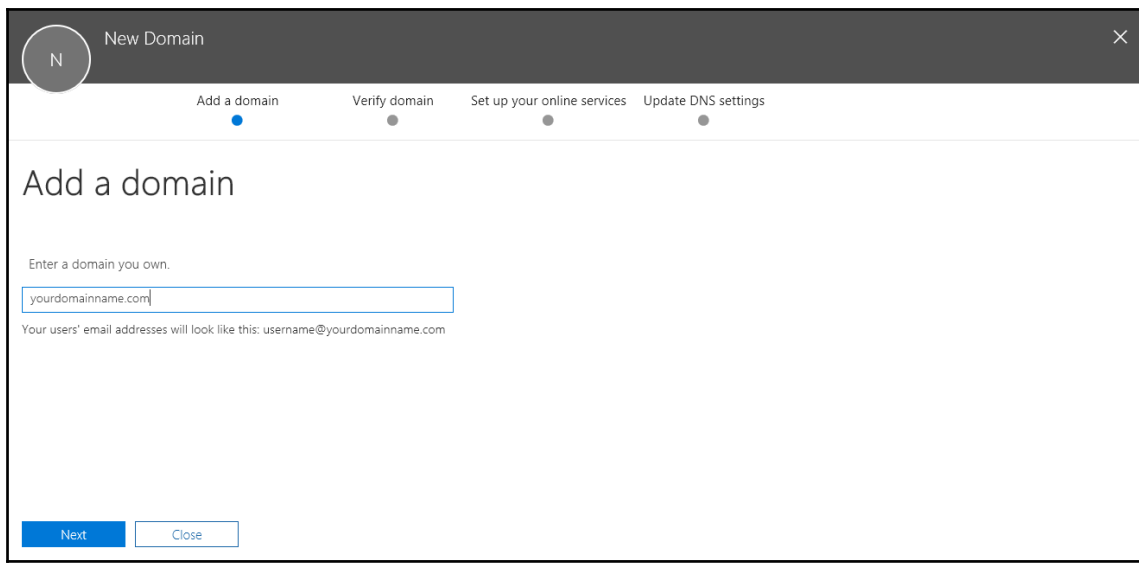

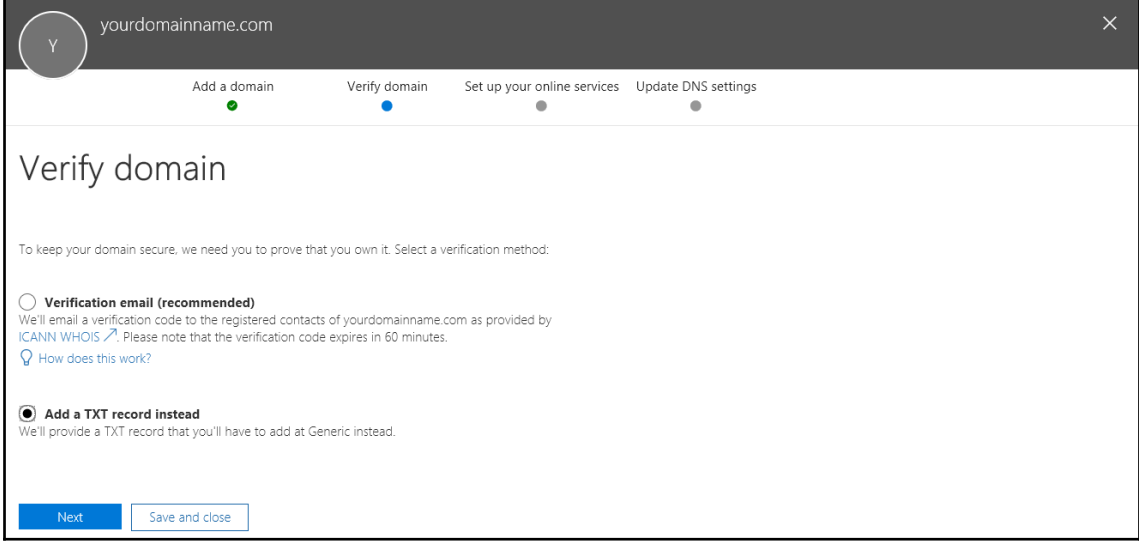

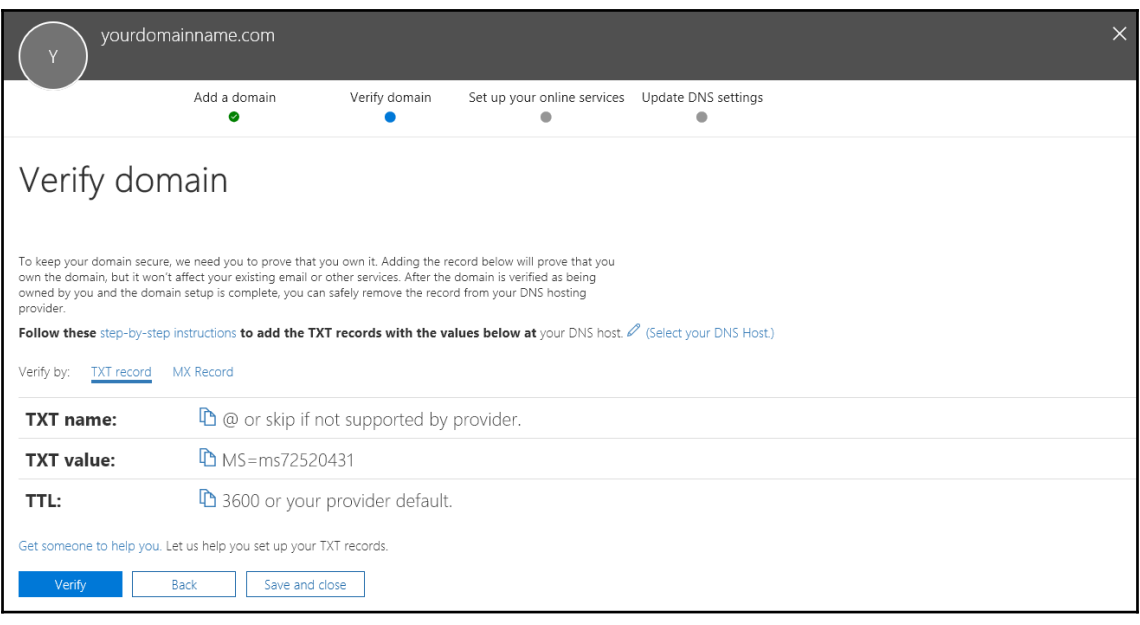

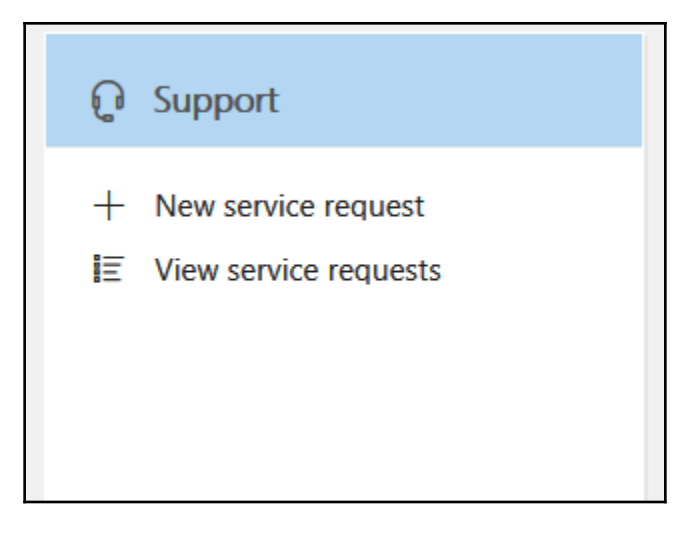

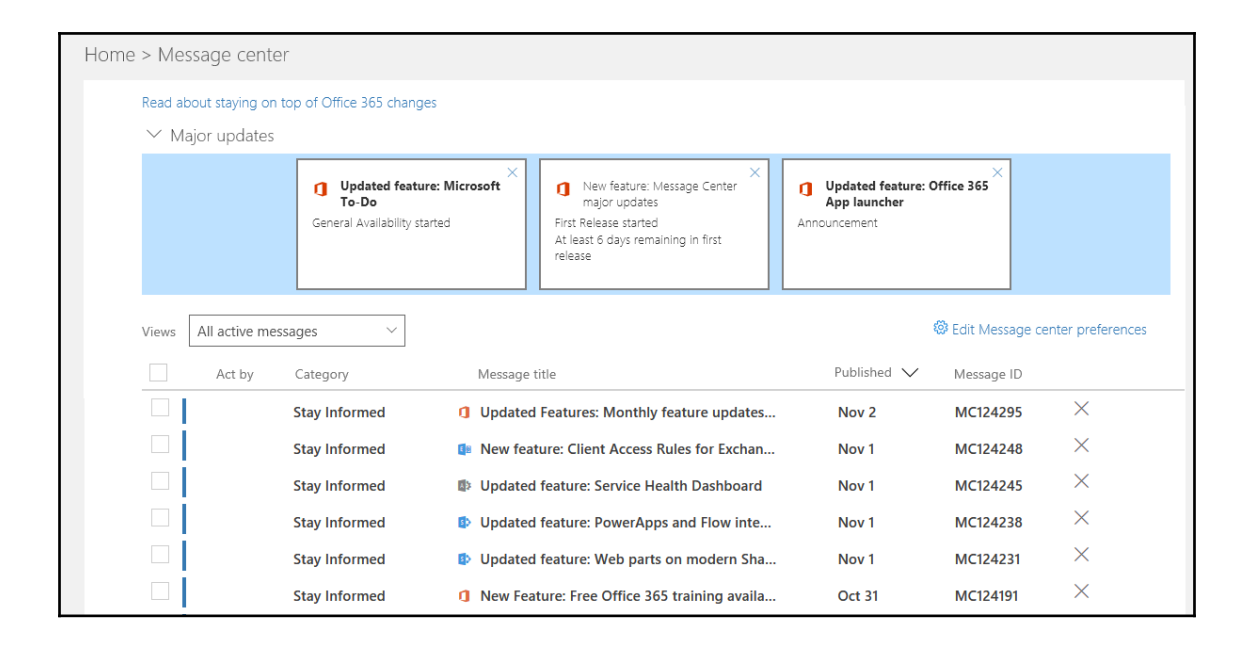

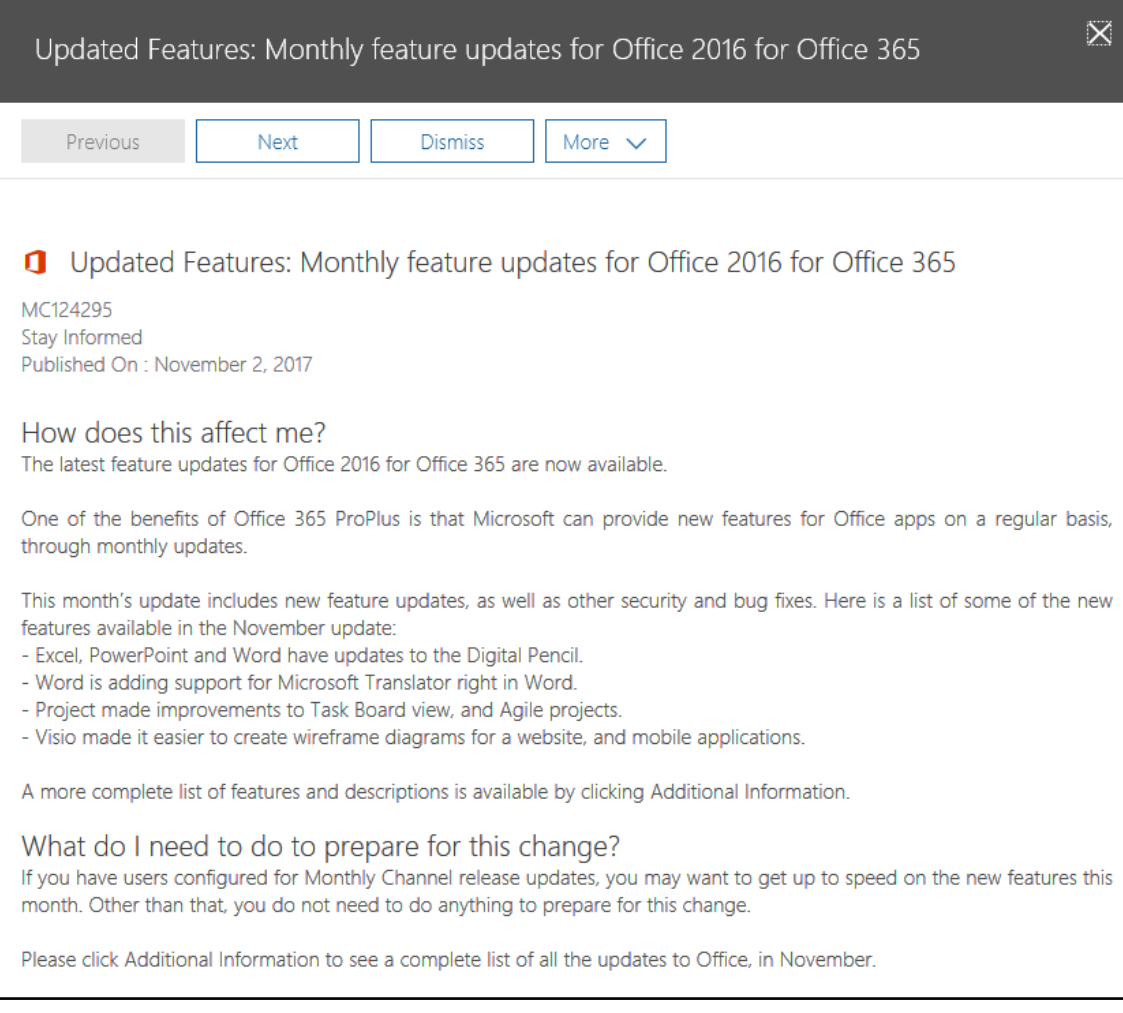

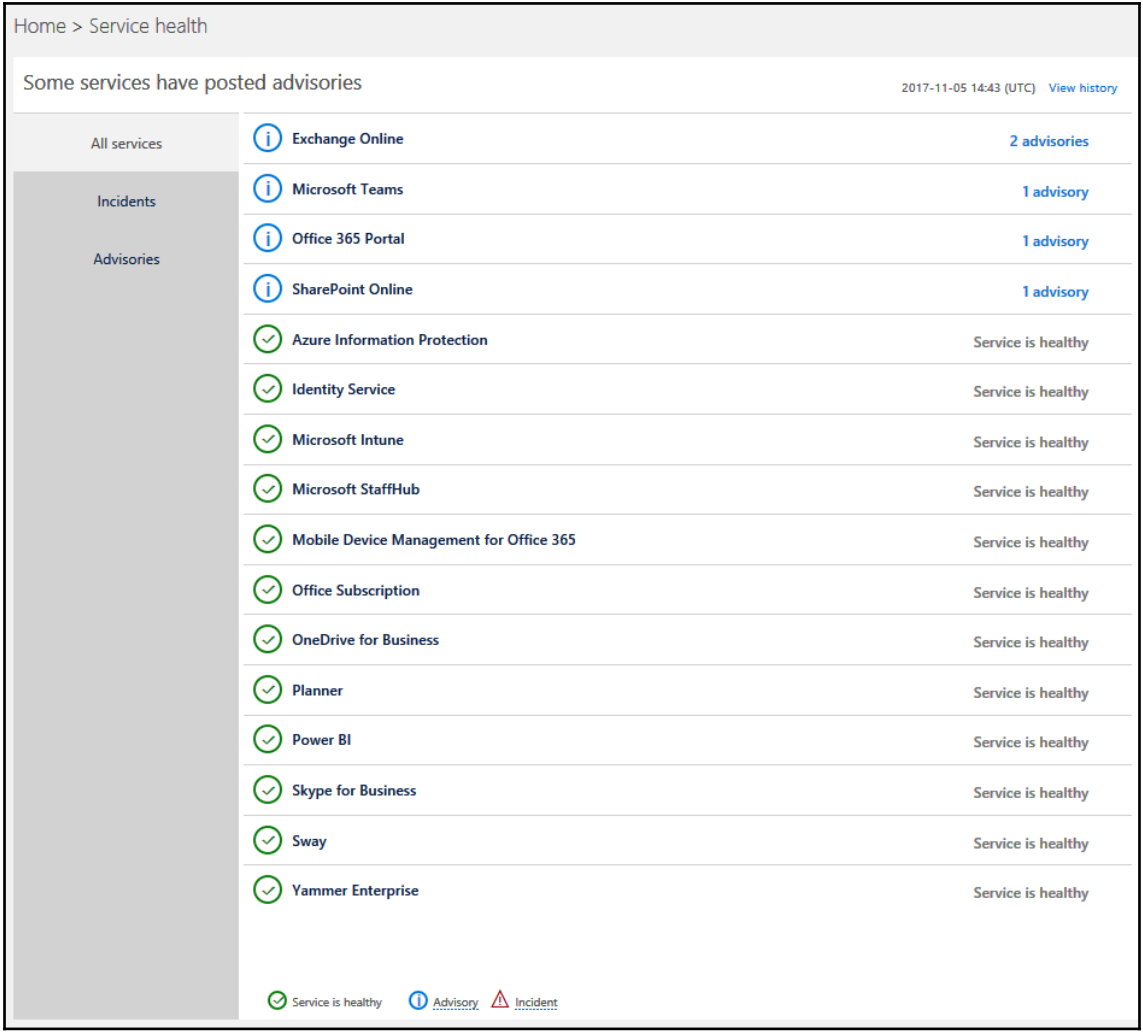

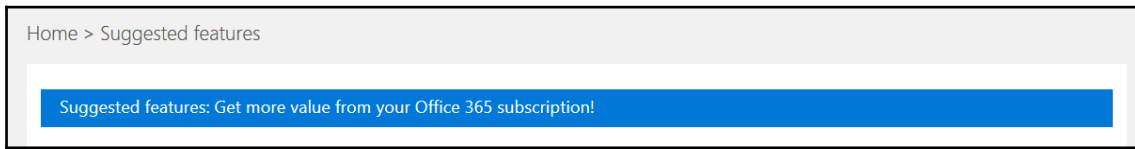

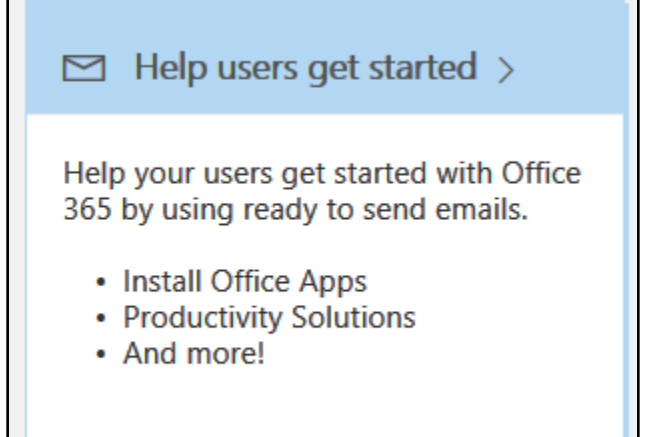

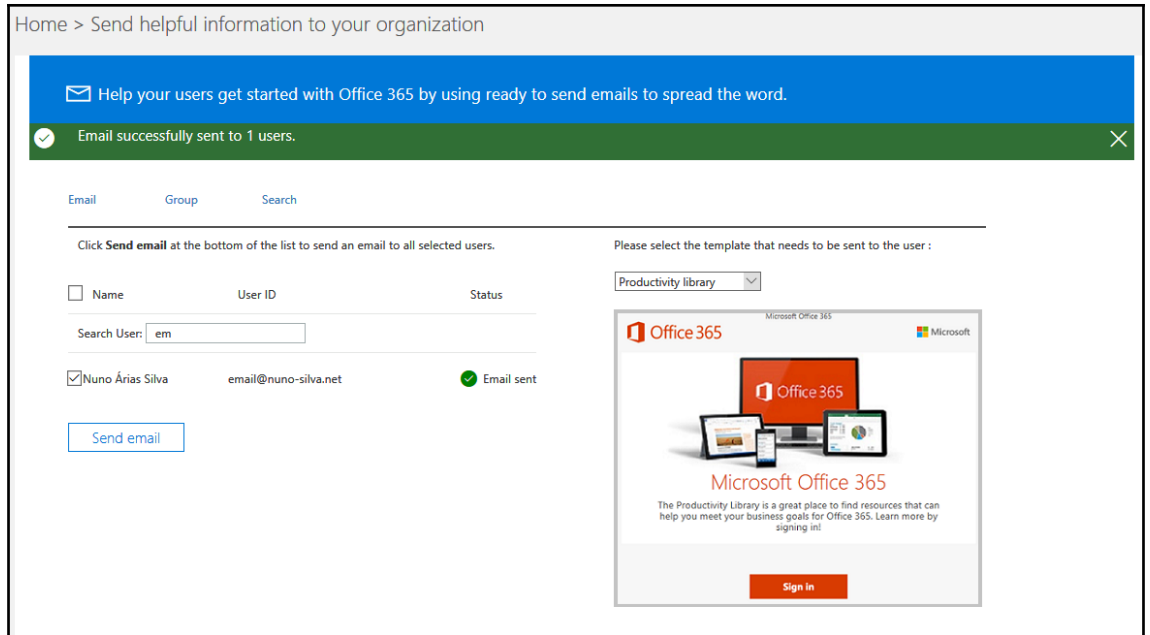

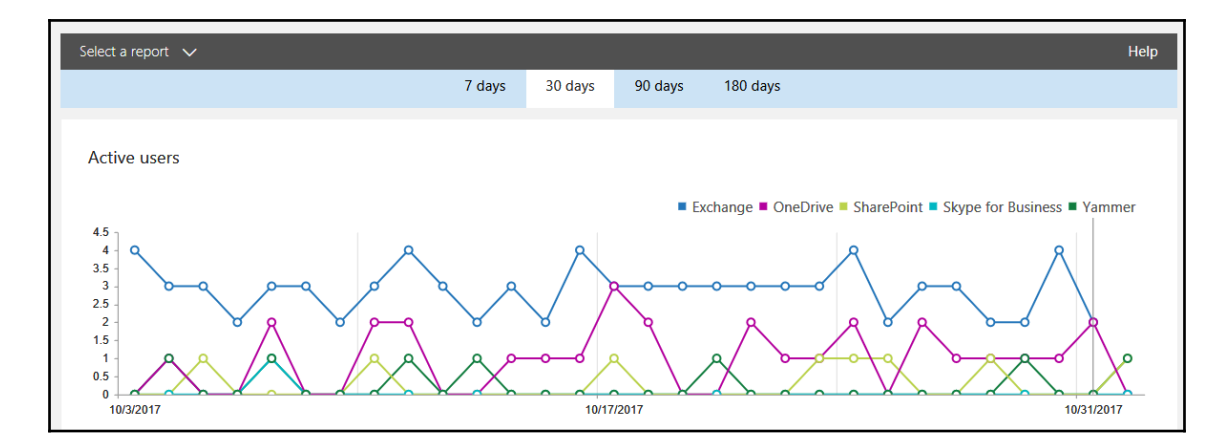

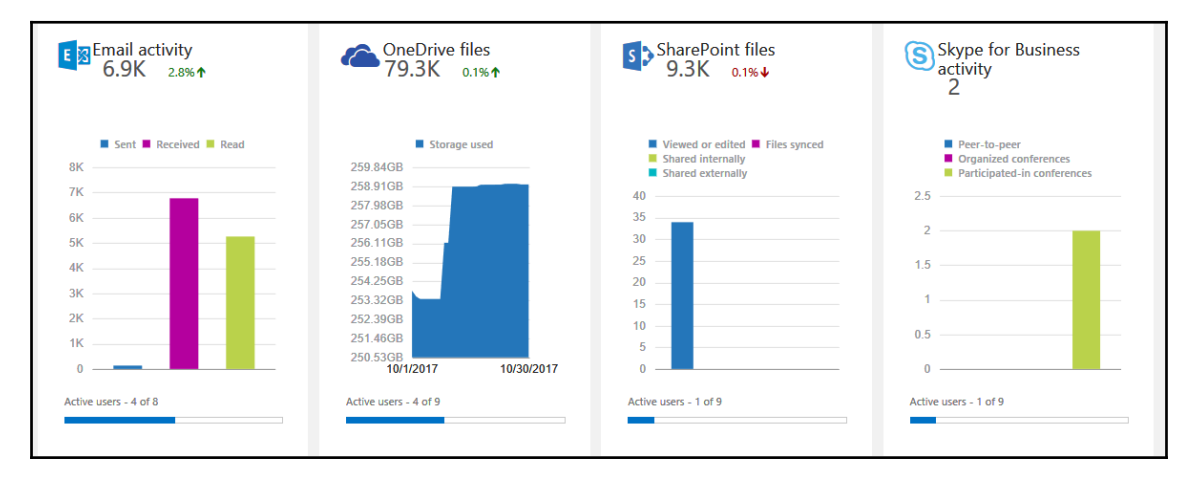
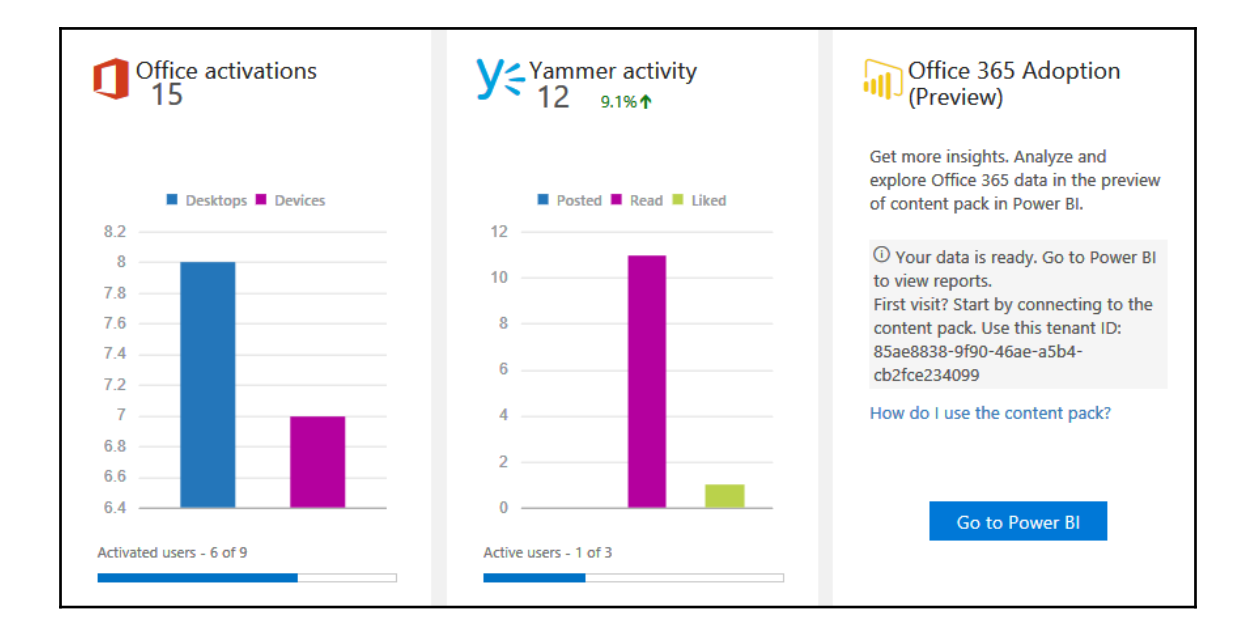

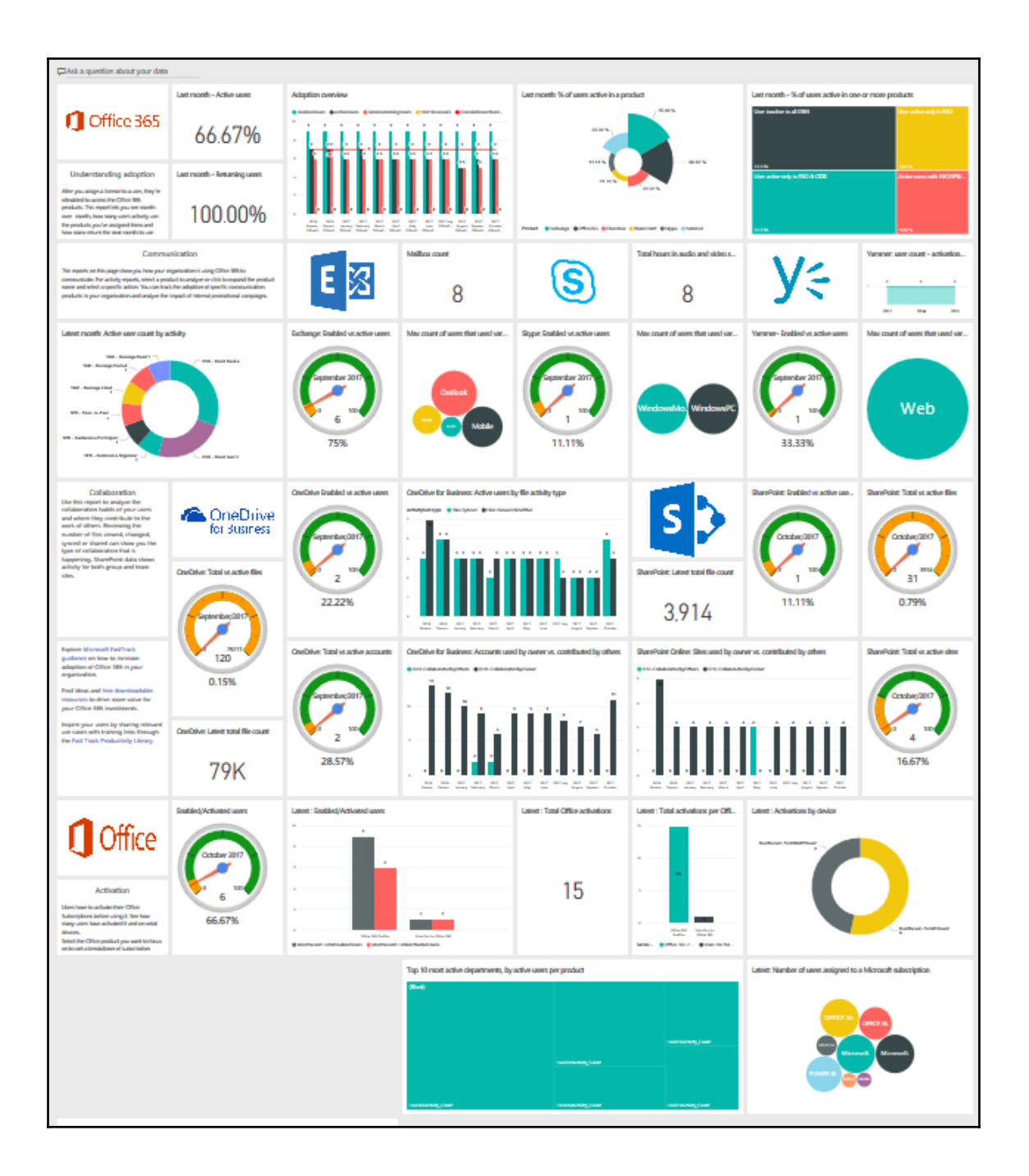

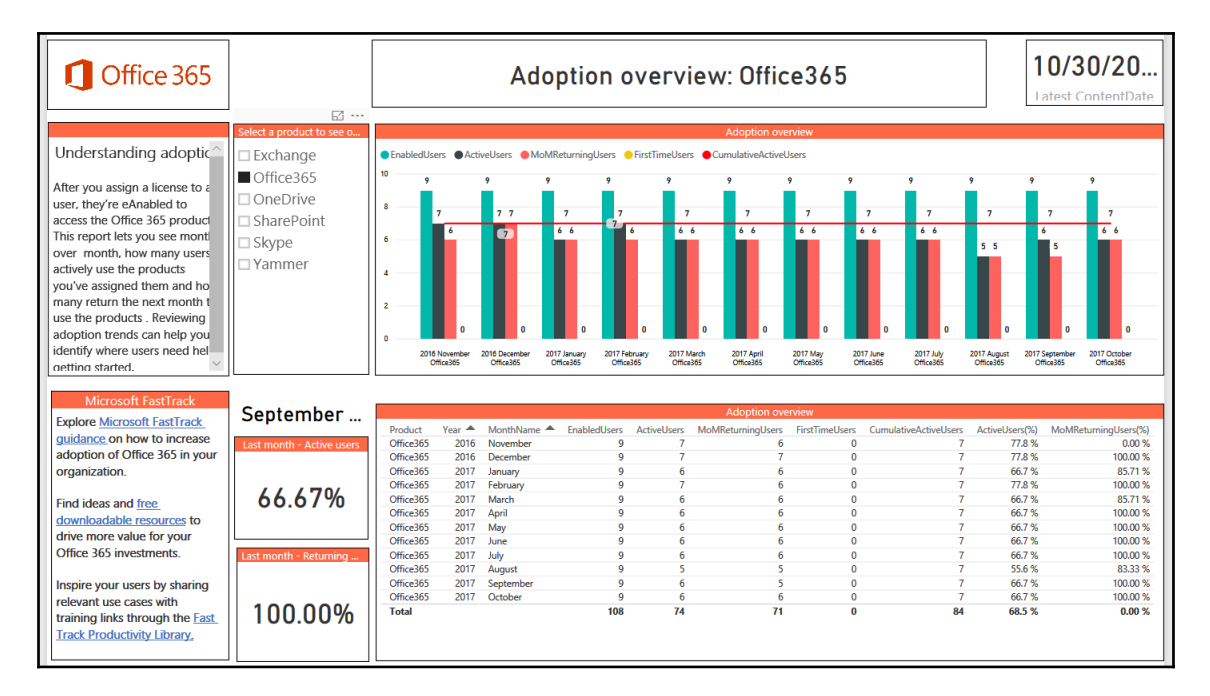

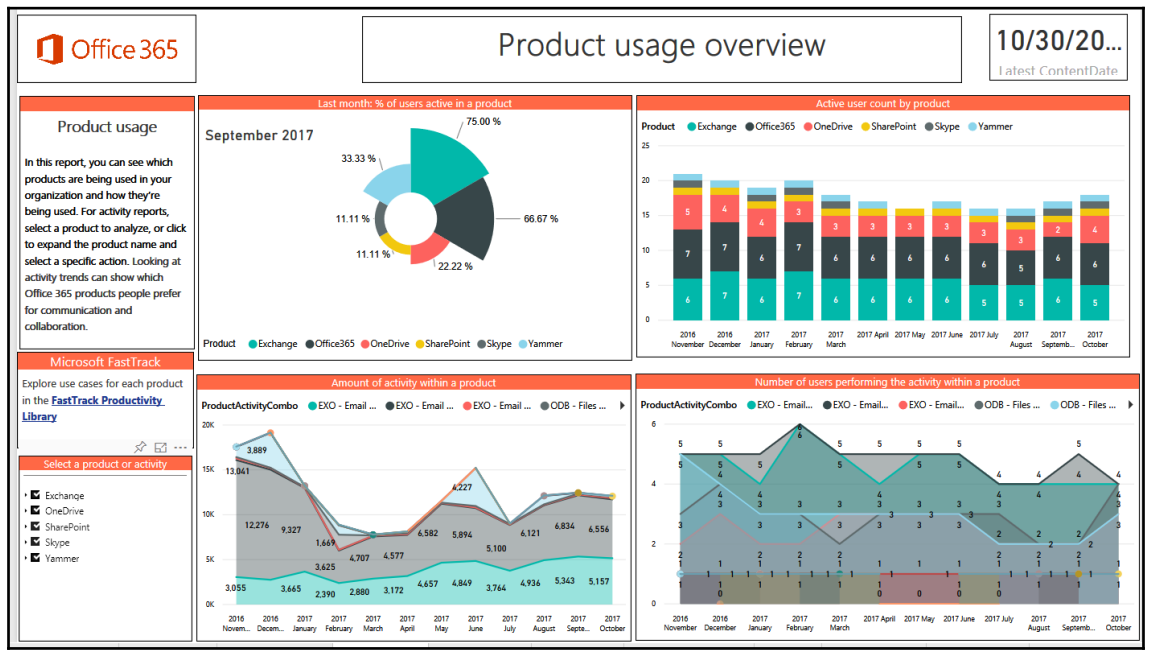

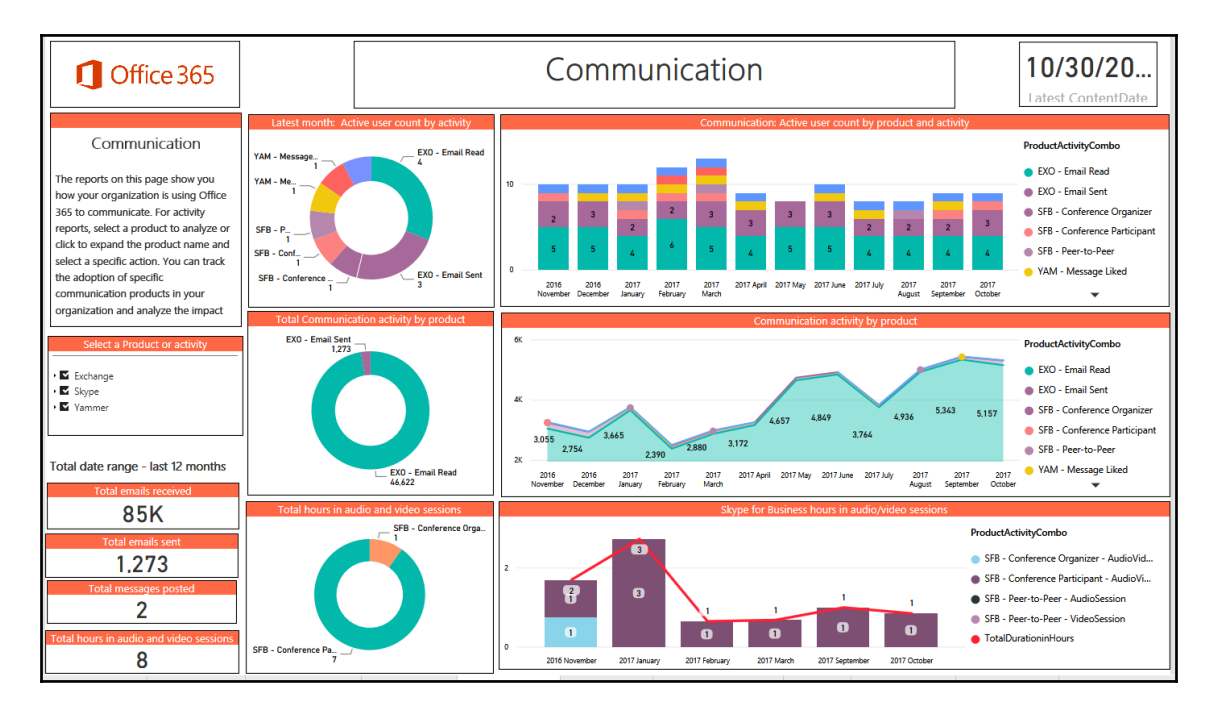

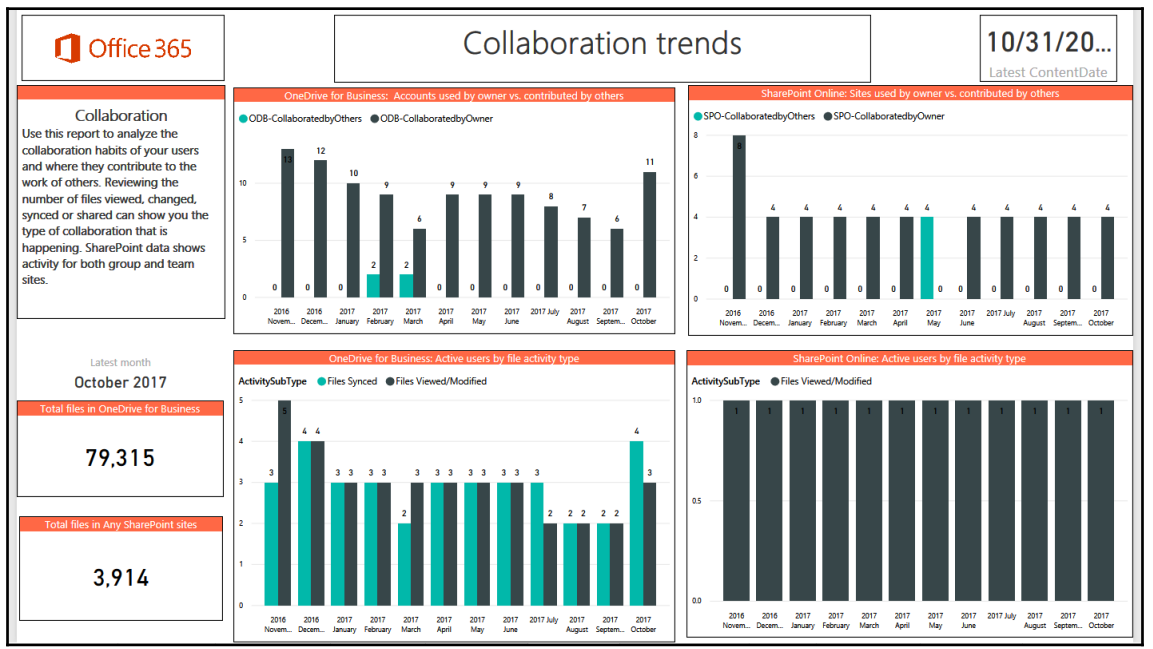

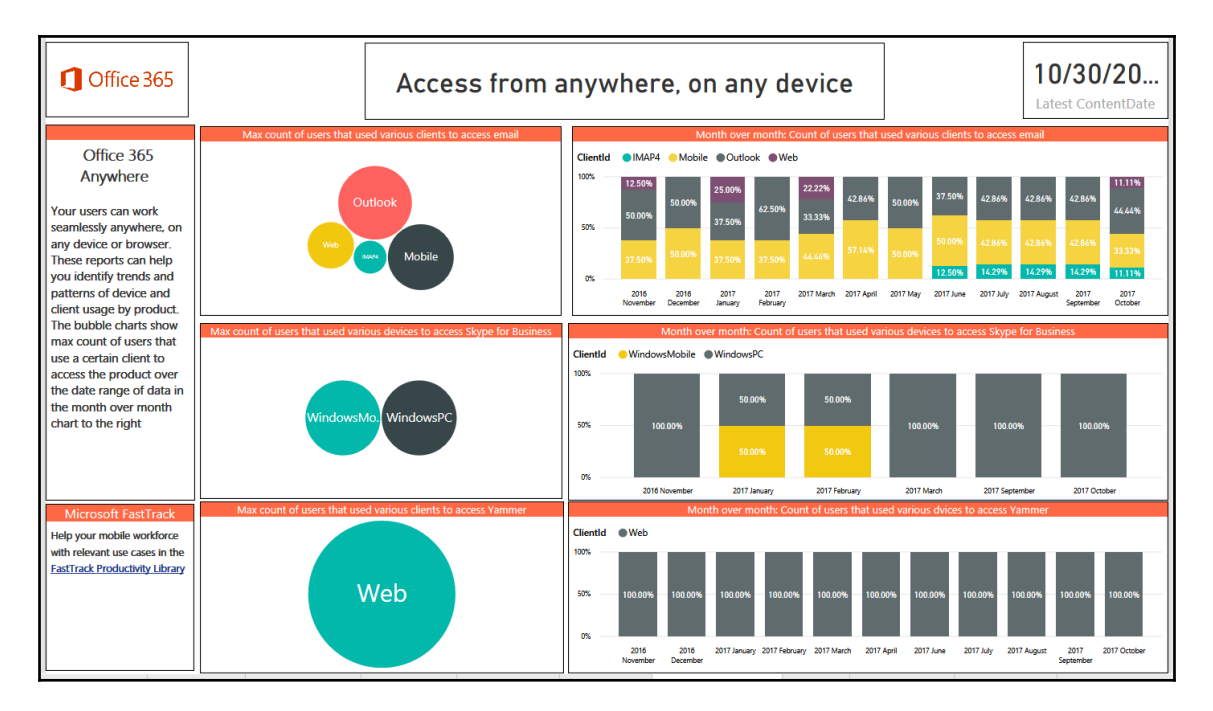

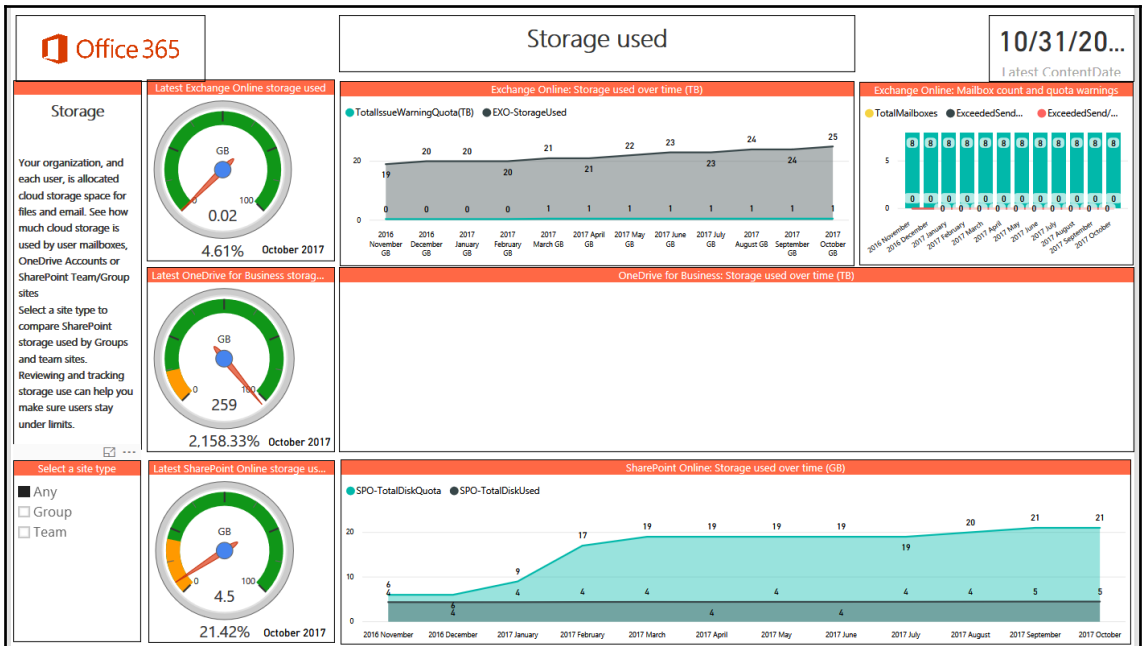

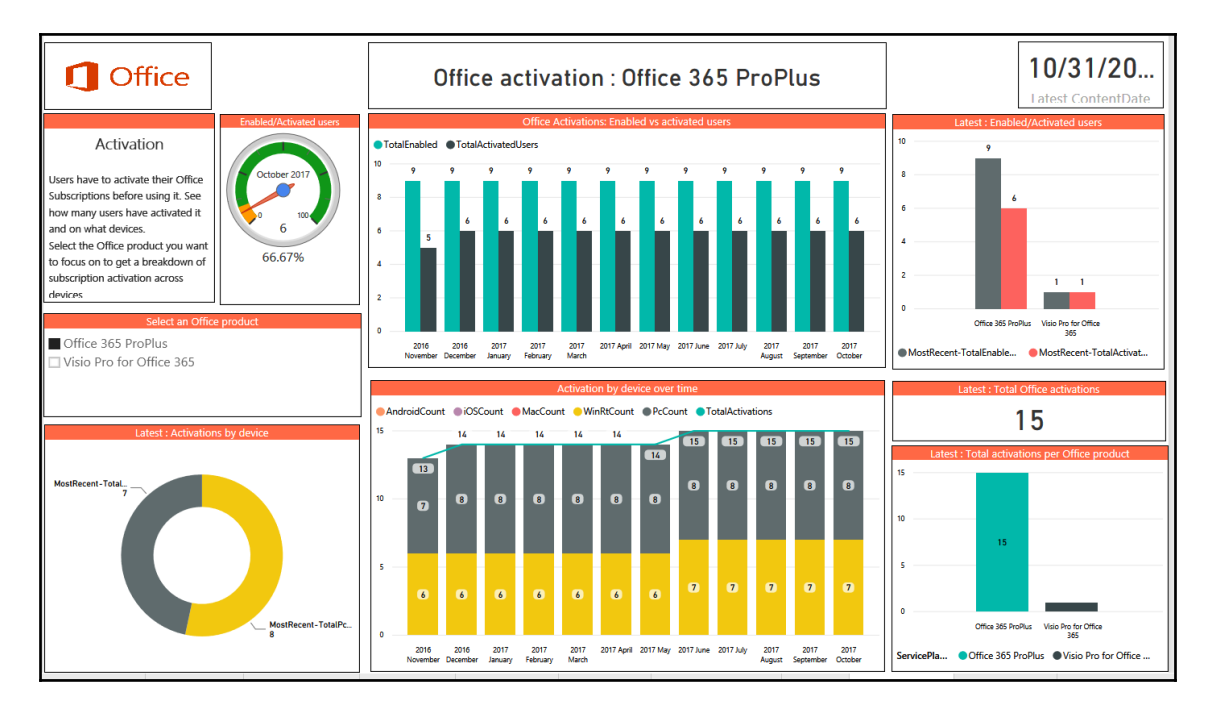

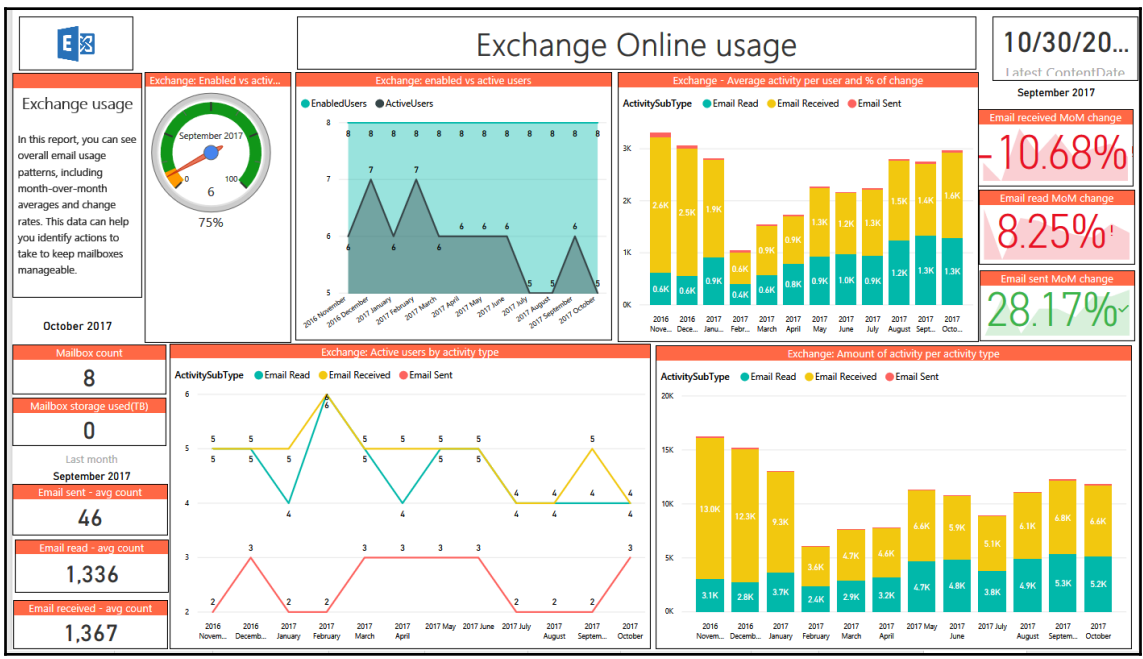

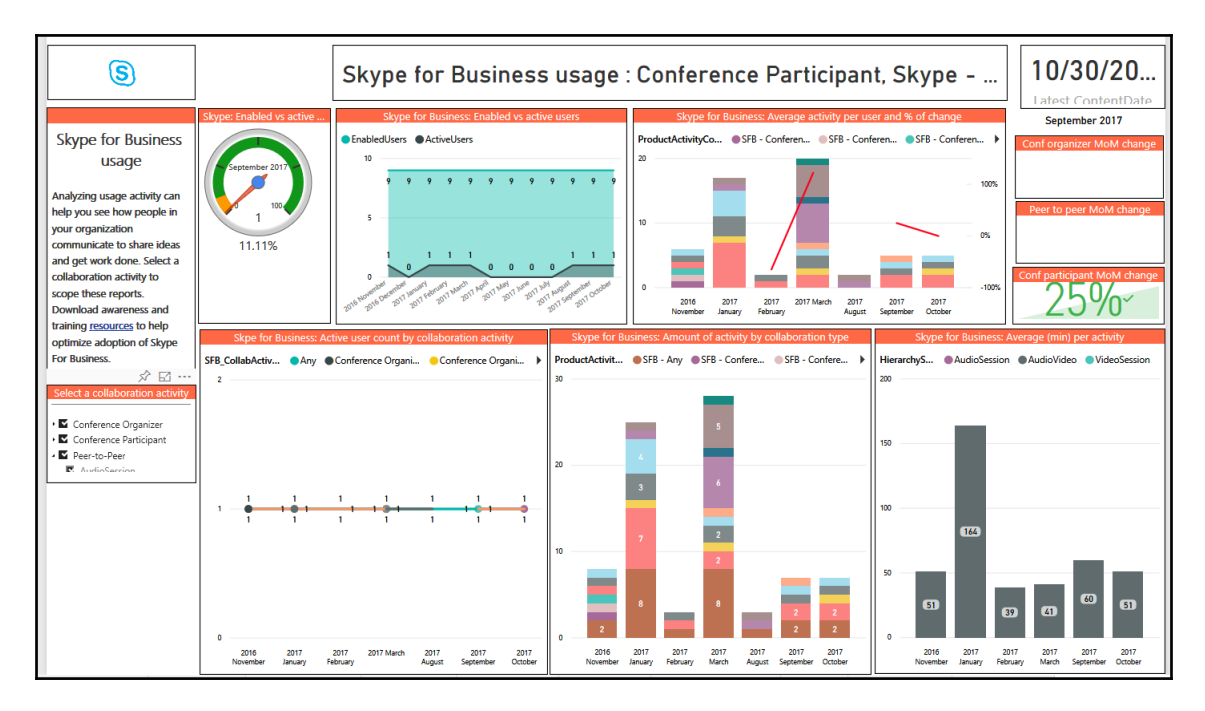

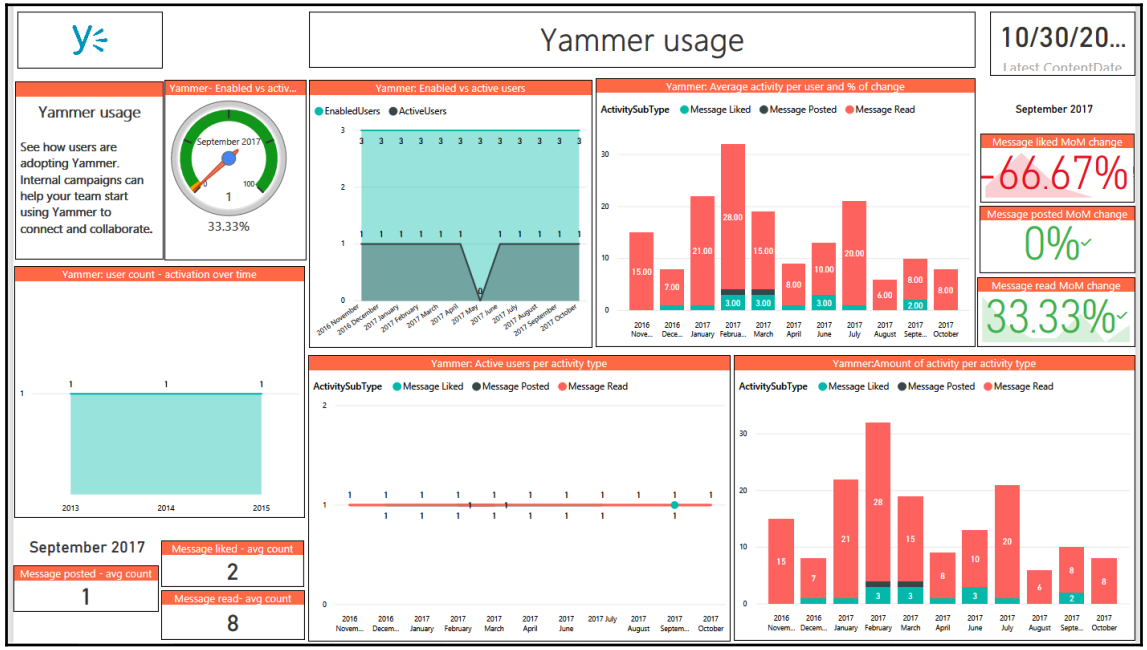

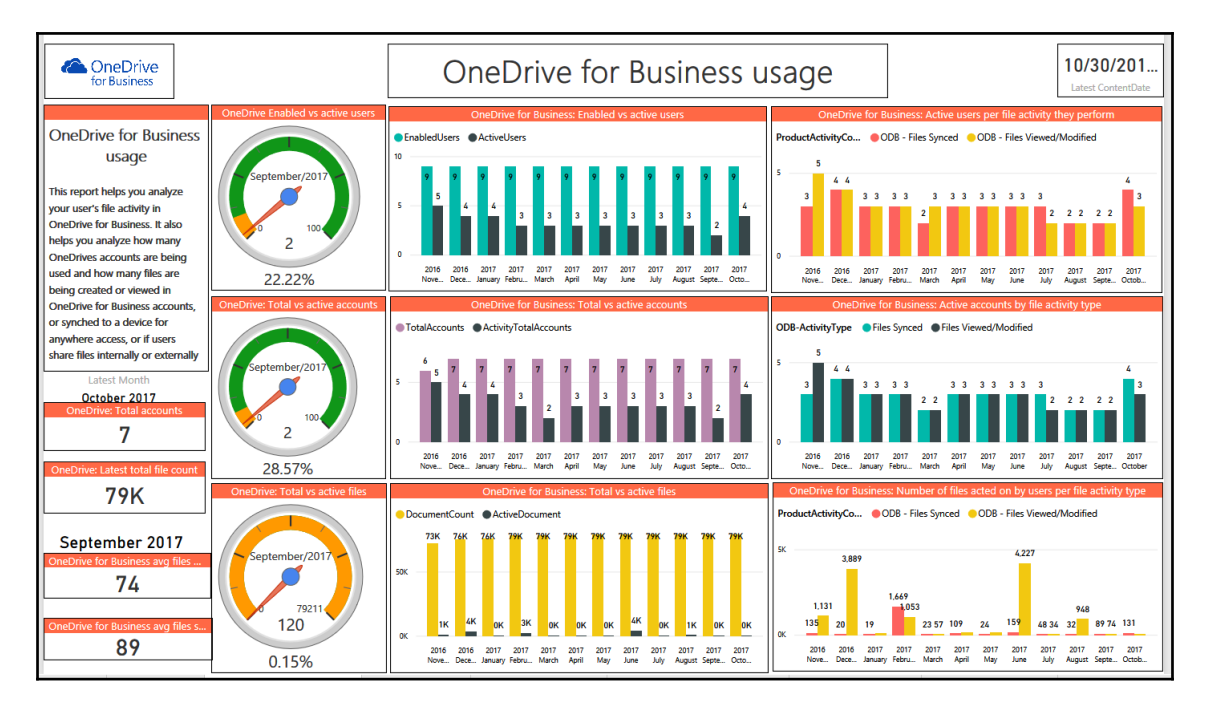

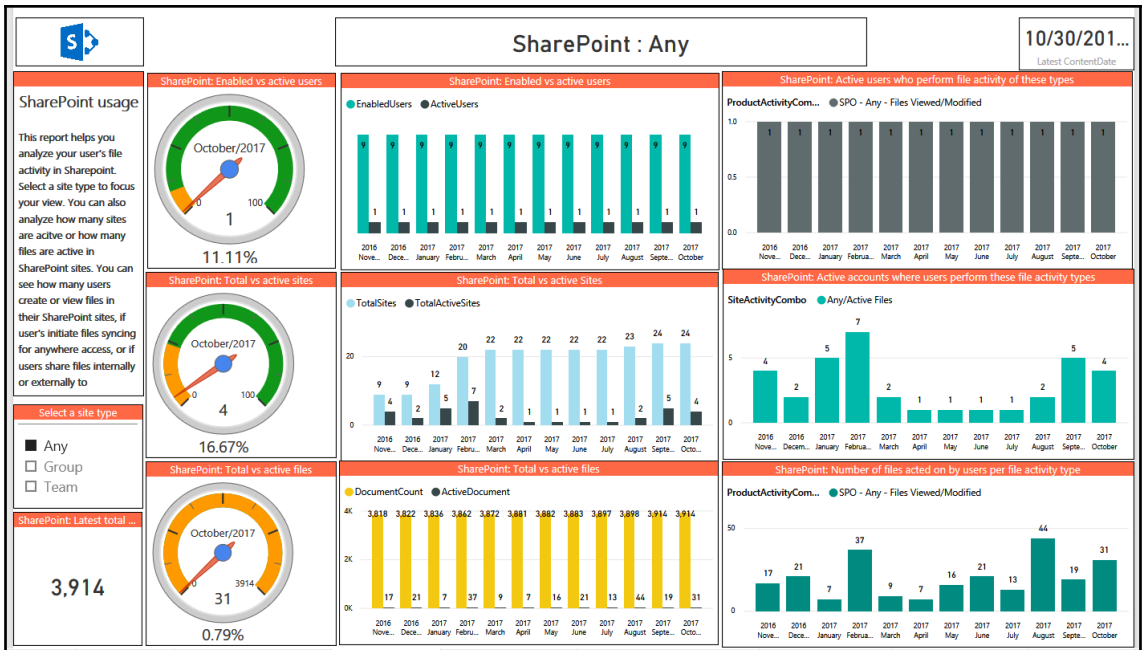

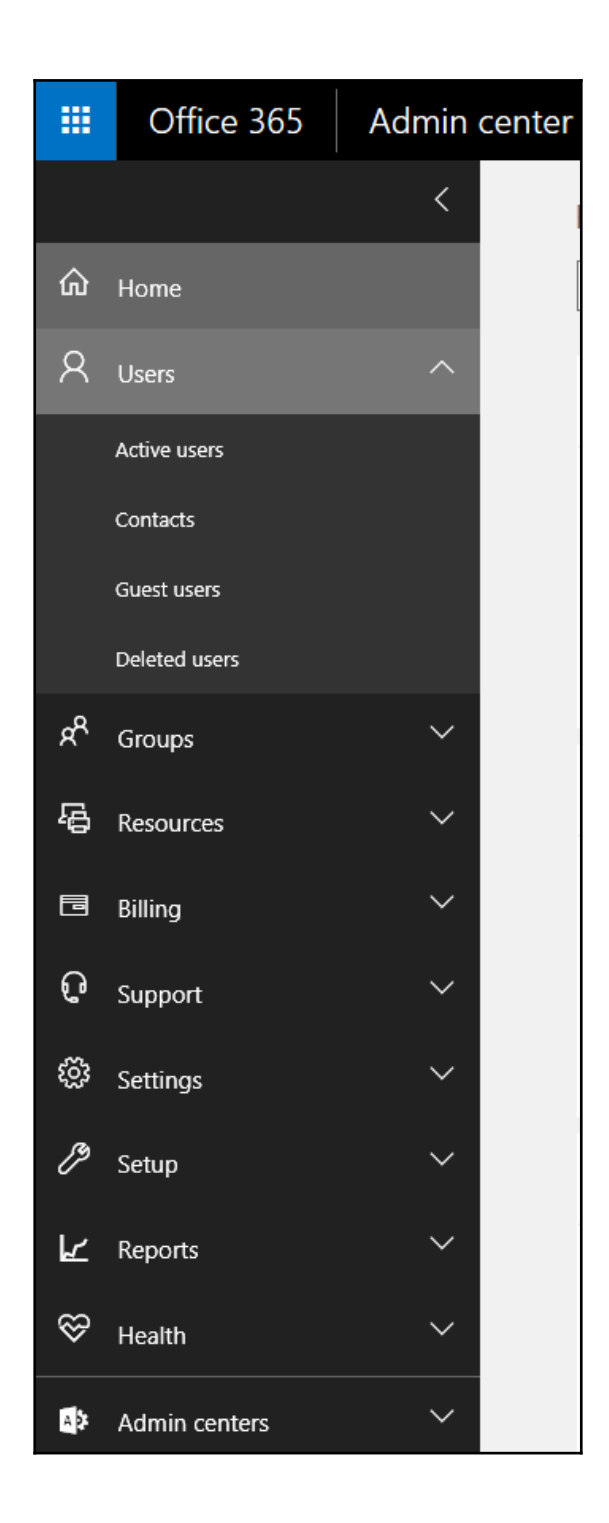

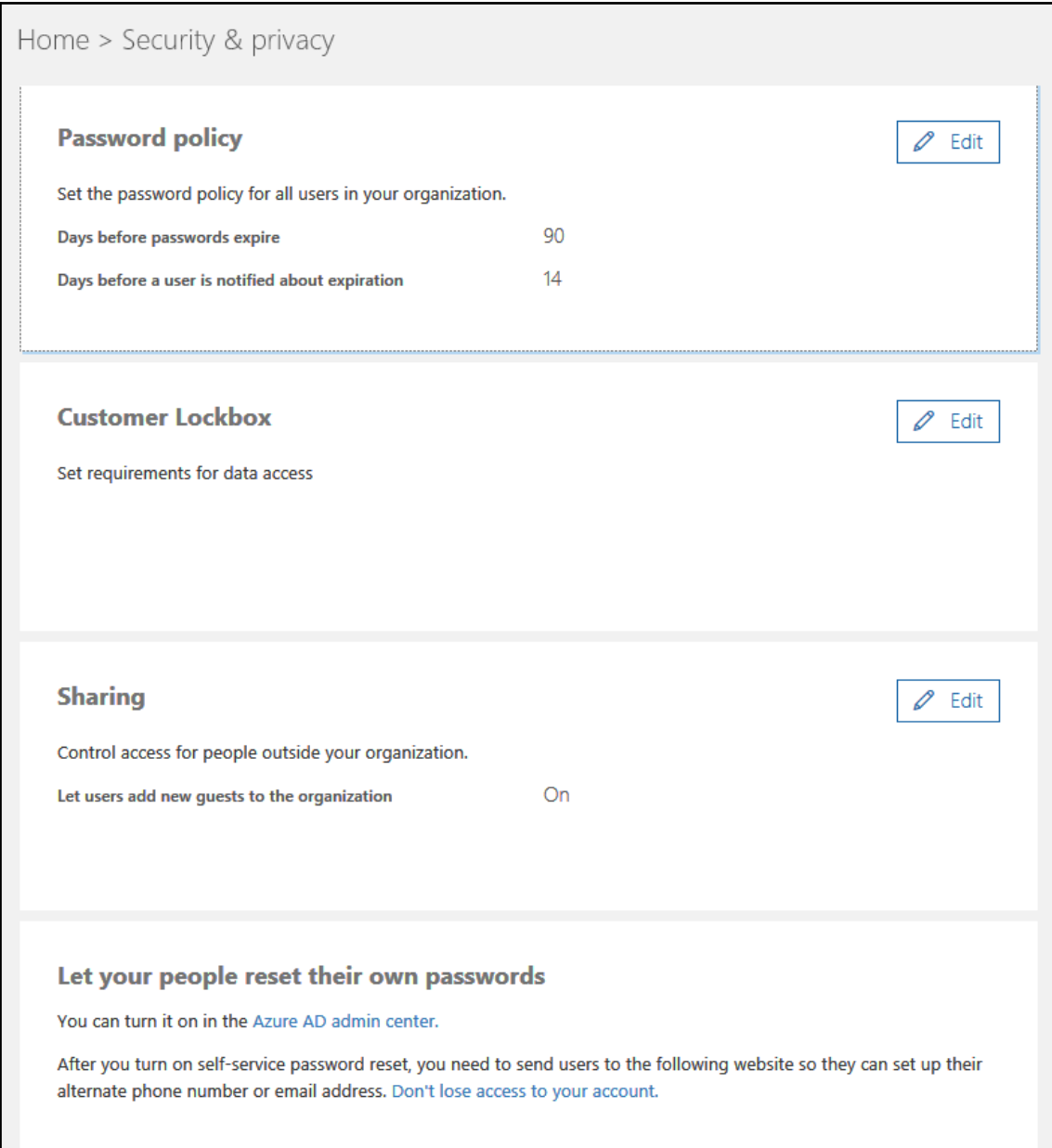

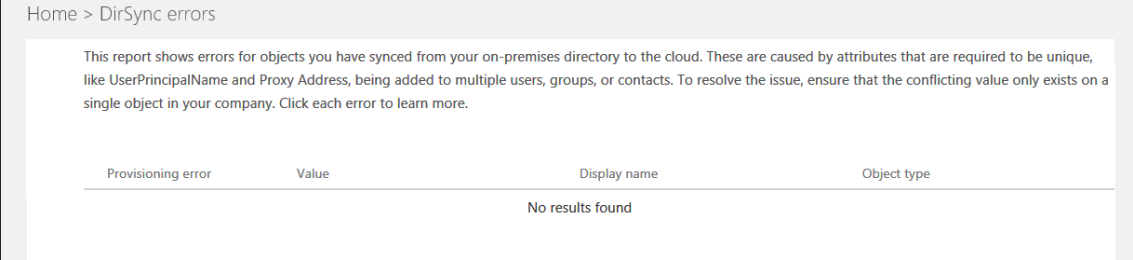

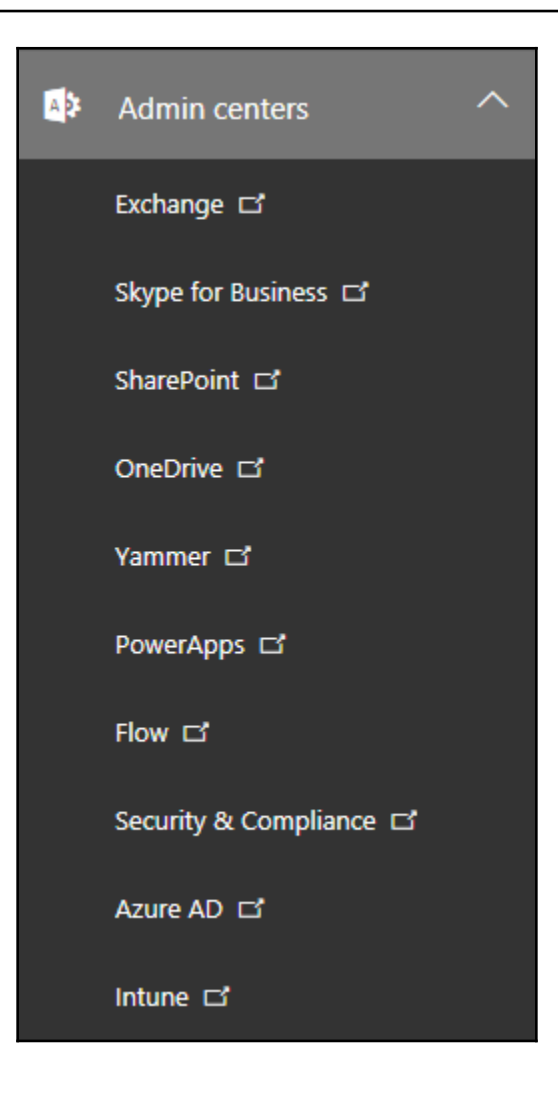

# **Chapter 7: Exchange Online**

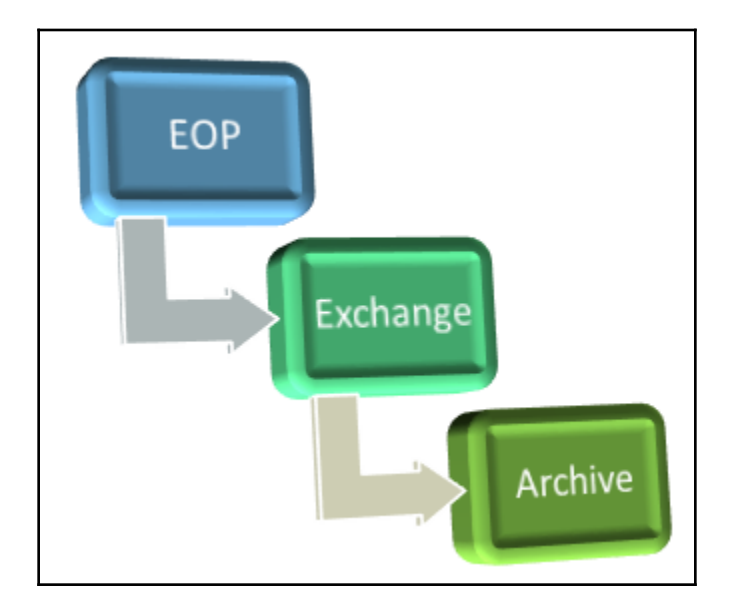

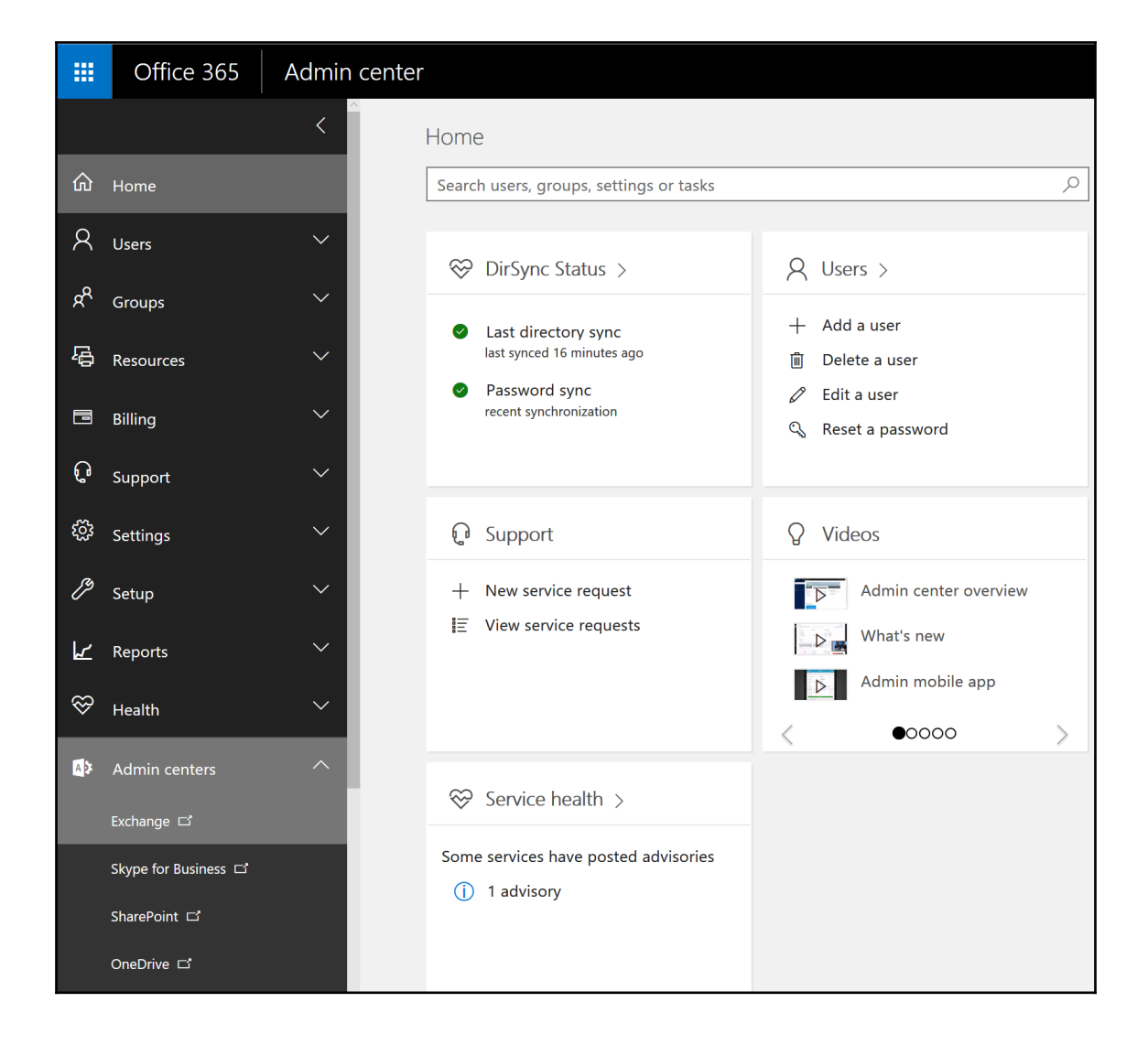

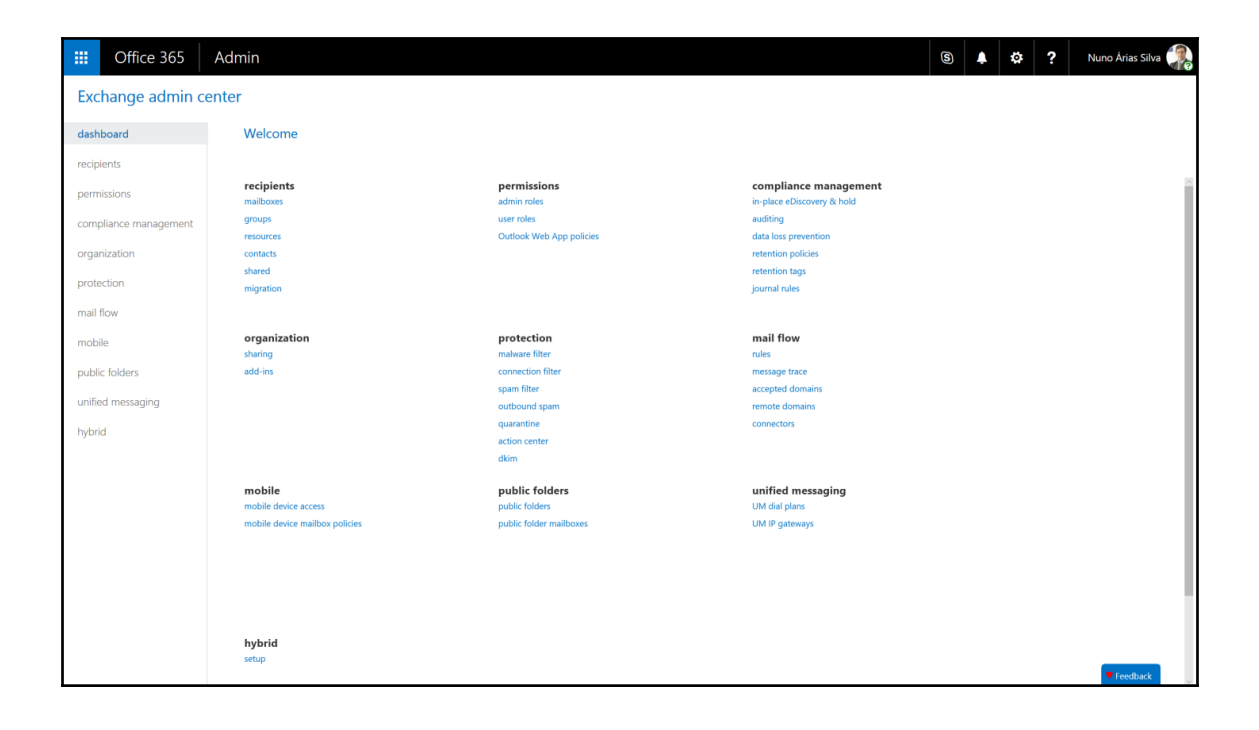

# Microsoft Exchange Server Deployment Assistant

The Exchange Server Deployment Assistant is a web-based tool that asks you a few questions about your current environment and then generates a custom step-by-step checklist that will help you deploy different versions of Exchange Server for different types of scenarios.

### Launch the Deployment Assistant

### Exchange 2016 scenarios

The following deployment scenarios are available for Exchange Server 2016:

#### On-premises

deployments

- New installation of Exchange Server 2016
- Upgrade from Exchange 2010 to Exchange 2016
- Upgrade from Exchange 2013 to Exchange 2016
- · Upgrade from mixed Exchange 2010 and Exchange 2013 to Exchange 2016
- Hybrid deployments

(On-premises + Office 365)

- **Exchange 2016 on-premises with Exchange Online**
- Exchange 2013 on-premises with **Exchange Online**
- **Exchange 2010 on-premises with Exchange Online**

### Exchange 2013 scenarios

The following deployment scenarios are available for Exchange Server 2013:

#### On-premises deployments

- New installation of Exchange Server 2013
- Upgrade from Exchange 2010 to Exchange 2013
- Upgrade from Exchange 2007 to Exchange 2013
- · Upgrade from mixed Exchange 2007 and Exchange 2010 to Exchange 2013

#### Hybrid deployments

(On-premises + Office 365)

- · Exchange 2013 on-premises with **Exchange Online**
- Exchange 2010 on-premises with **Exchange Online**
- **Exchange 2007 on-premises with Exchange Online**

### Exchange 2010 scenarios

#### The following deployment scenarios are available for

Exchange Server 2010: On-premises

deployments

- New installation of Exchange 2010 Upgrade from Exchange 2007 to Exchange 2010
- · Upgrade from Exchange 2003 to Exchange 2010
- · Upgrade from mixed Exchange 2003 and Exchange 2007 to Exchange 2010

#### Hybrid deployments

(On-premises + Office 365) including Exchange Online Archiving

- · Exchange 2010 on-premises with **Exchange Online**
- **Exchange 2007 on-premises with Exchange Online**
- **Exchange 2003 on-premises with Exchange Online**

### Cloud-only scenarios

Understand your options for migrating email to Exchange Online and Office 365:

- Exchange migrations
- Cut-over
- · Staged
- · IMAP

#### Third-party migrations

· IMAP

## **Exchange Server Deployment Assistant**

The Exchange Server Deployment Assistant is your source for Exchange deployment technical guidance. Tell us what kind of deployment you're interested in, answer a few questions about your environment, and then view Exchange deployment instructions created just for you.

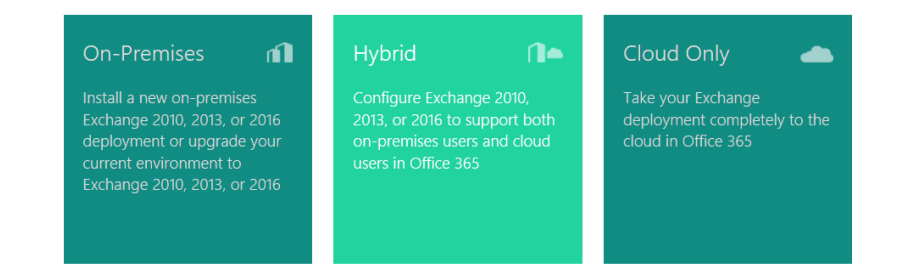

# Exchange Server Deployment Assistant

#### ■ Welcome

**Deployment Options** 

Choose your deployment type

Current on-premises environment

# Current on-premises environment

What is your current on-premises Exchange environment?

- Exchange Server 2016
- O Exchange Server 2013
- O Exchange Server 2010
- O I don't have Exchange Server installed in my on-premises organization

 $\overline{\mathbf{r}}$ Ŋ

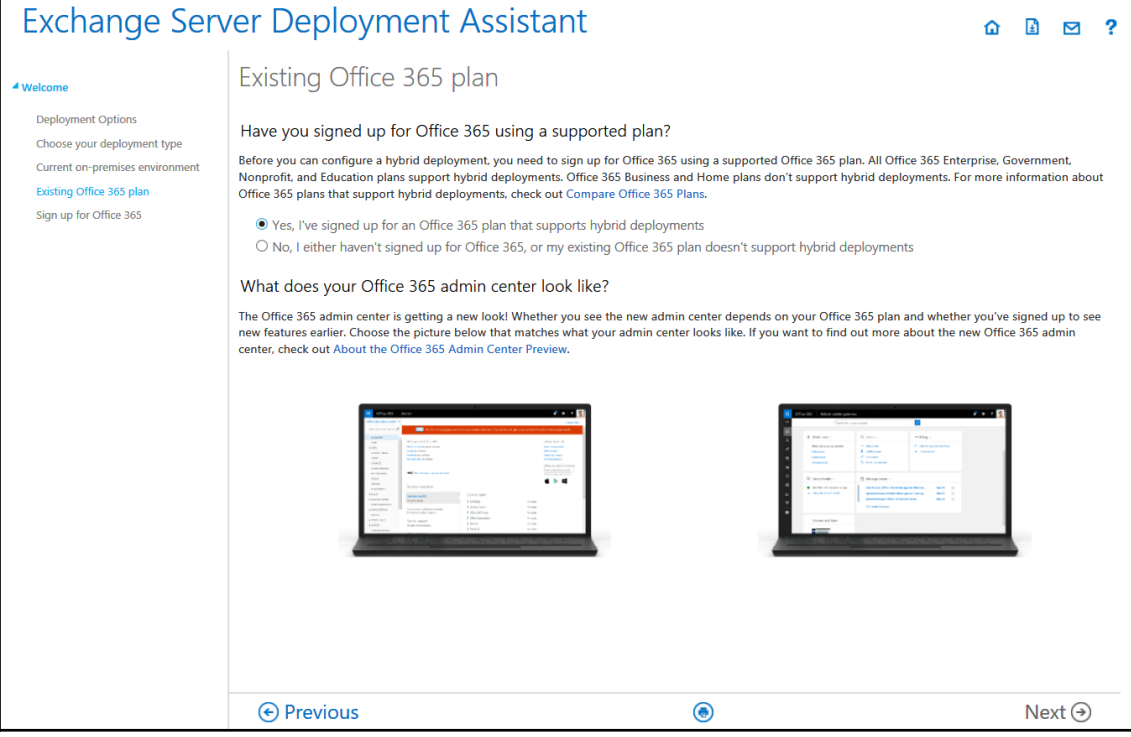

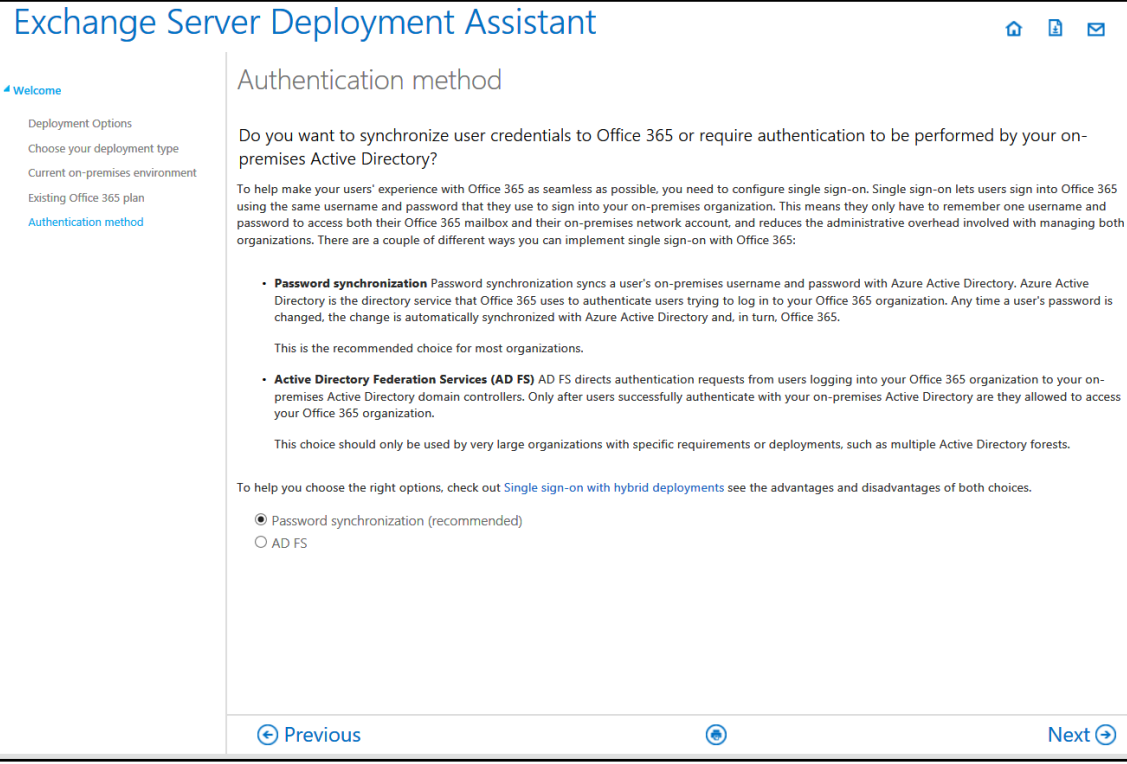

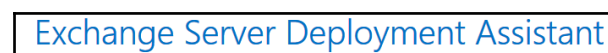

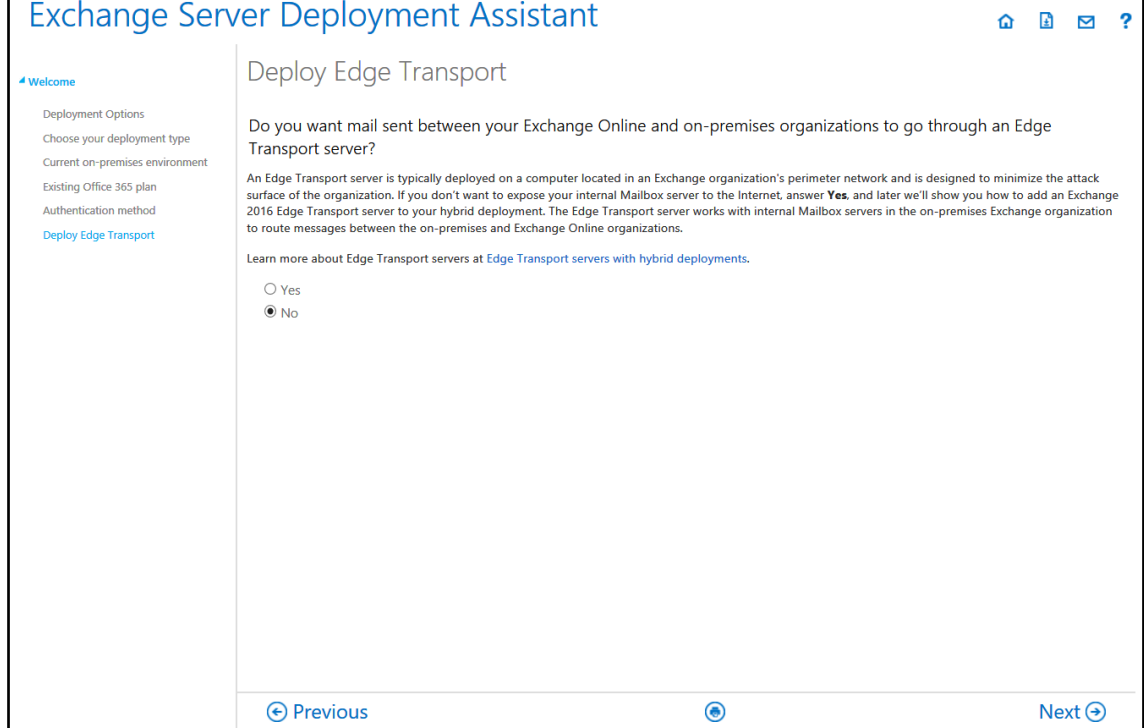

# Exchange Server Deployment Assistant

### $\Omega$   $\Box$   $\square$ ʻ. Inbound mail routing ▲ Welcome **Deployment Options** How do you want to route inbound Internet mail for both your on-premises and Office 365 mailboxes? Choose your deployment type All inbound Internet messages for both the on-premises and Office 365 organizations can follow the same inbound route. You need to choose the route that you Current on-premises environment want these messages to take. The choice you make determines where your mail exchanger (MX) record will point and other routing configuration options. Existing Office 365 plan Learn more about mail routing in Exchange hybrid deployments at Transport routing in Exchange hybrid deployments. Authentication method Deploy Edge Transport <sup>O</sup> Route all inbound Internet mail for both organizations through Office 365 Inbound mail routing O Route all inbound Internet mail for both organizations through my on-premises Exchange servers **←** Previous  $\bigcirc$  $Next  $\odot$$

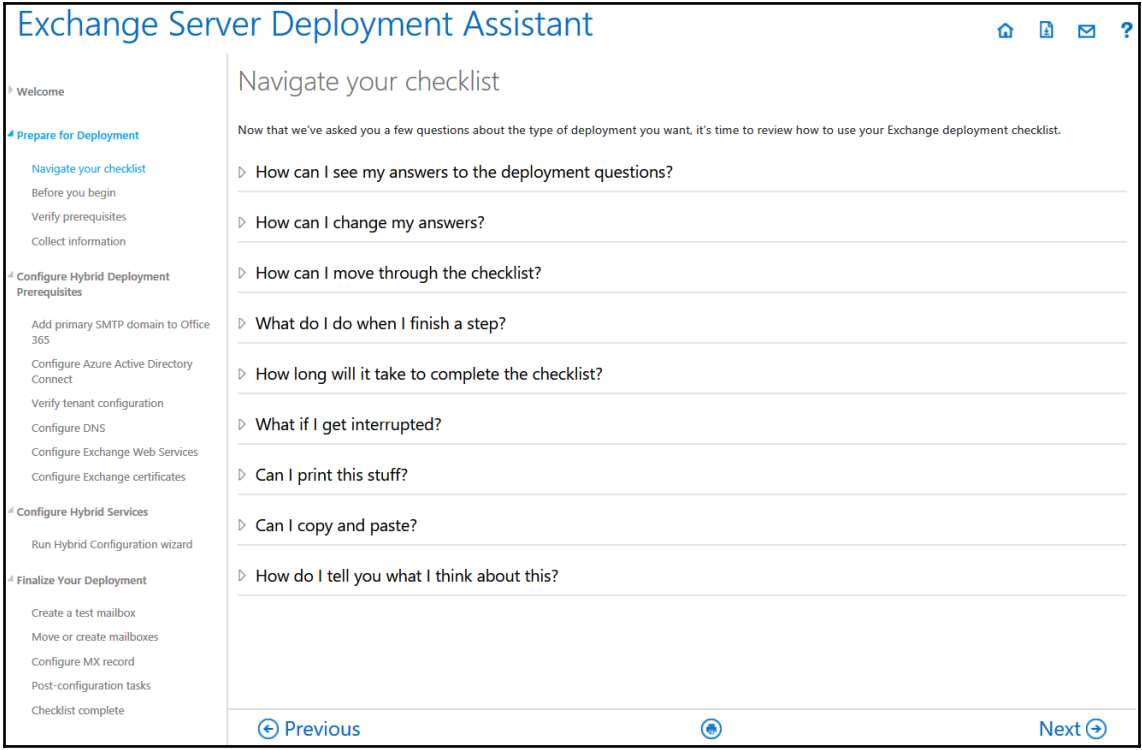

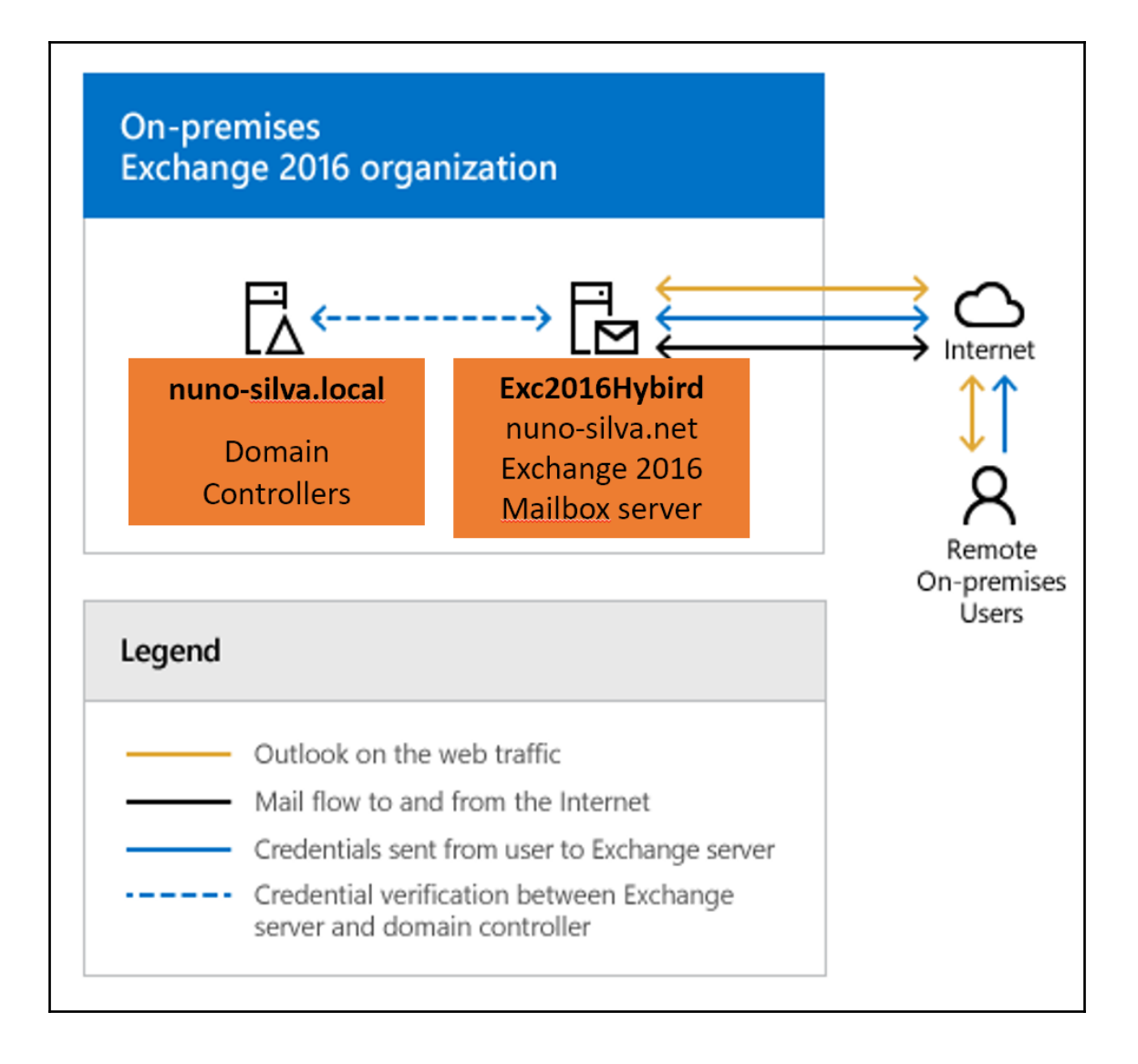

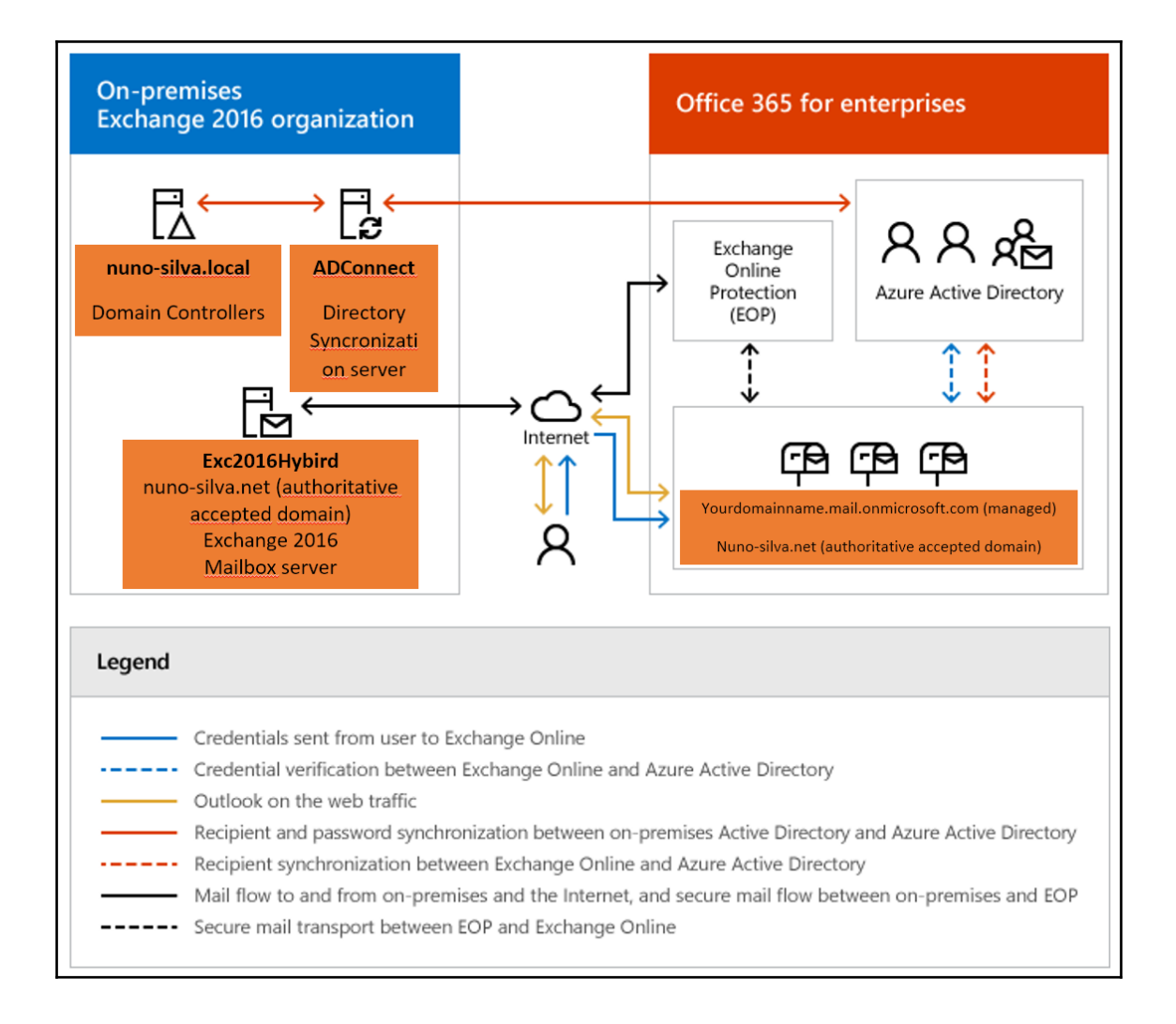

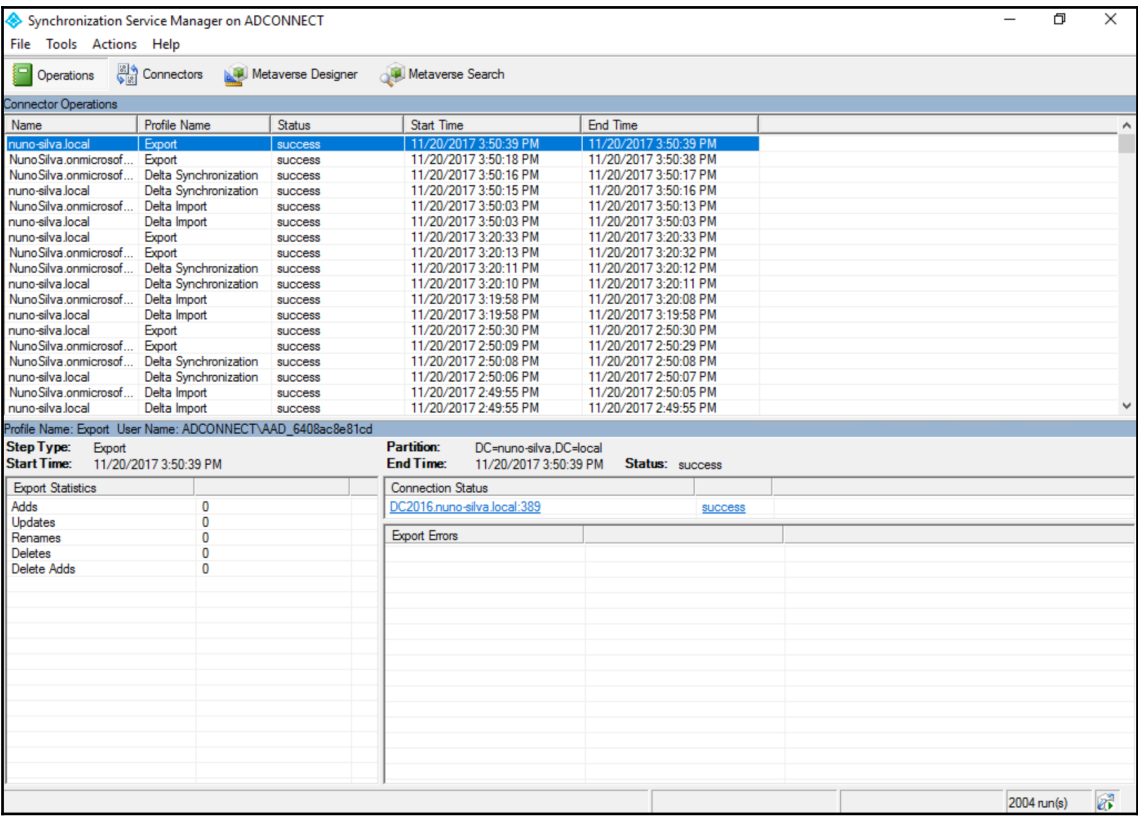

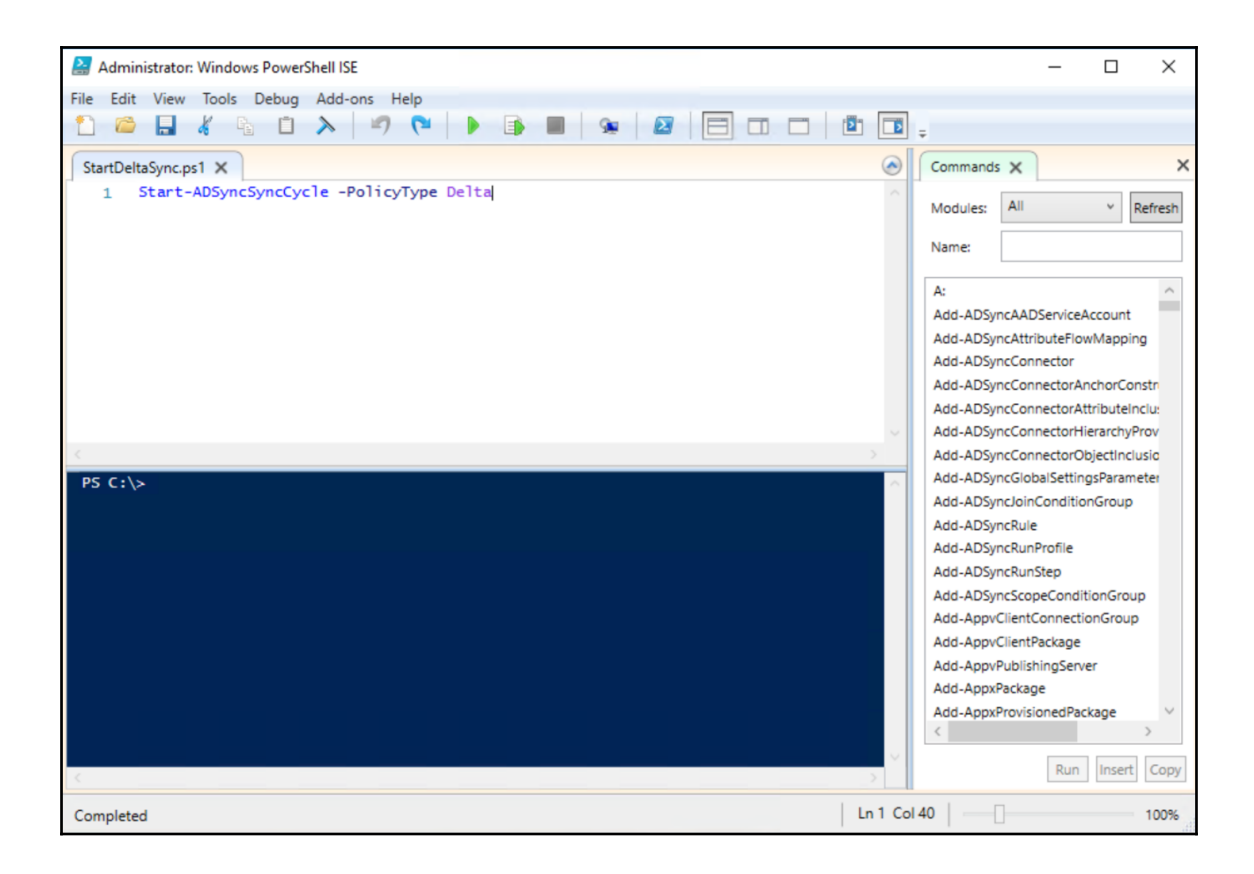

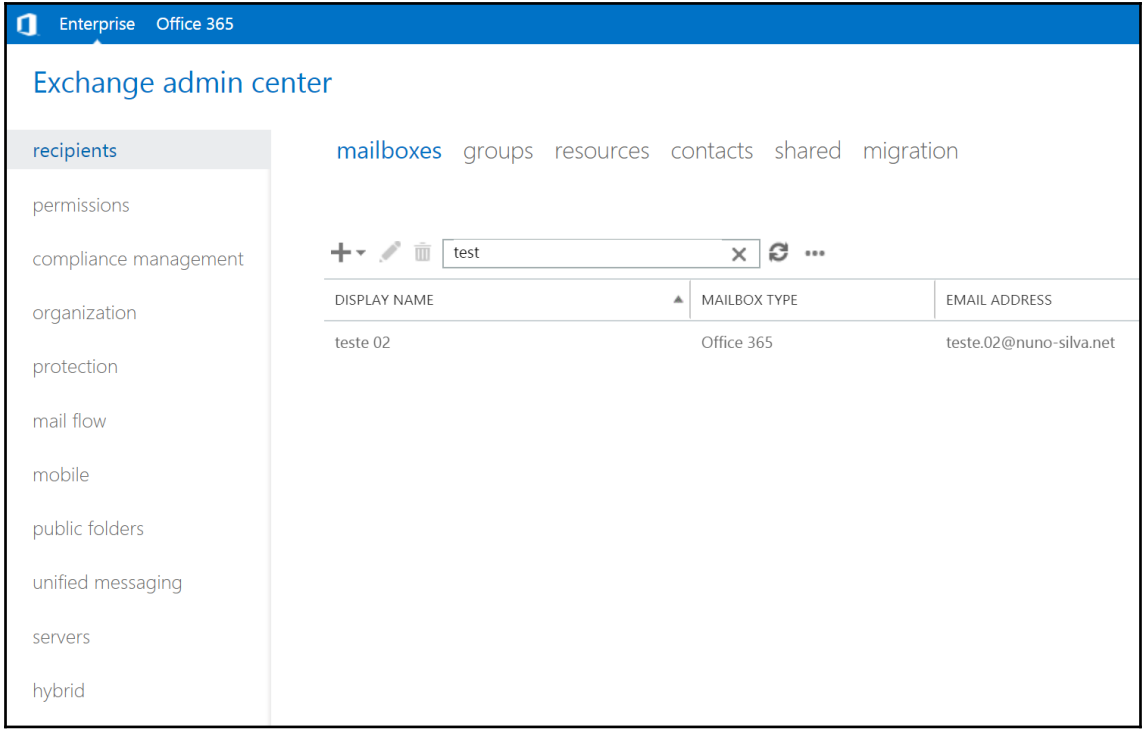

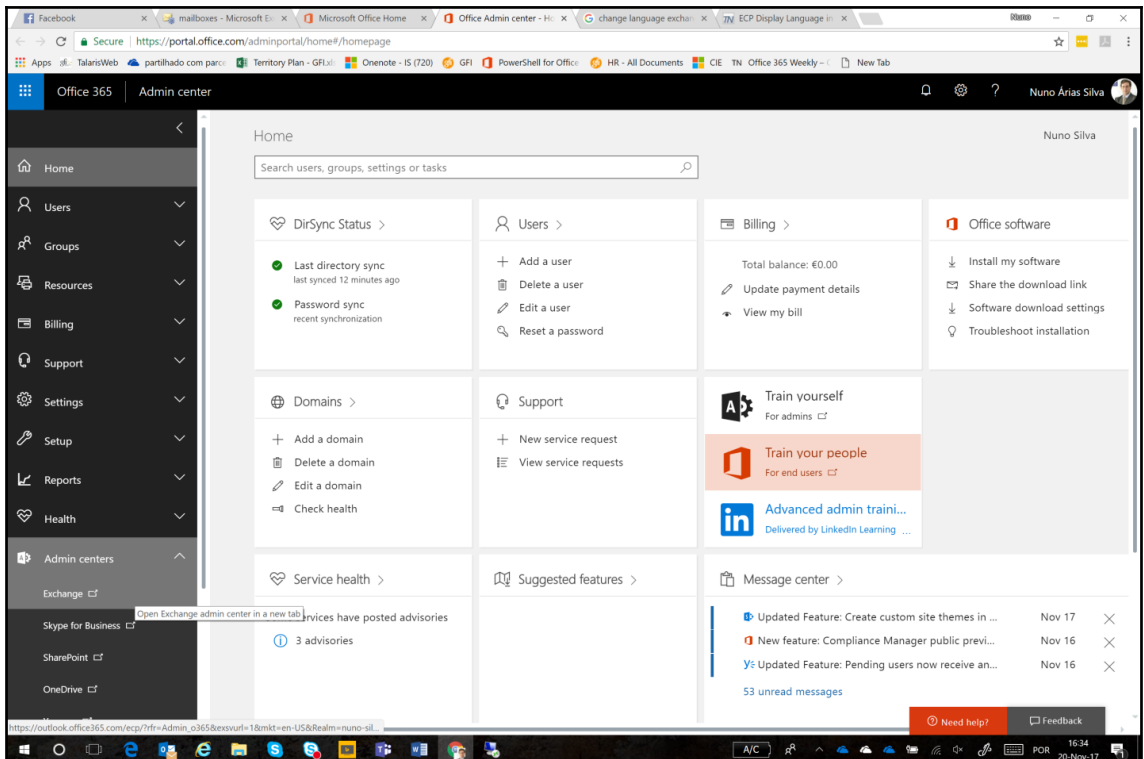

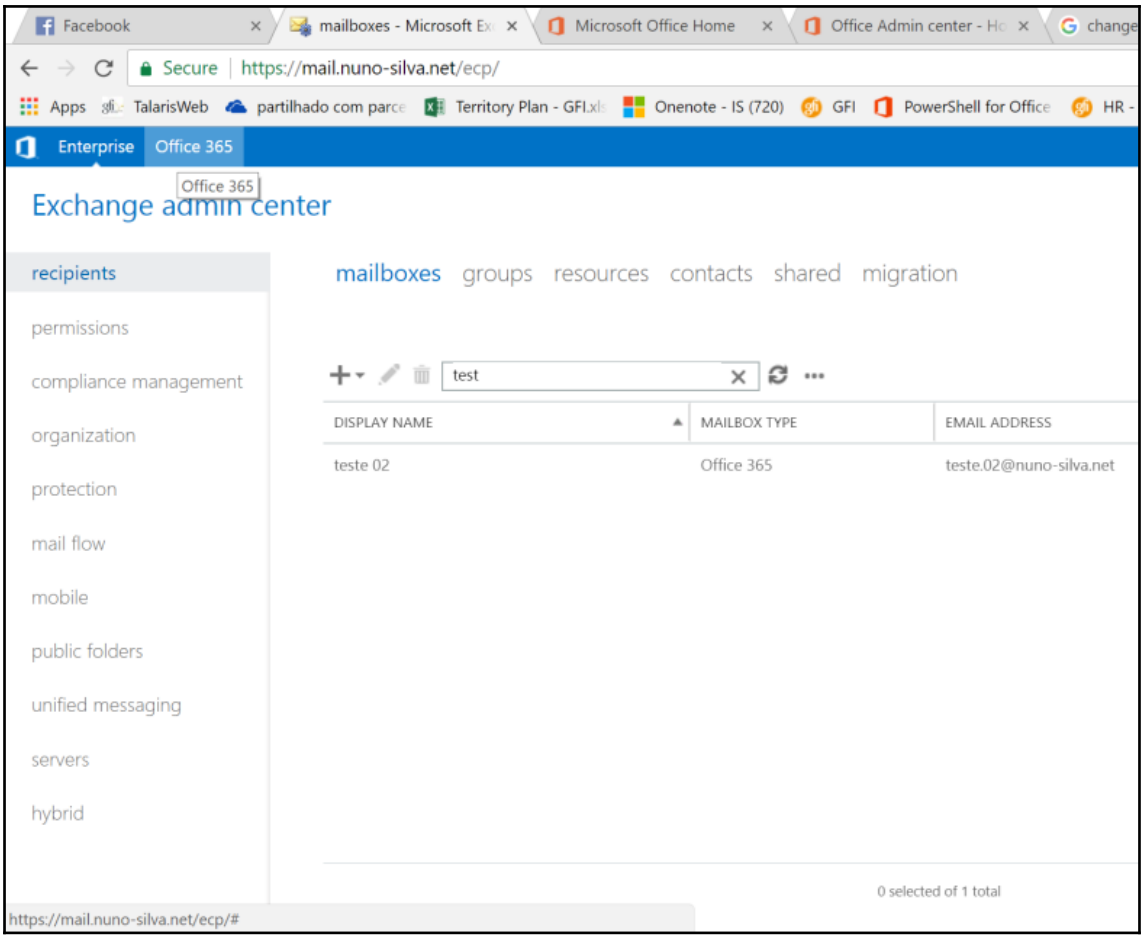

# **Chapter 8: SharePoint Online**

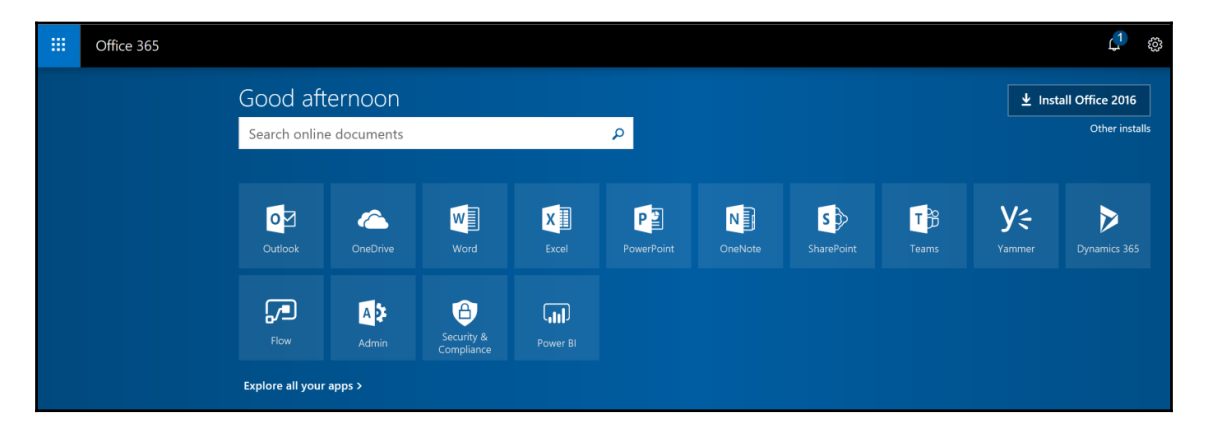

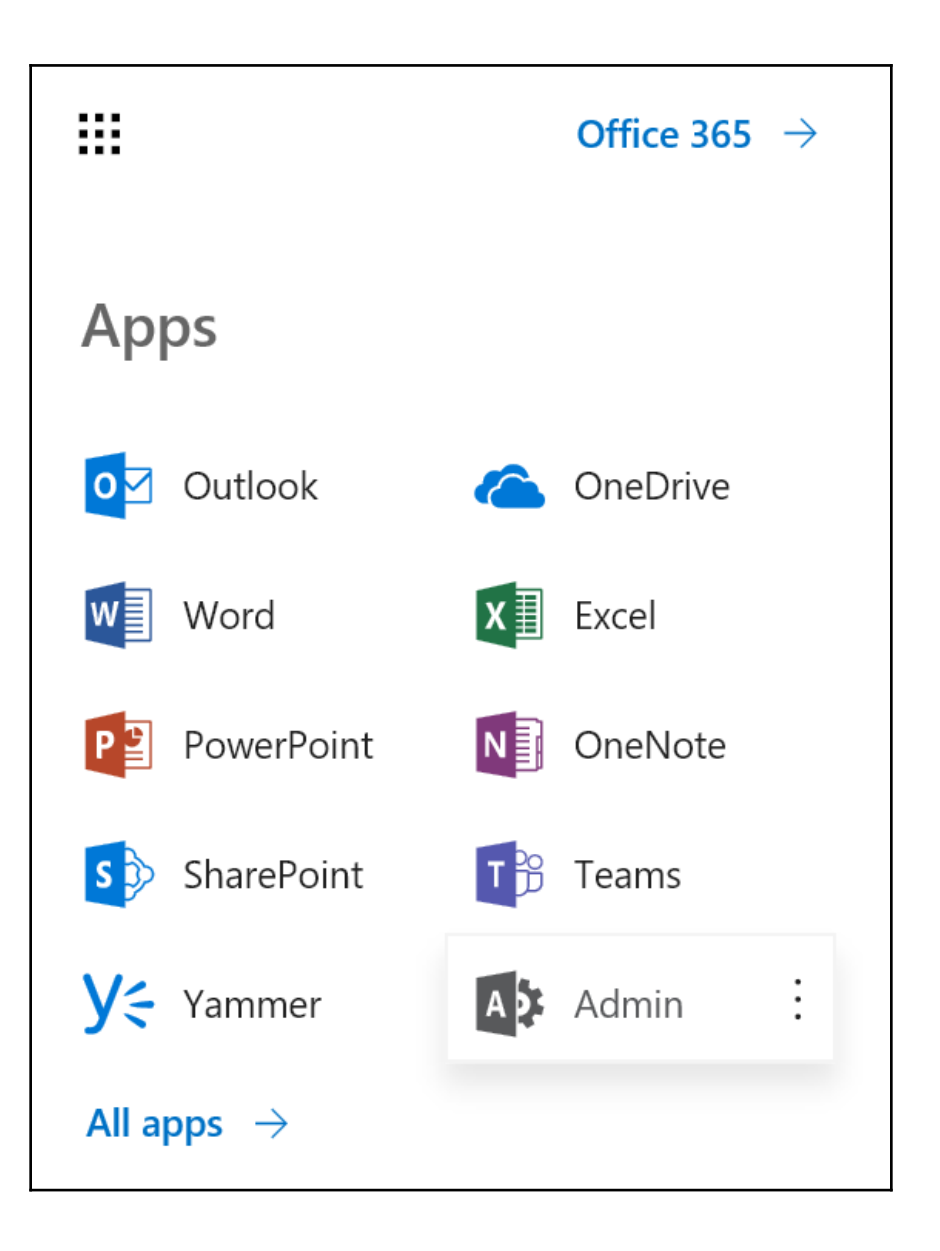

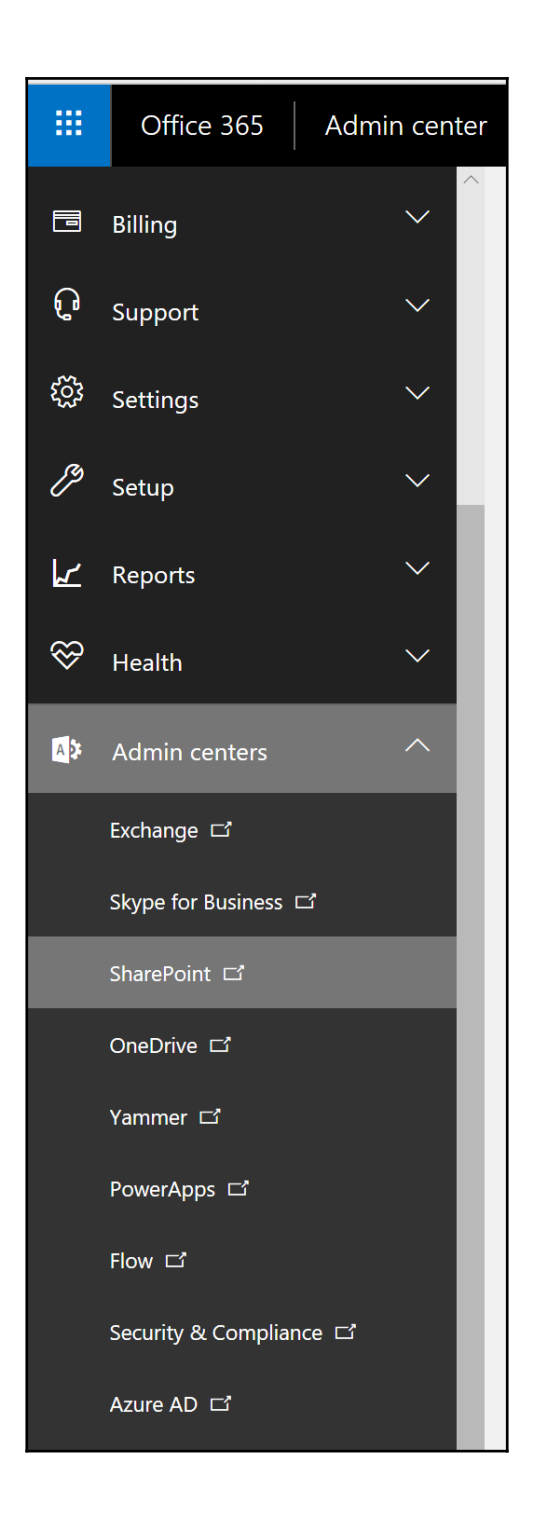

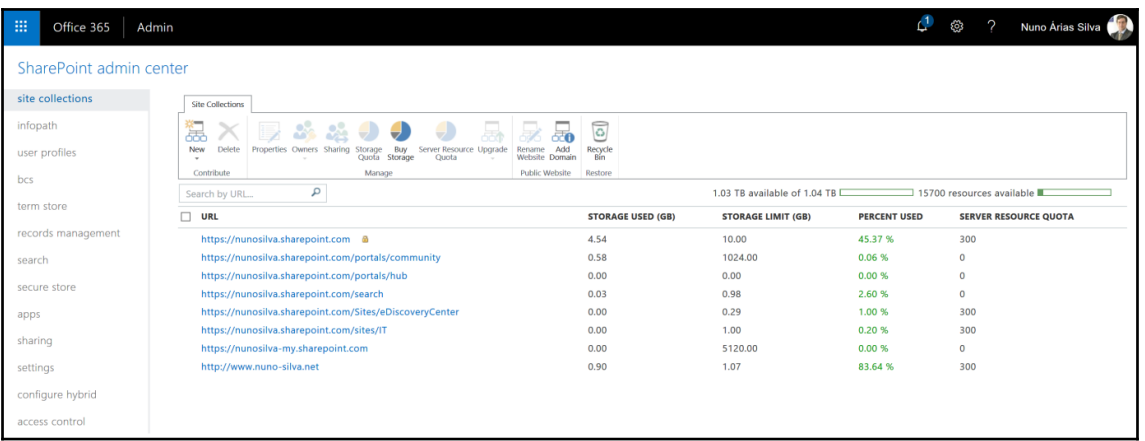

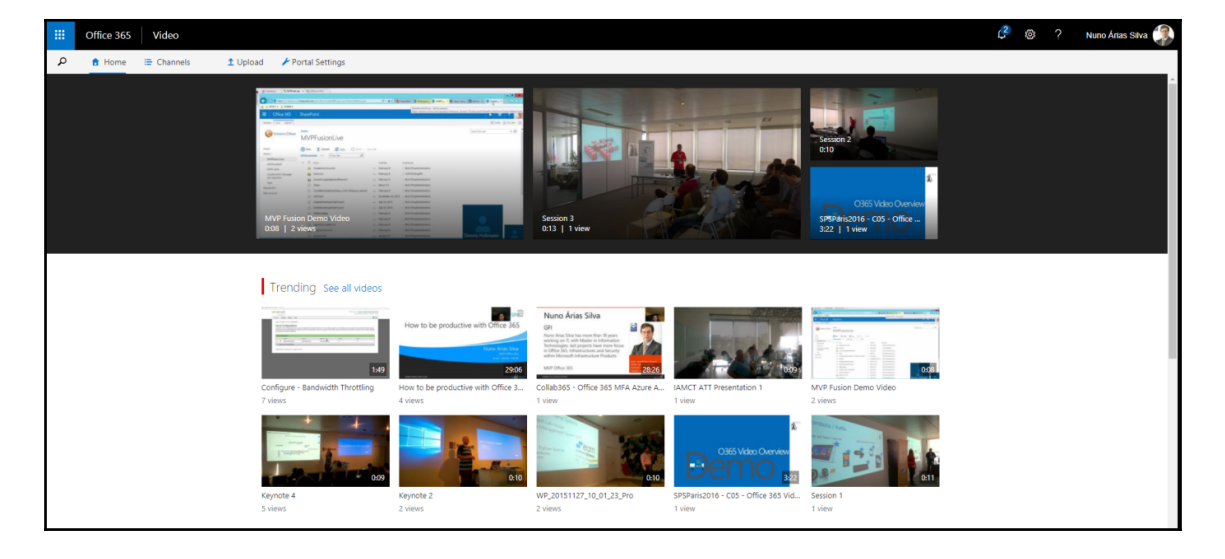

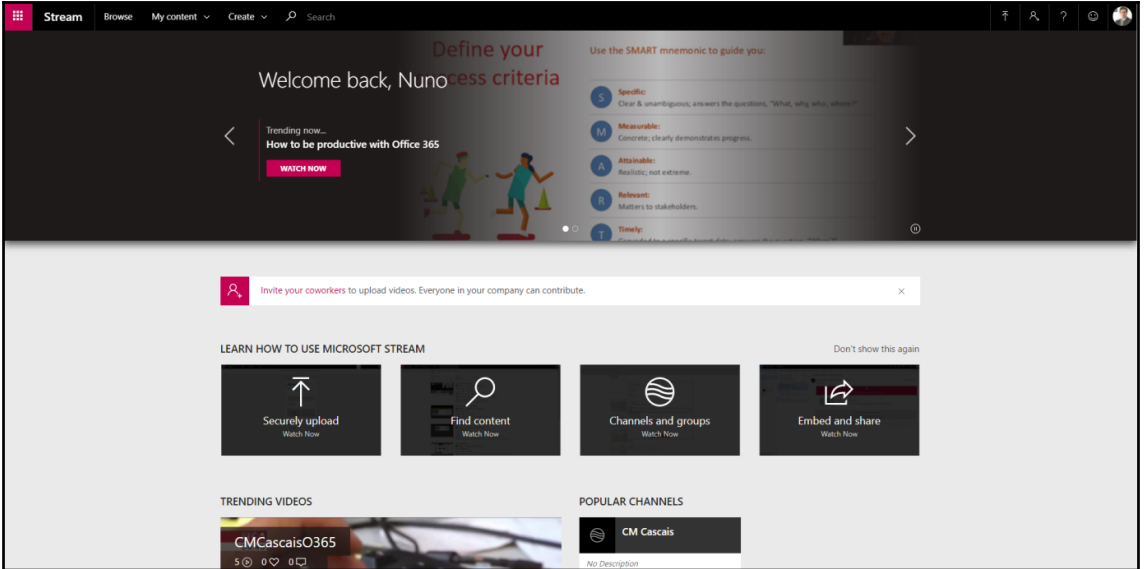

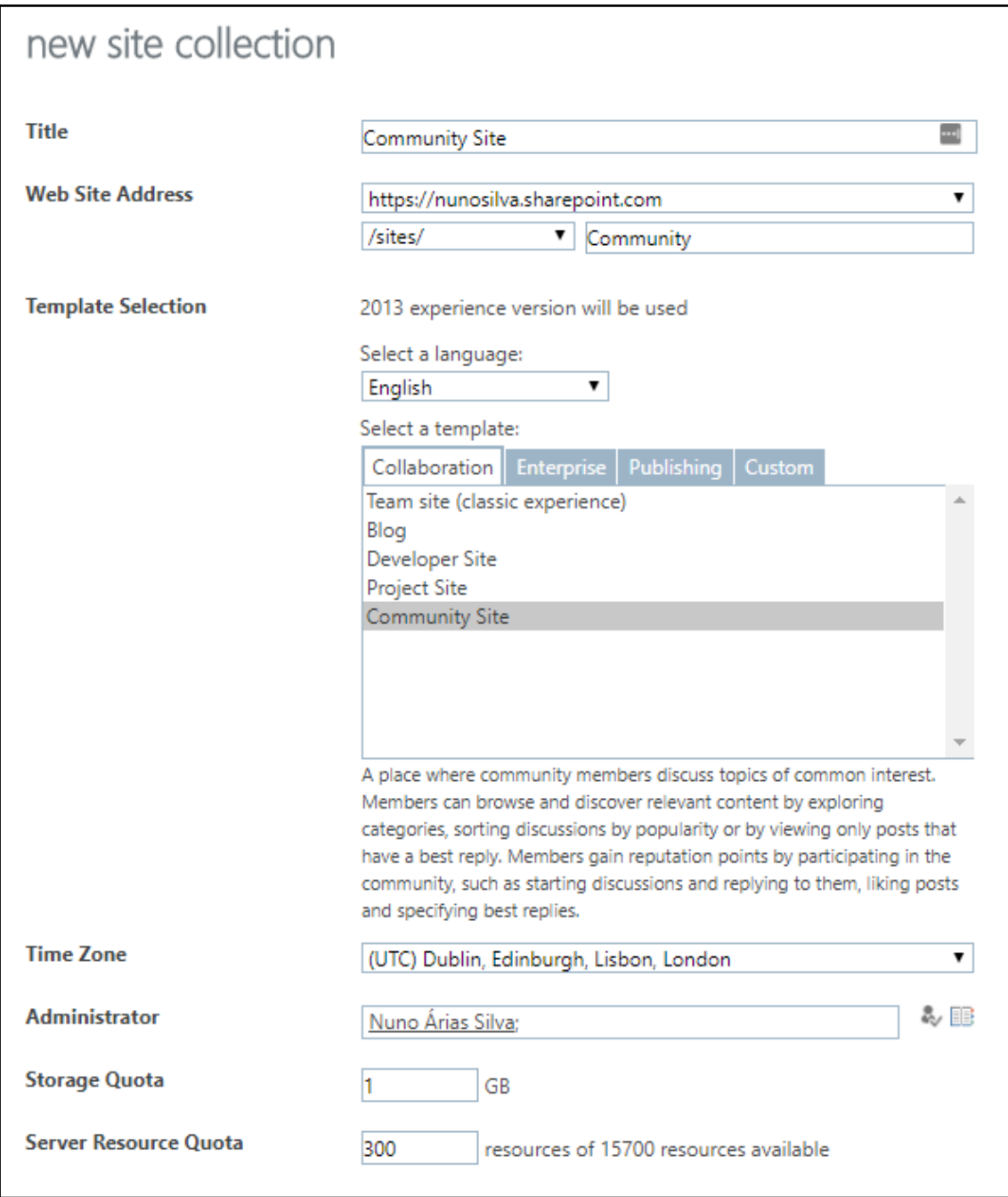

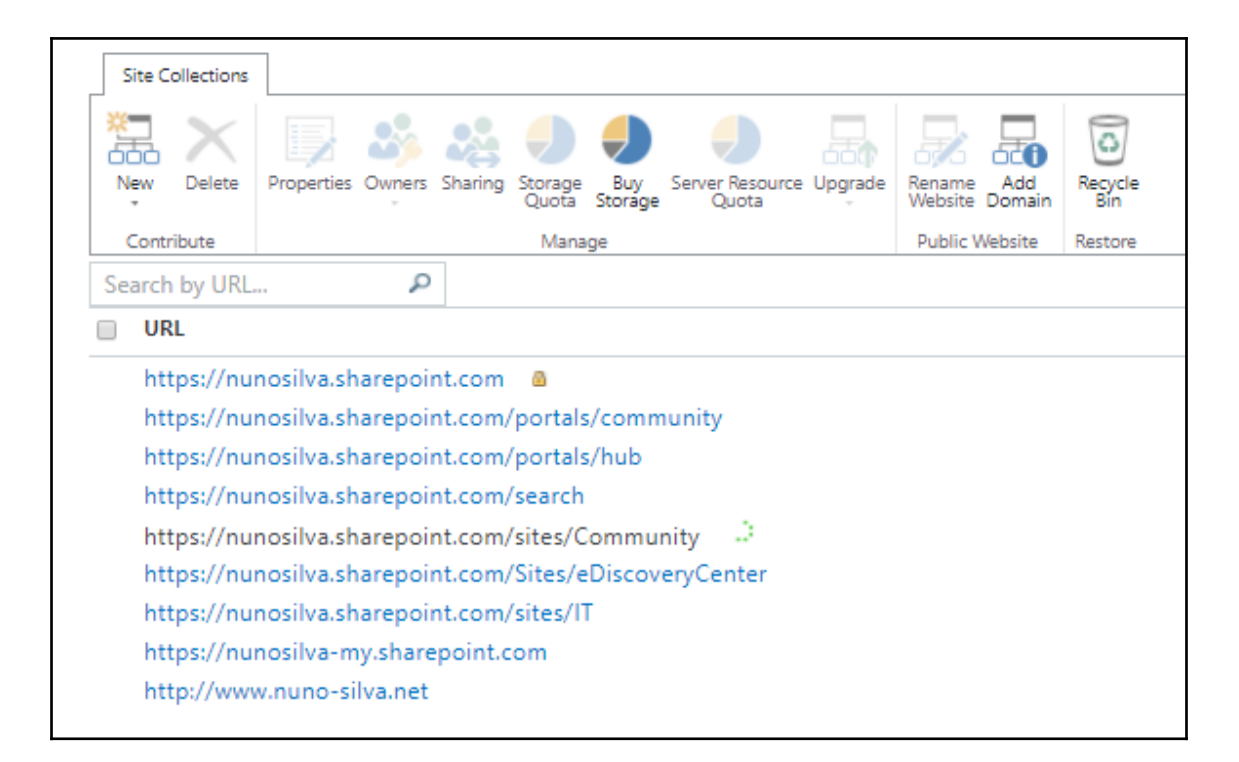

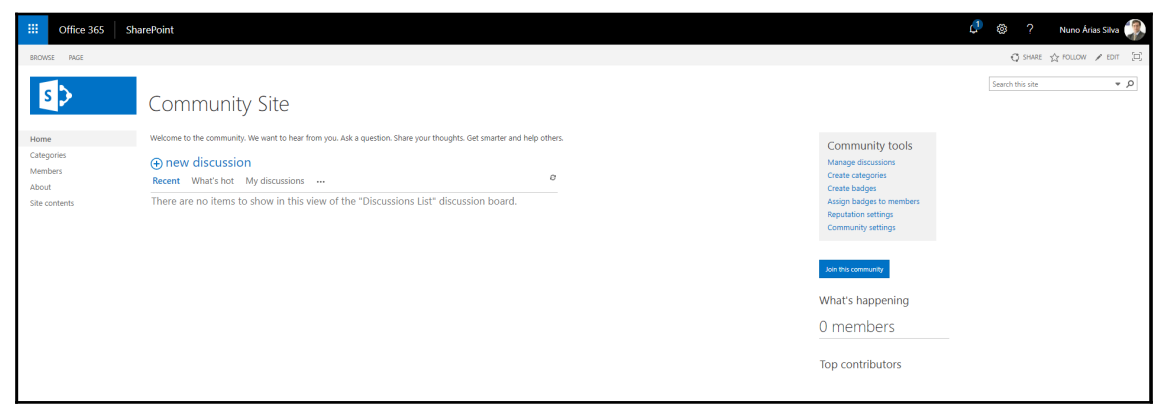

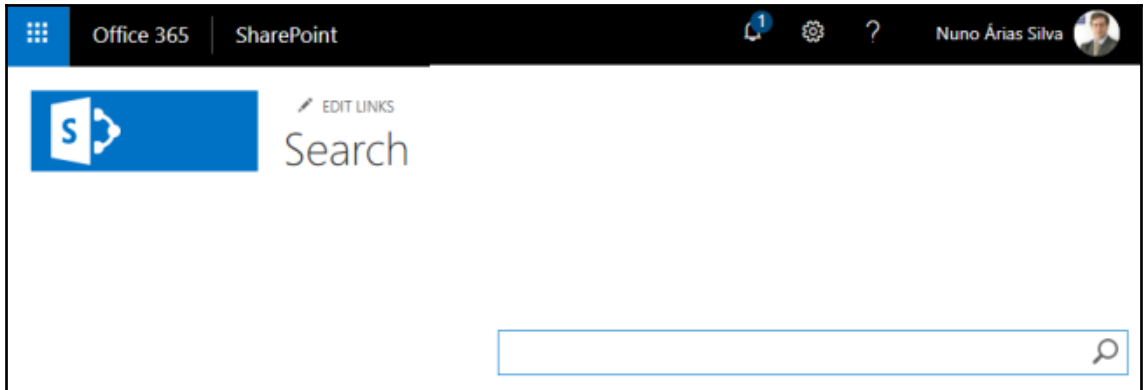
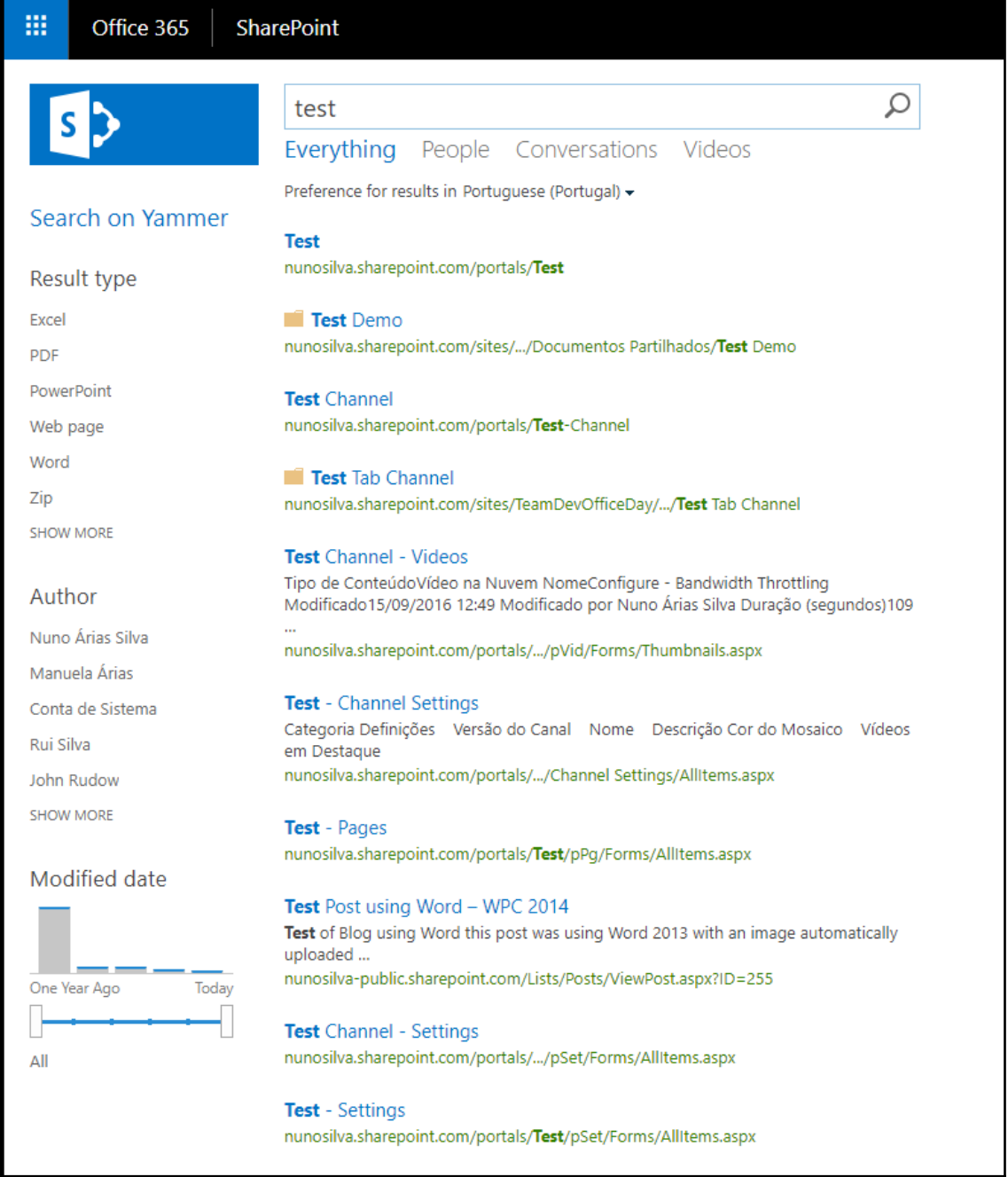

## Document Deletion Policy Center

Use the Compliance Policy Center to manage Document Deletion and DLP Policies to help keep information secure in your organization. You can configure policies to delete content after a specific time, or notify end users wh

Search this site

.<br>م <del>-</del>

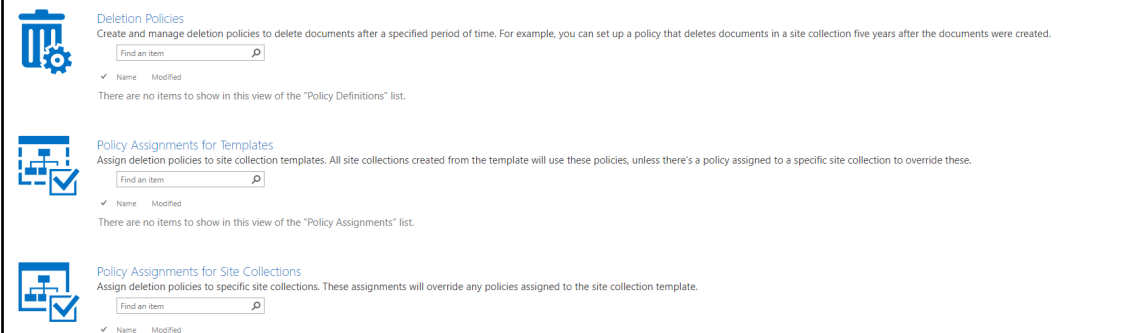

There are no items to show in this view of the "Policy Assignments" list.

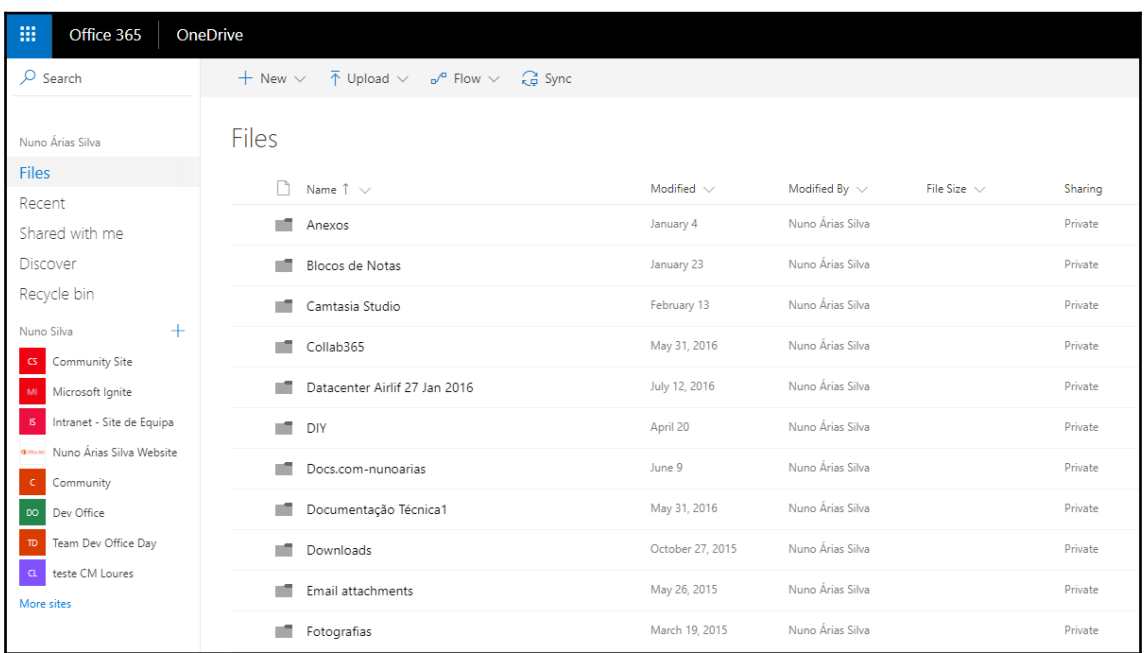

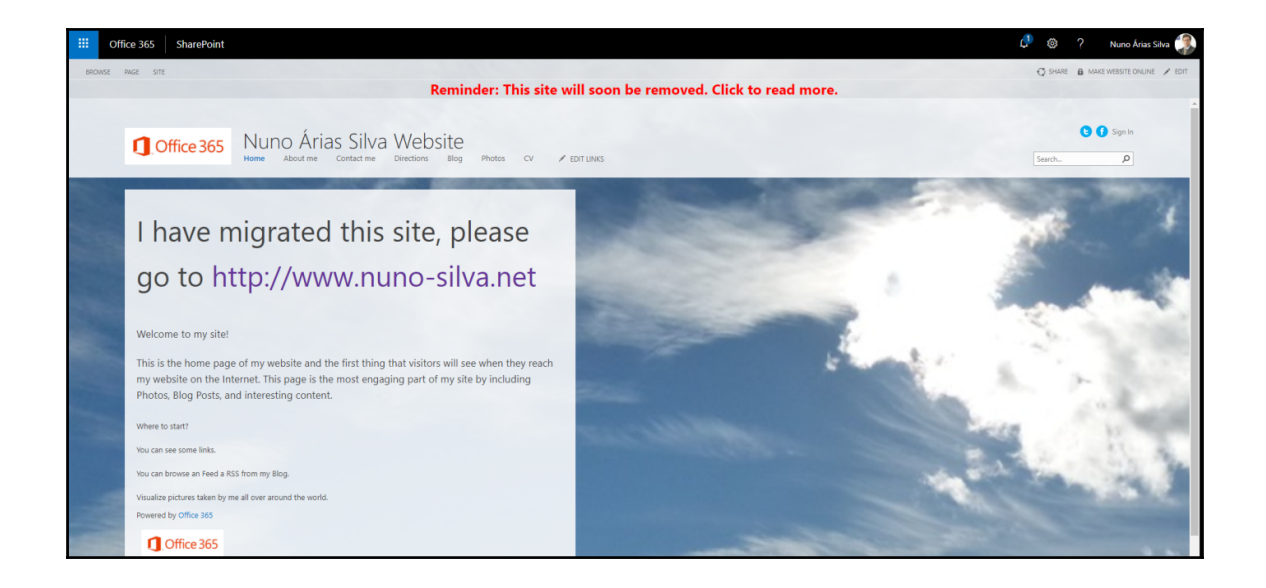

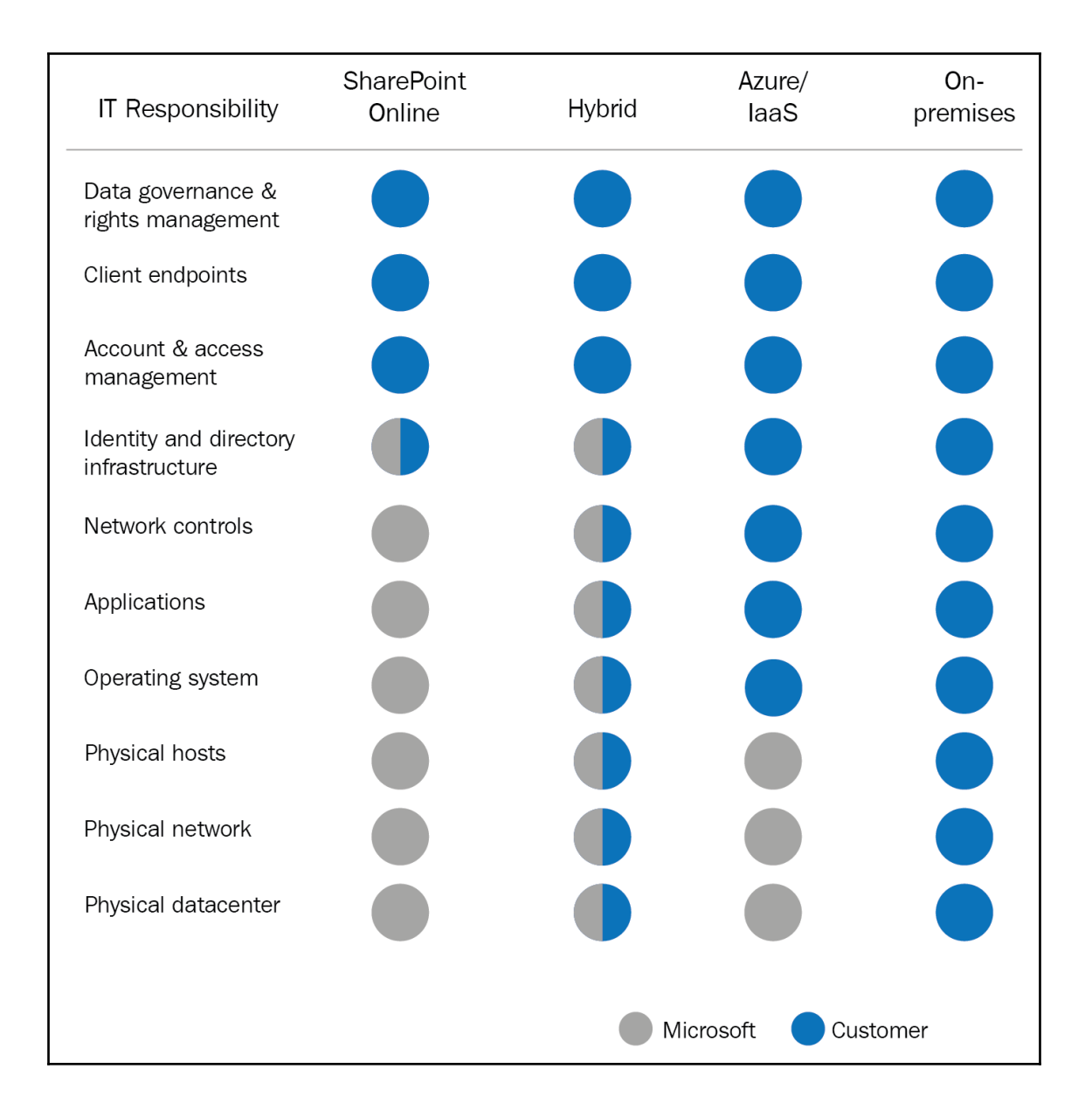

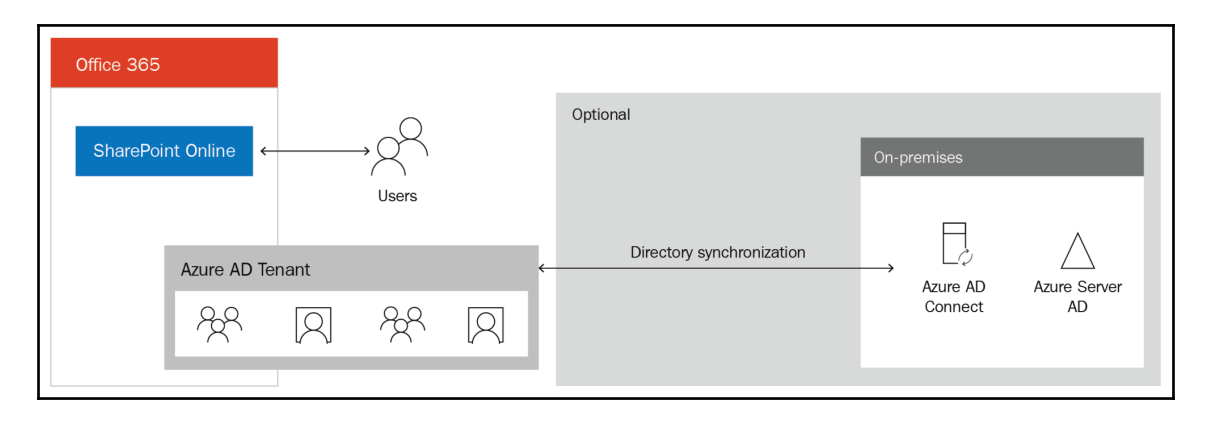

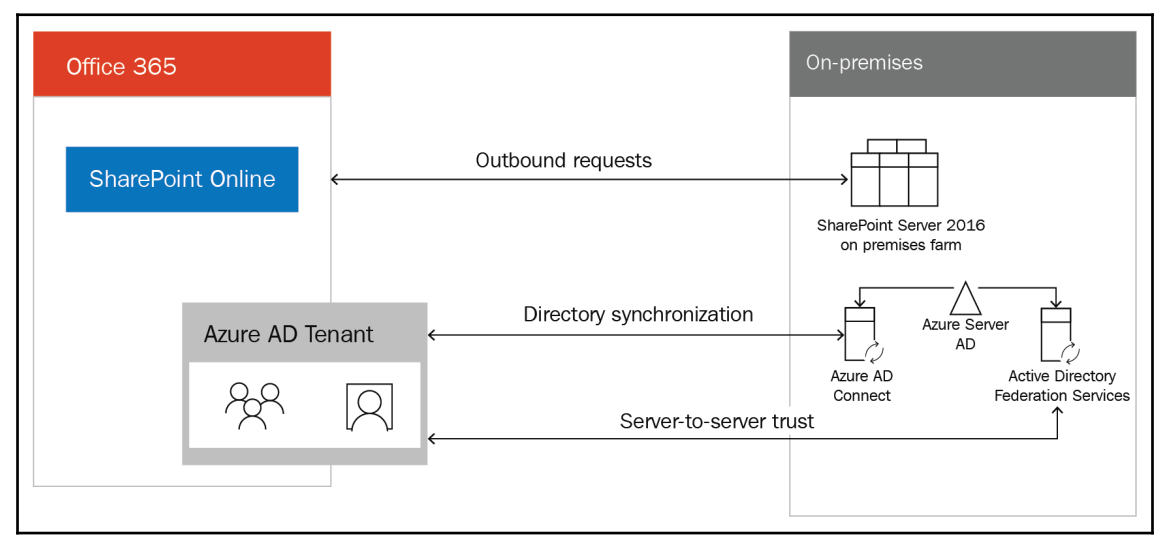

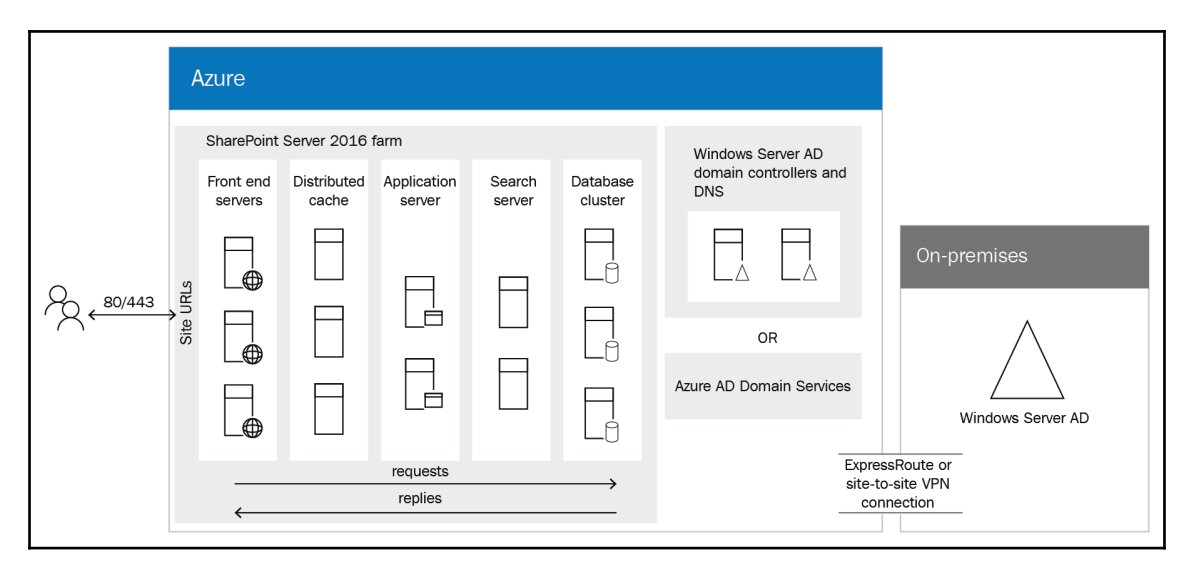

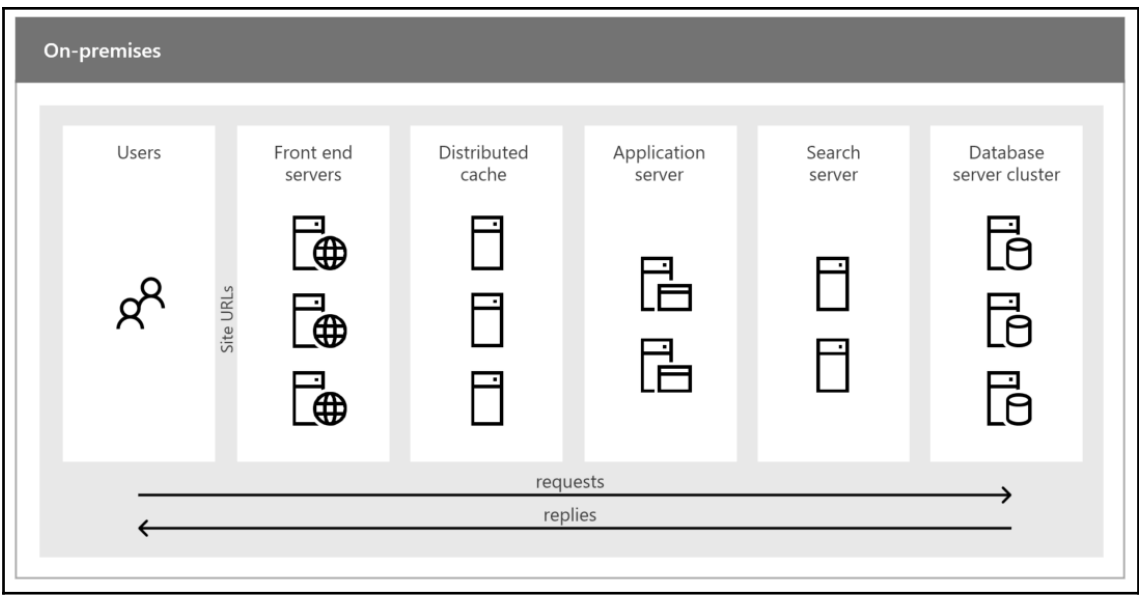

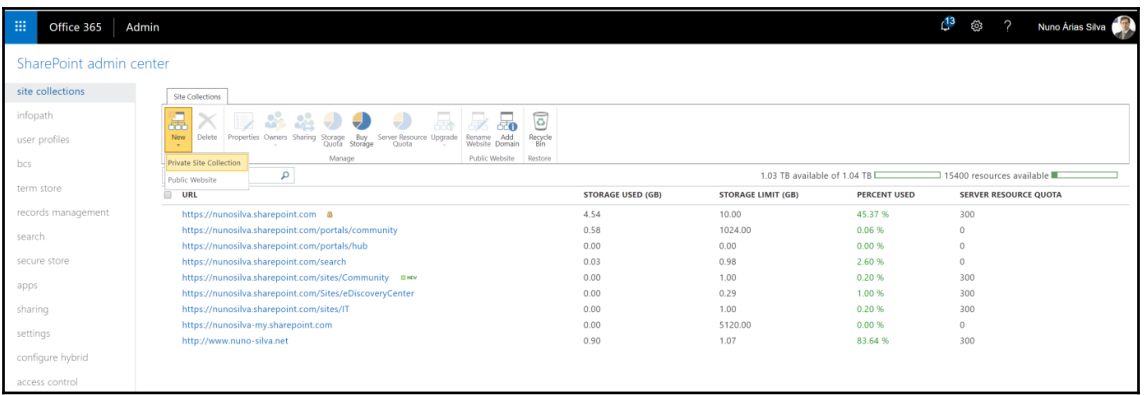

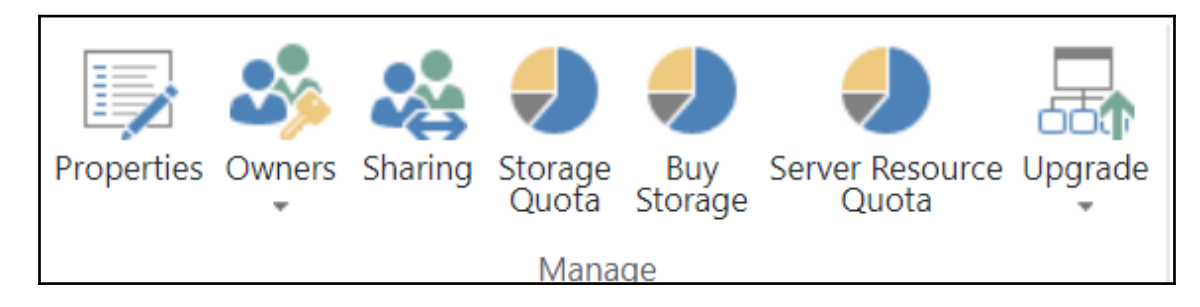

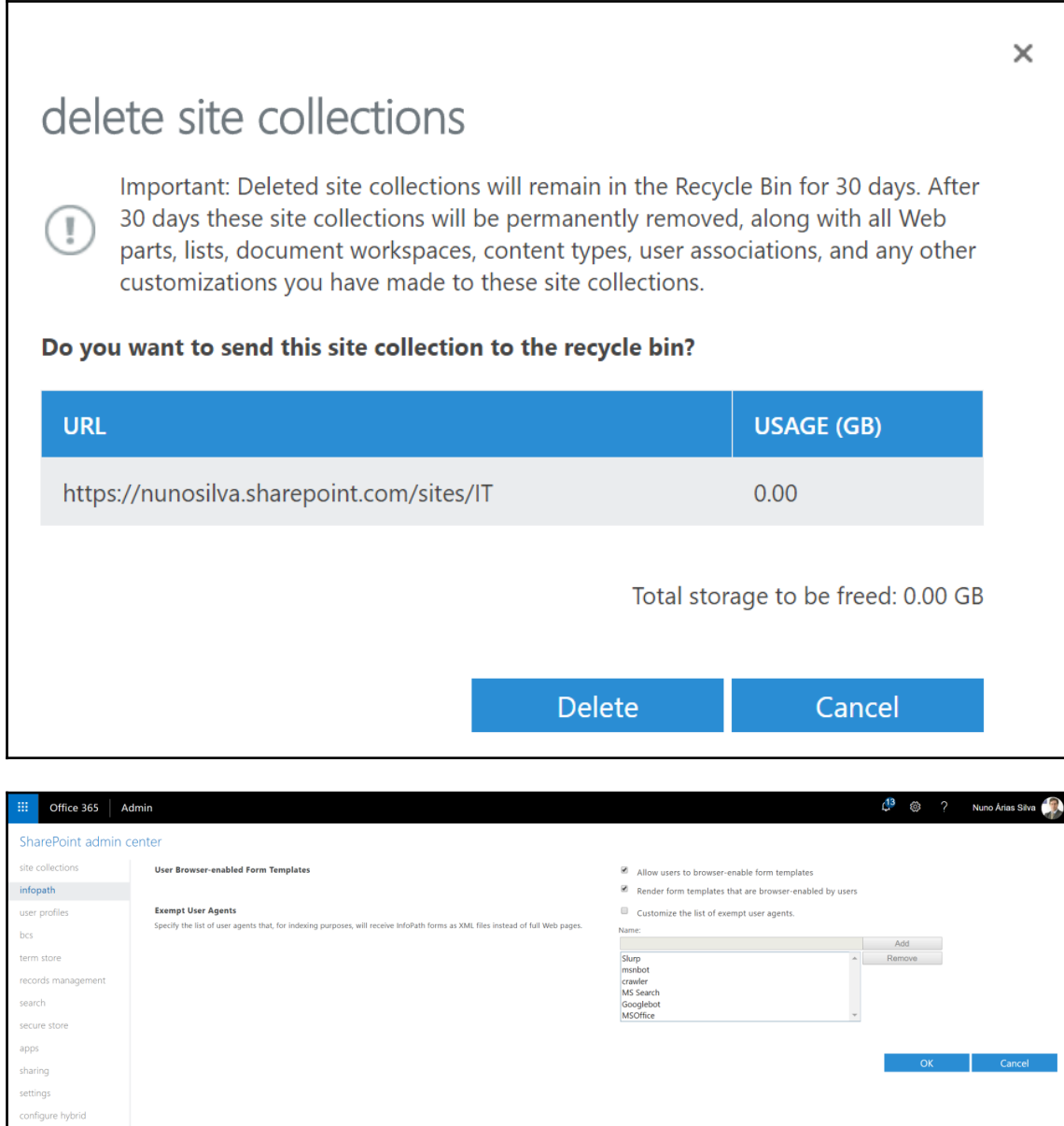

access control

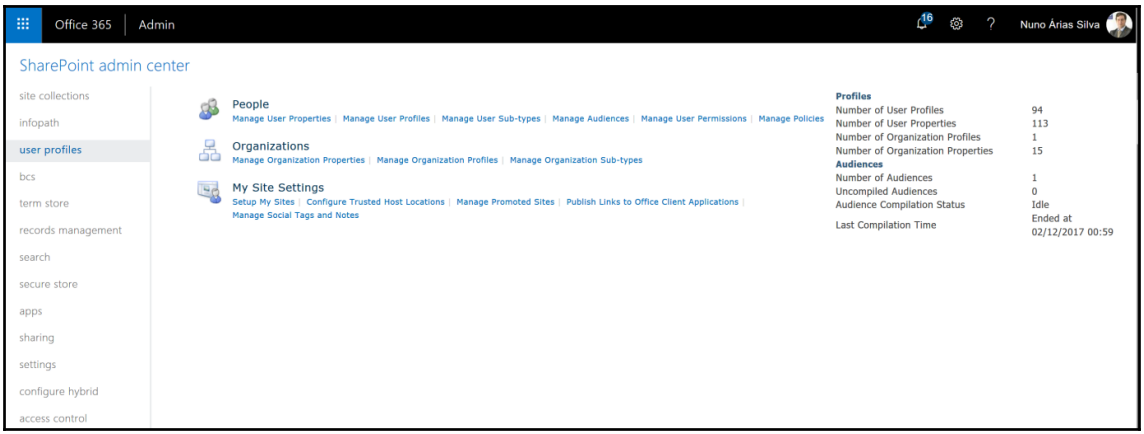

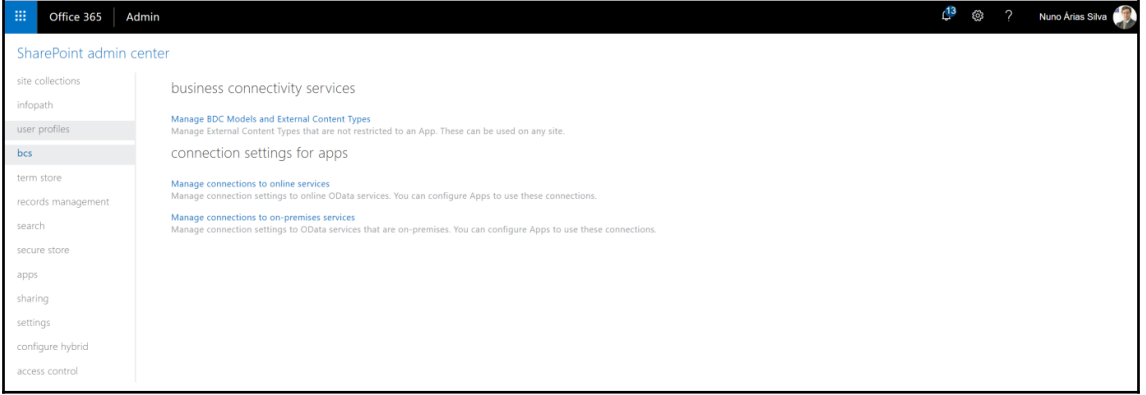

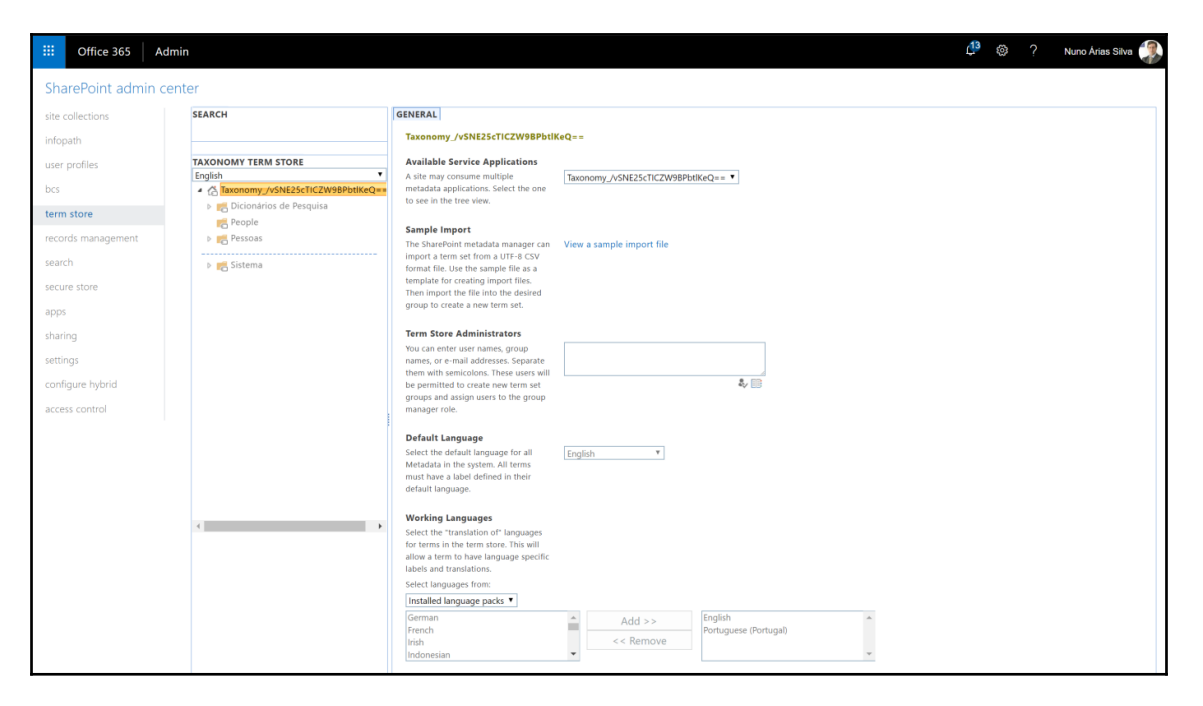

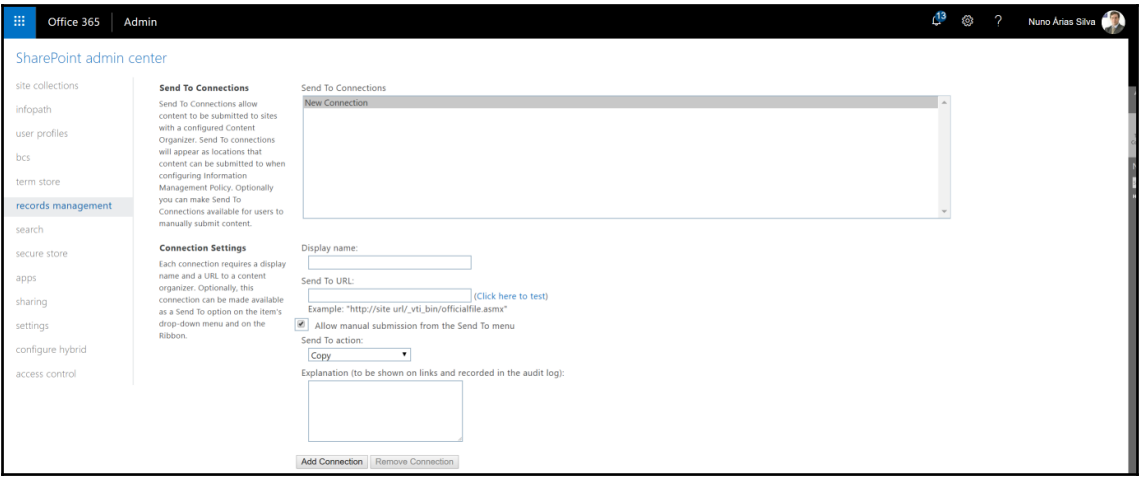

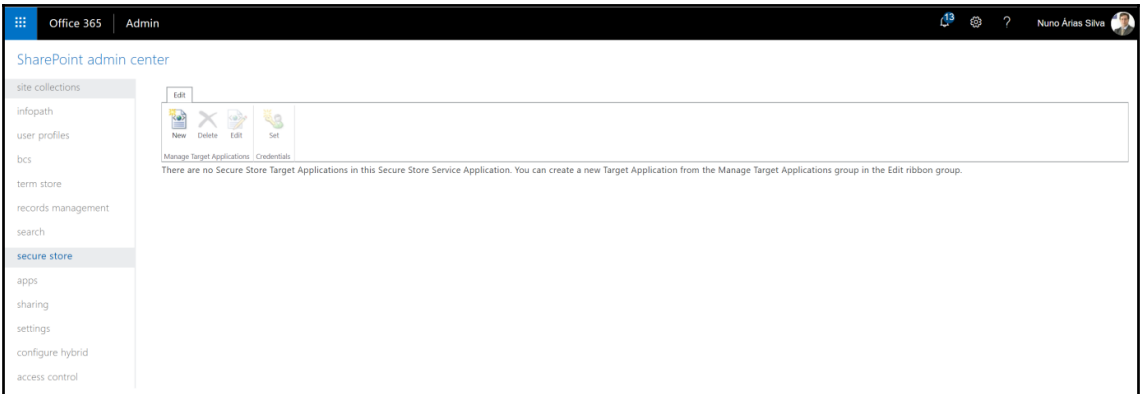

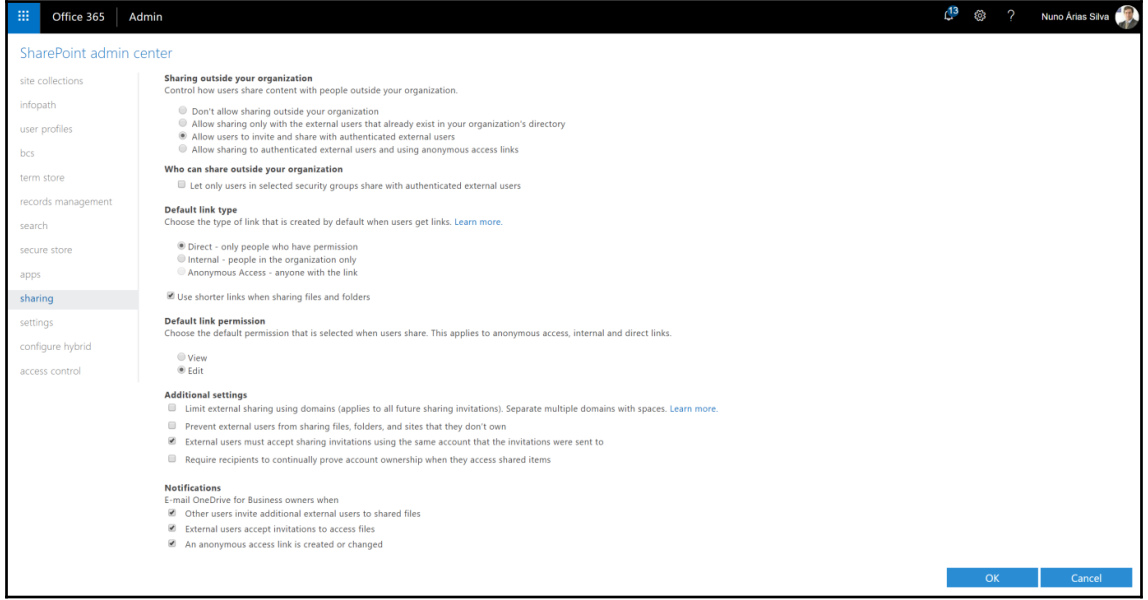

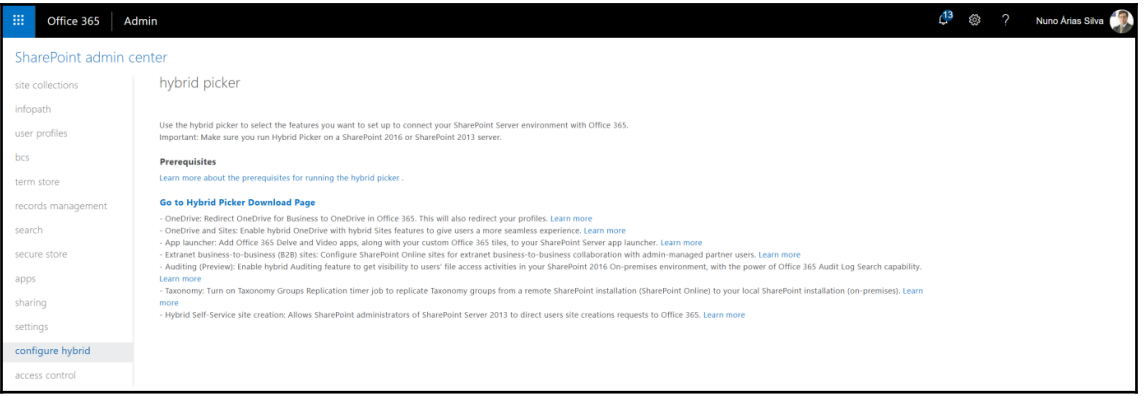

## Office 365 Nuno Árias Silva Help SharePoint Hybrid Picker To Enable or Modify SharePoint Hybrid Configuration you need to first initiate Hybrid Picker, to get started click here (SharePoint Hybrid Picker should be launched at SharePoint On-Premises Servers where SharePoint 2013 or SharePoint 2016 was installed.) Learn more about the Office 365 Support Assistant and how we use your data

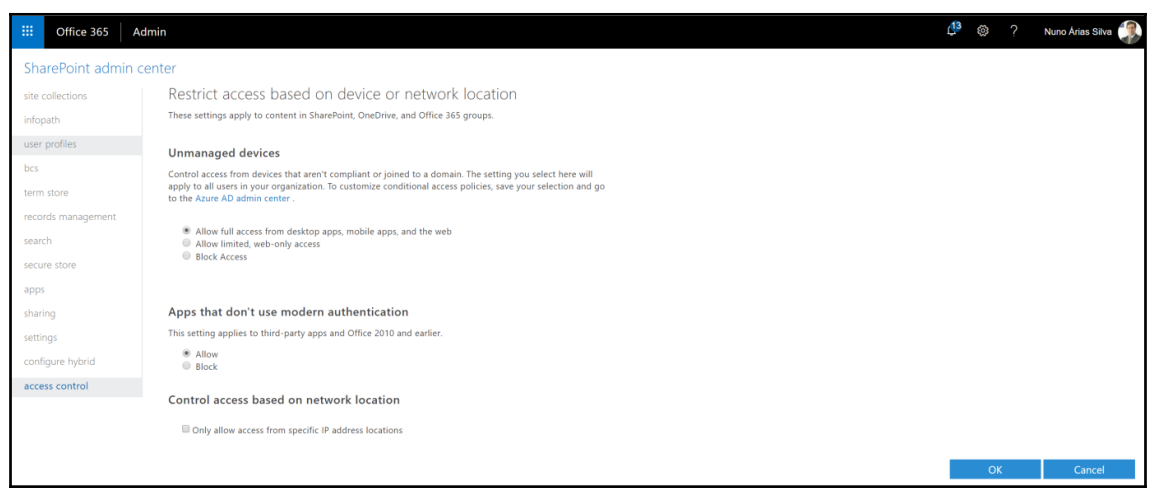

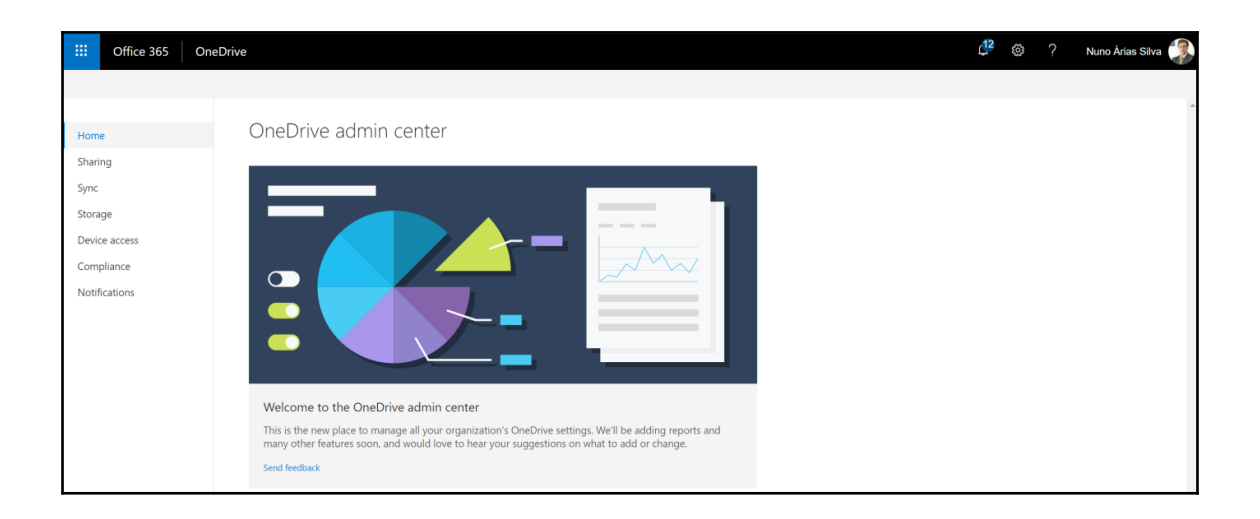

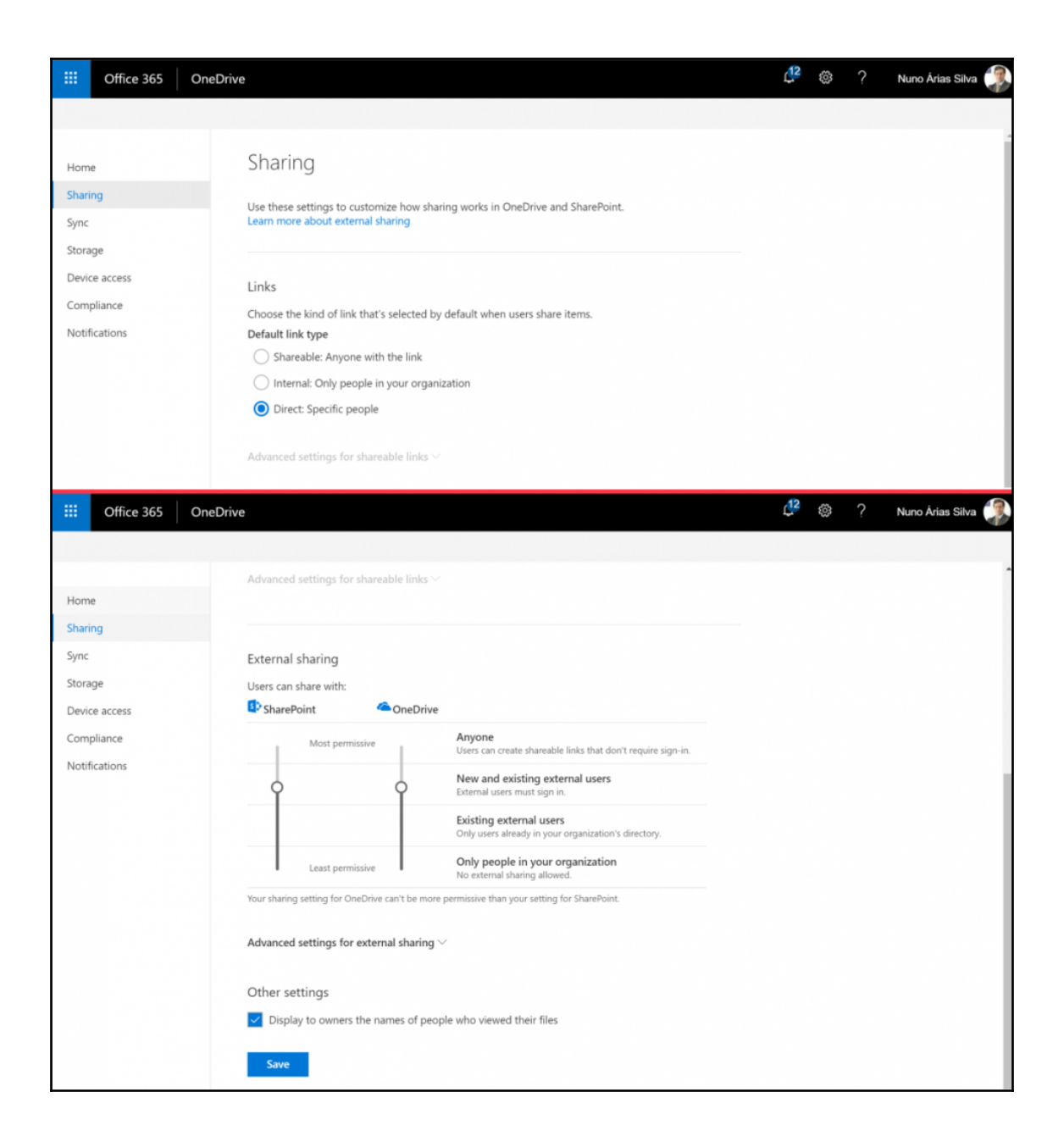

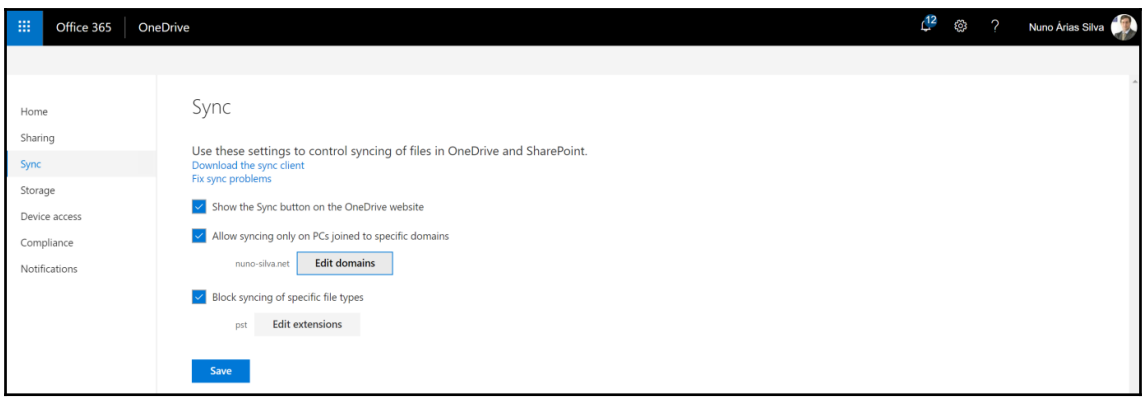

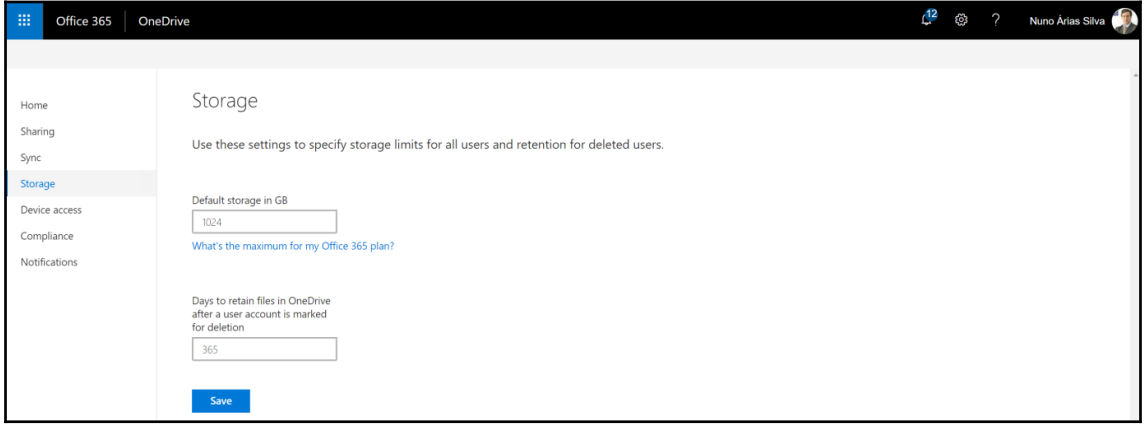

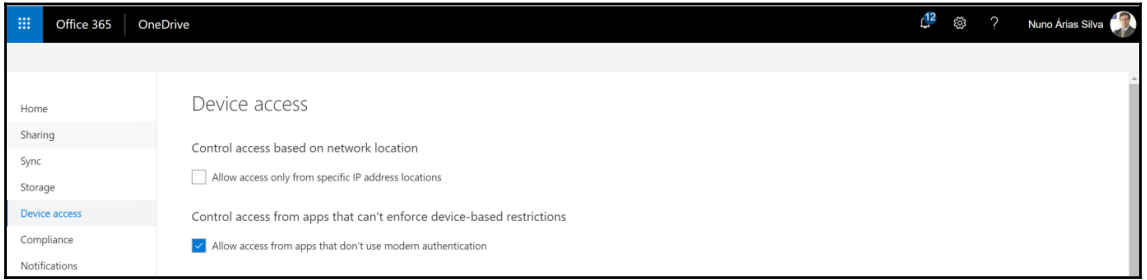

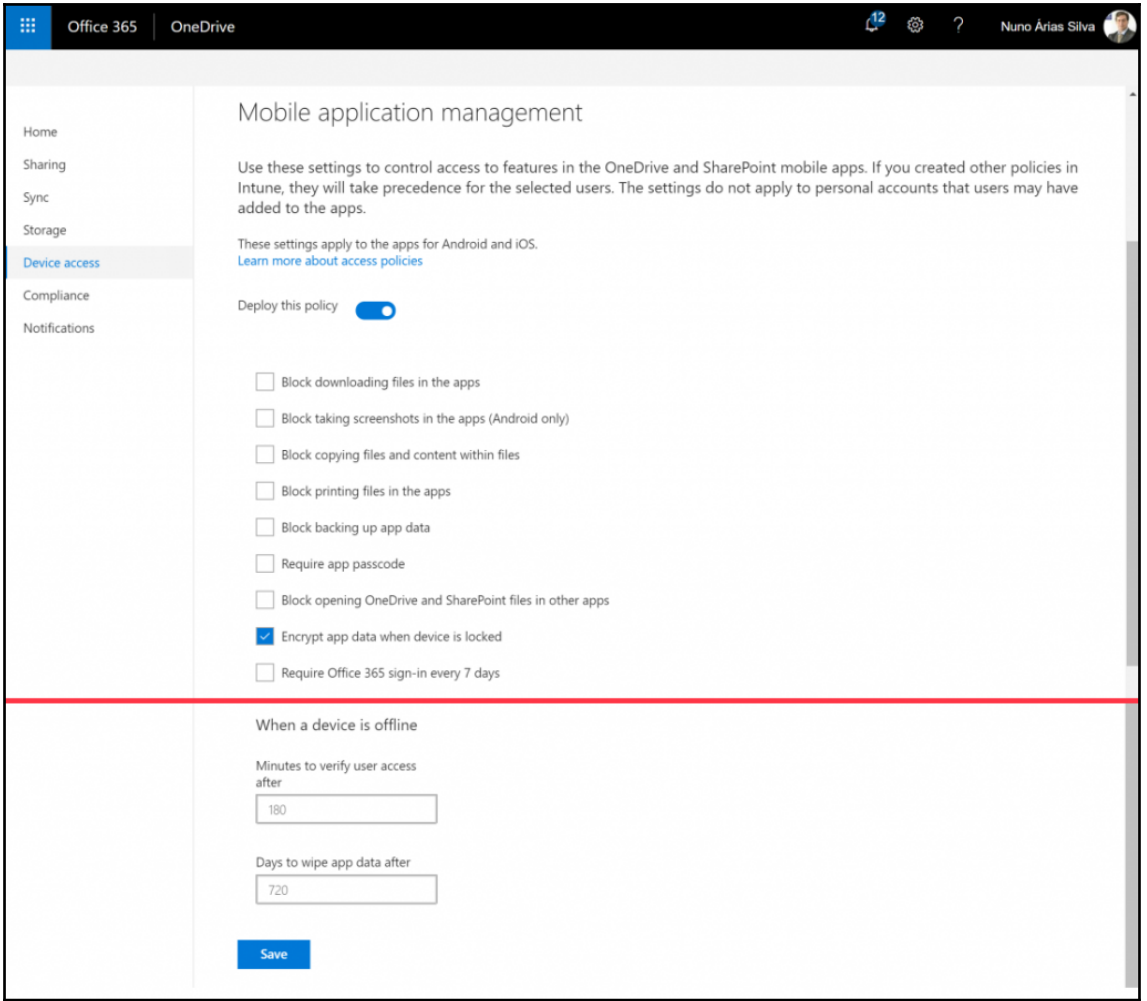

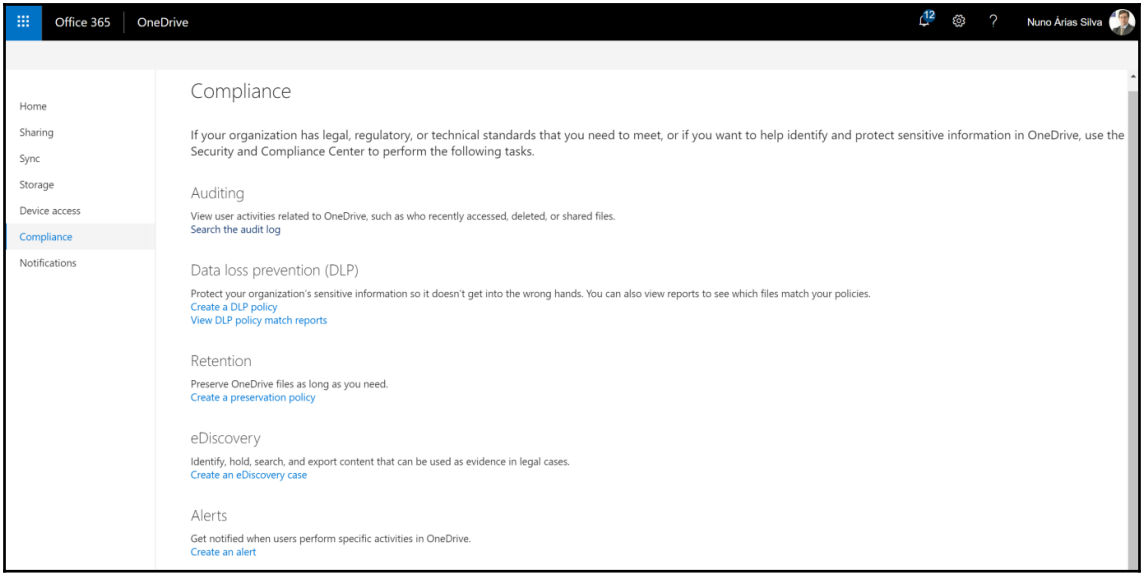

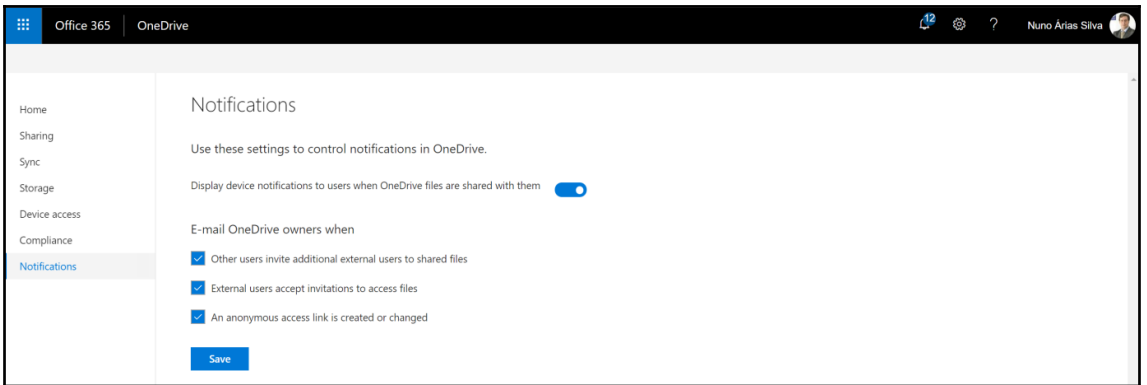

## **Chapter 9: Skype for Business**

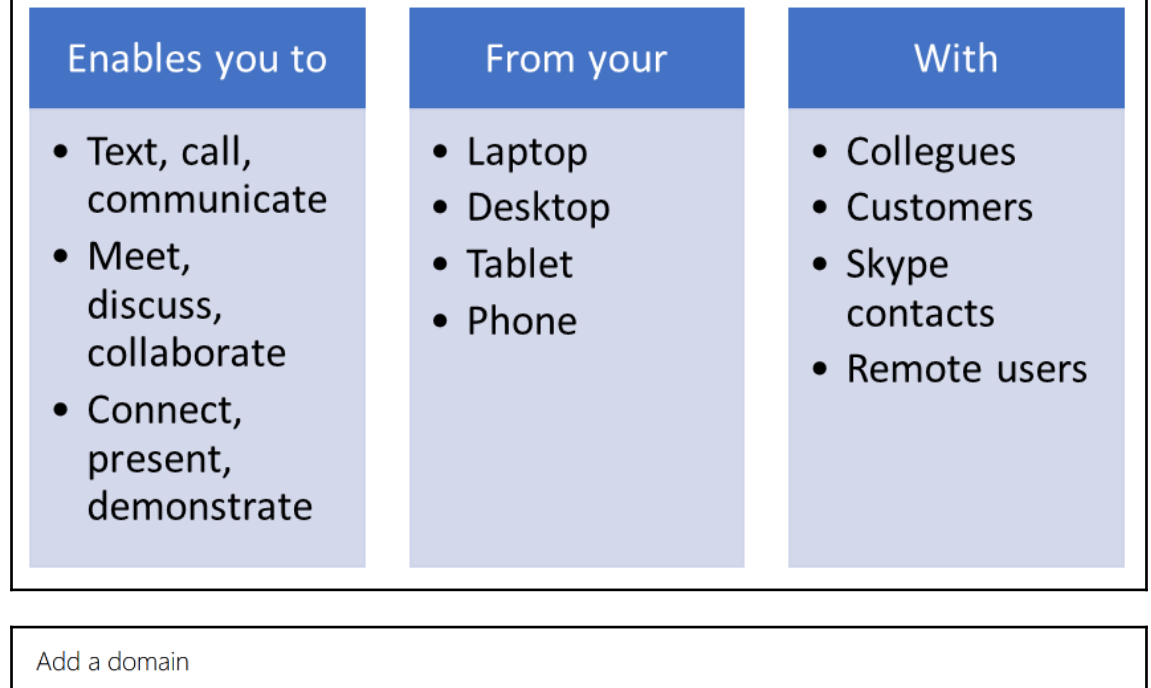

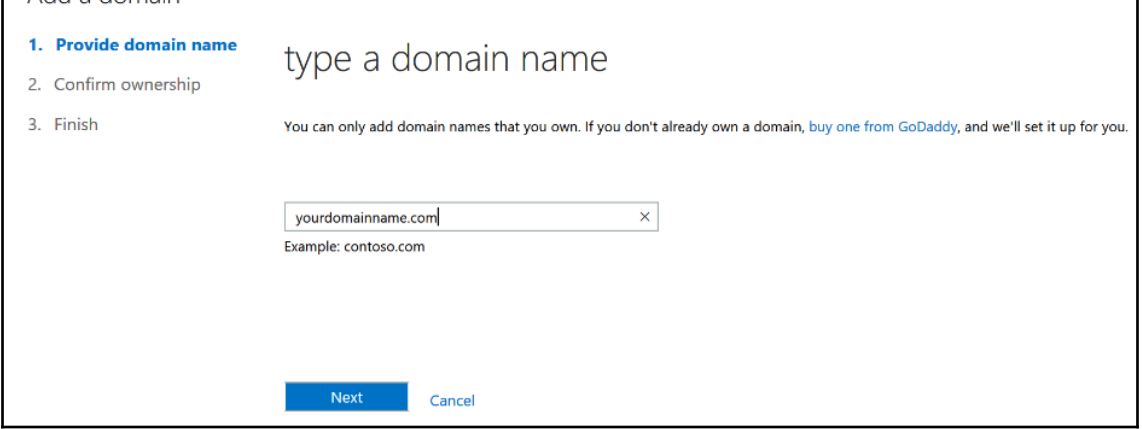

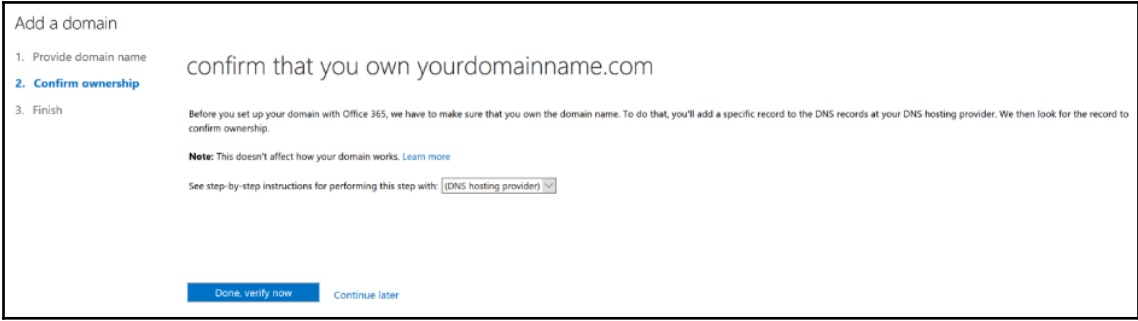

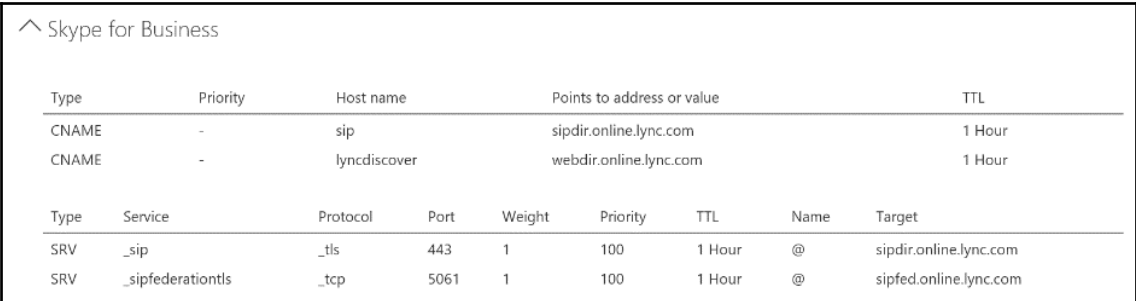

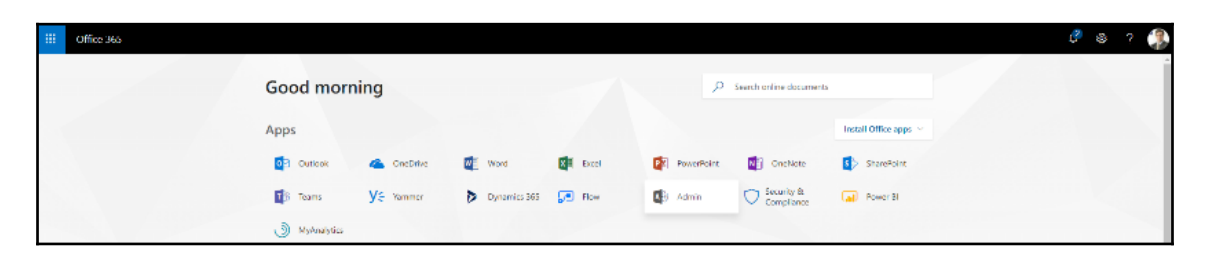

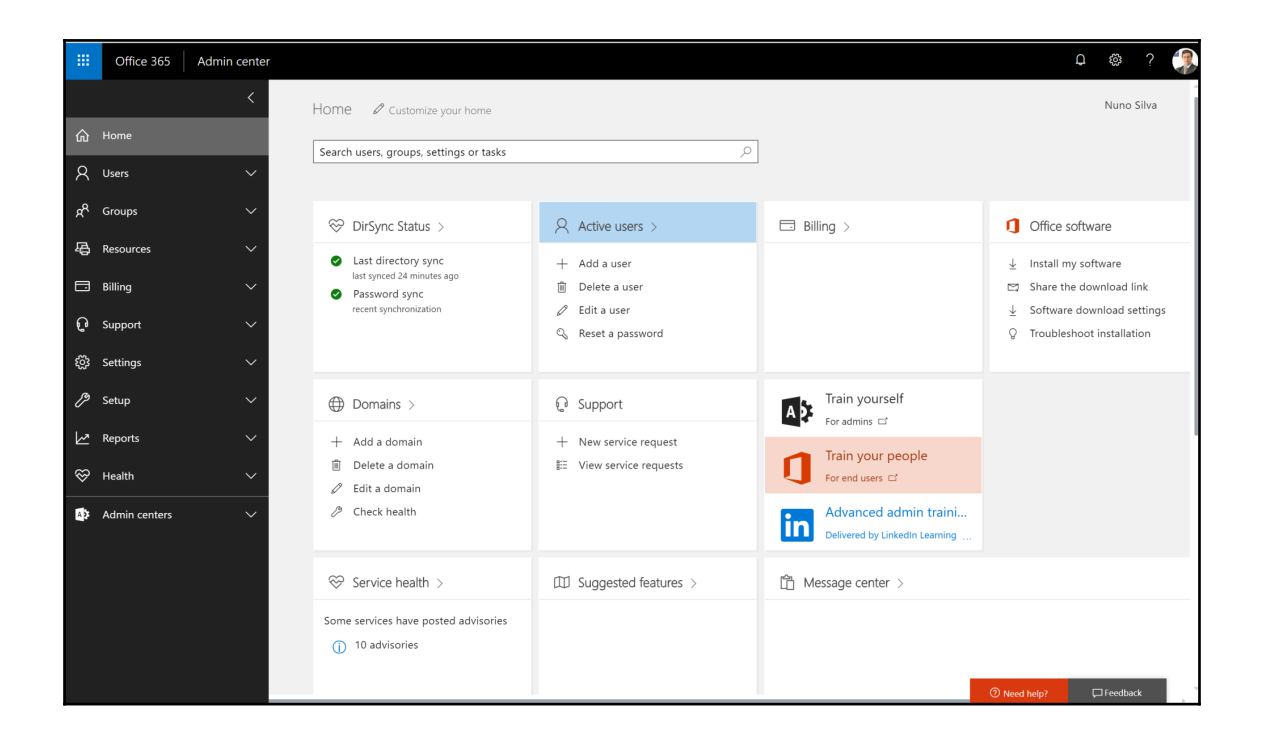

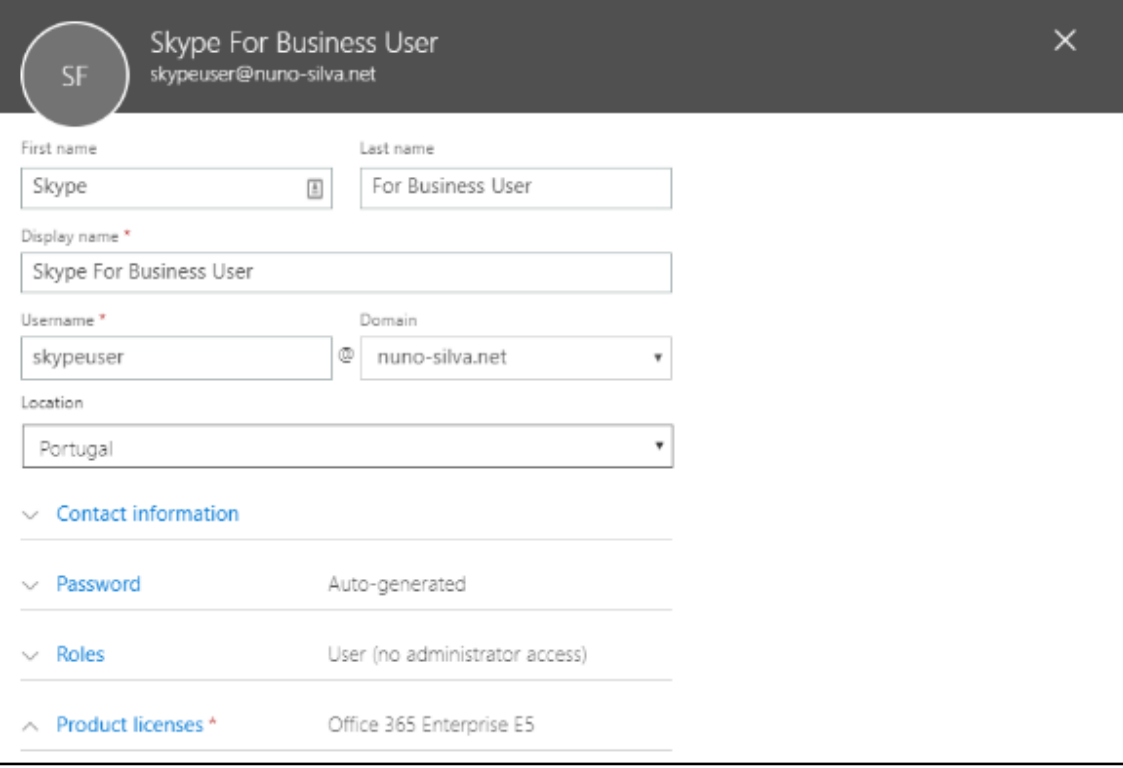

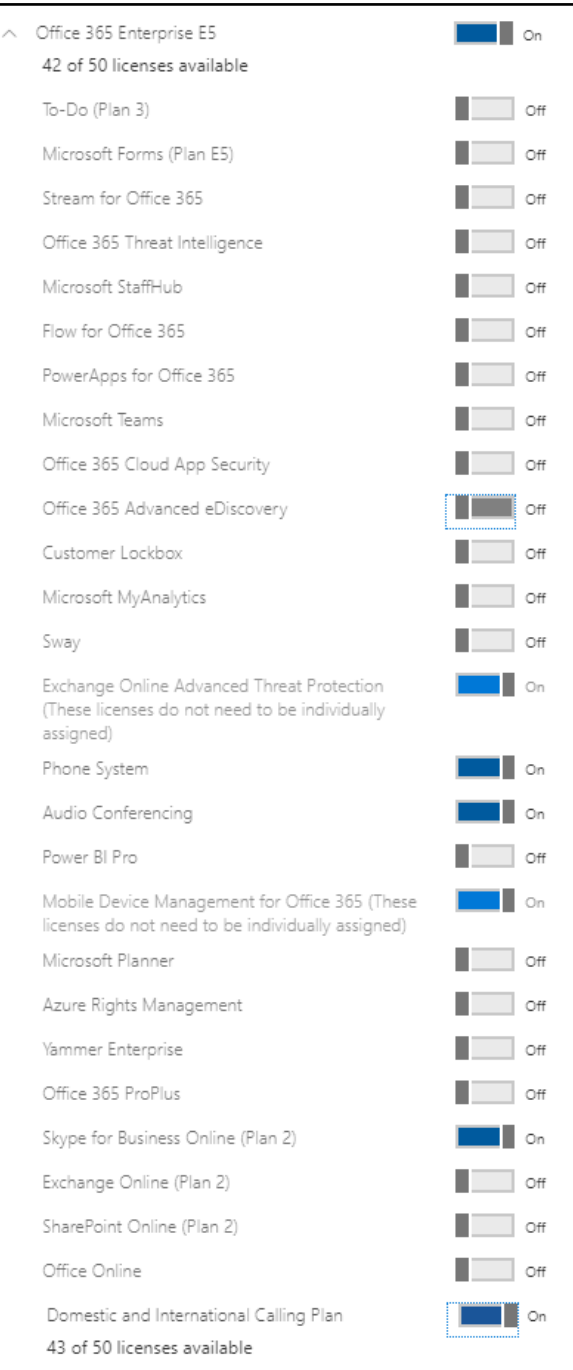

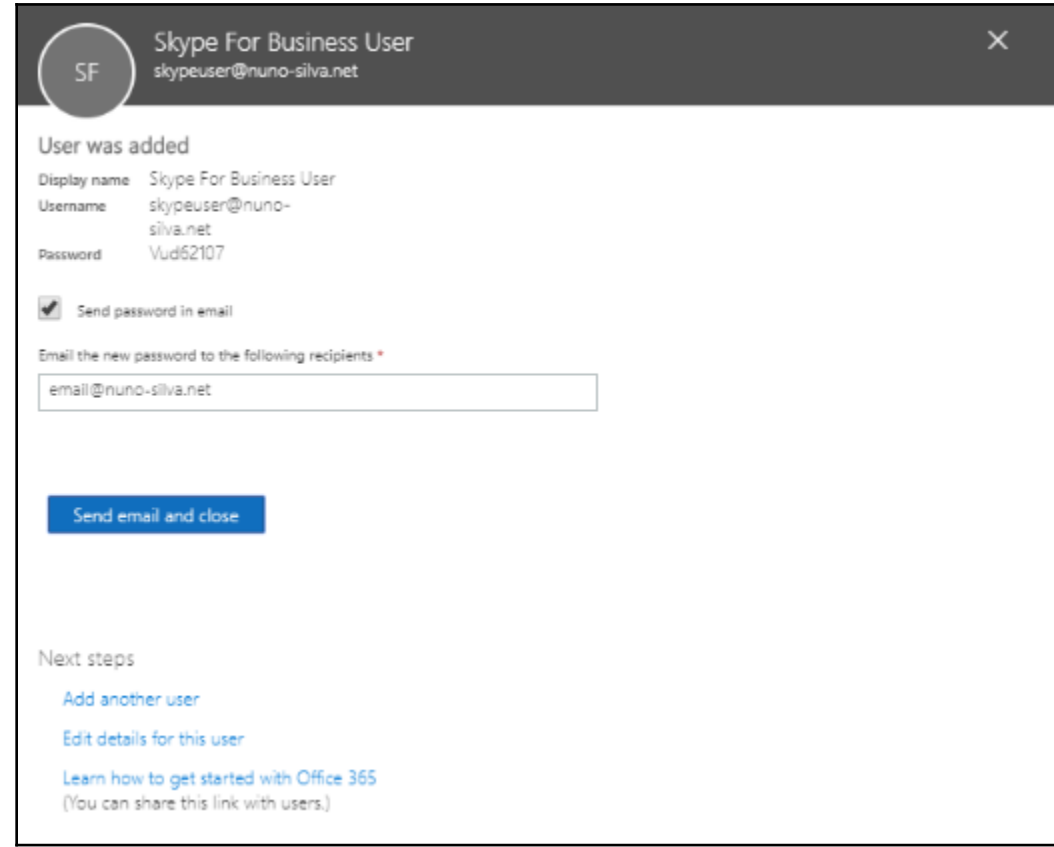

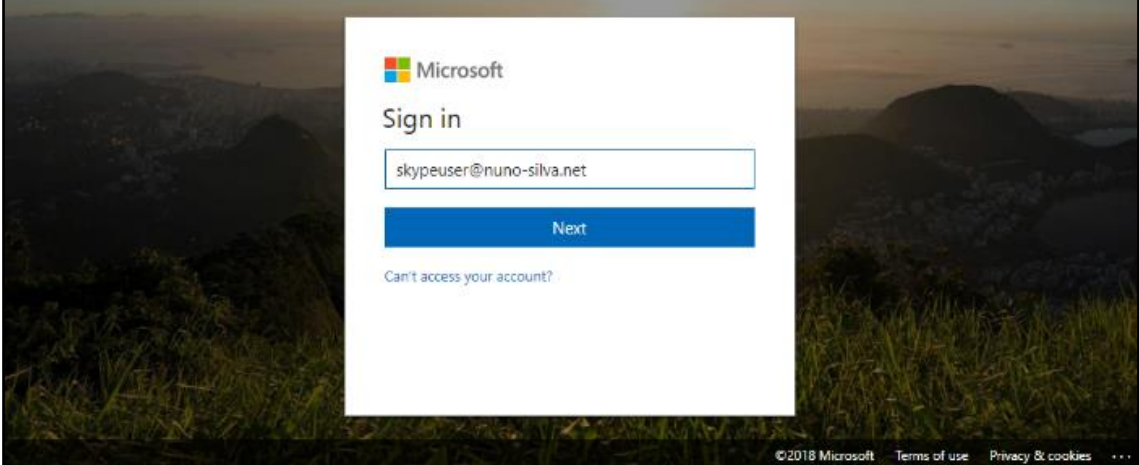

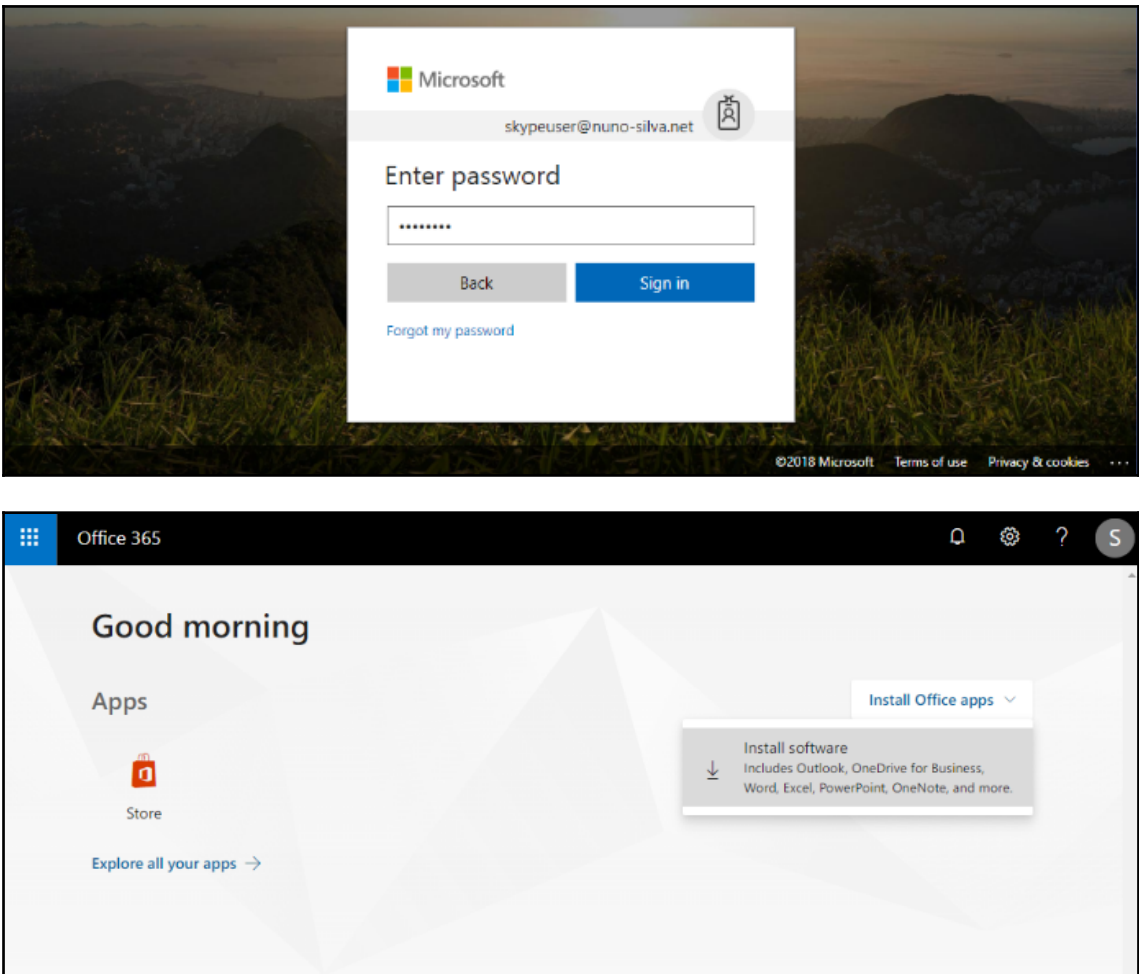

 $\blacksquare$  Feedback

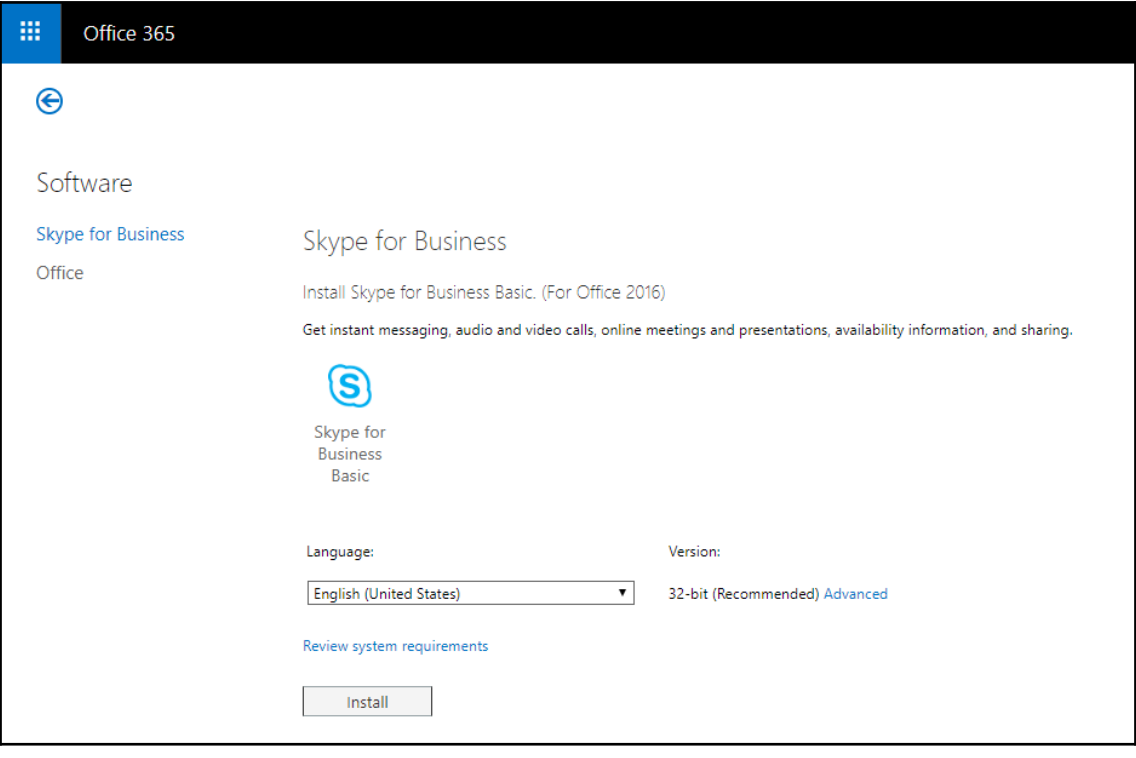

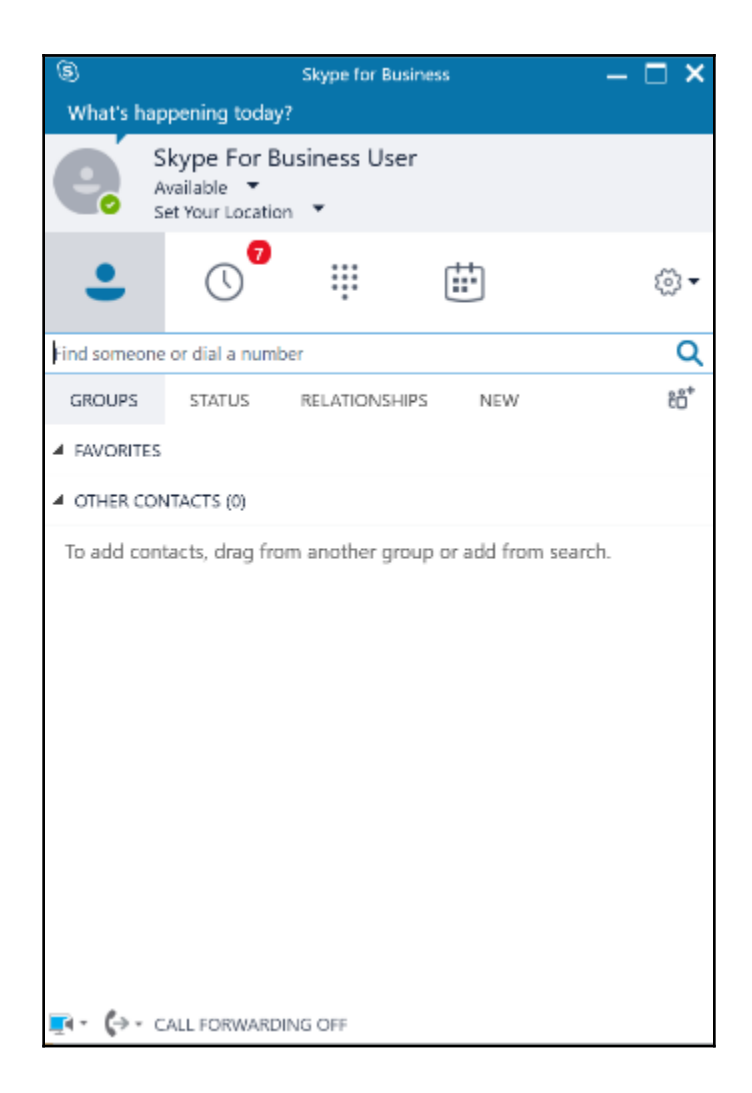

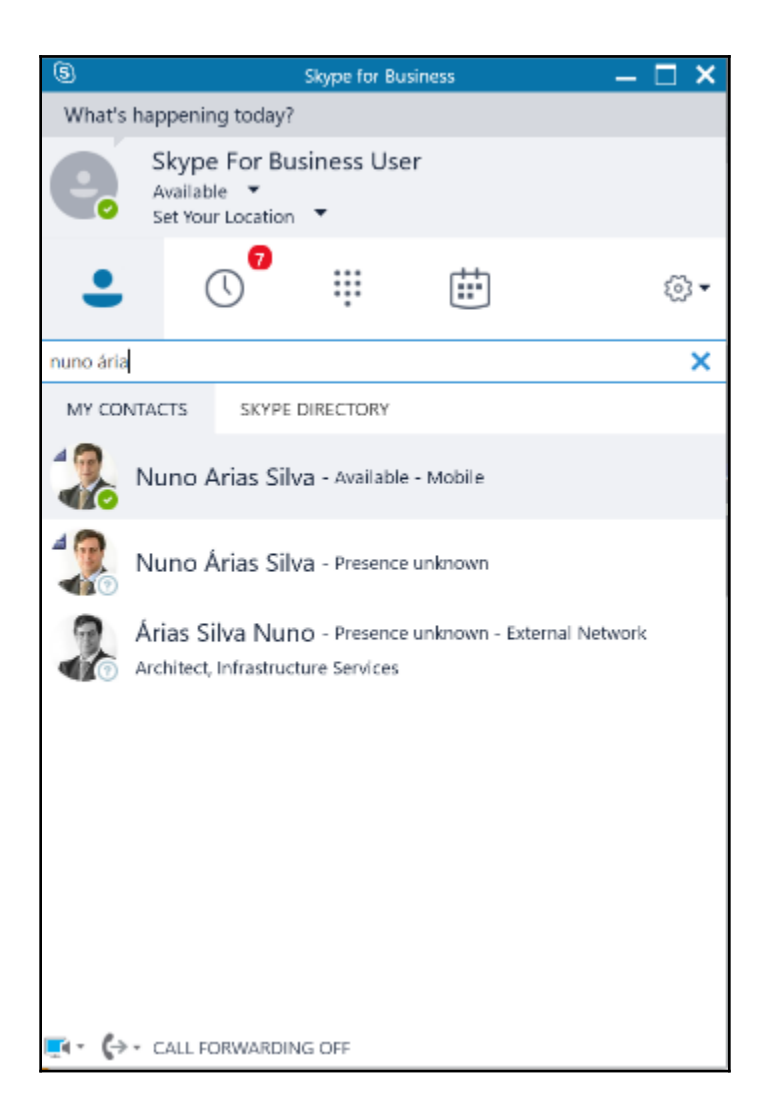

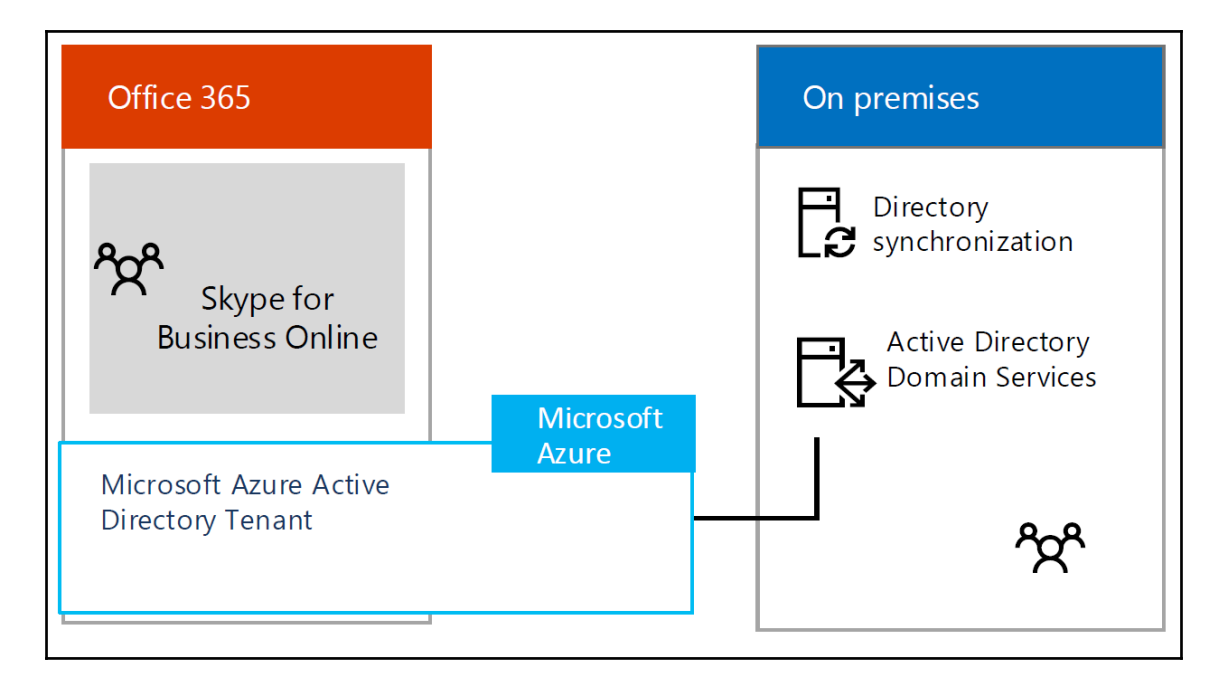

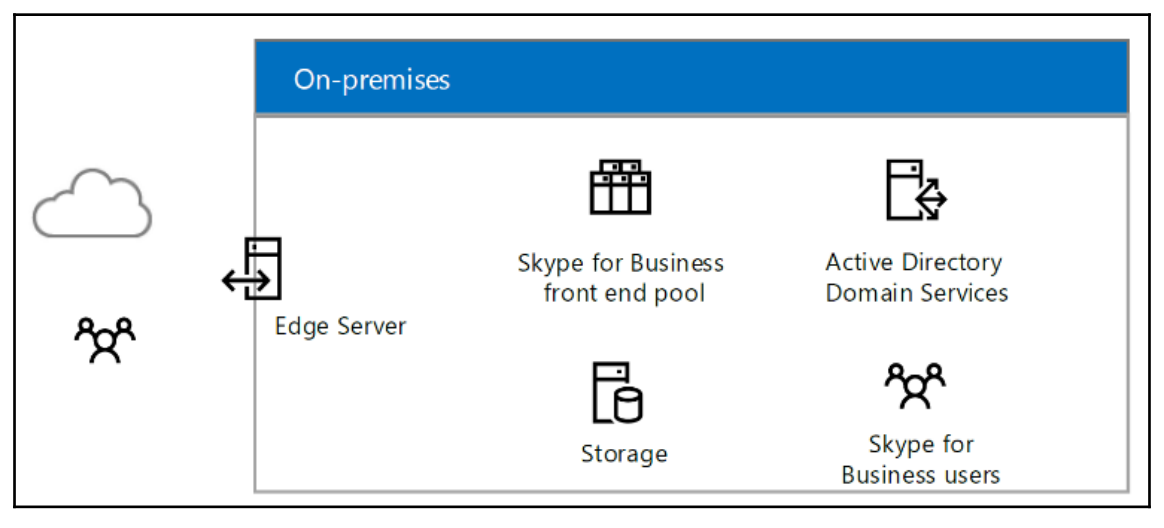

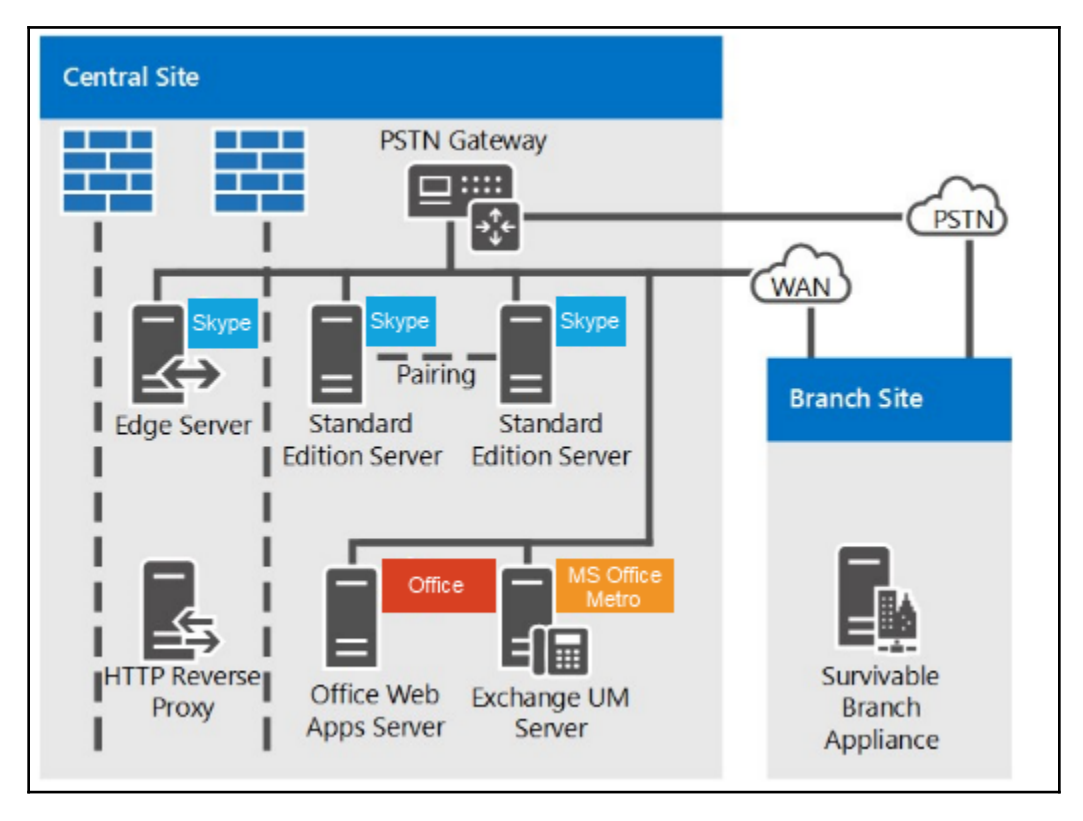

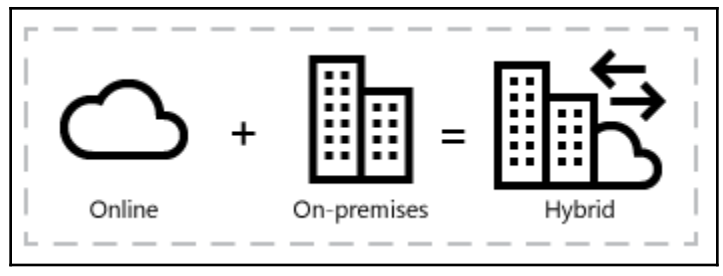

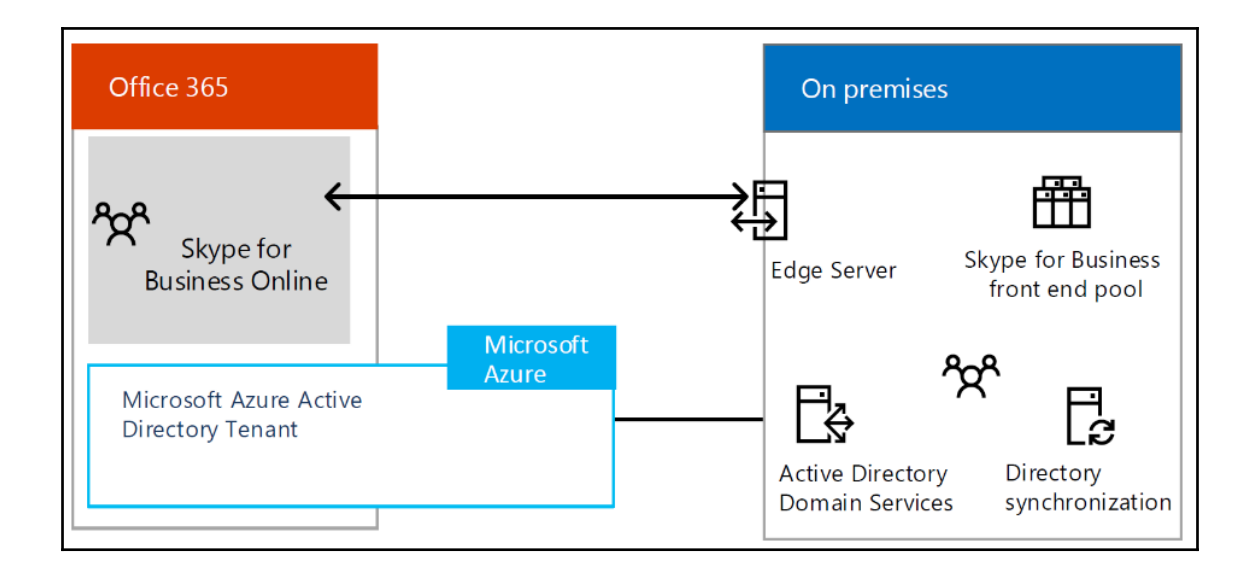

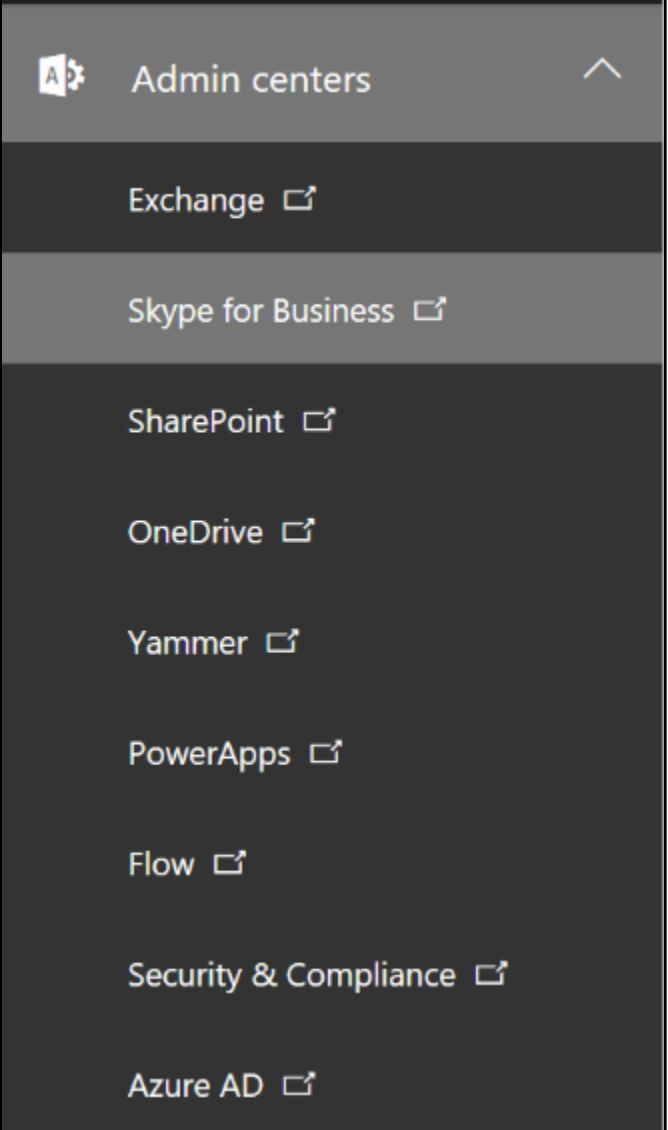

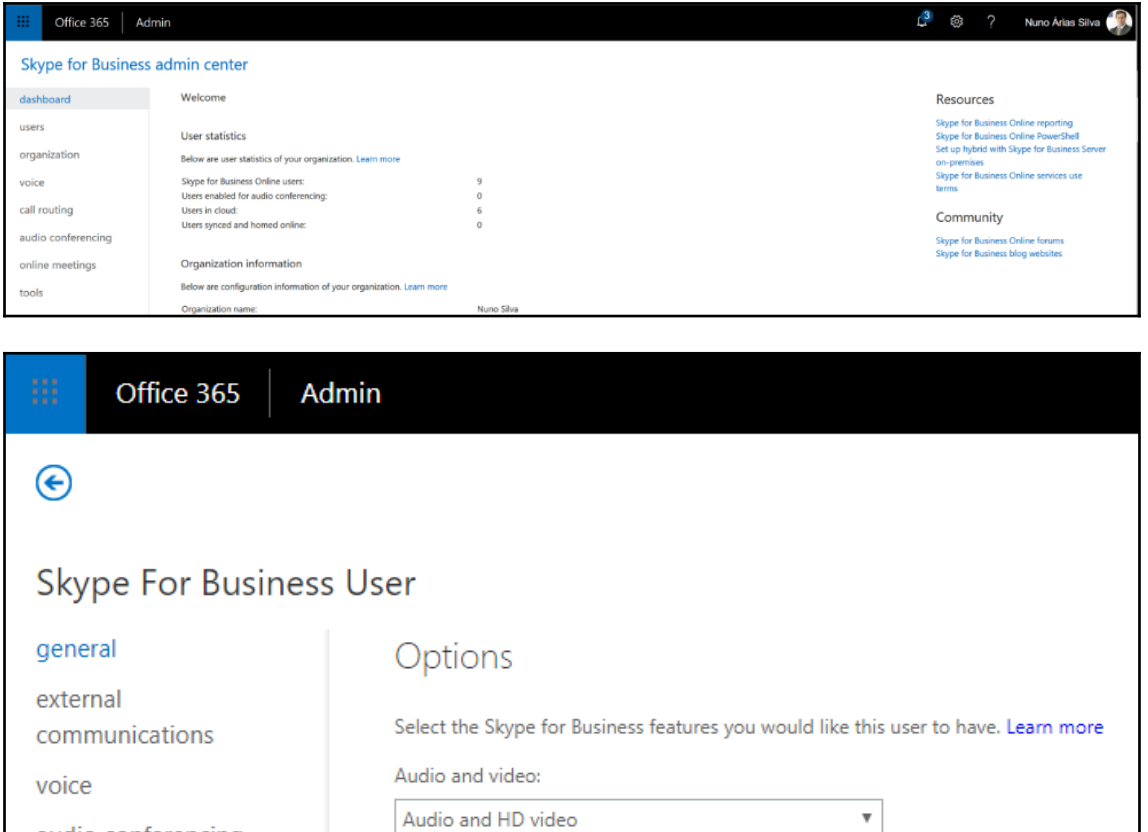

7 Record conversations and meetings

For compliance, turn off non-archived features

cancel

audio conferencing

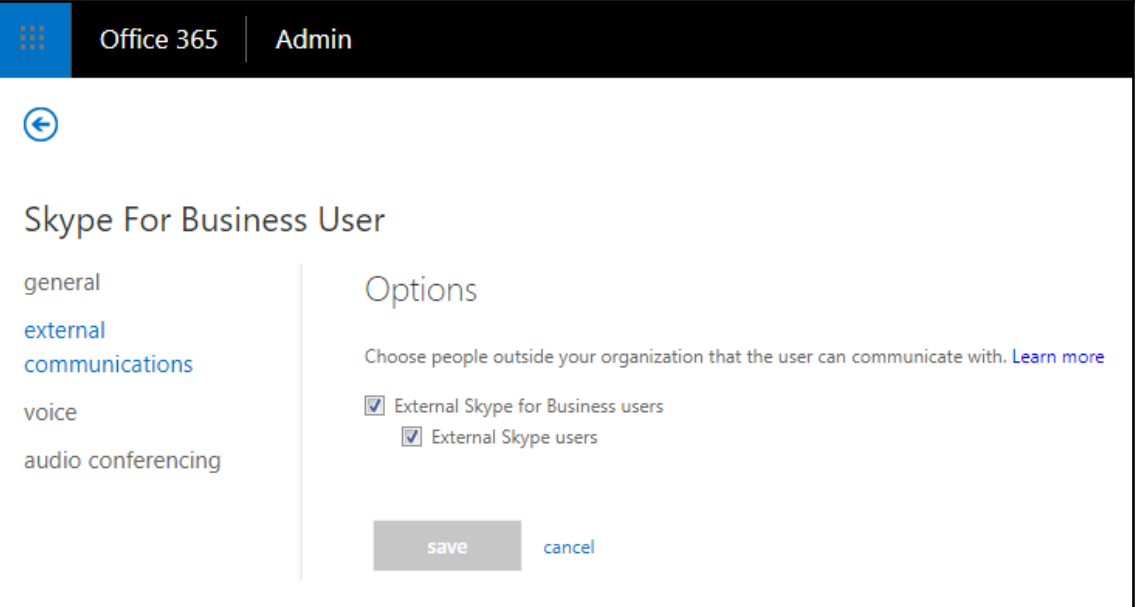

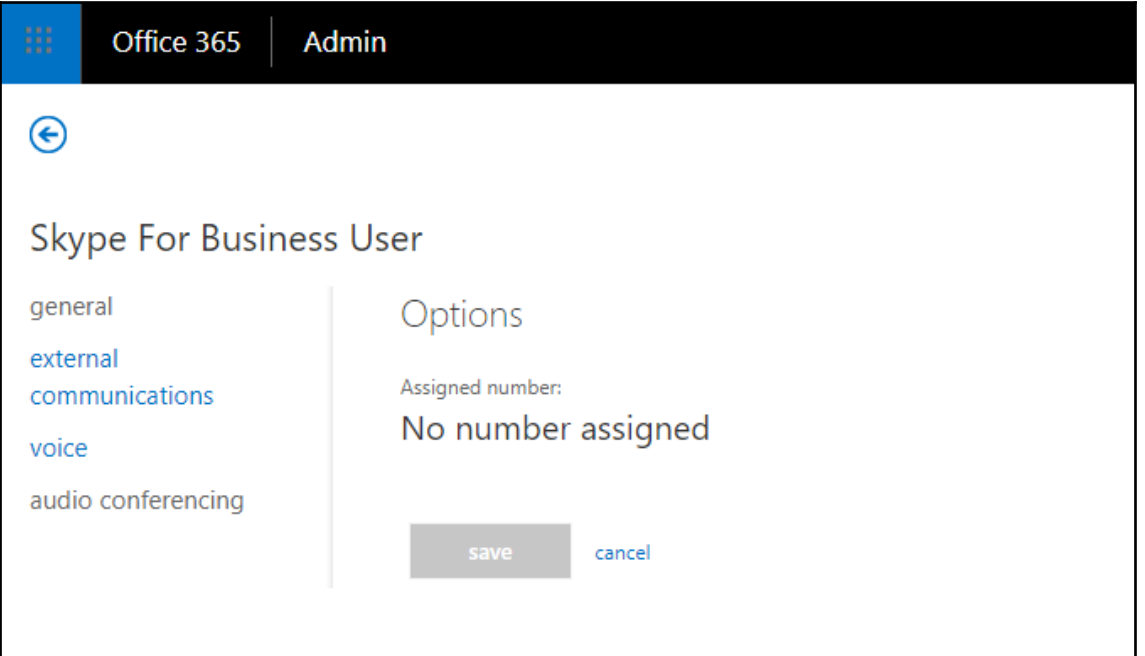

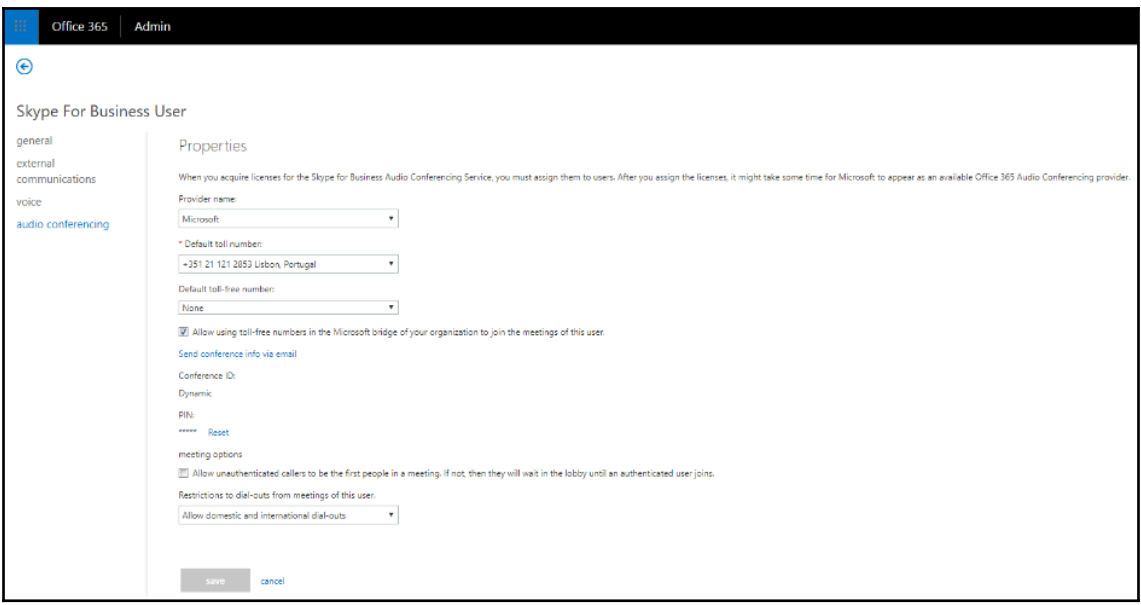

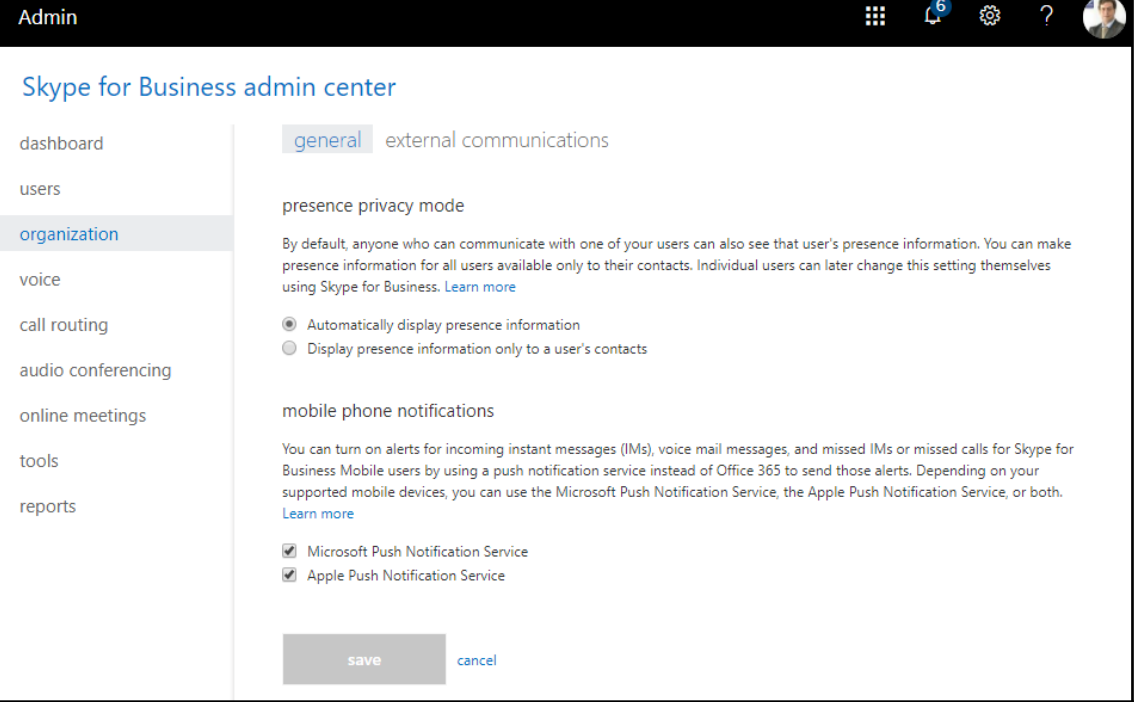

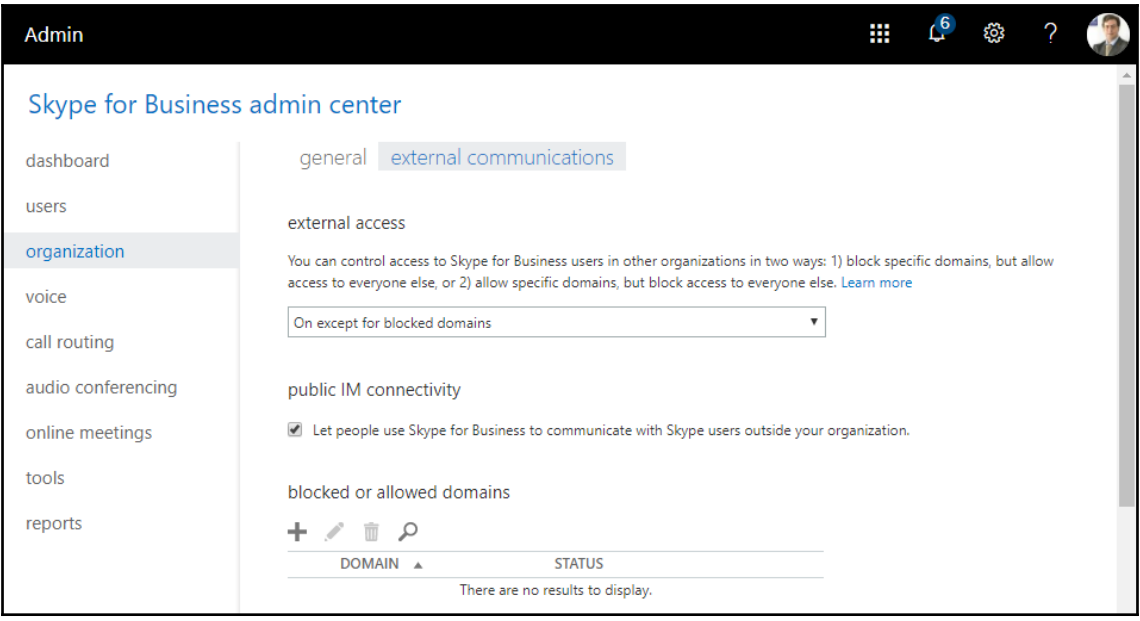

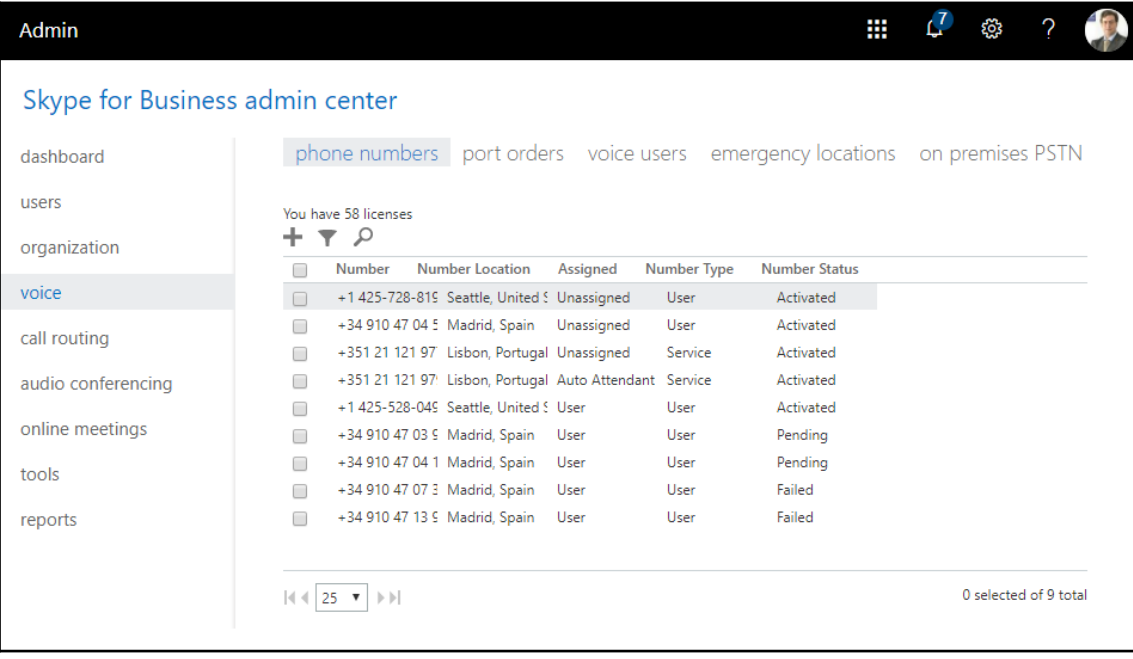

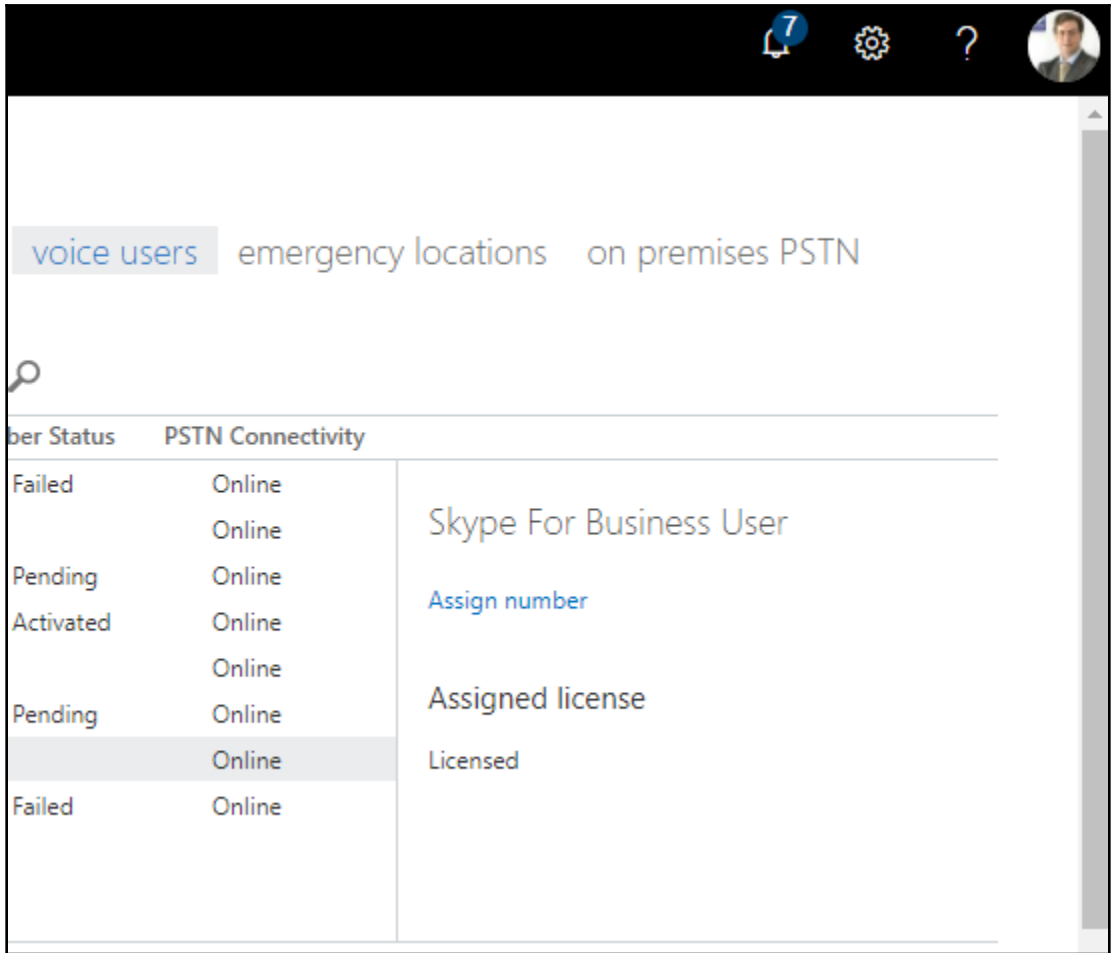
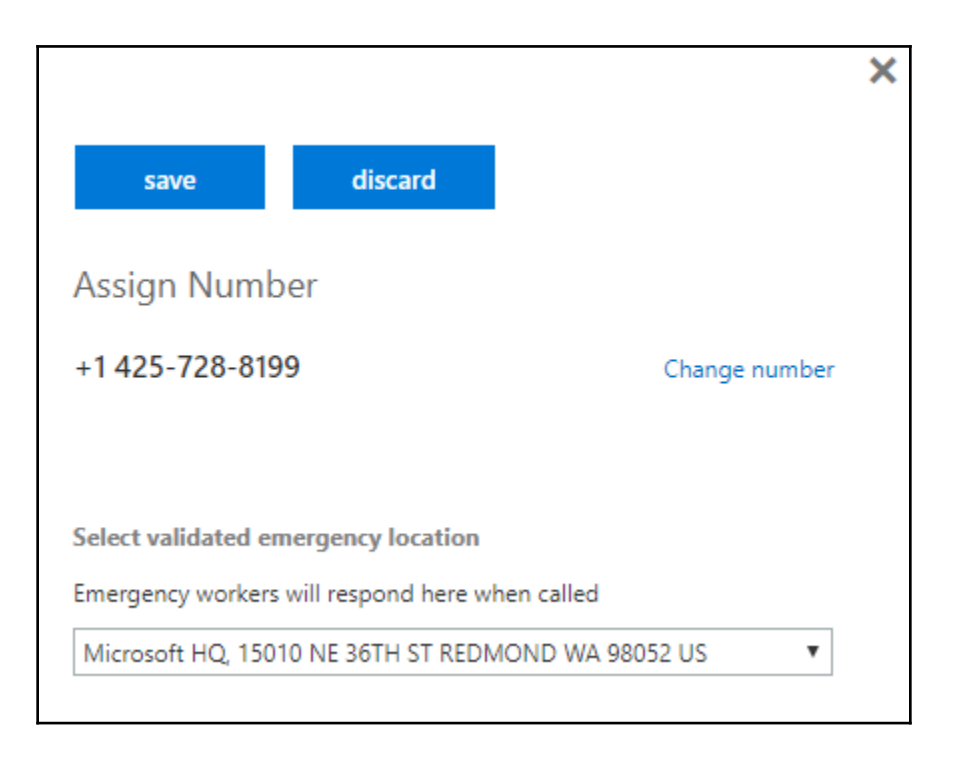

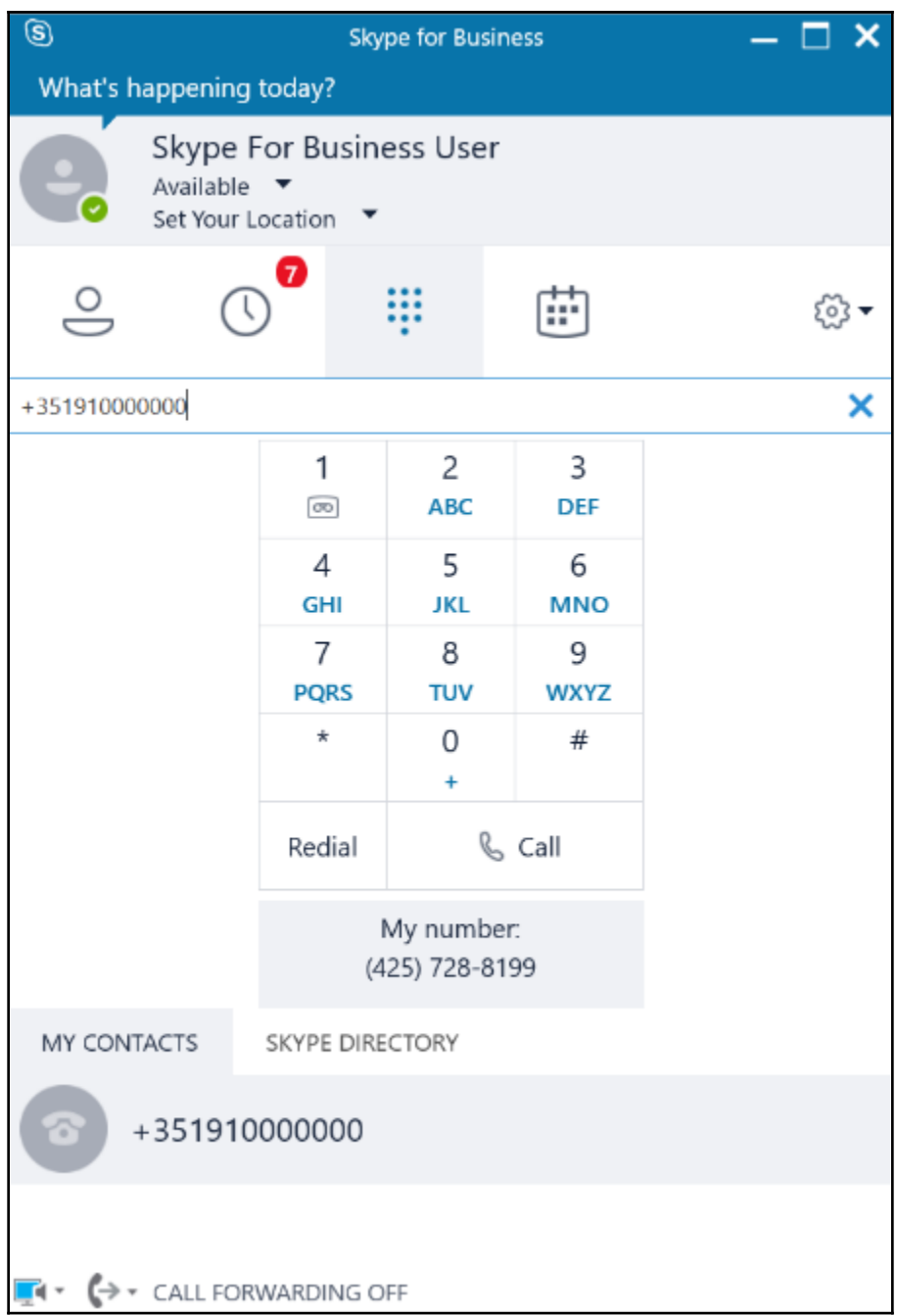

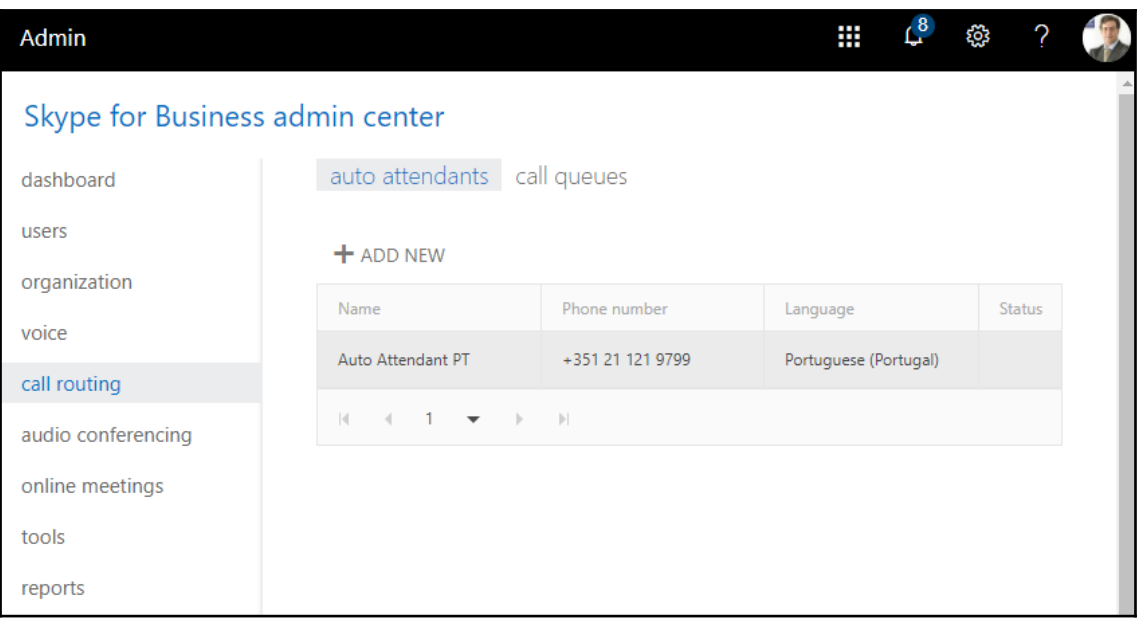

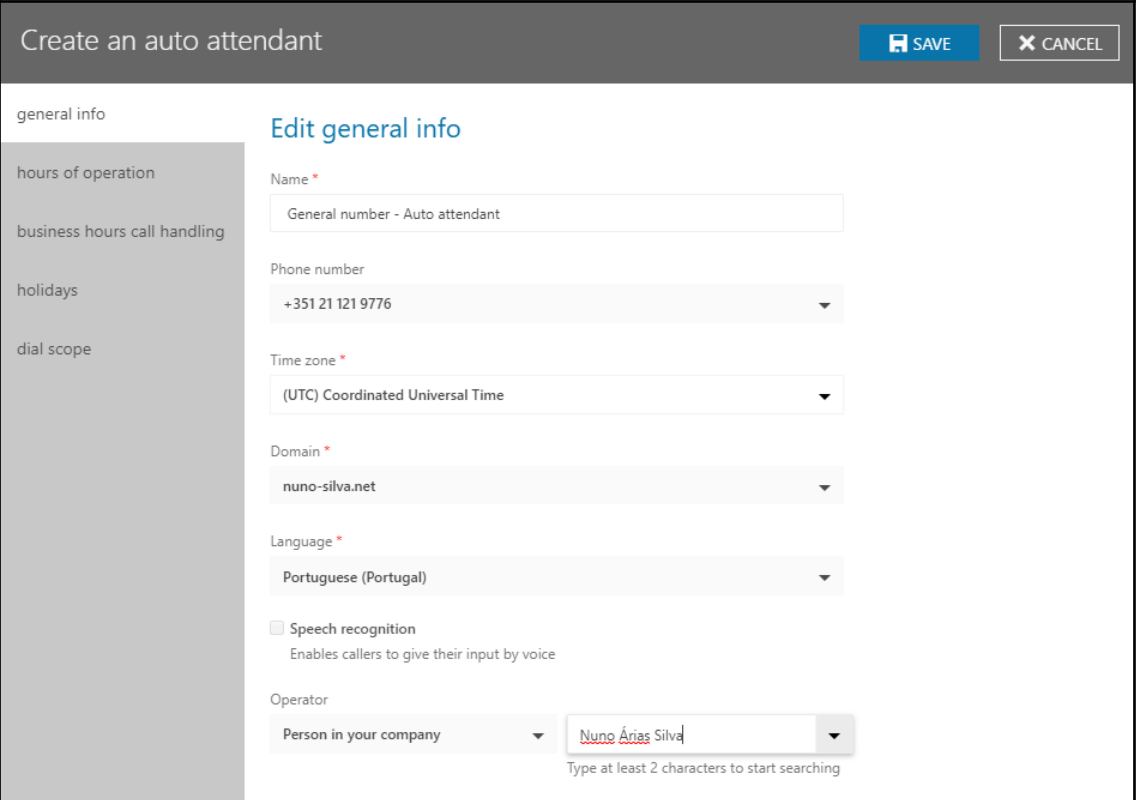

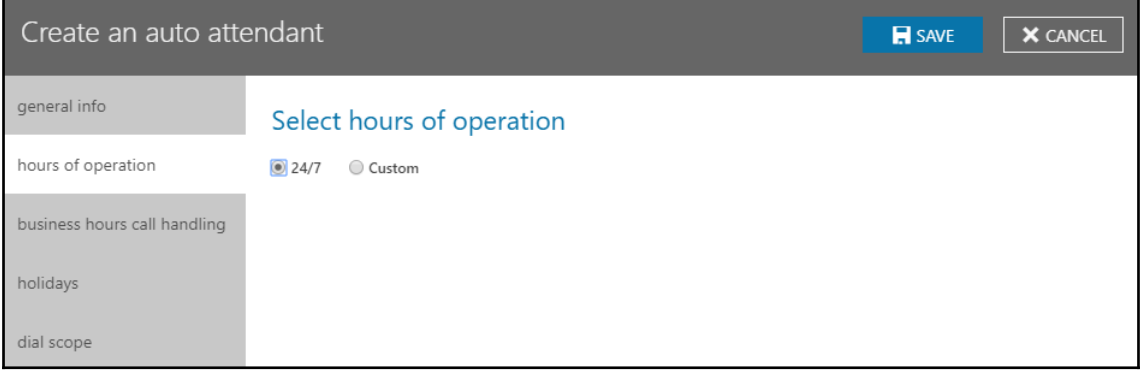

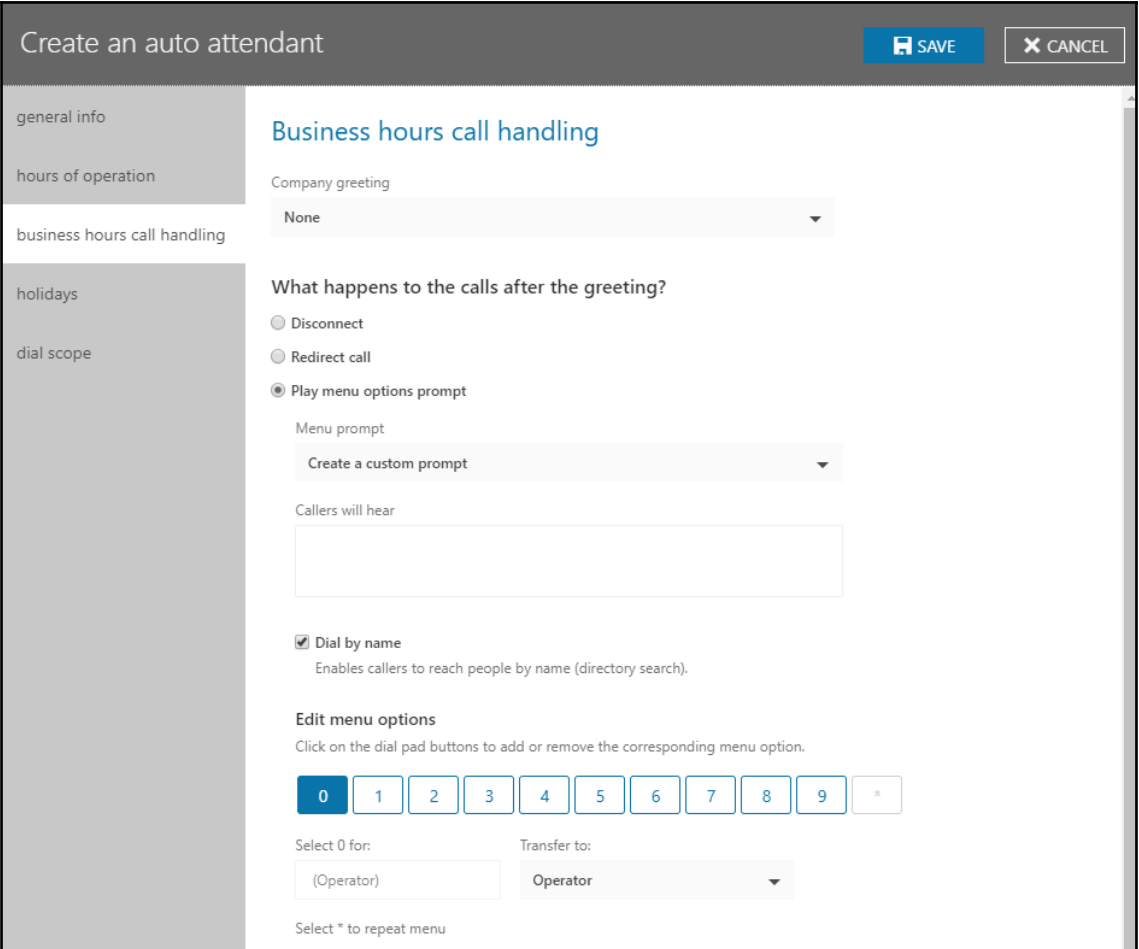

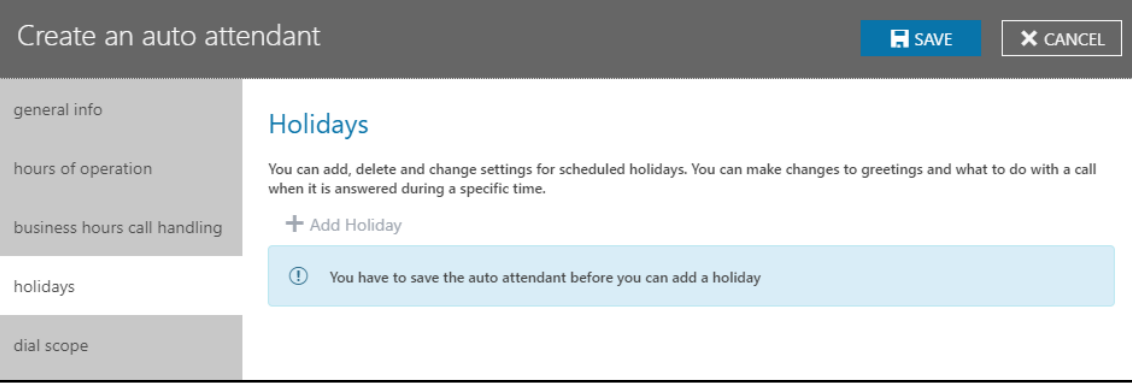

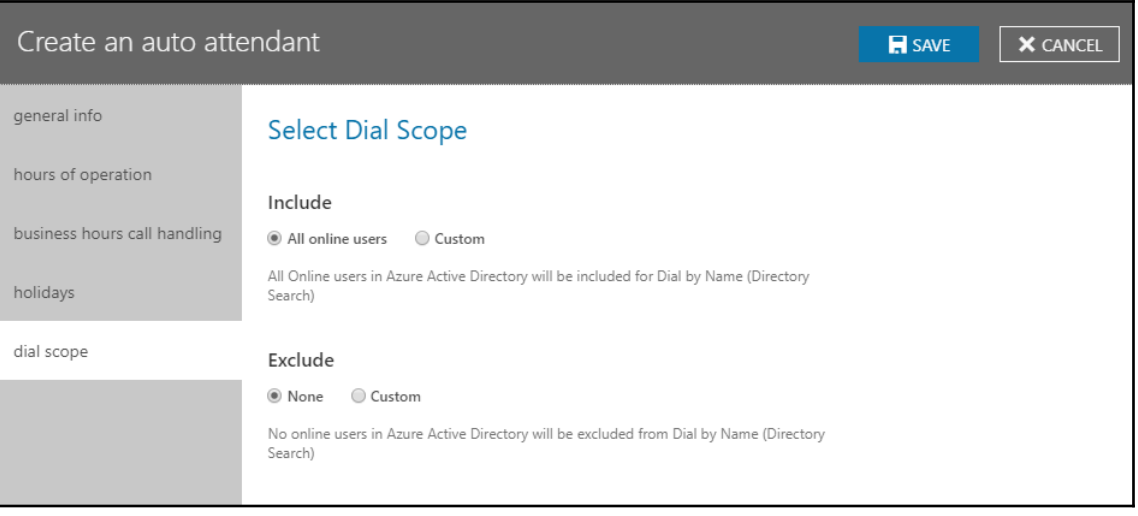

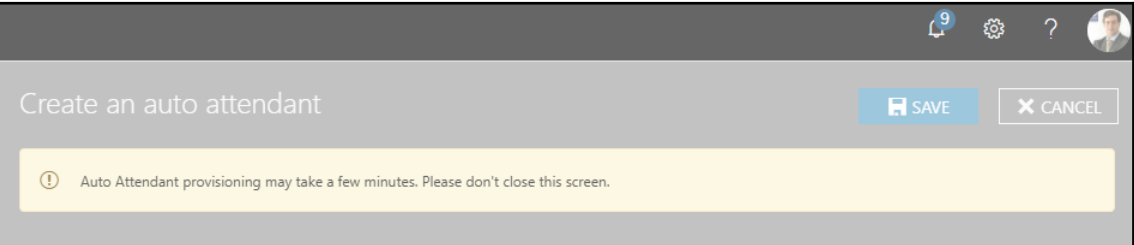

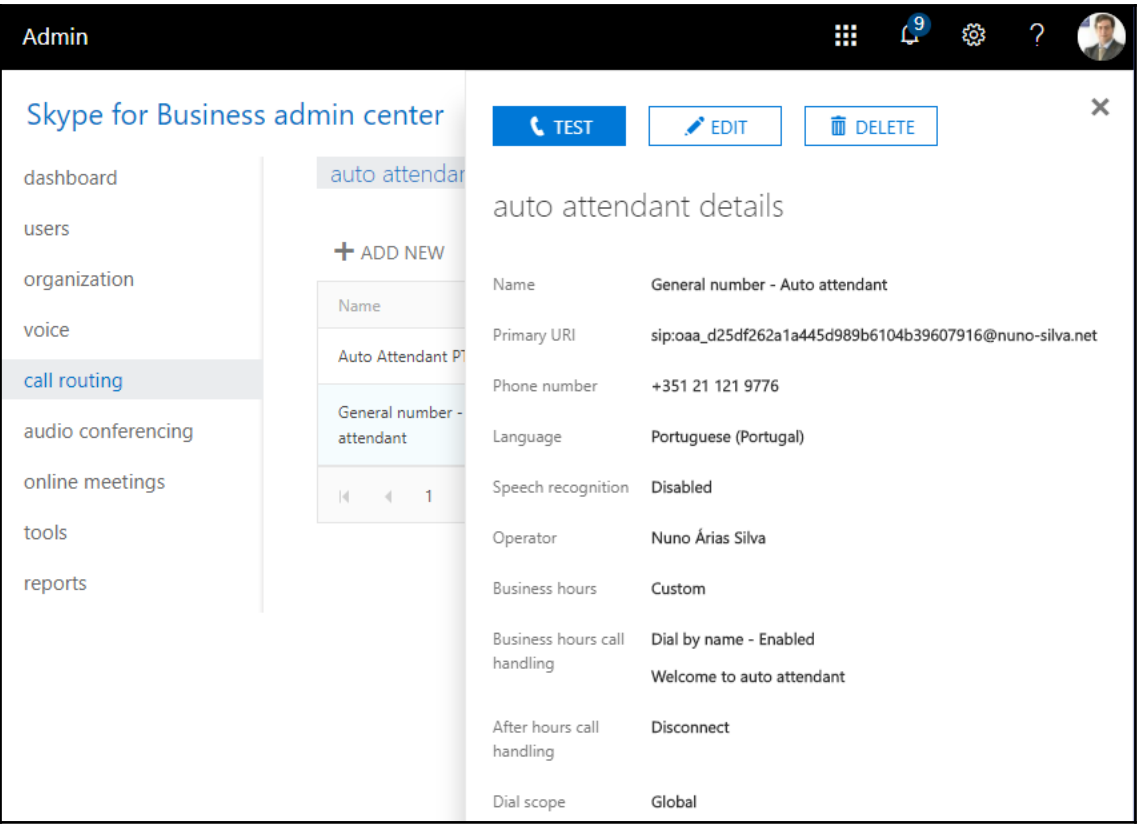

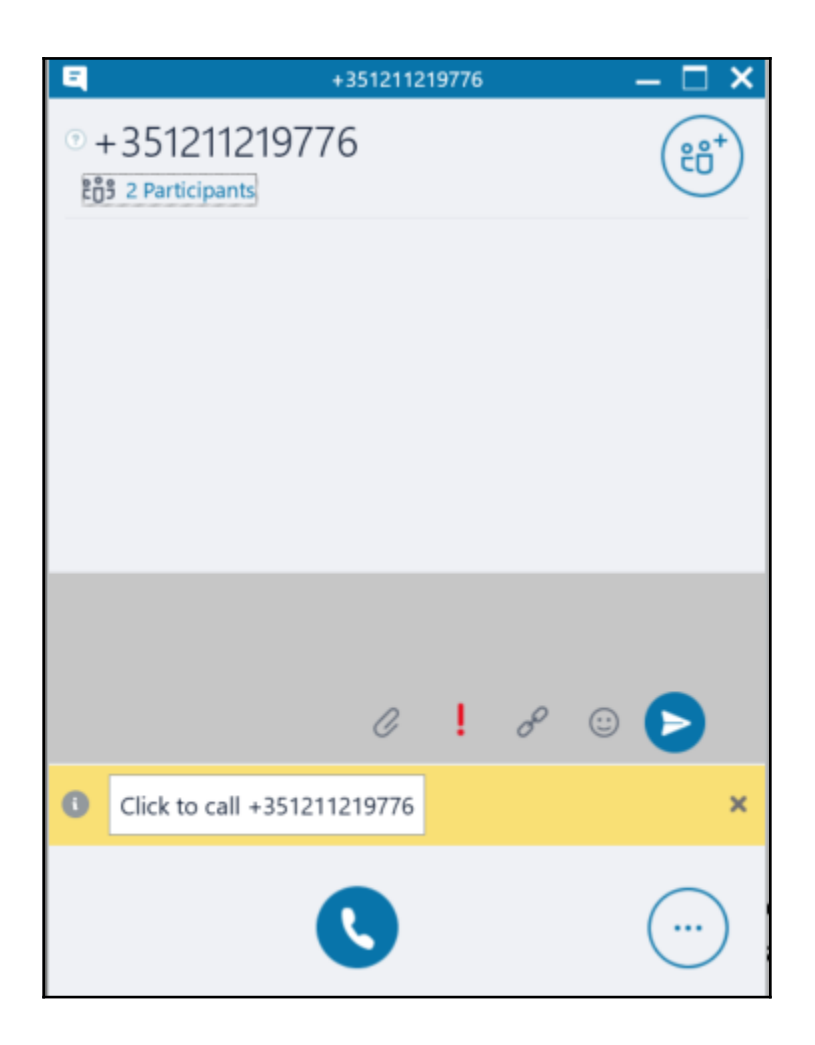

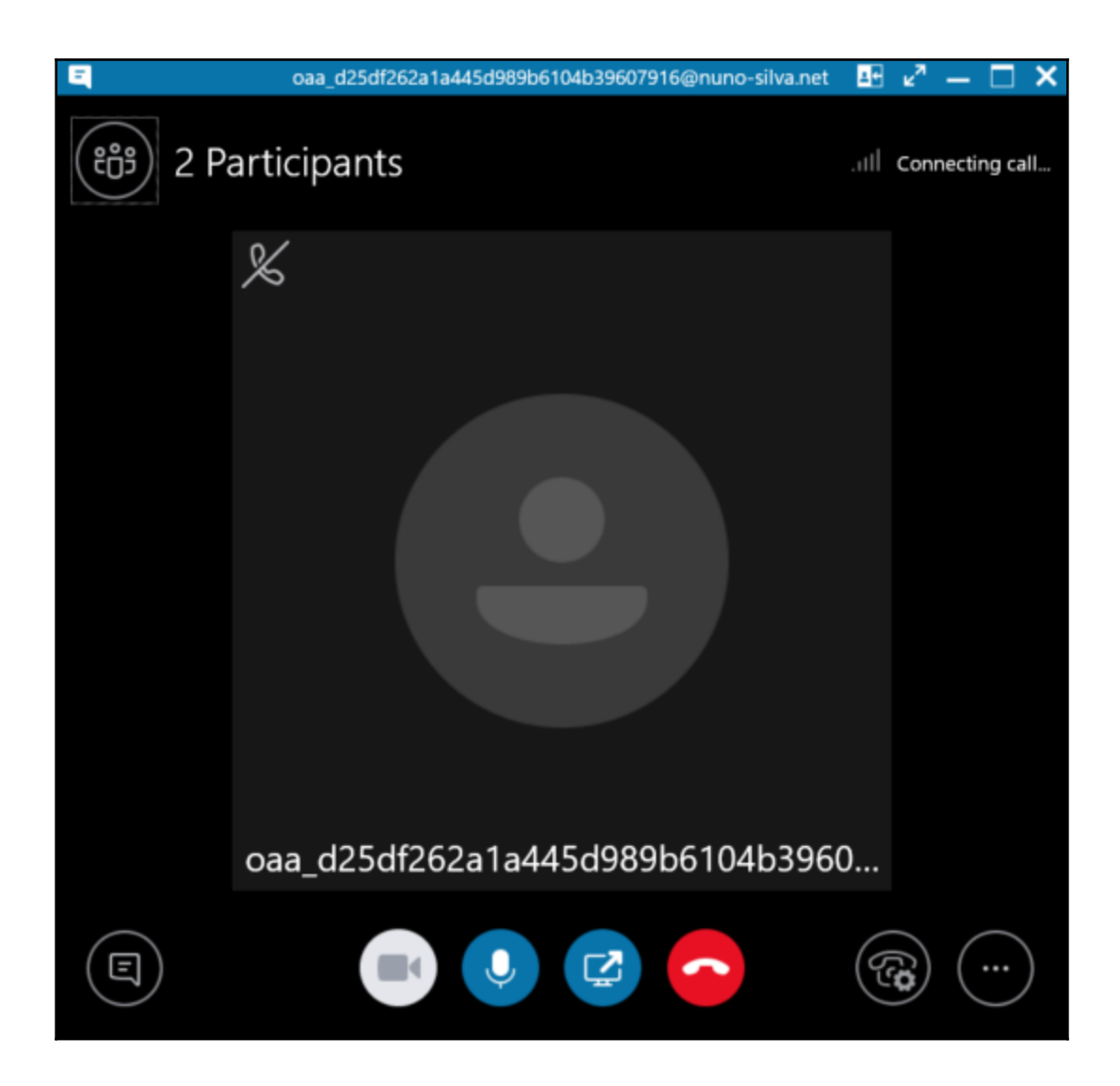

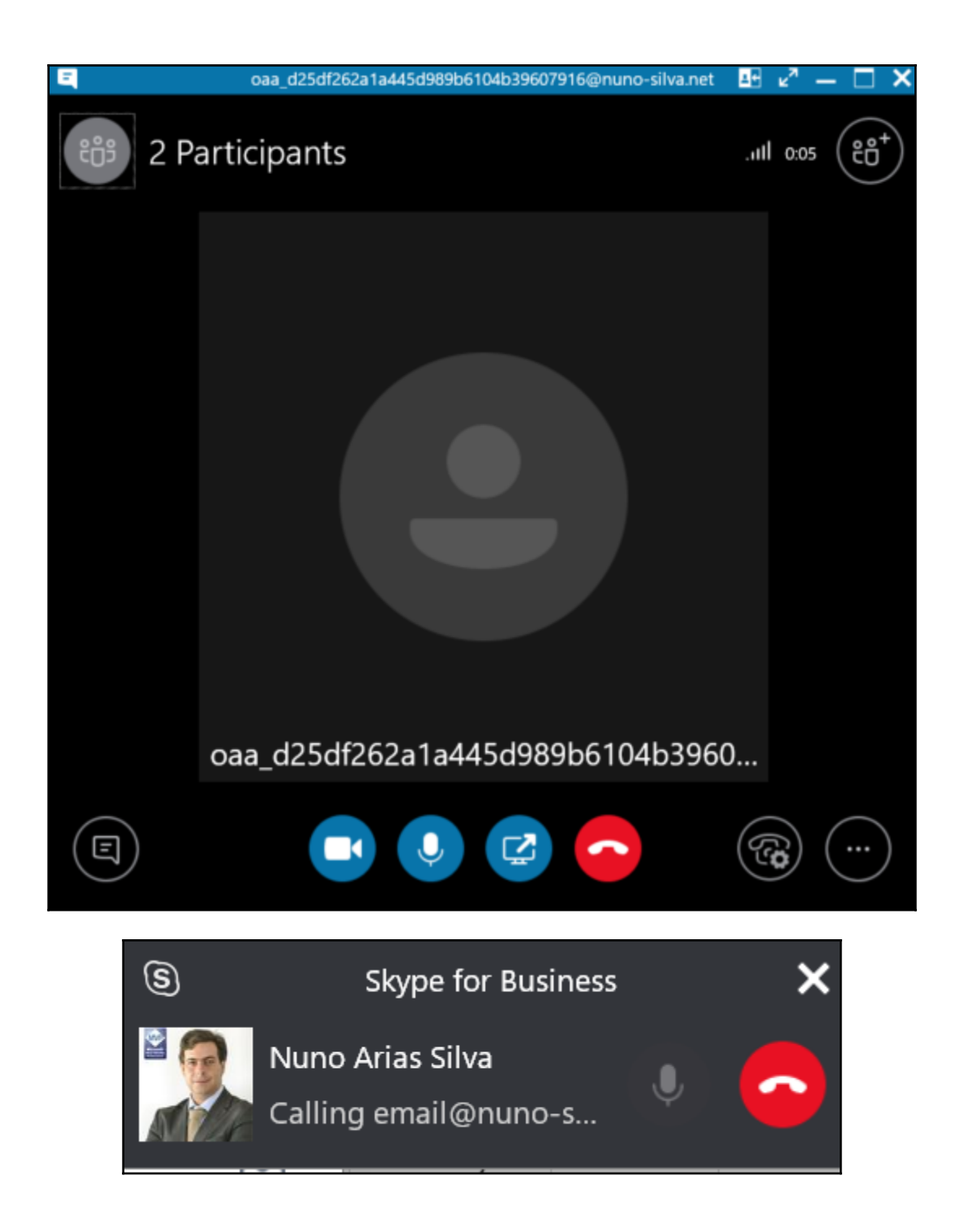

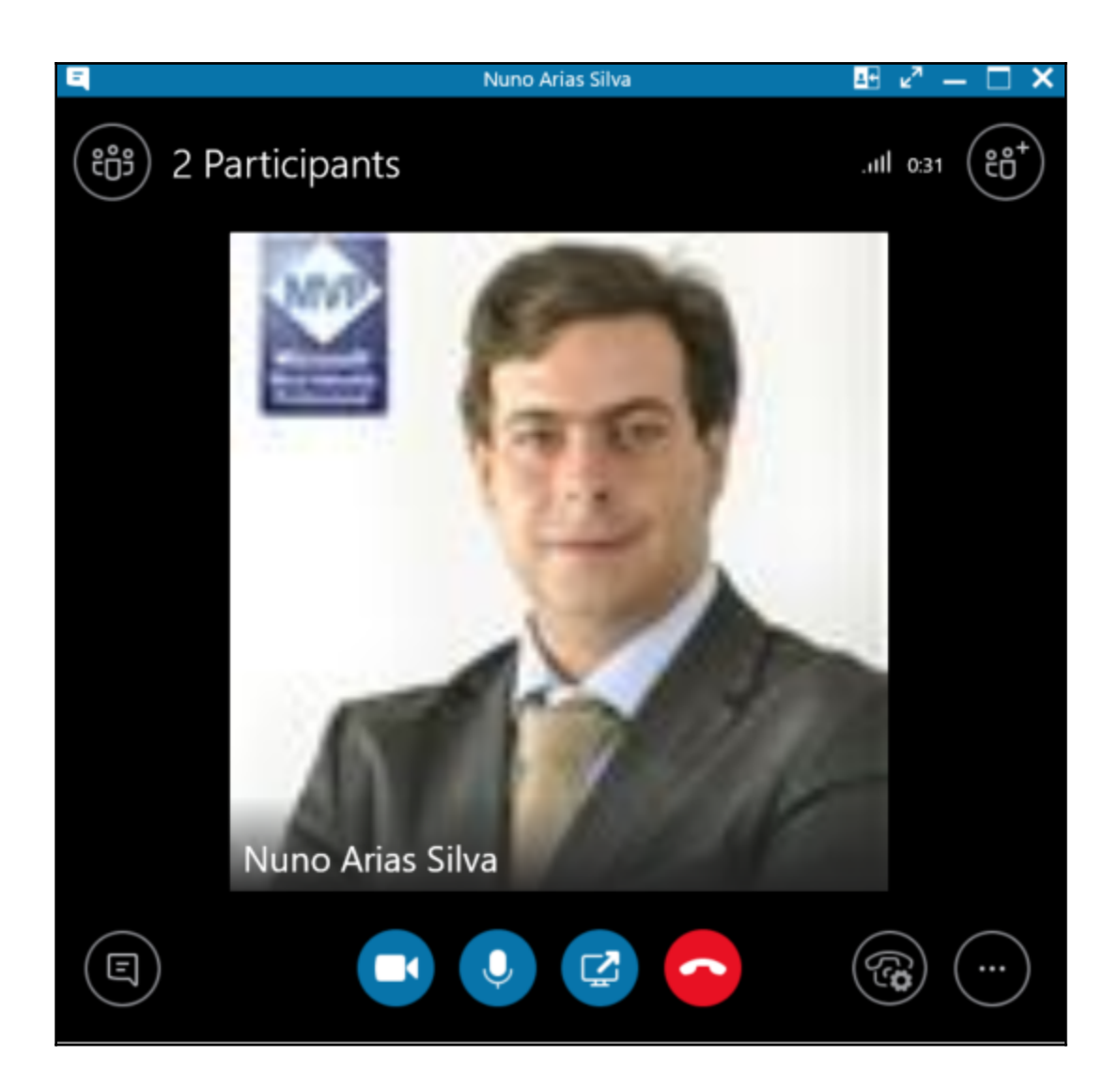

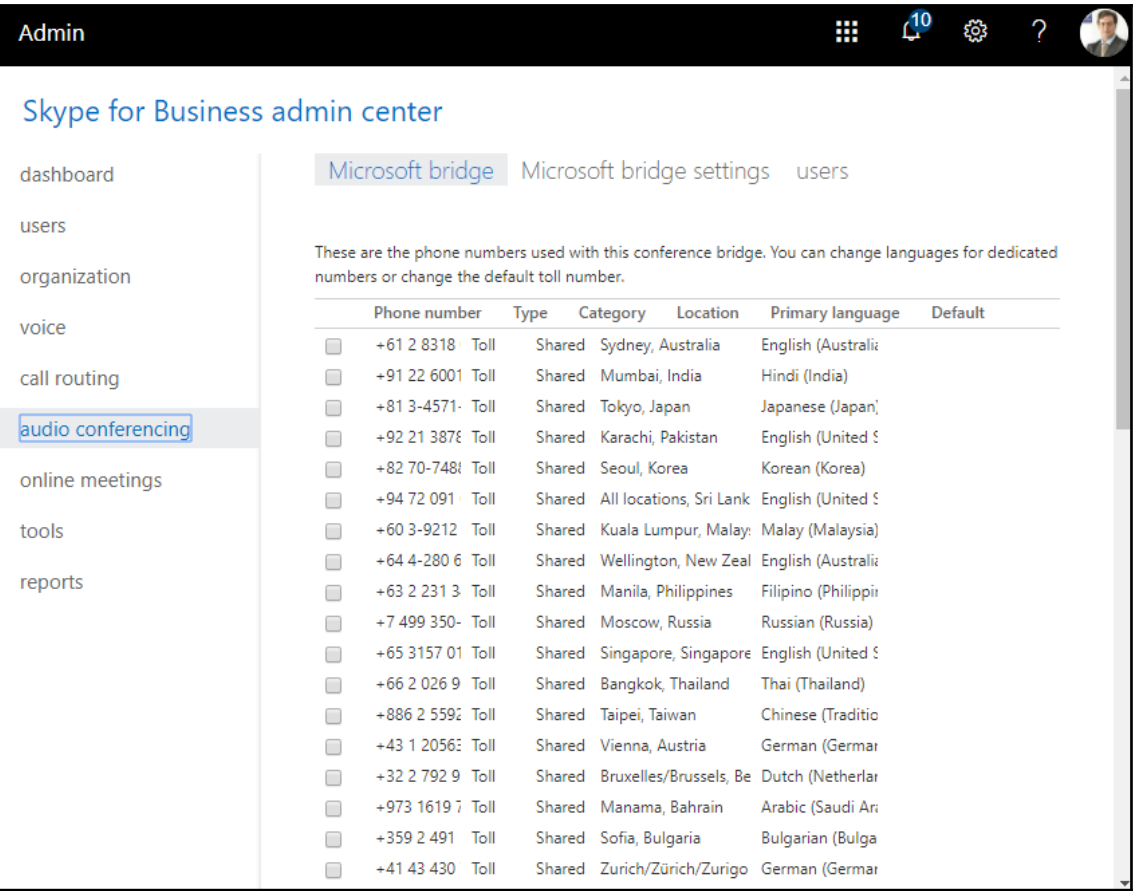

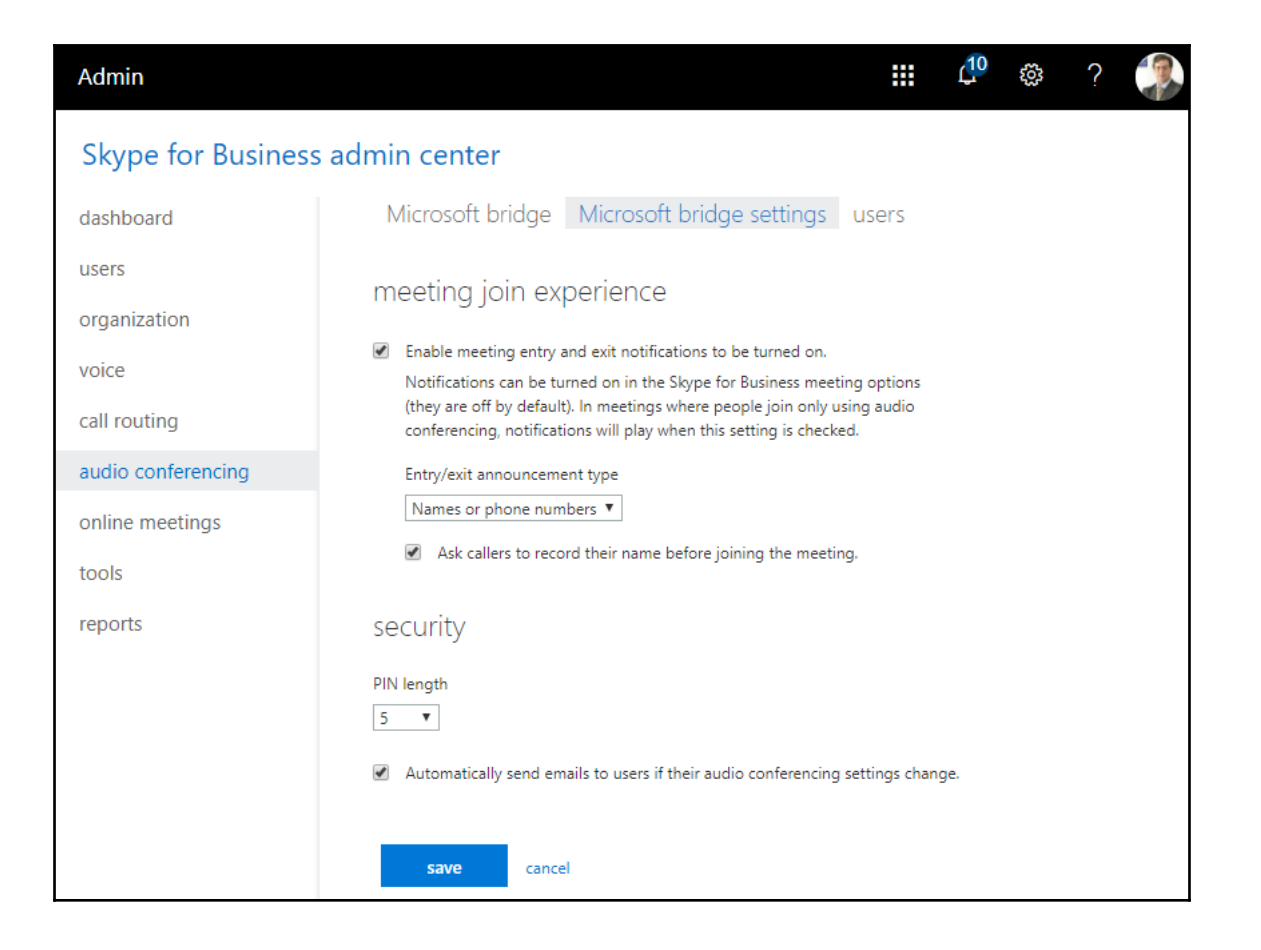

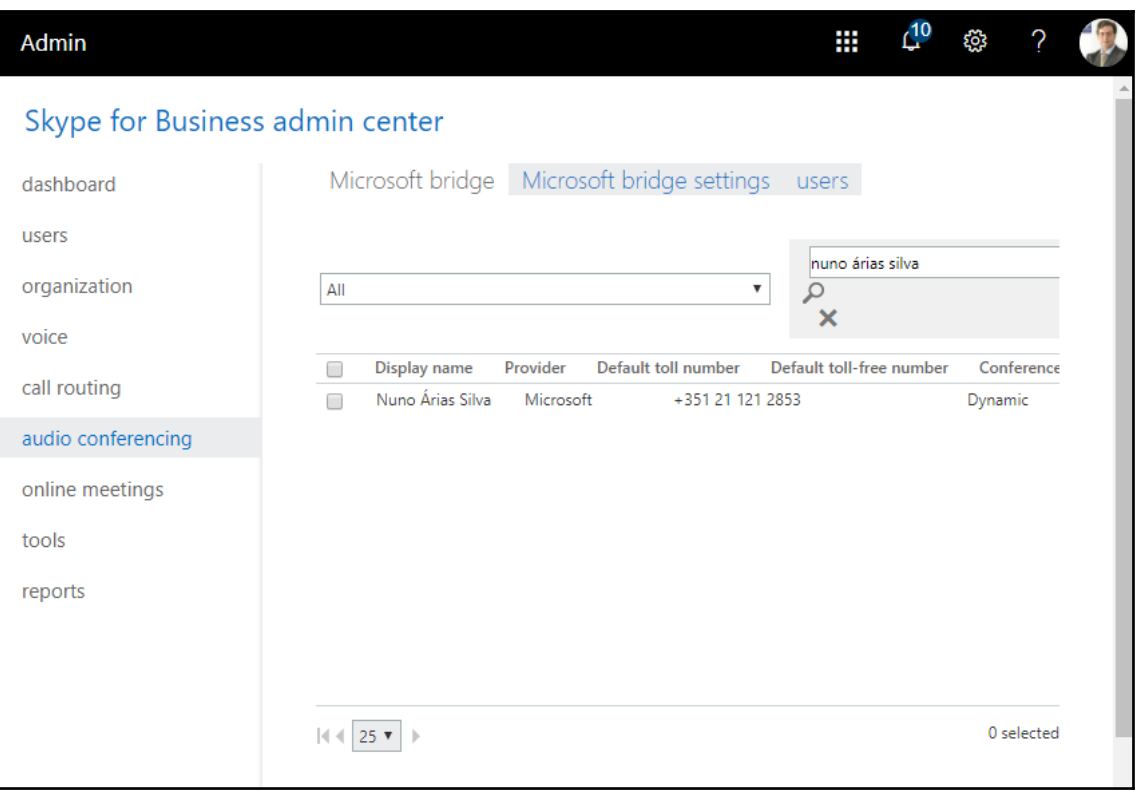

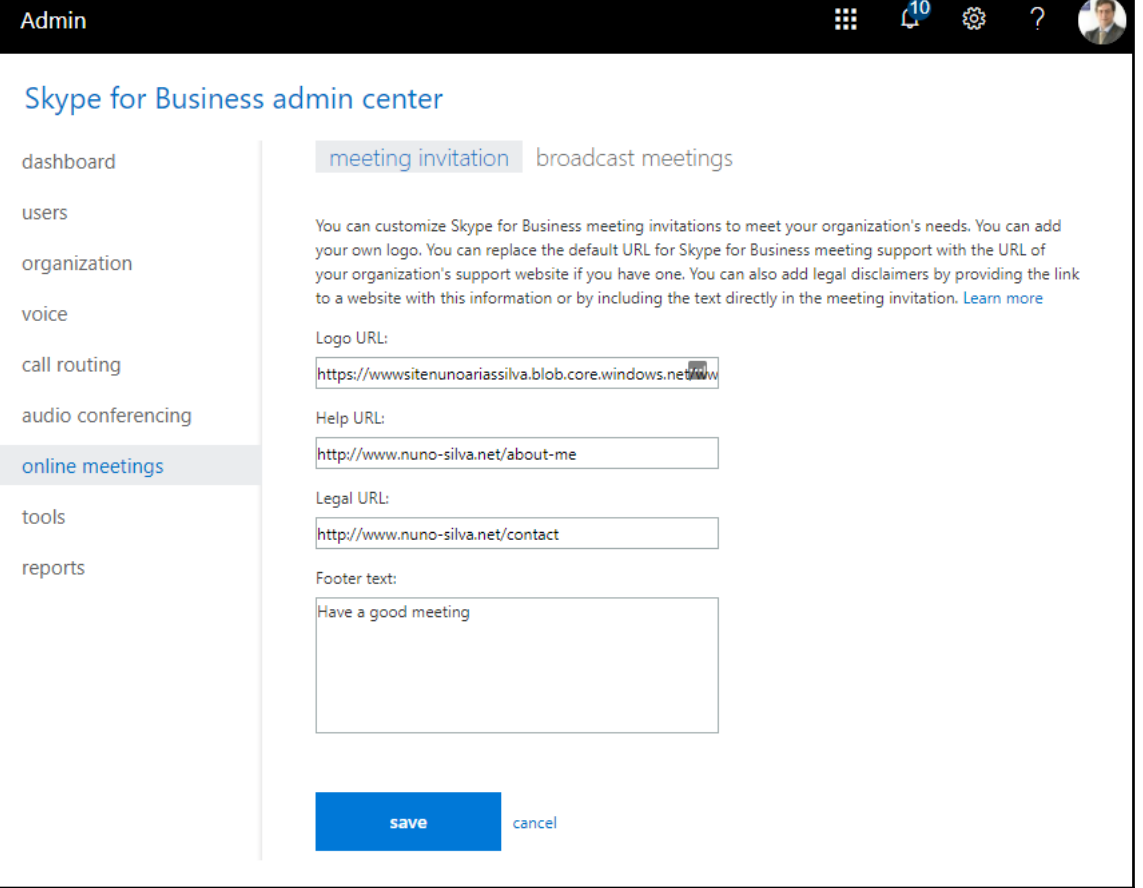

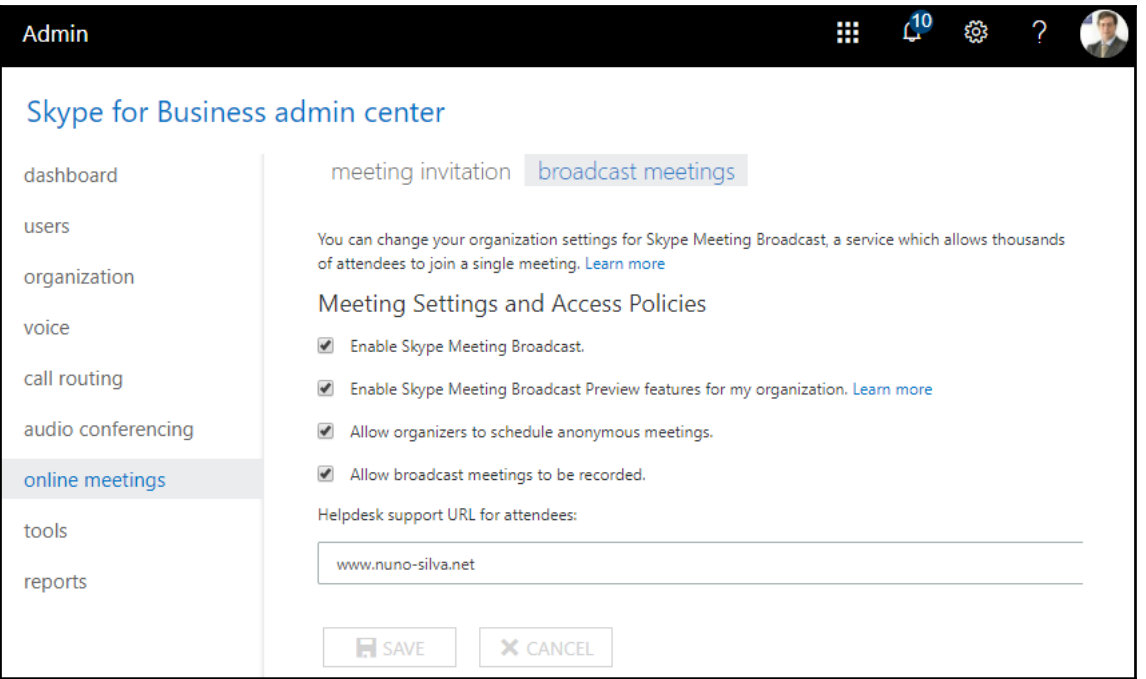

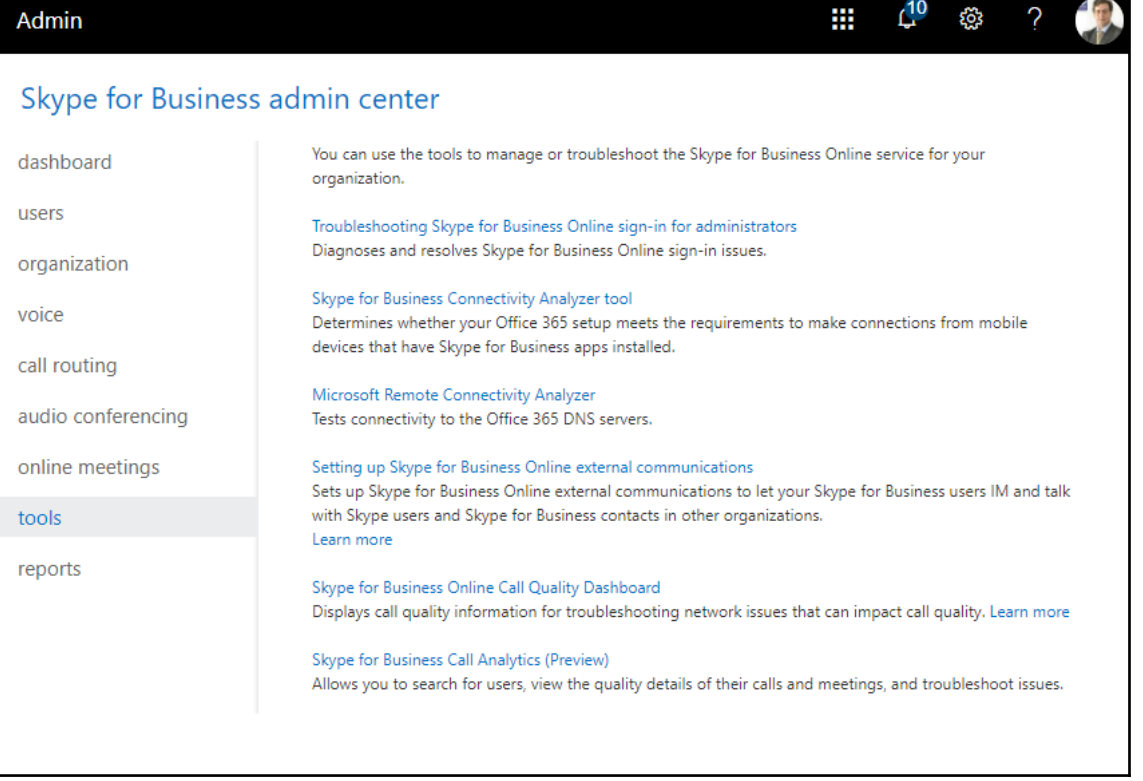

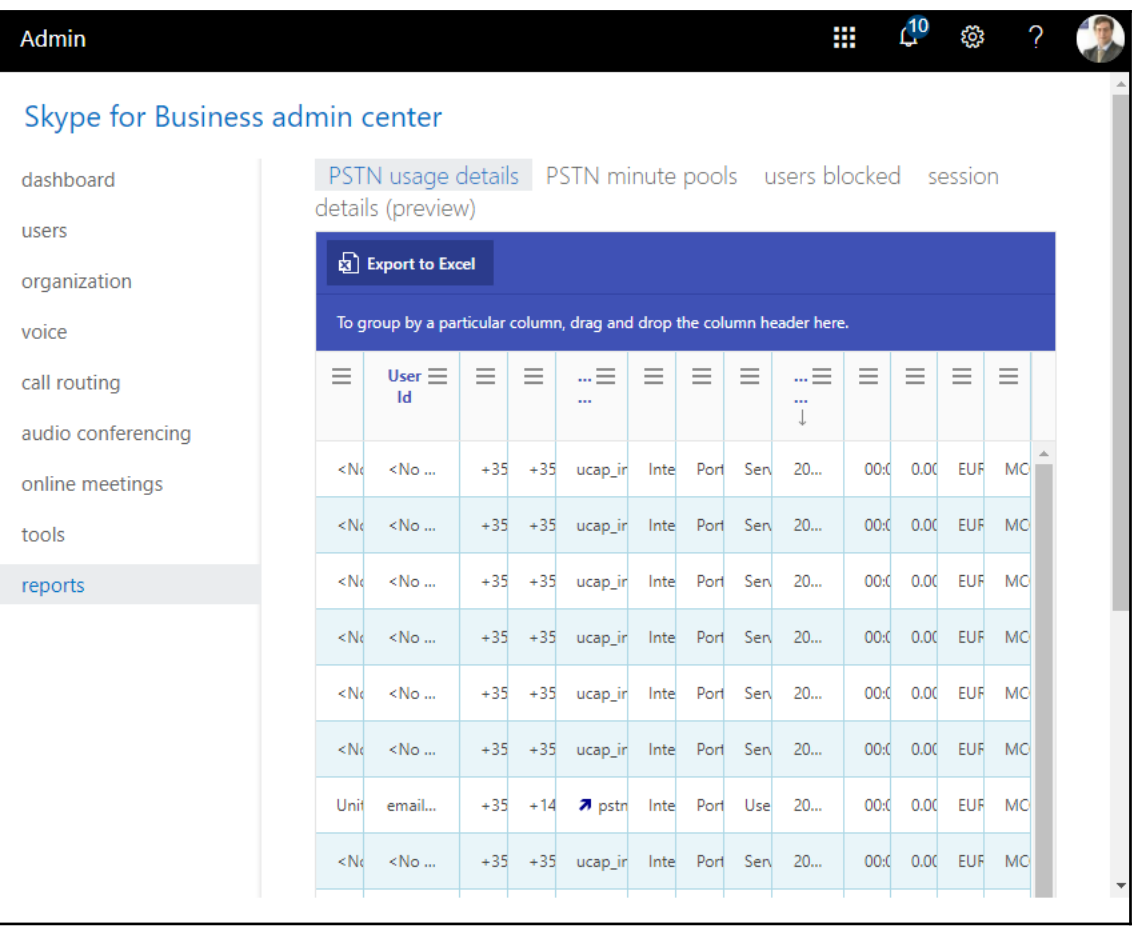

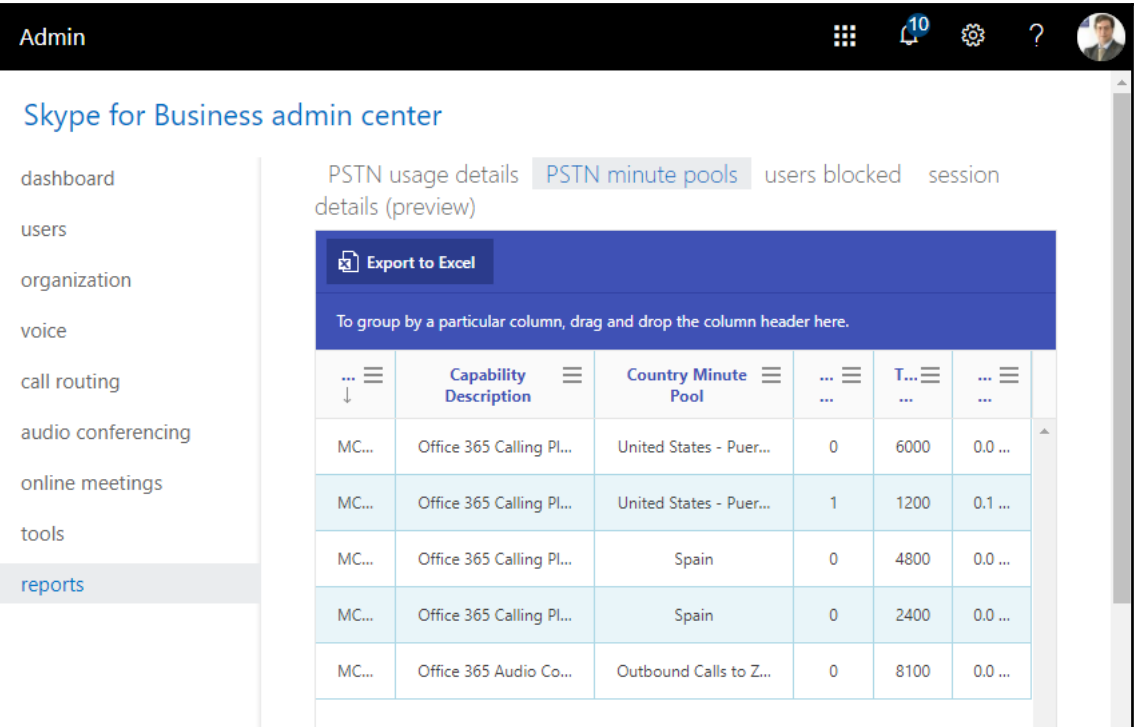

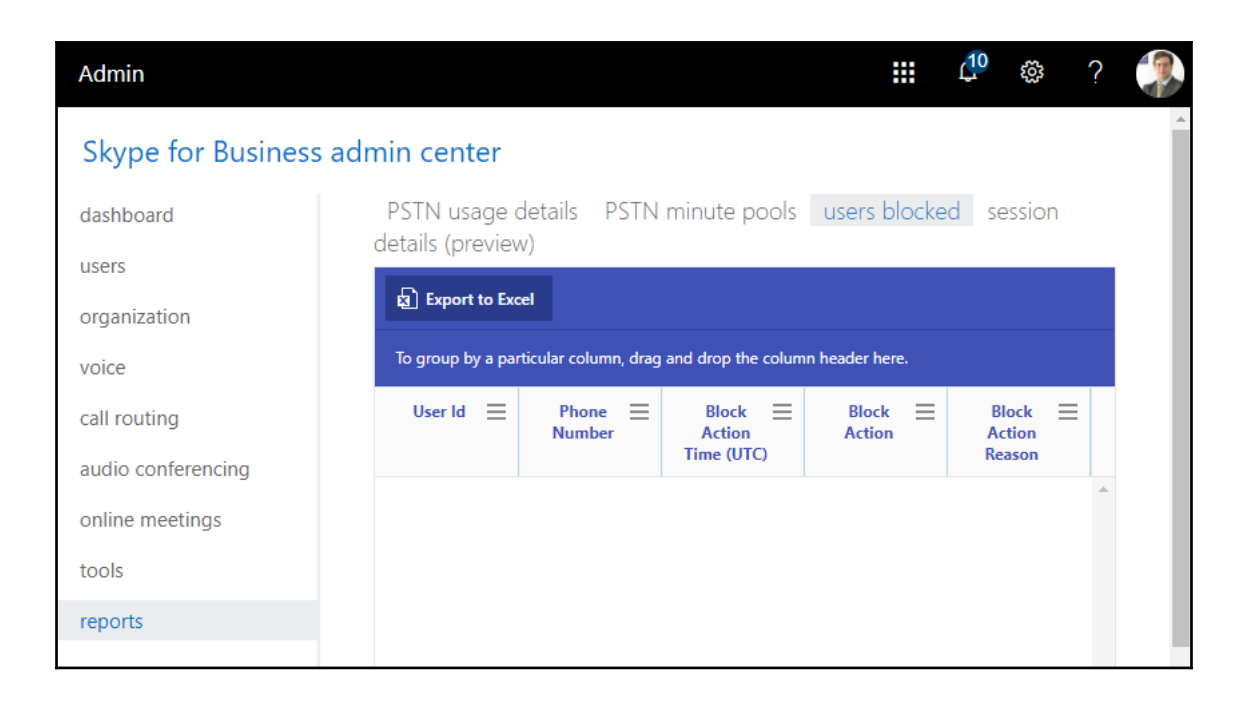

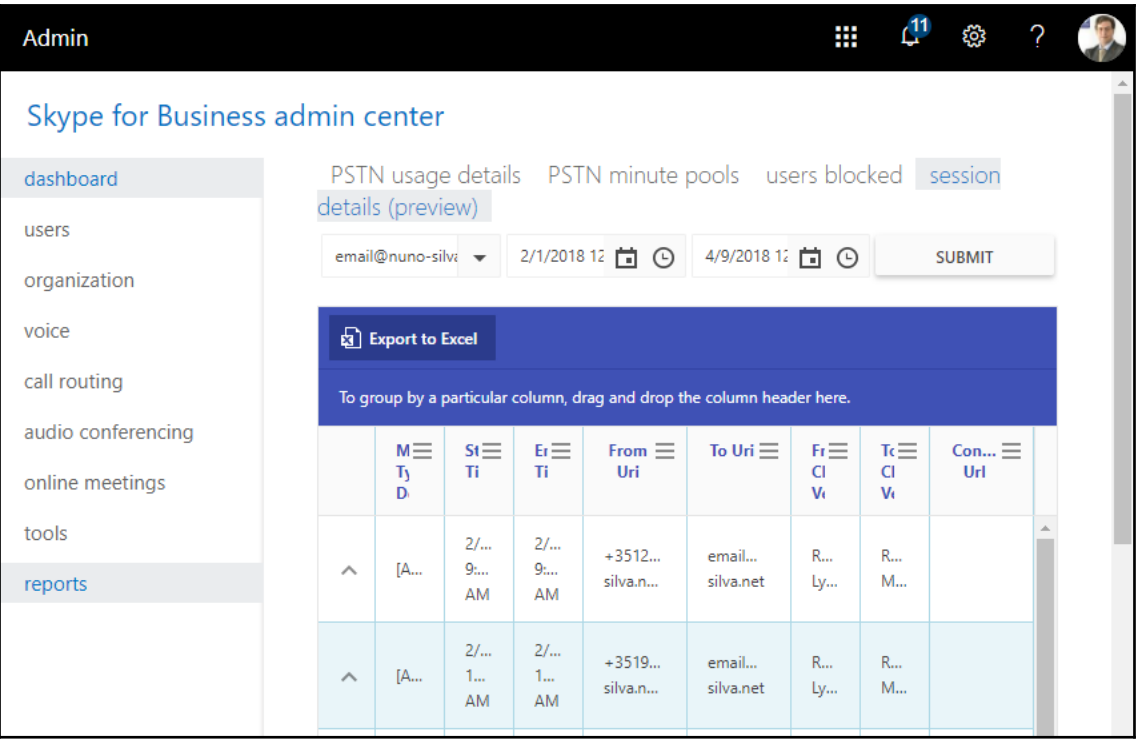

## **Chapter 10: Working with Microsoft Teams**

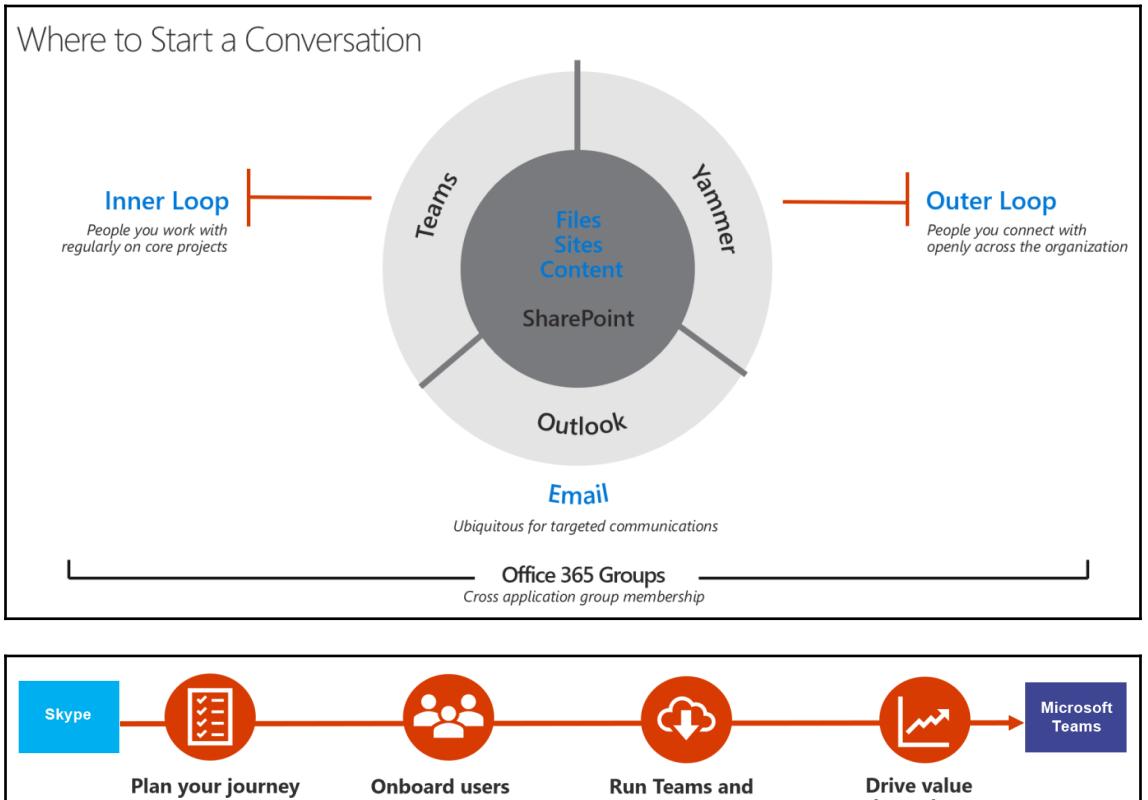

to Teams relative to the Teams roadmap.

and begin using Teams today to explore the benefits of the hub for teamwork in Microsoft 365.

**Skype for Business side by** side until Teams fully meets your needs.

through user adoption. Customize and share Skype and Teams<br>side-by-side.

#### Microsoft Teams

Let's create your dream team. First, give it a name!

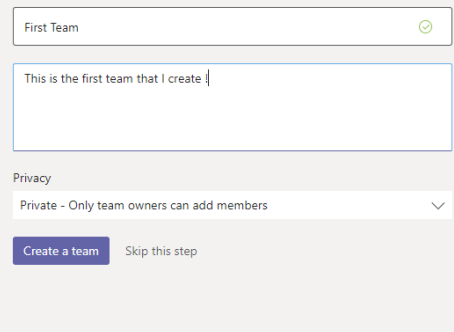

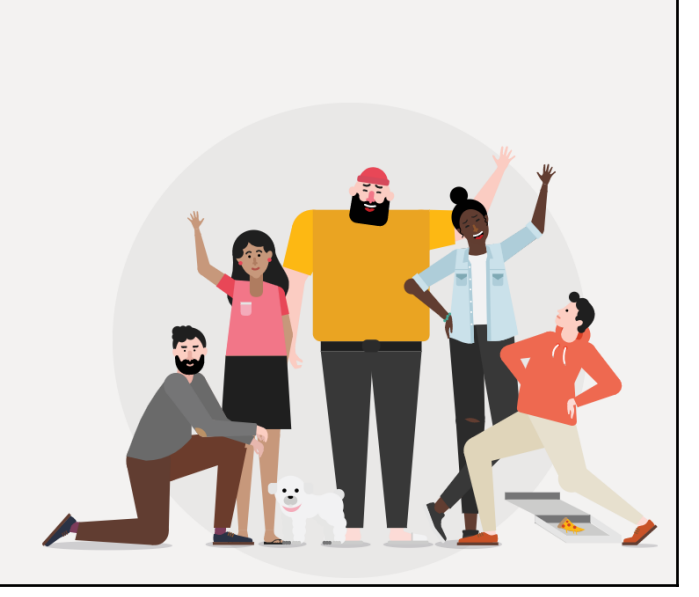

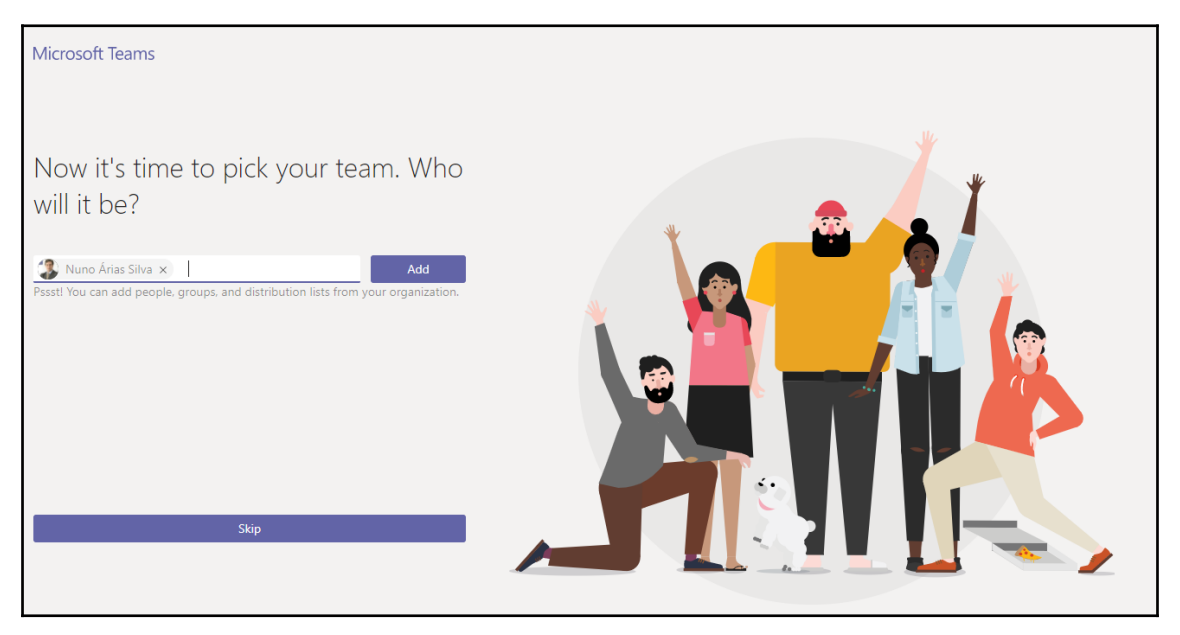

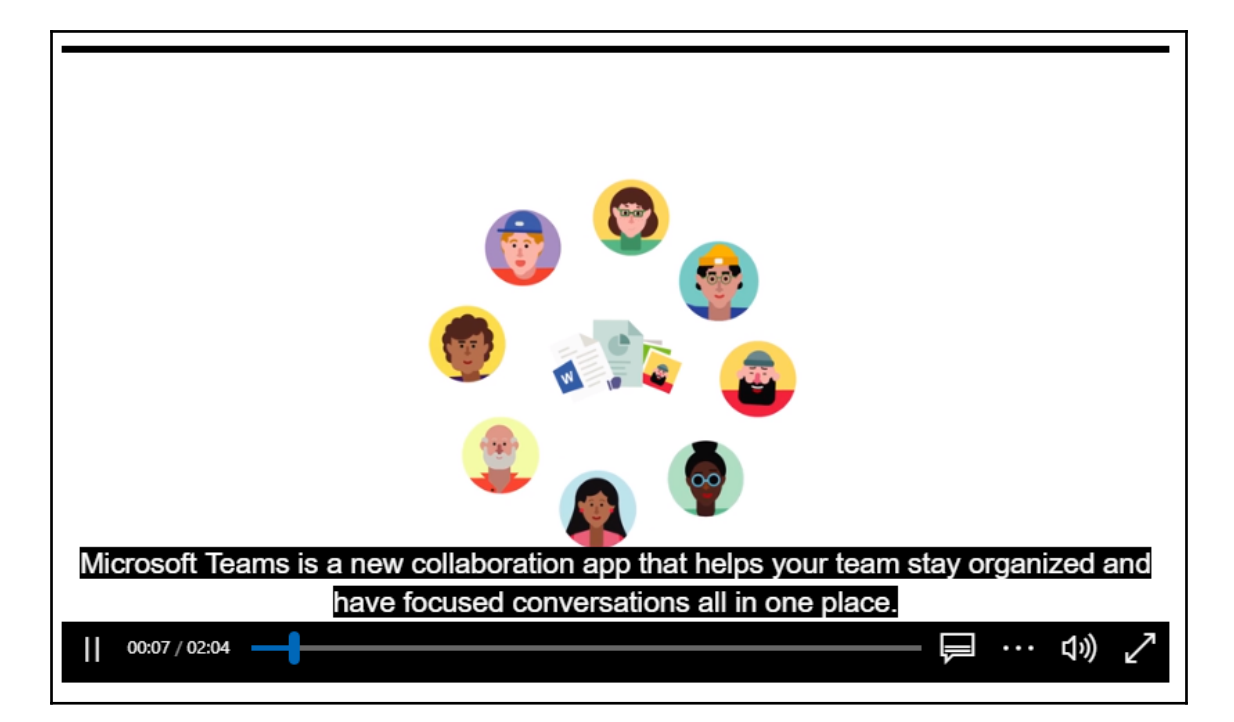

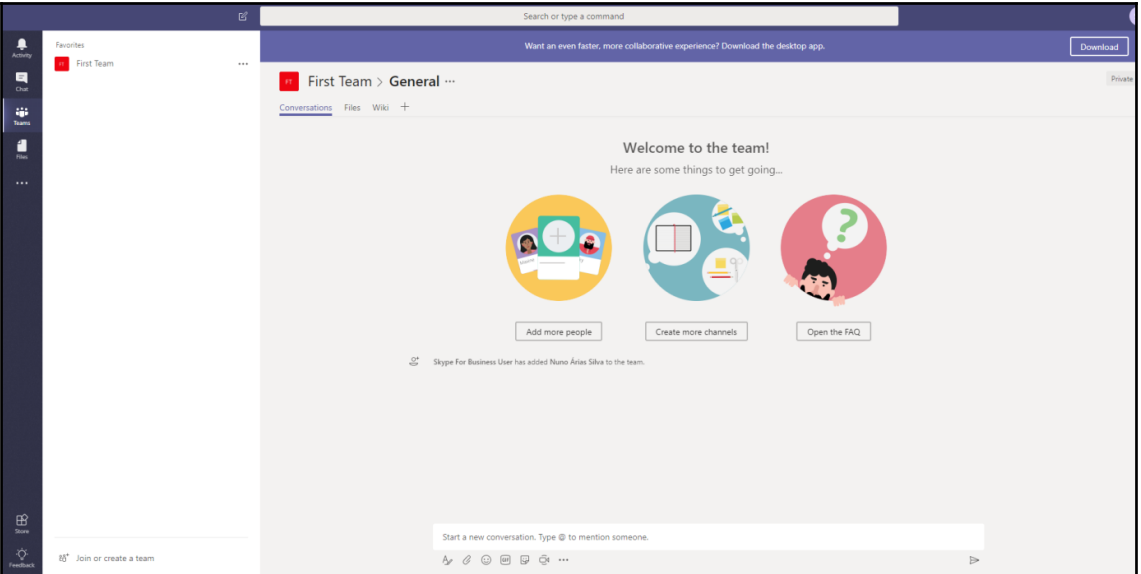

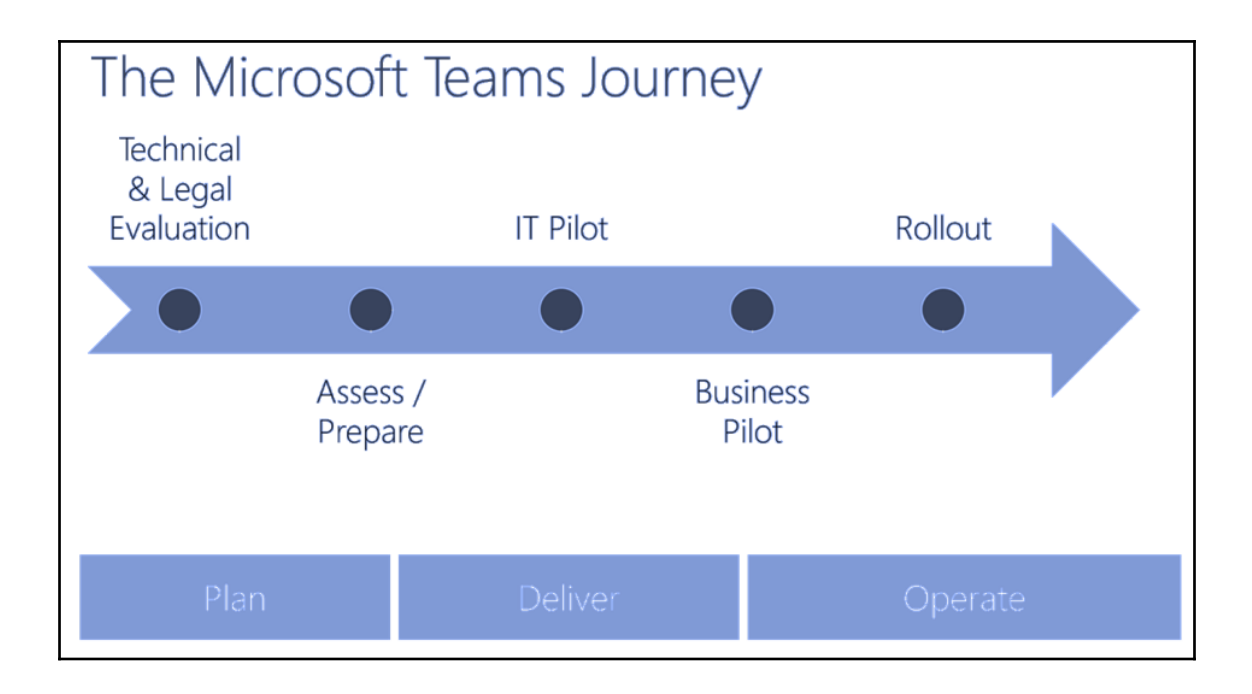

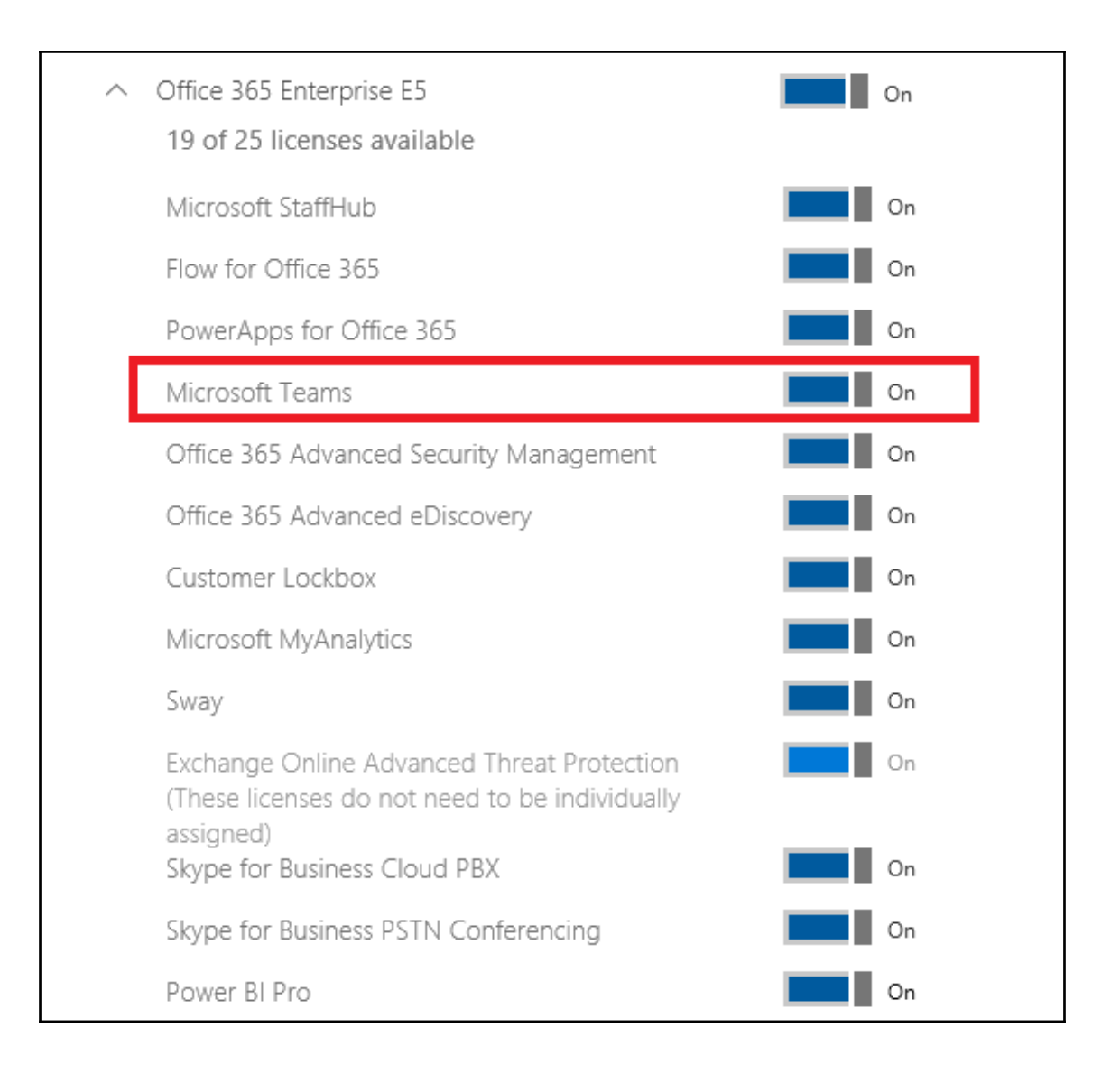

## **di** Microsoft Teams

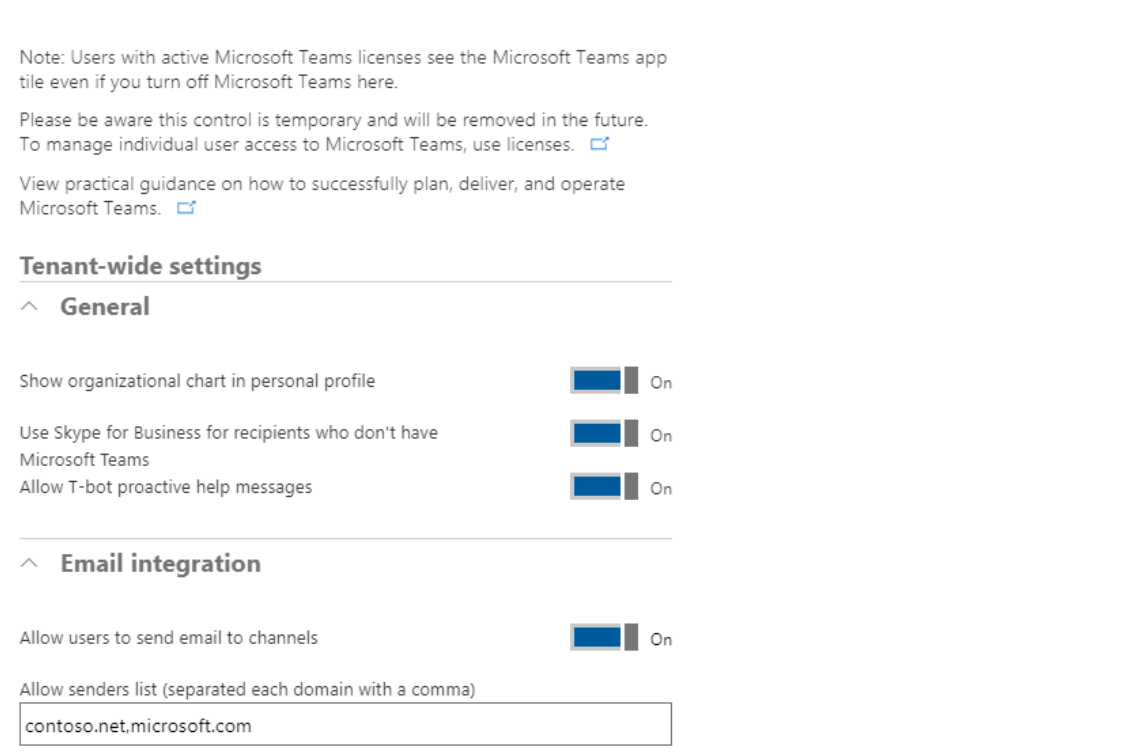

### $\times$

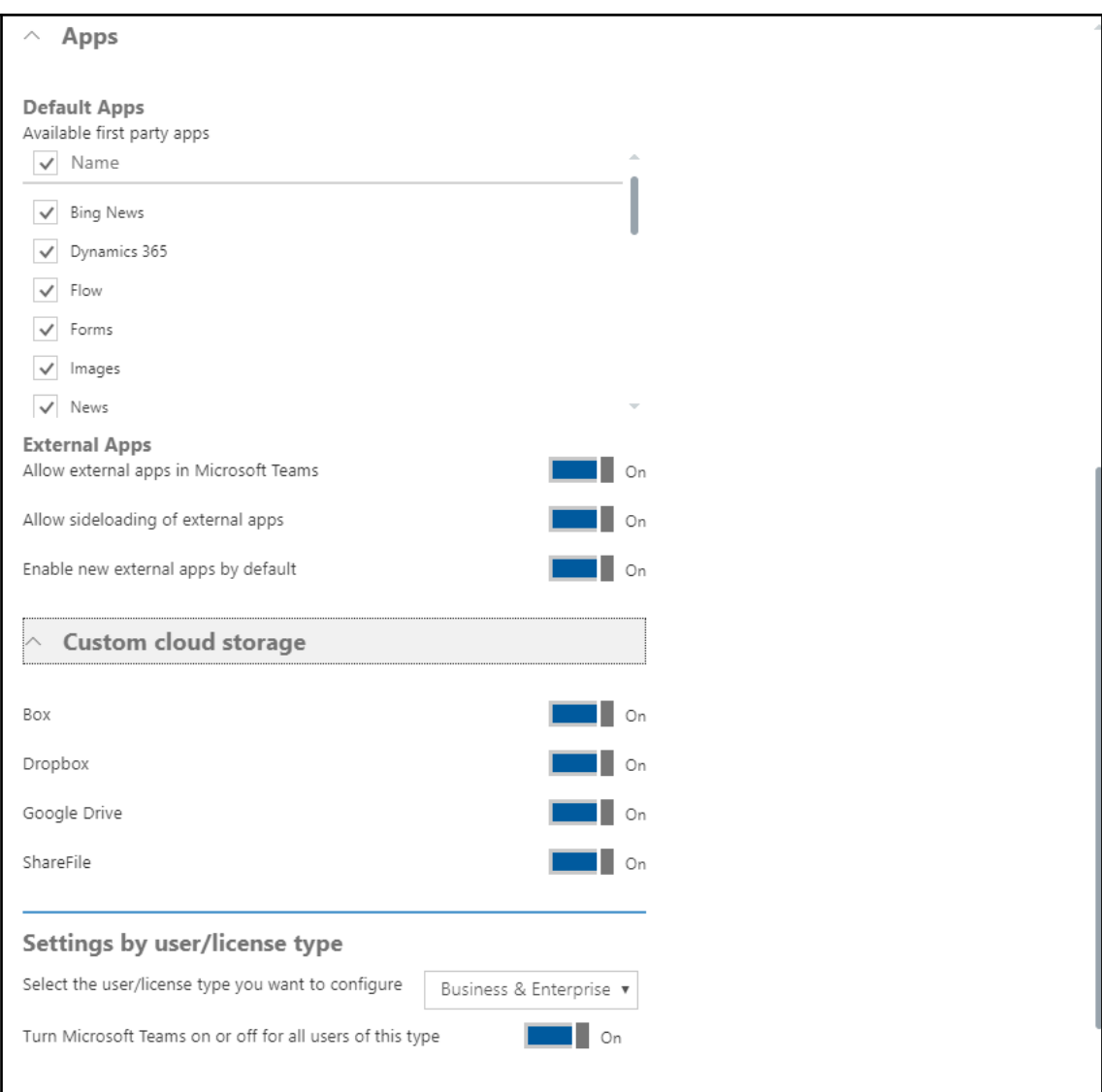

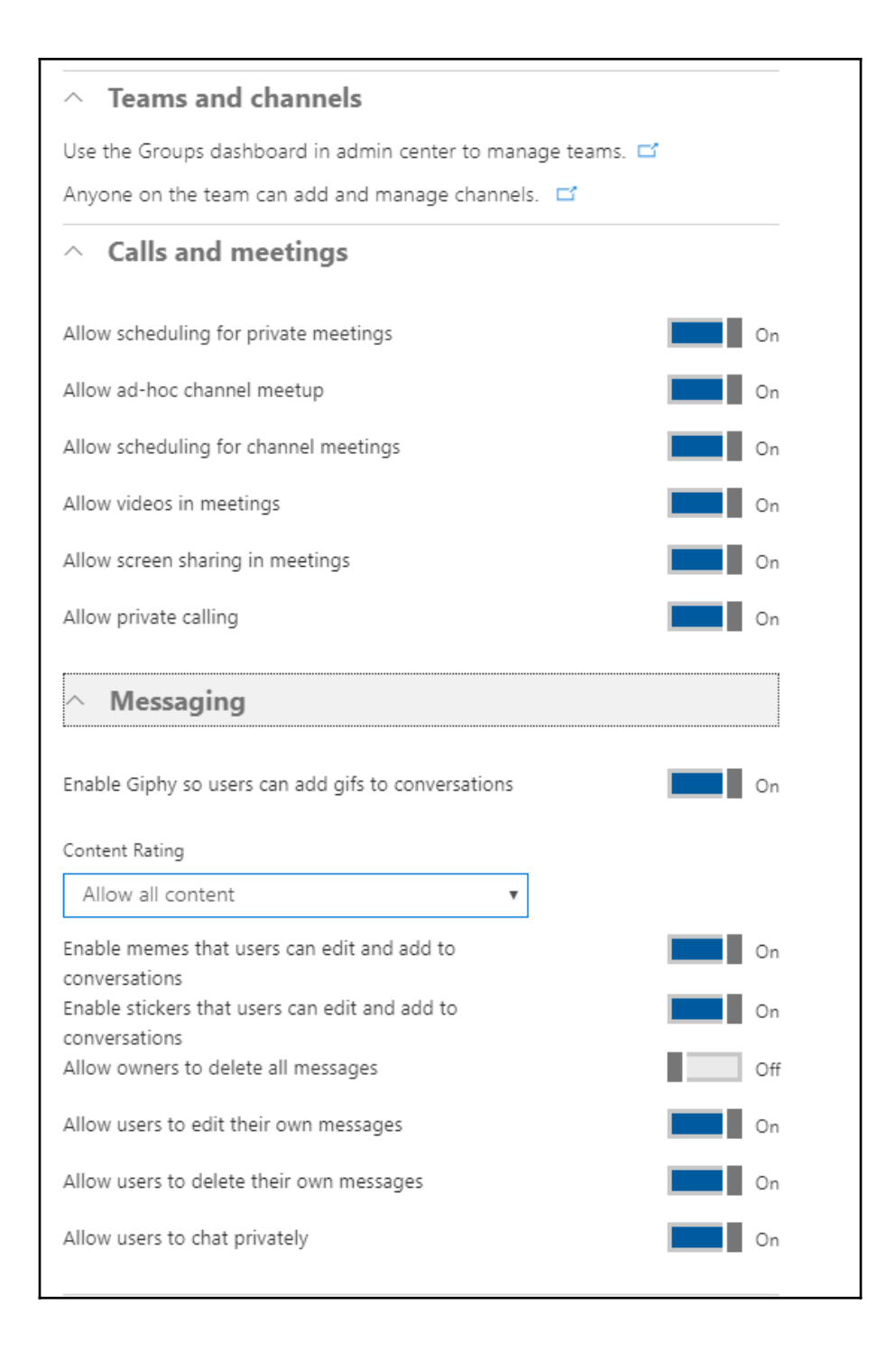

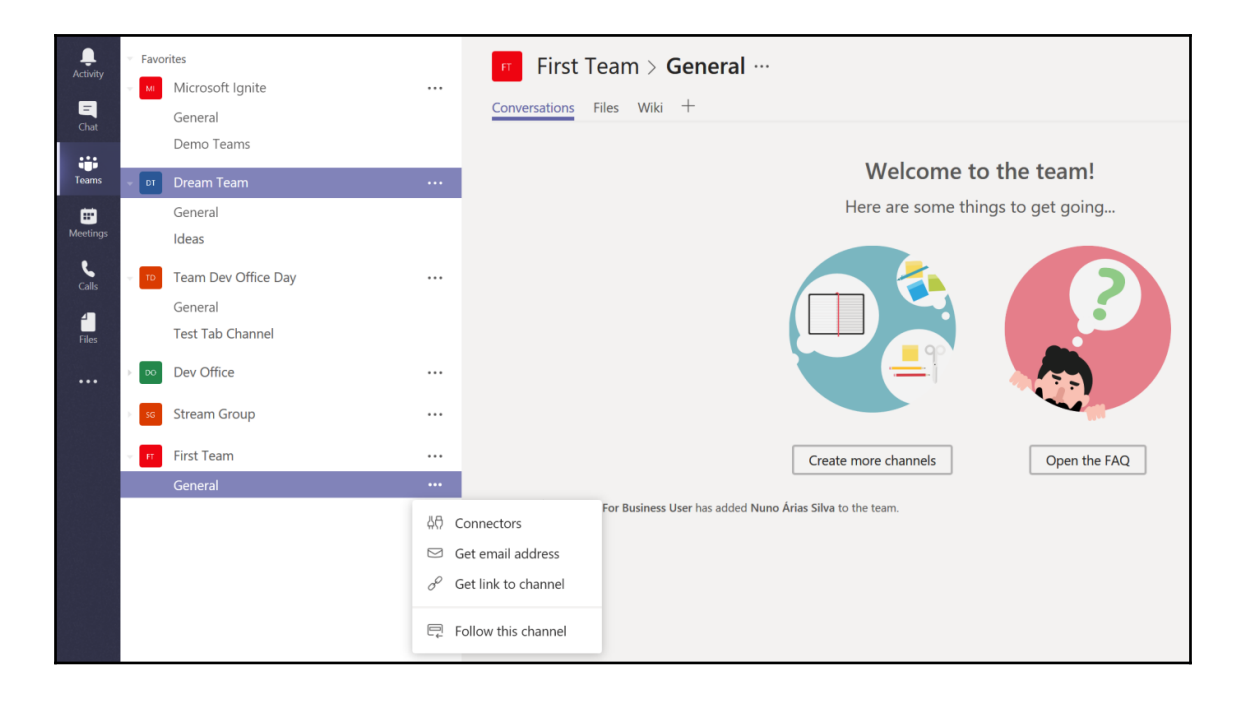

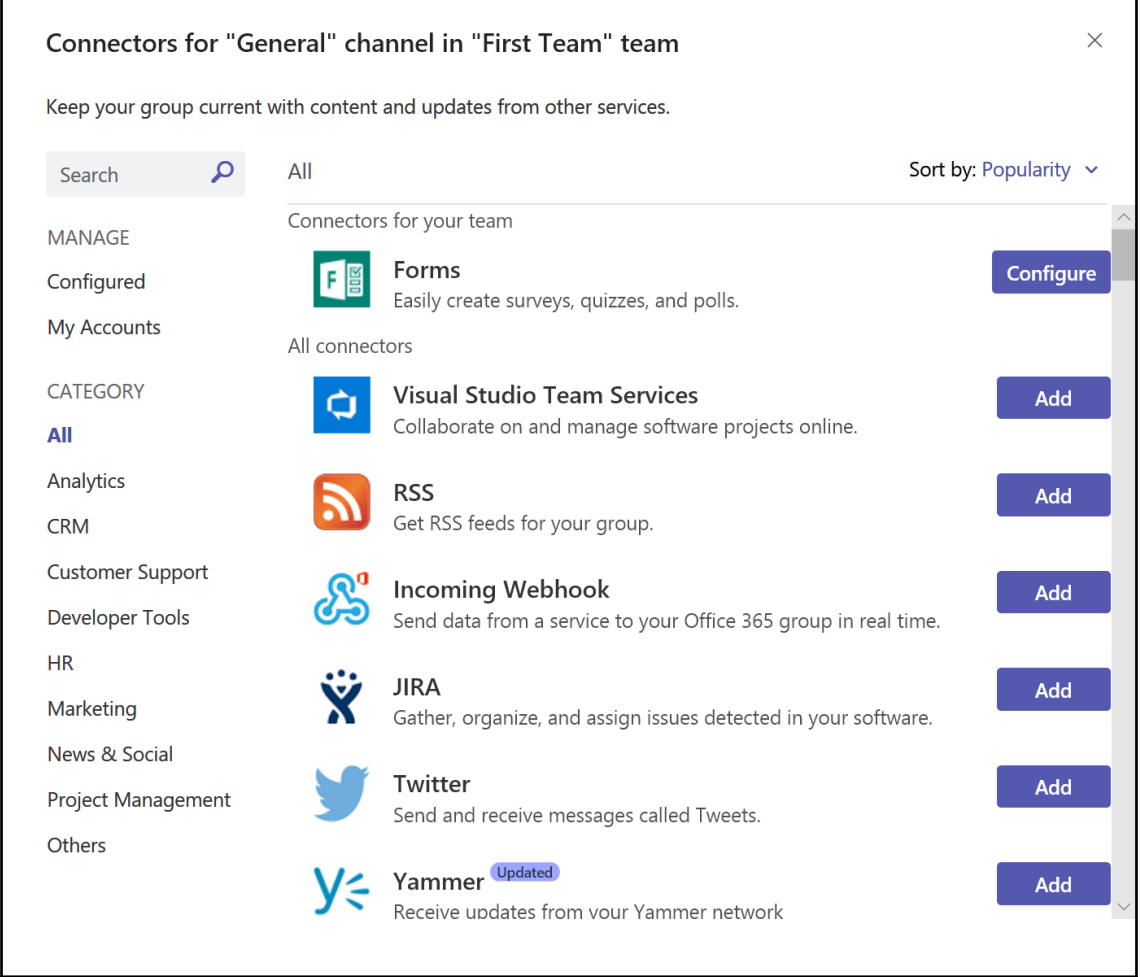

٦

'n

**RSS** 

The RSS connector sends periodic updates from an RSS feed.

# Yes Add to a team v View features ╬ Get notifications right in a channel About v View more By Microsoft Corp. Version 1.0 Privacy and permissions By using RSS, you accept its privacy policy and terms of use:

Install

 $\times$ 

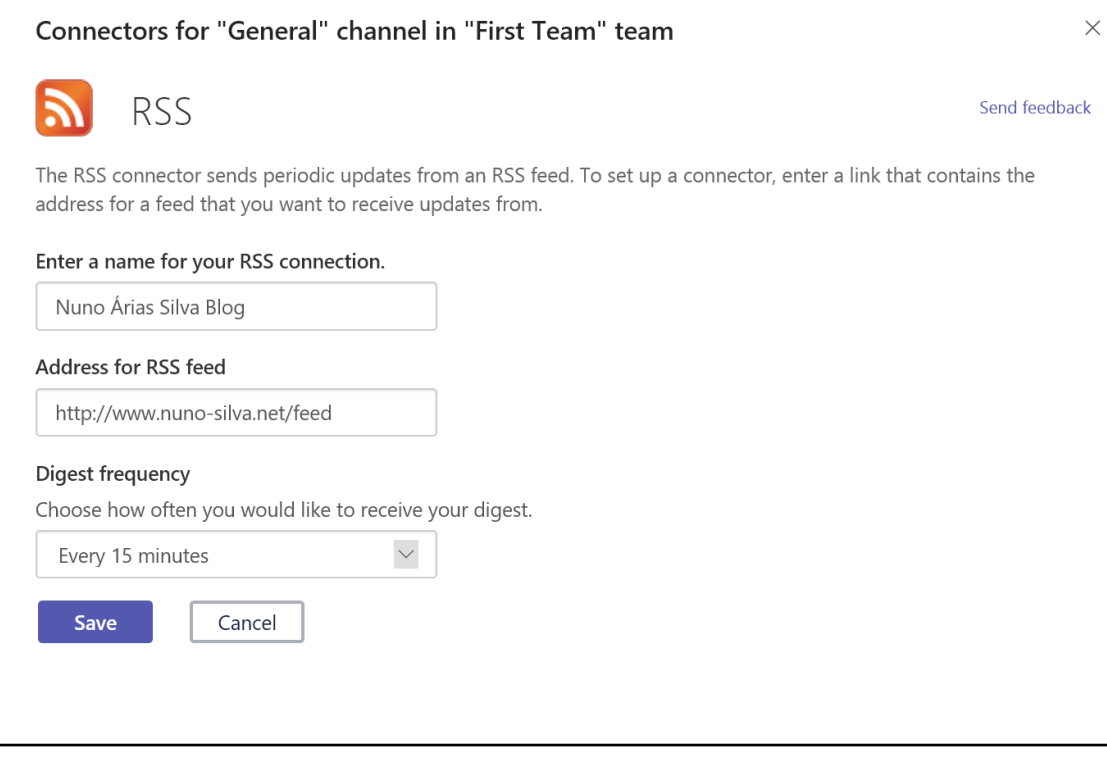

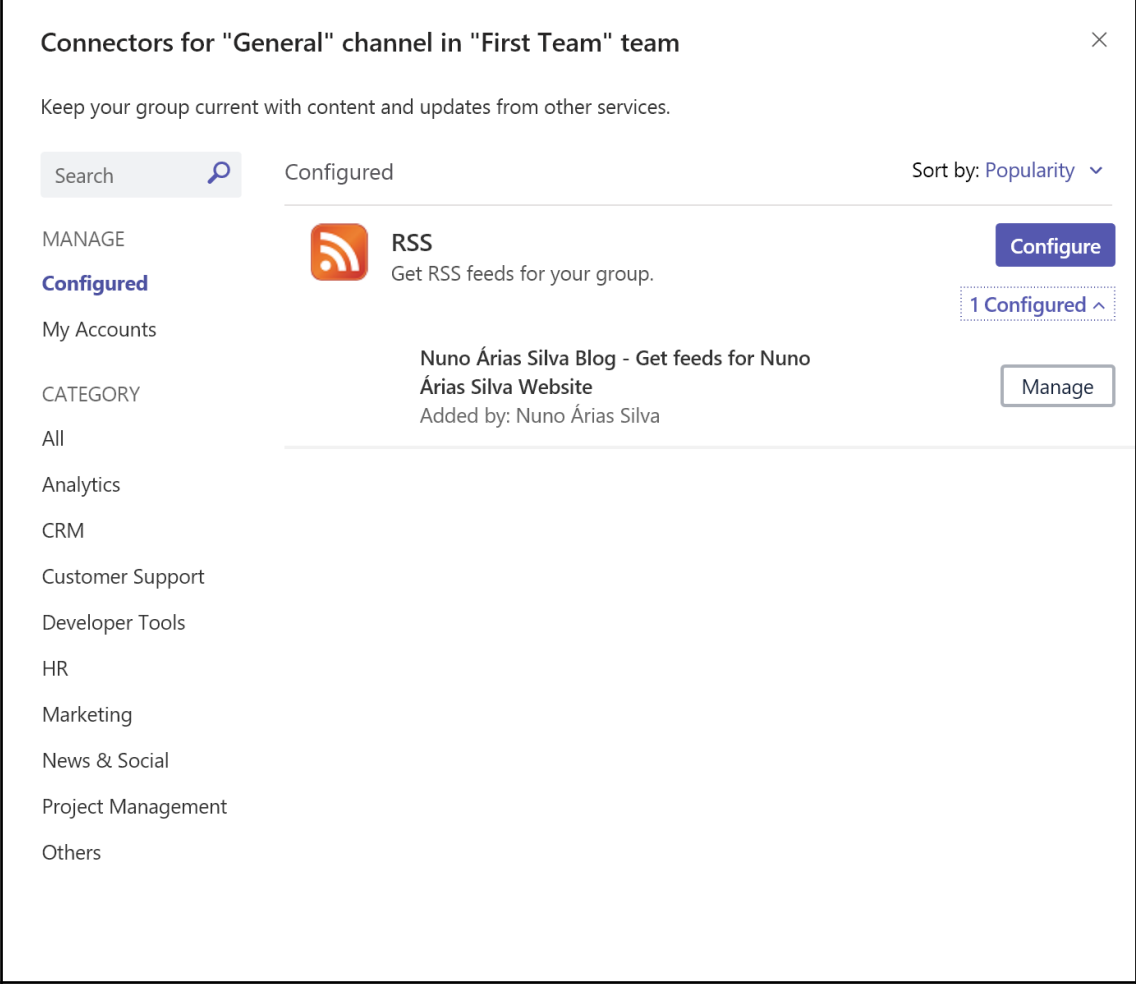

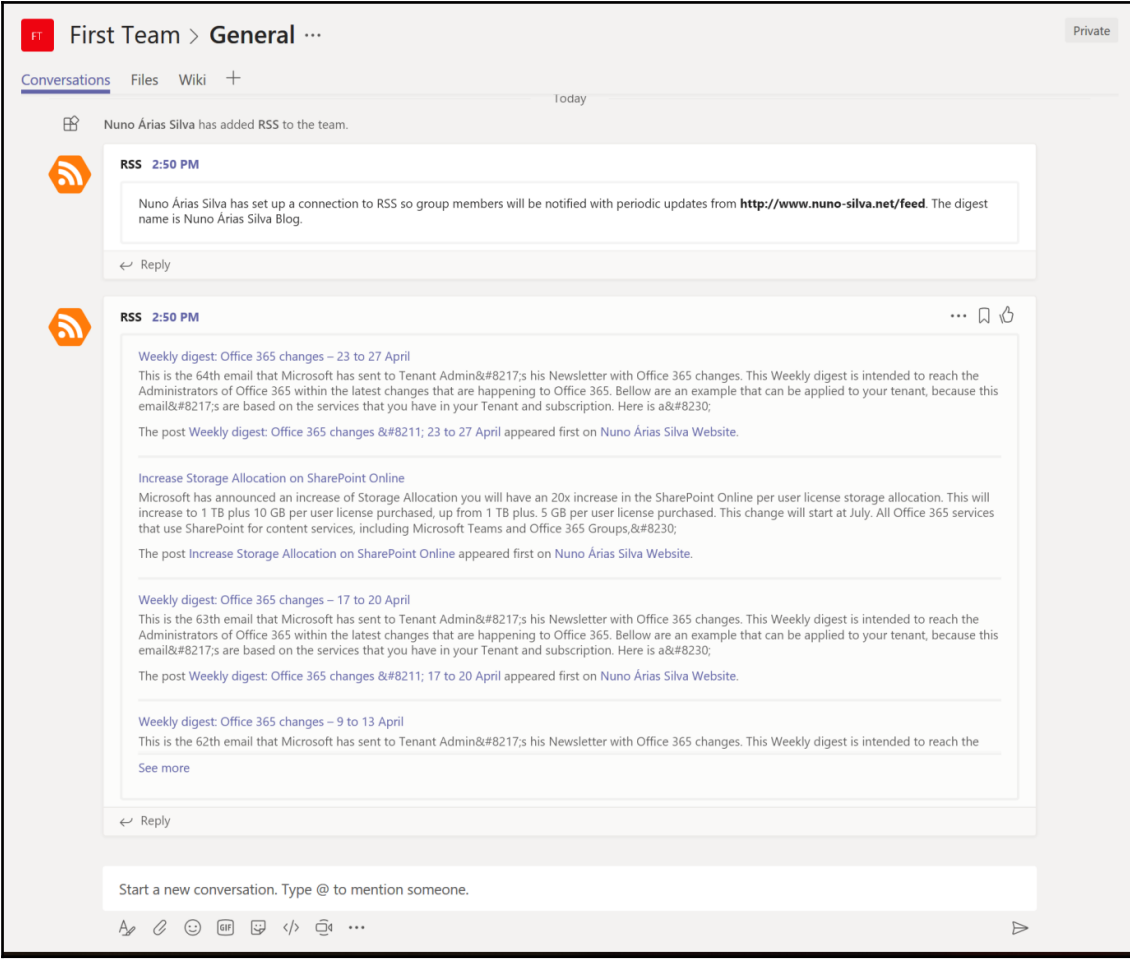

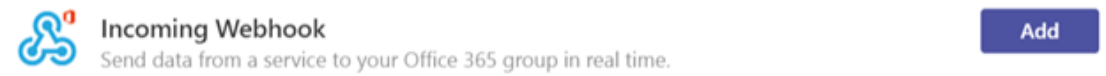

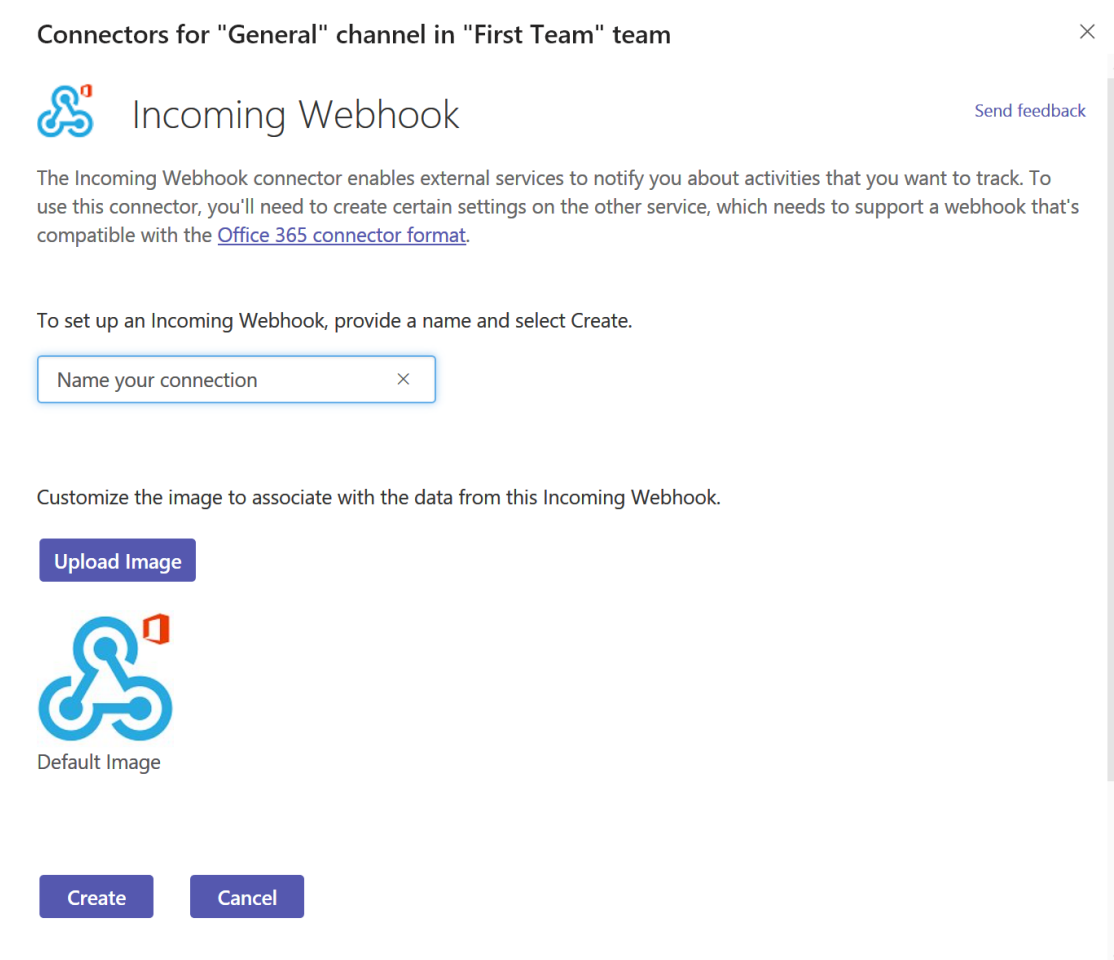
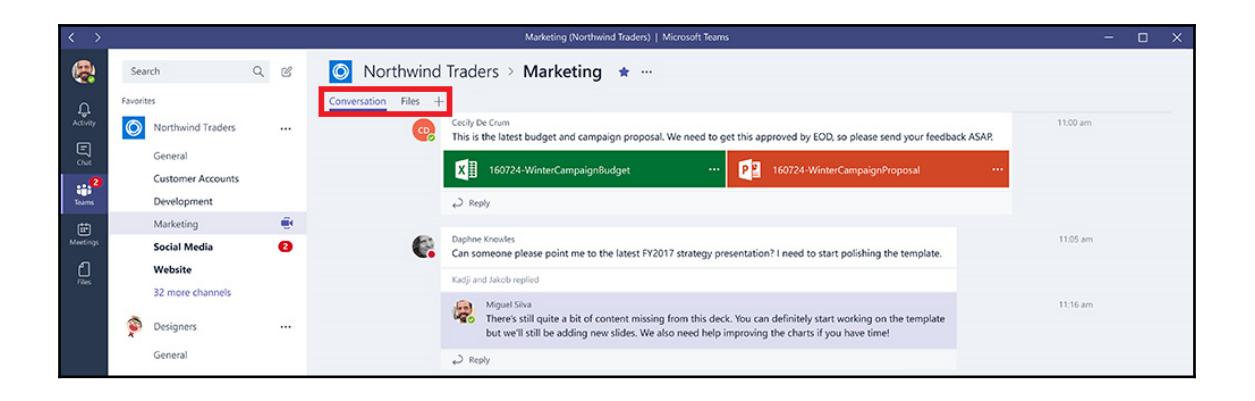

### Add a tab

Turn the team's favorite apps and files into tabs at the top of the channel.

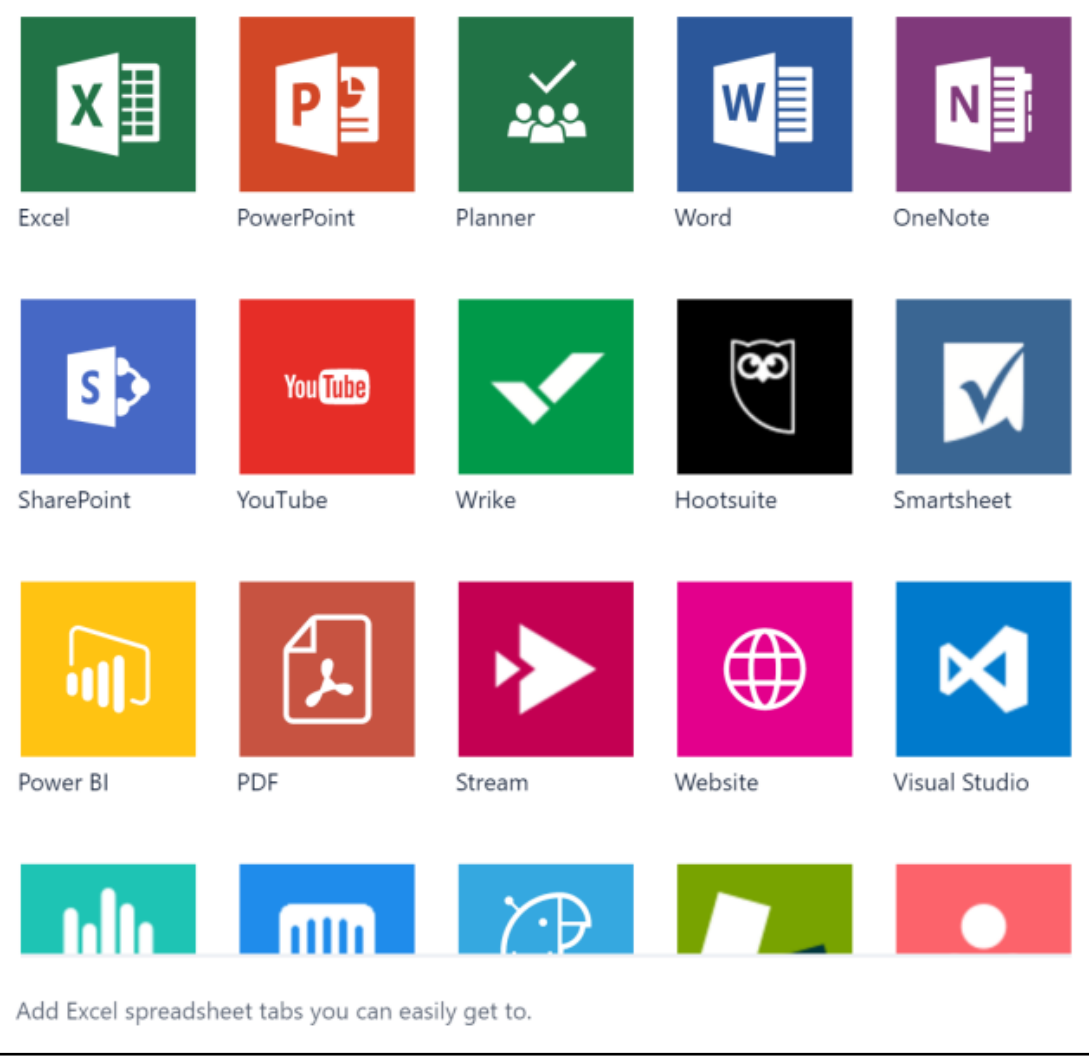

 $\times$ 

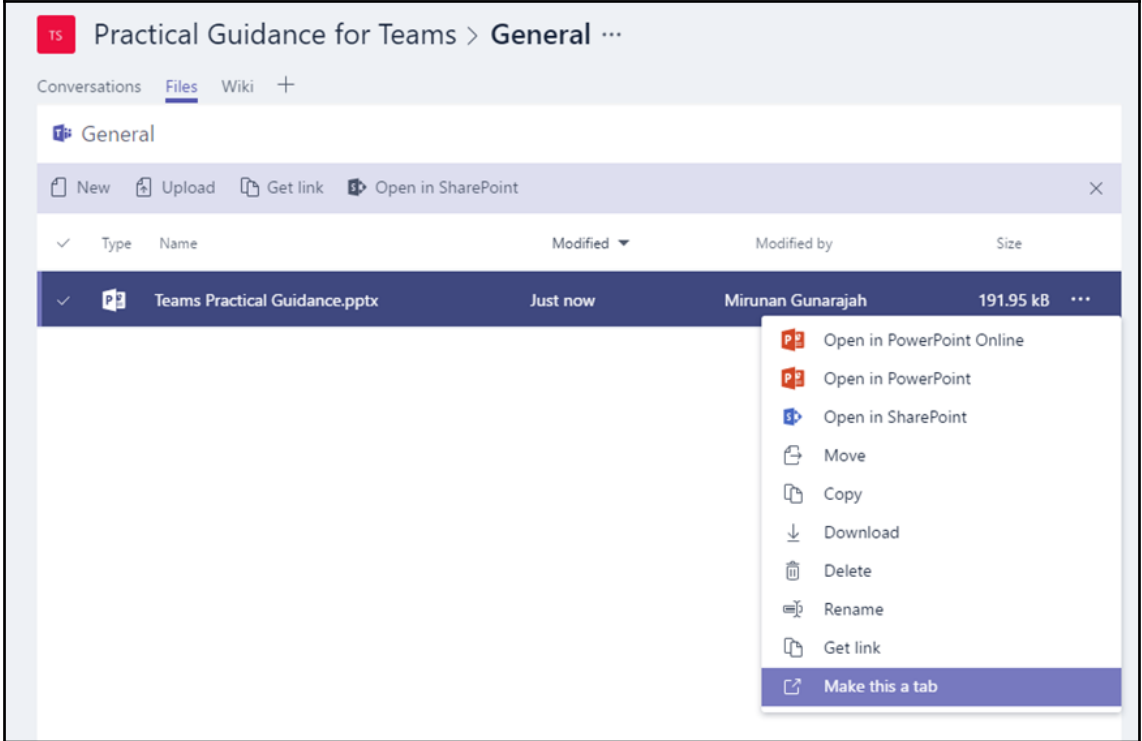

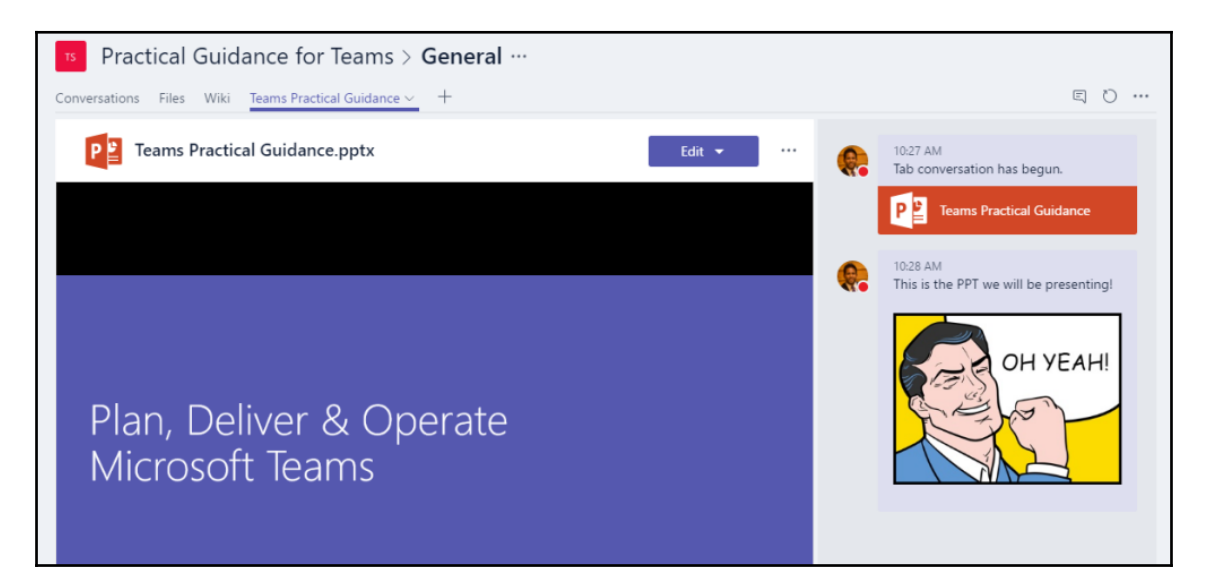

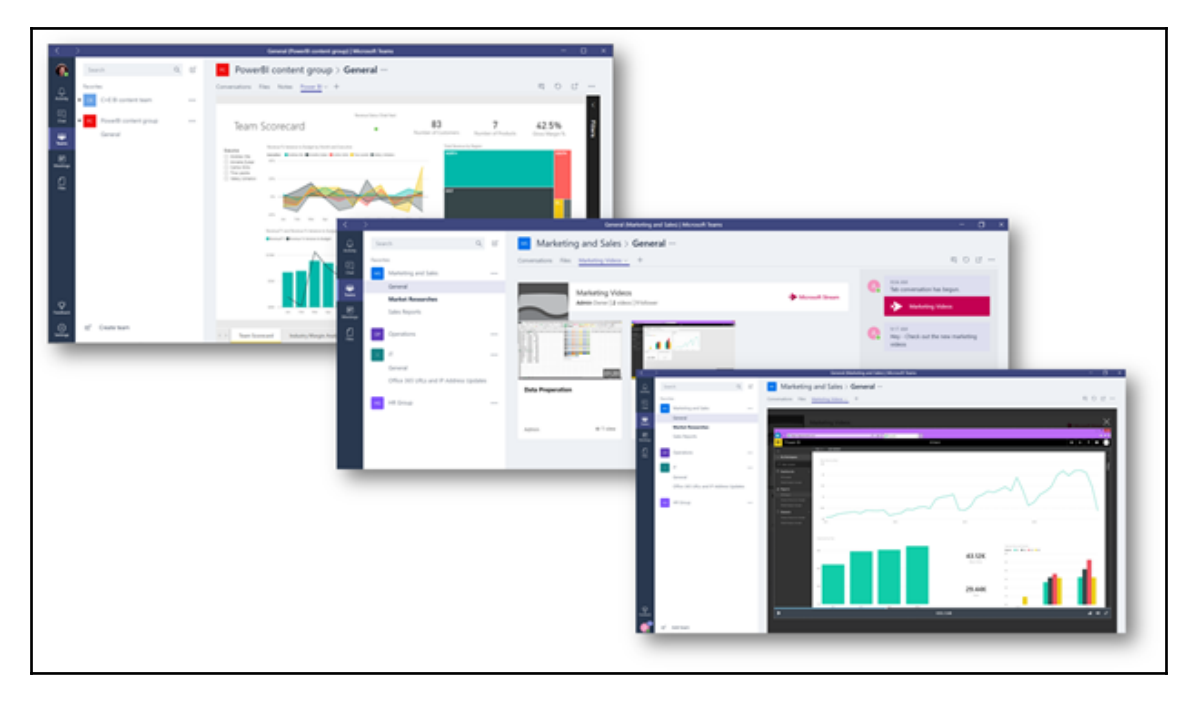

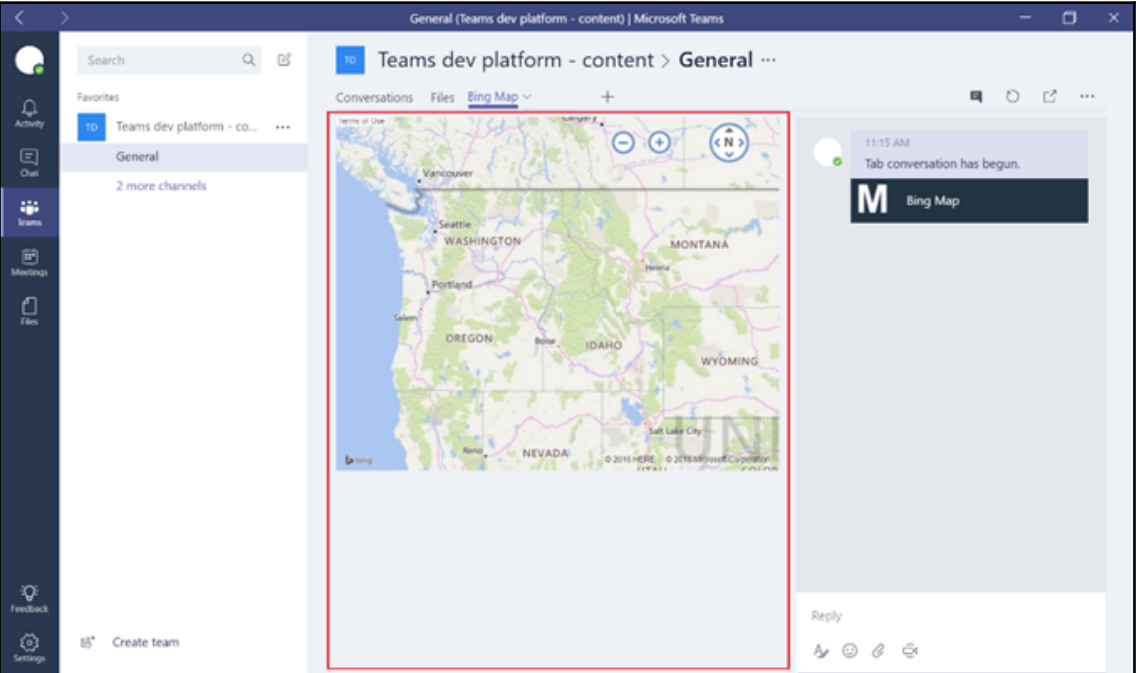

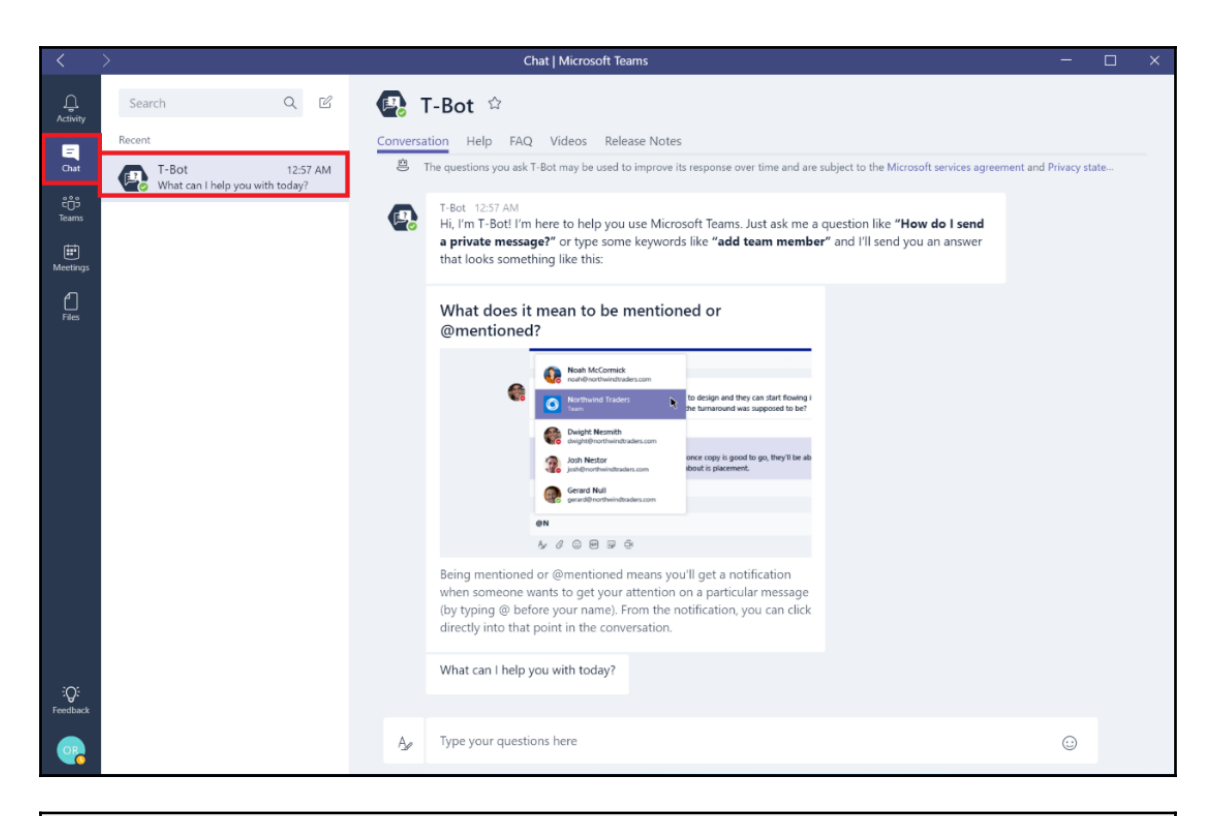

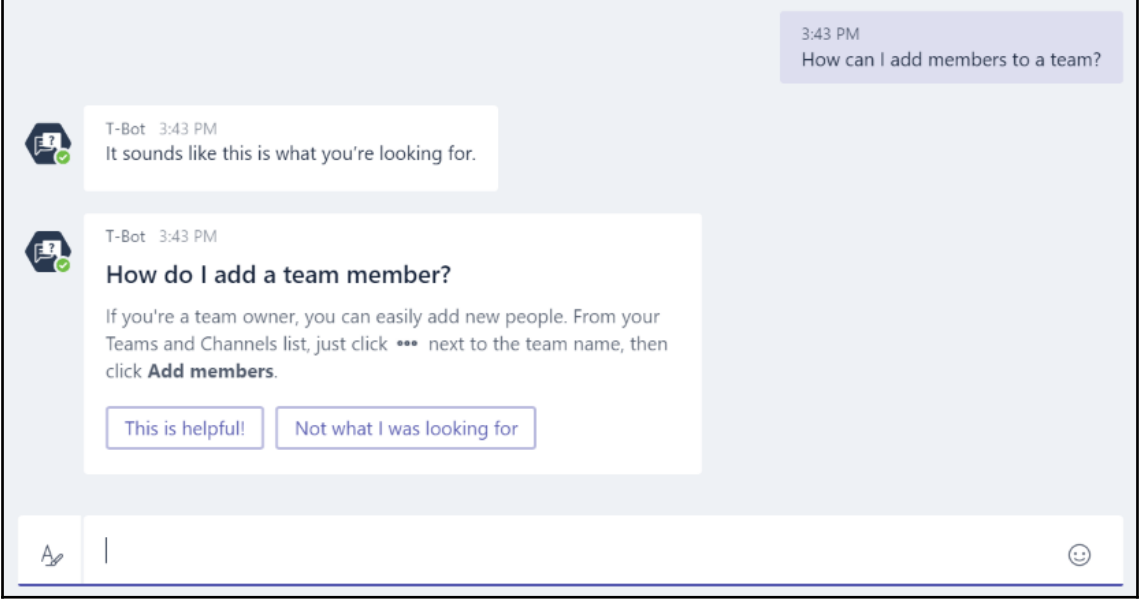

#### $\bigoplus$  T-Bot  $\star$ Conversation Help FAQ Videos Release Notes E The questions you ask T-Bot may be used to improve its response over time and are subject to the Microsoft services agreement and Privacy state... T-Bot 12:57 AM 保 Hi, I'm T-Bot! I'm here to help you use Microsoft Teams. Just ask me a question like "How do I send a private message?" or type some keywords like "add team member" and I'll send you an answer that looks something like this:

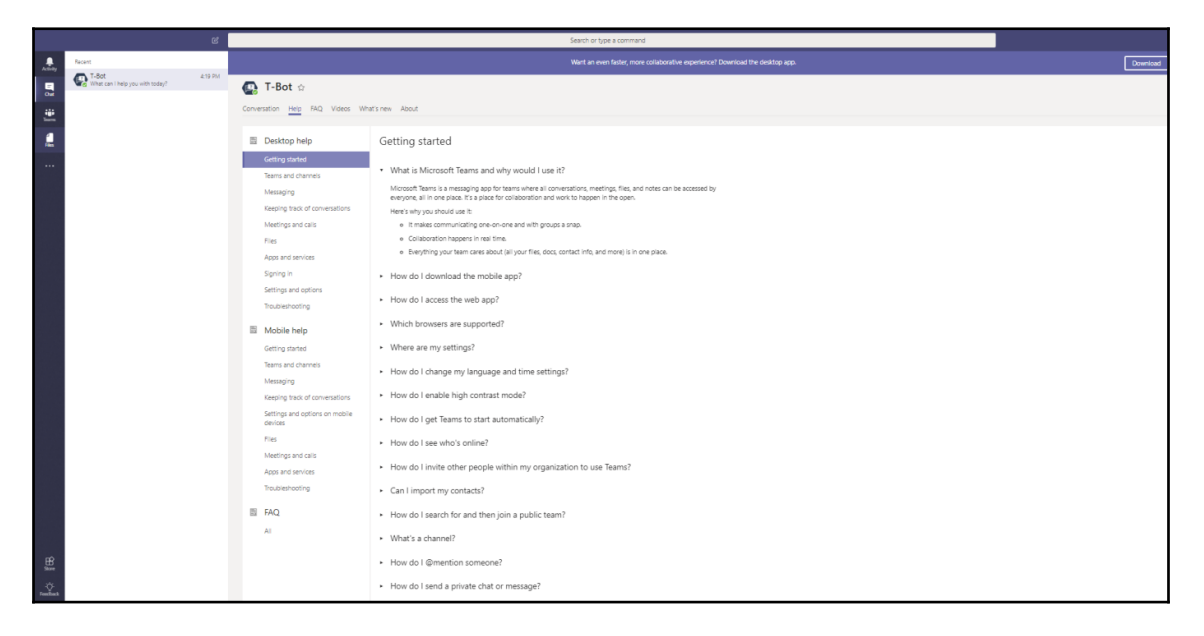

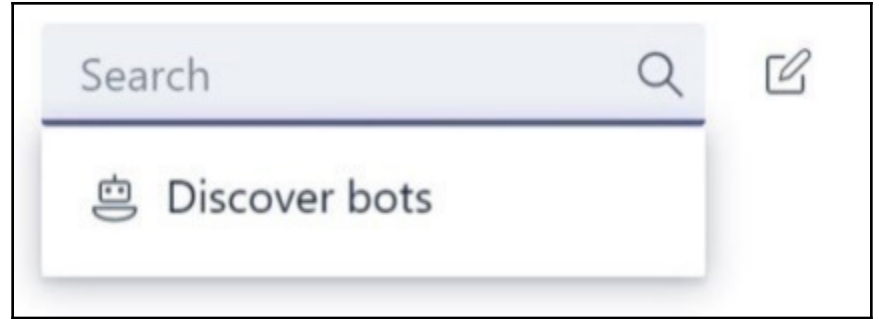

### **Bots**

Bots allow you to get more done by helping you complete tasks in your conversations. Chat with them 1:1 or add them to a team. Learn more

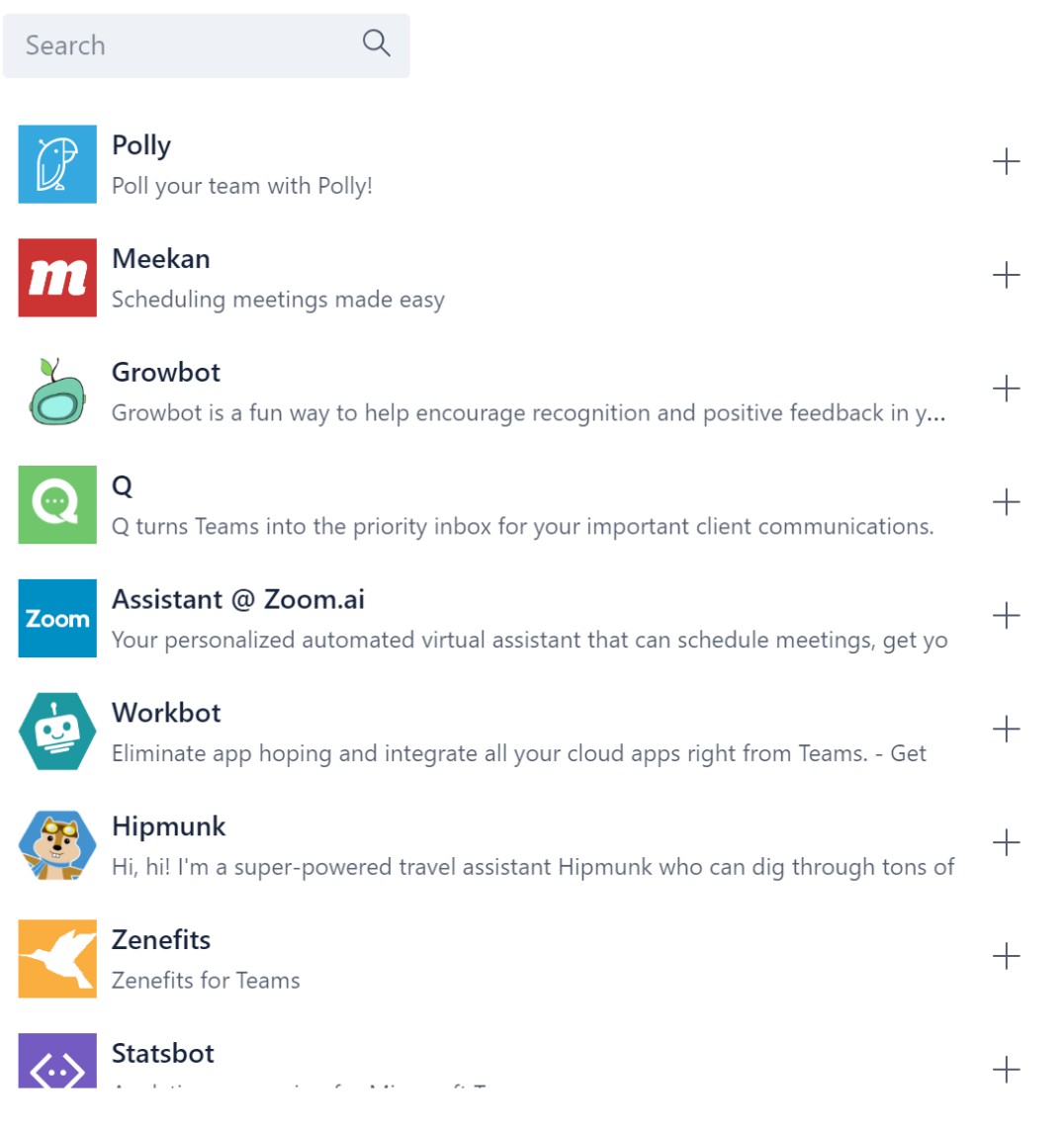

 $\times$ 

### Add a bot

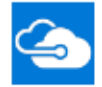

AzureBot **By Microsoft** 

Be more productive with your own Microsoft Azure subscriptions using natural language. You can start, stop, and list Azure VMs and start Azure Automation runbooks. Note: Only supports Azure AD accounts, not Microsoft / MSA accounts.

#### This bot has the following permissions:

- . Receive messages and data that I provide to it.
- Send me messages and notifications.
- . Receive messages and data that team members provide to it in a channel.
- Send messages and notifications in a channel.
- Access my profile information such as my name, email address, company name, and preferred language.
- Access this team's information such as team name, channel list and roster (including team member's names and email addresses) - and use this to contact them.
- Send messages and notifications directly to team members.

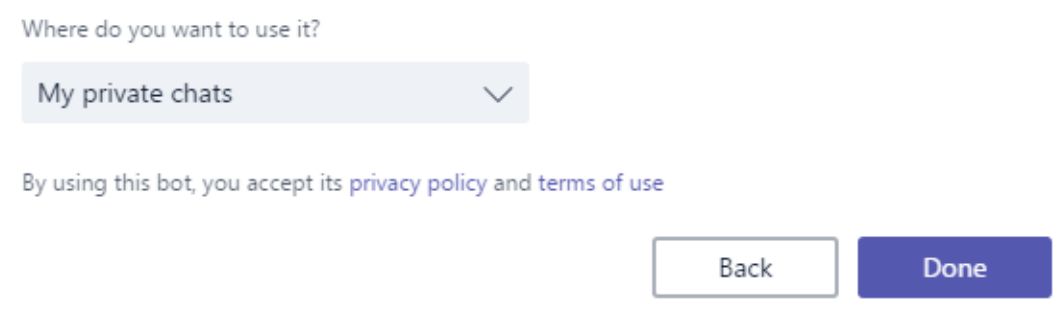

 $\times$ 

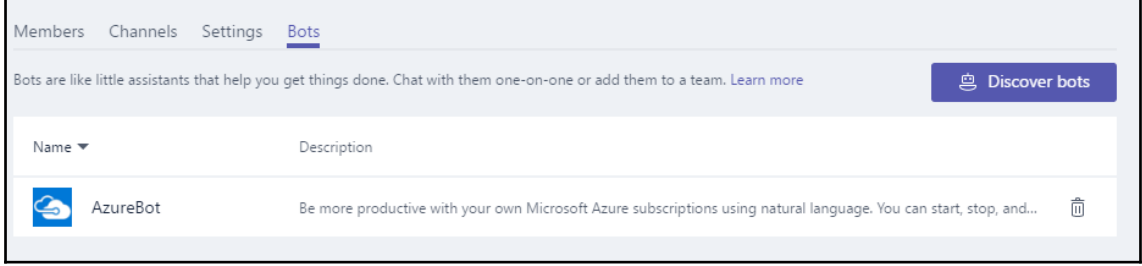

# **Chapter 11: Delve**

### SharePoint admin center

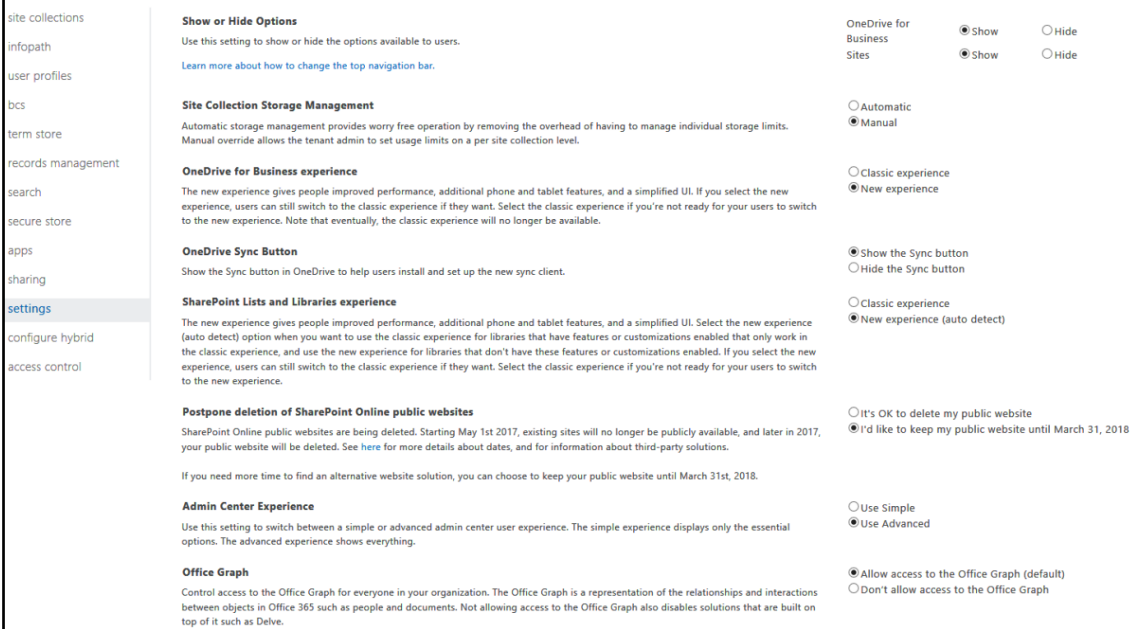

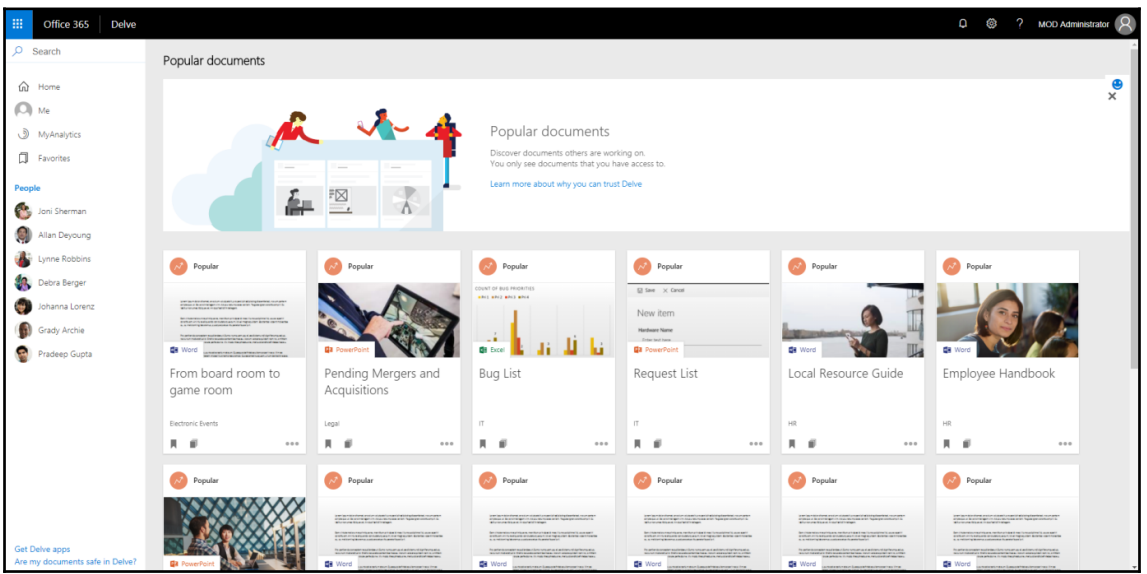

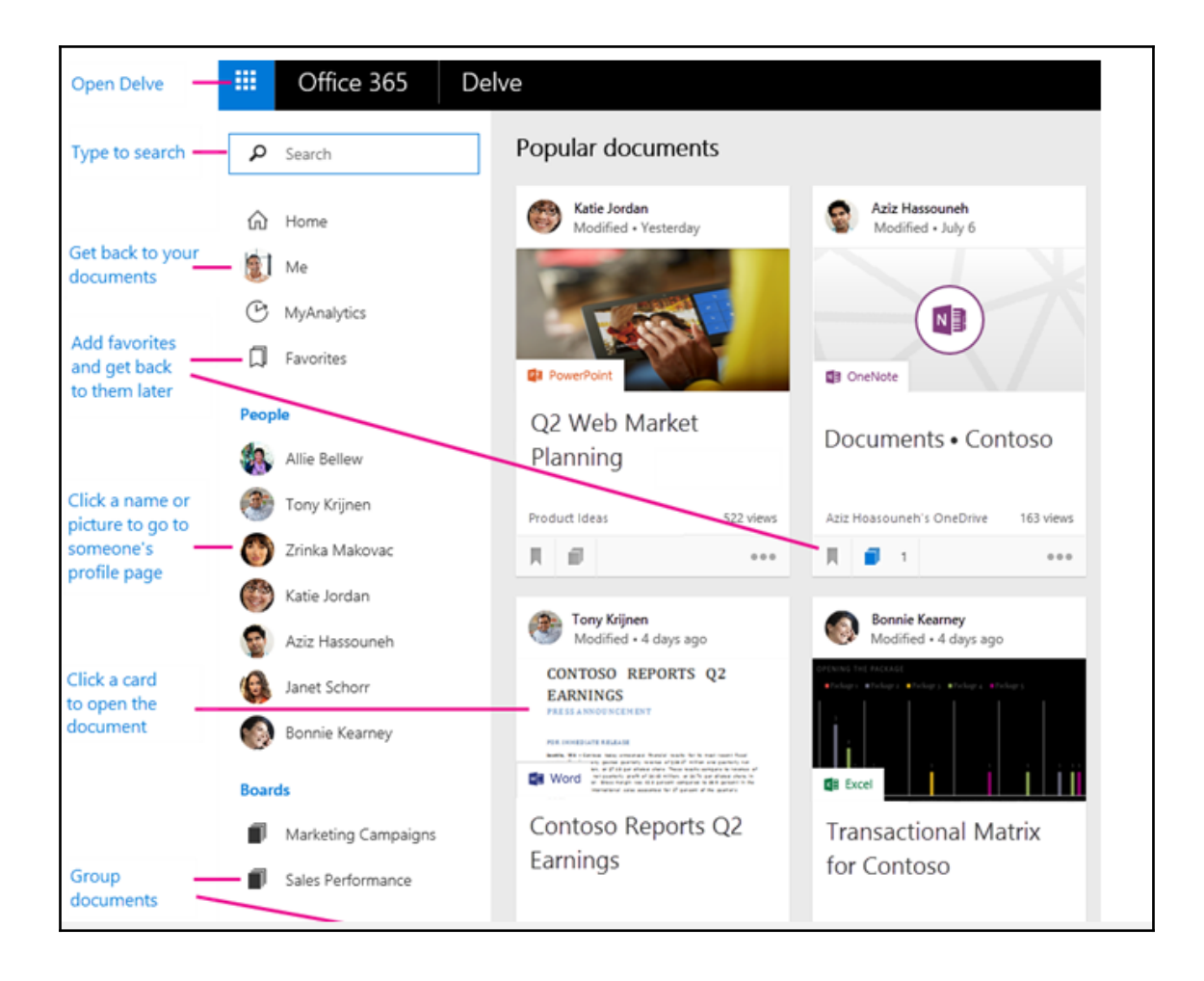

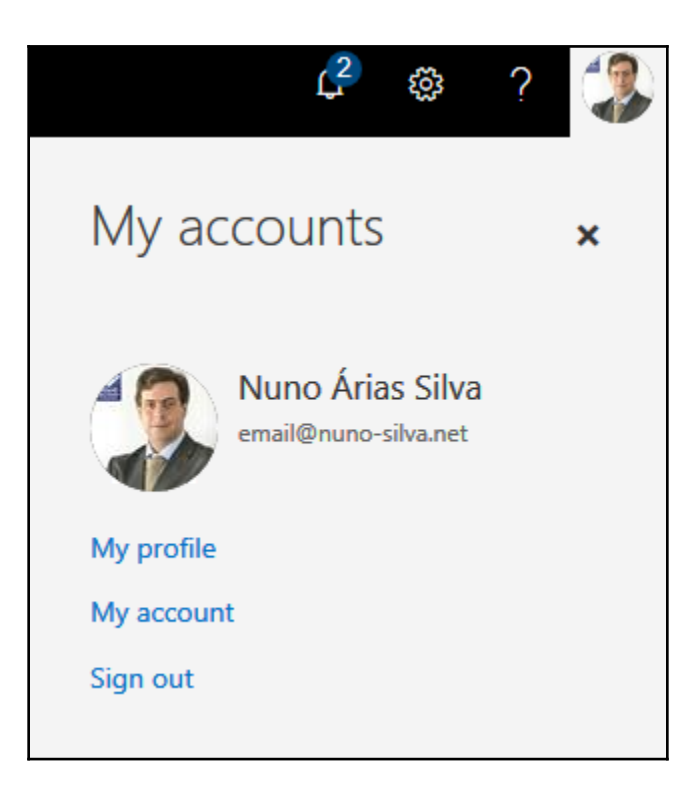

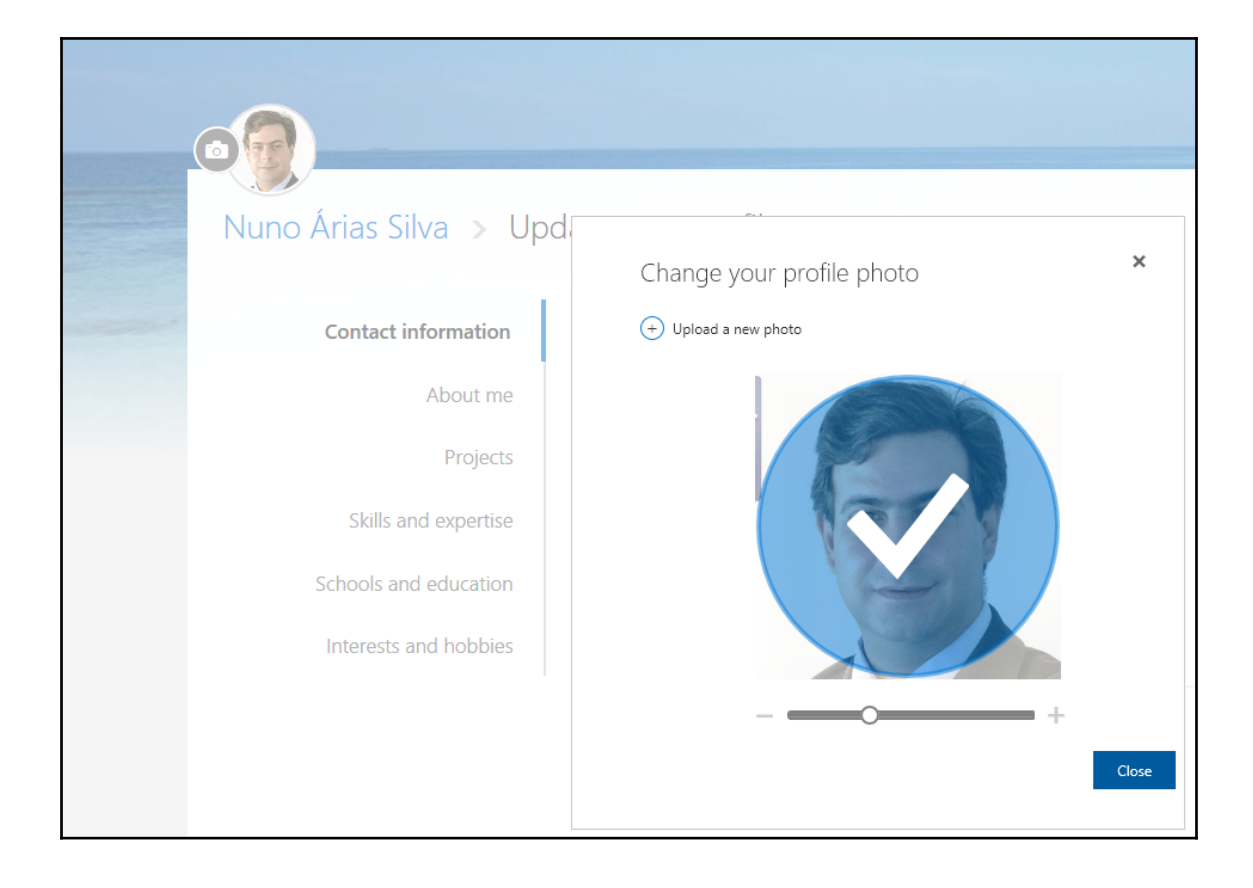

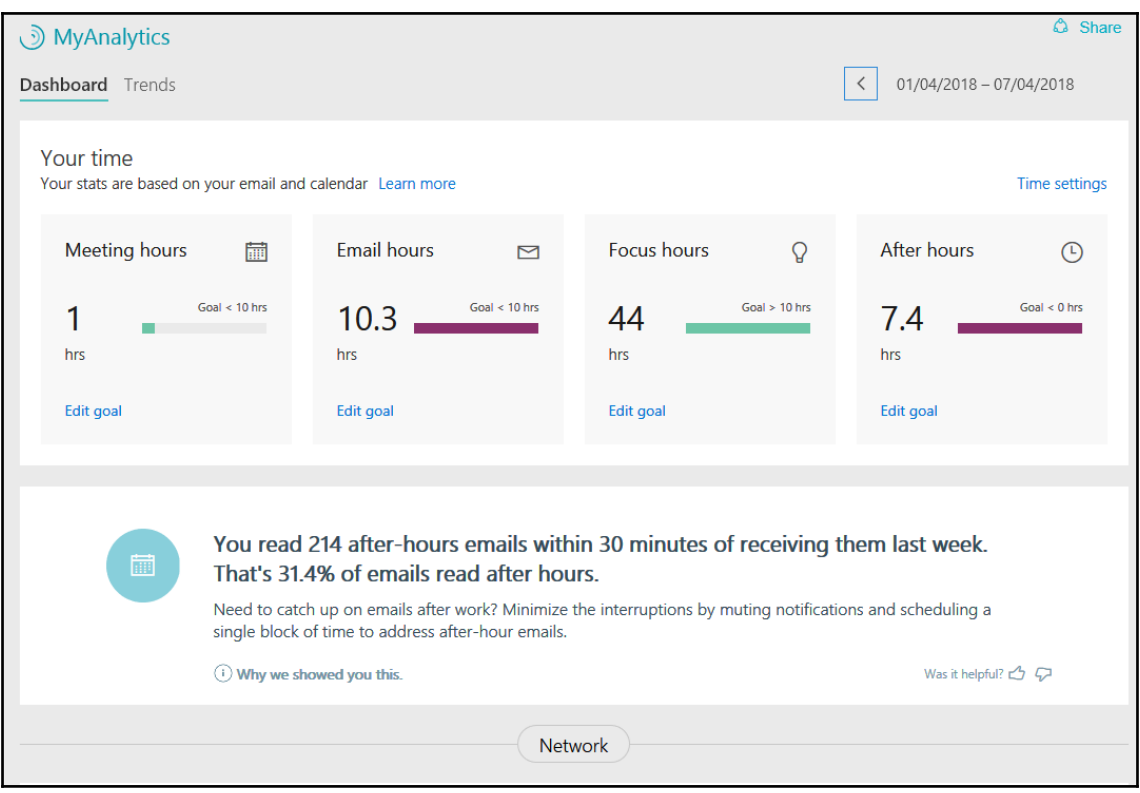

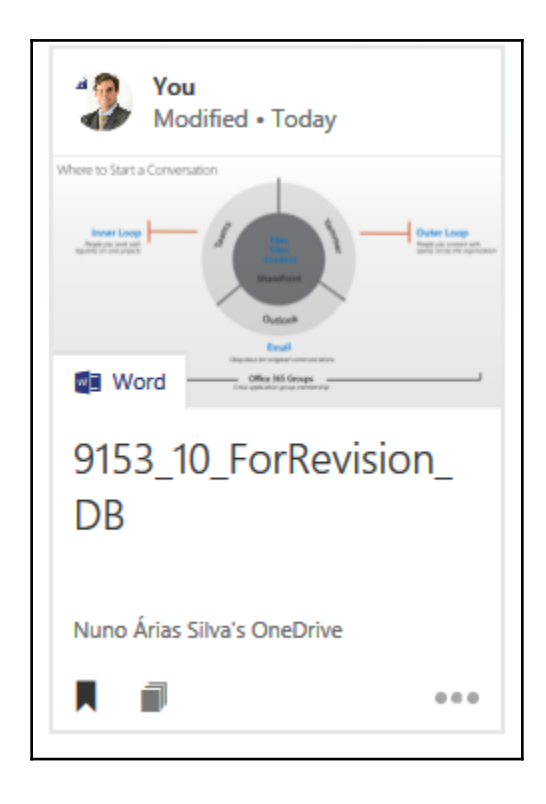

## **Chapter 12: Managing Workloads**

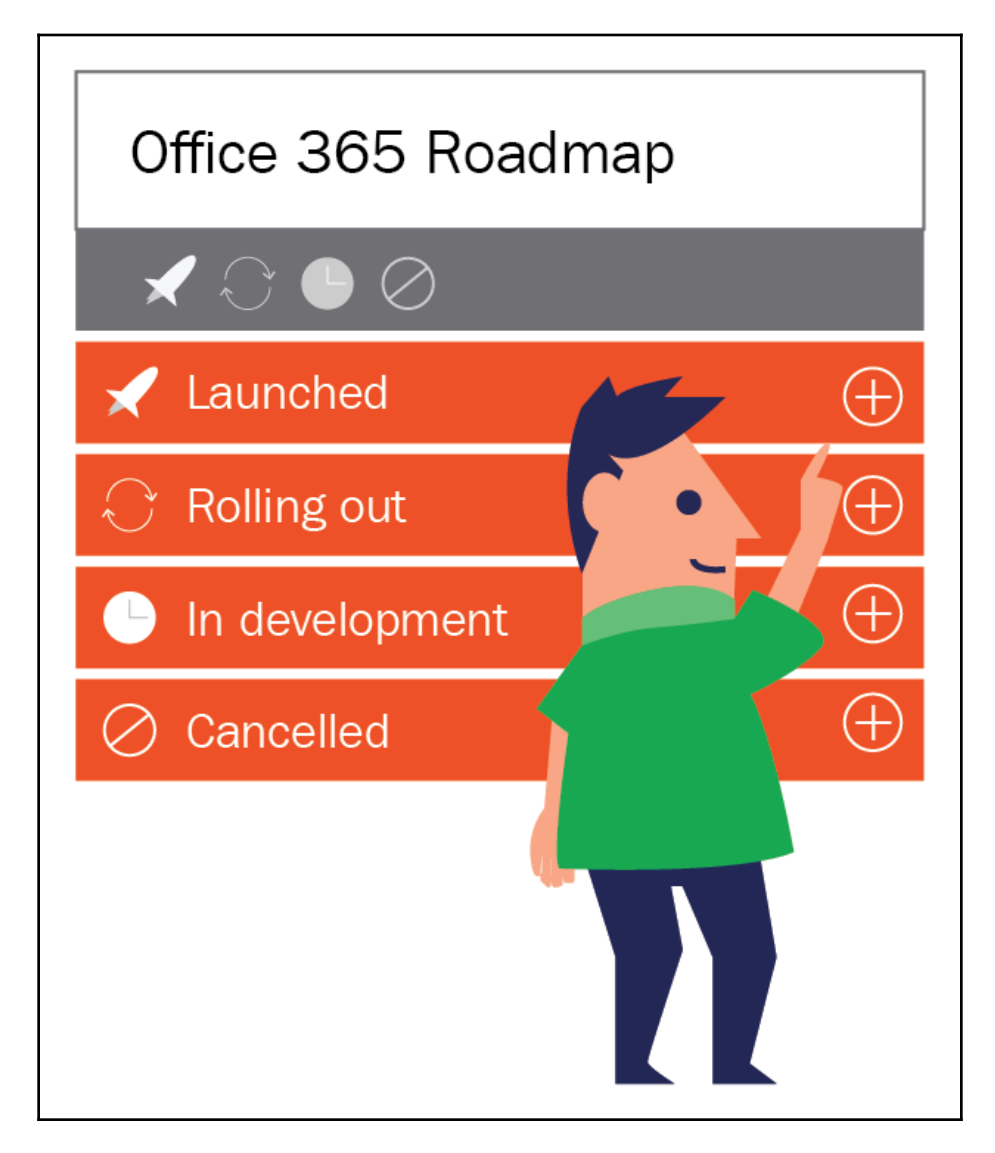

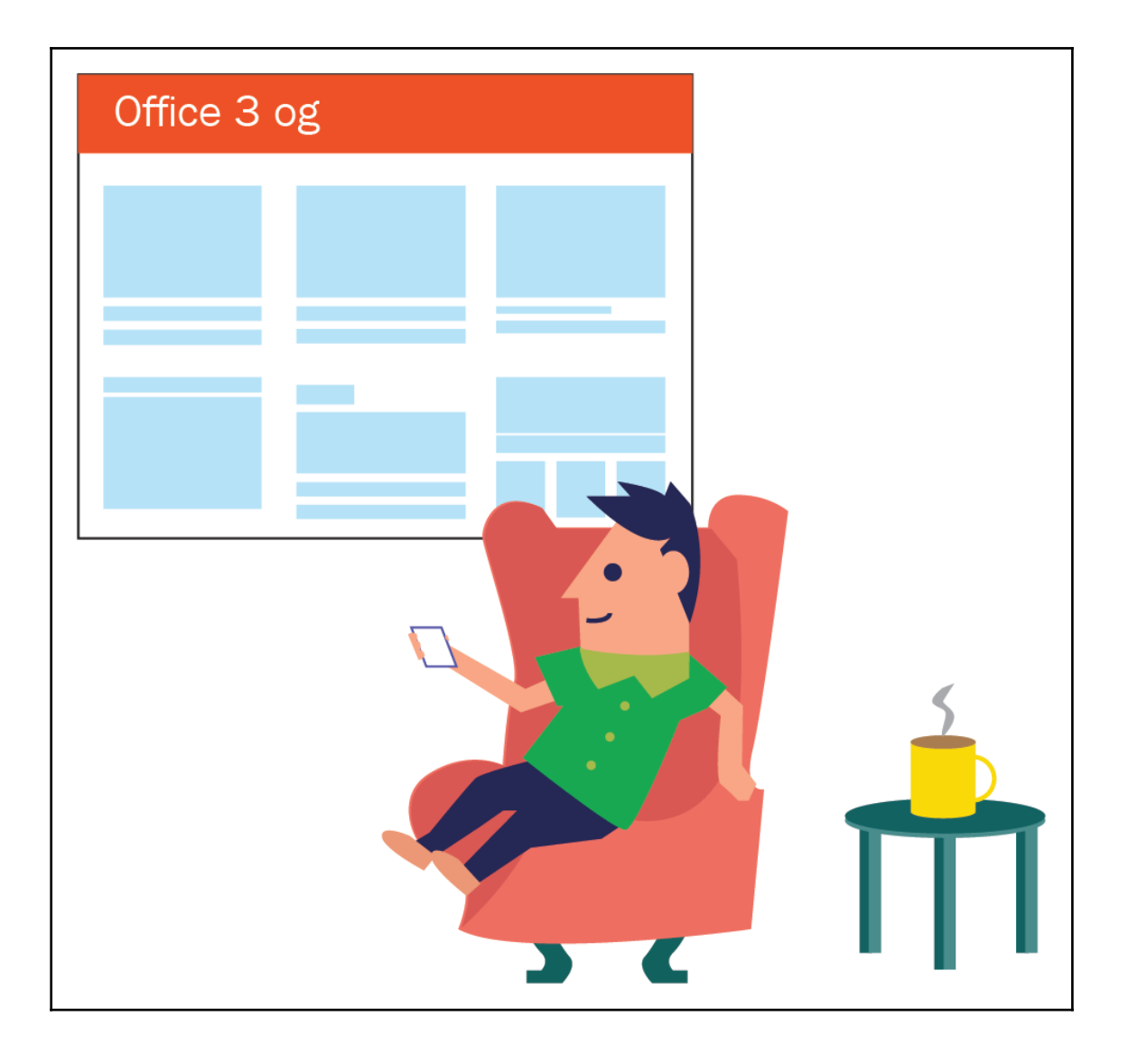

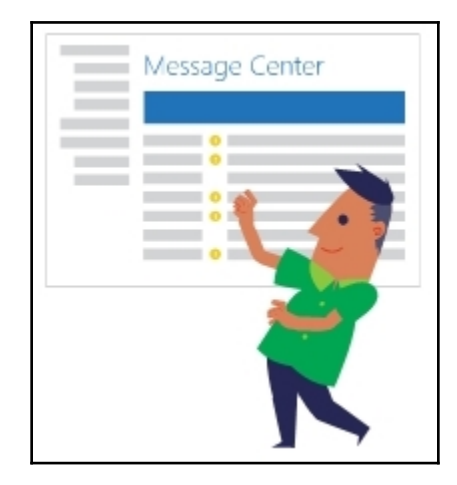

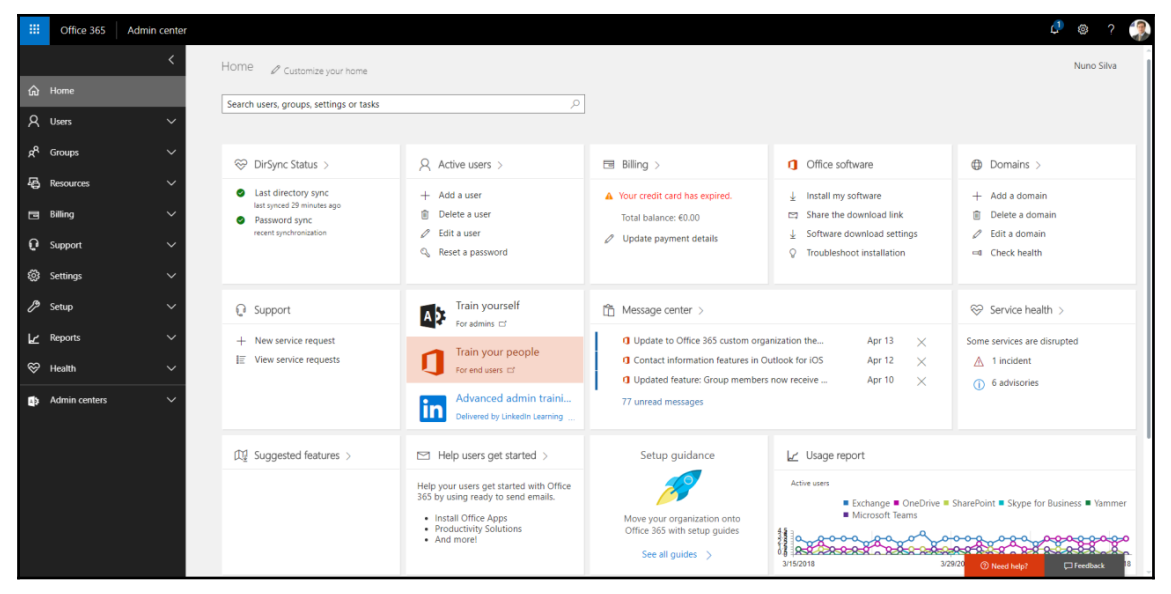

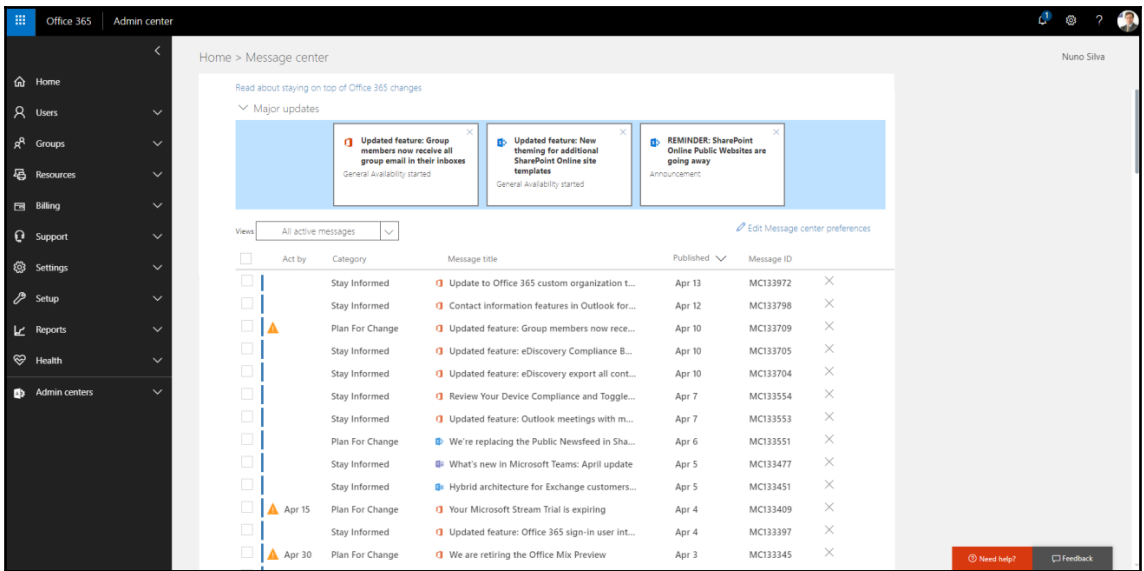

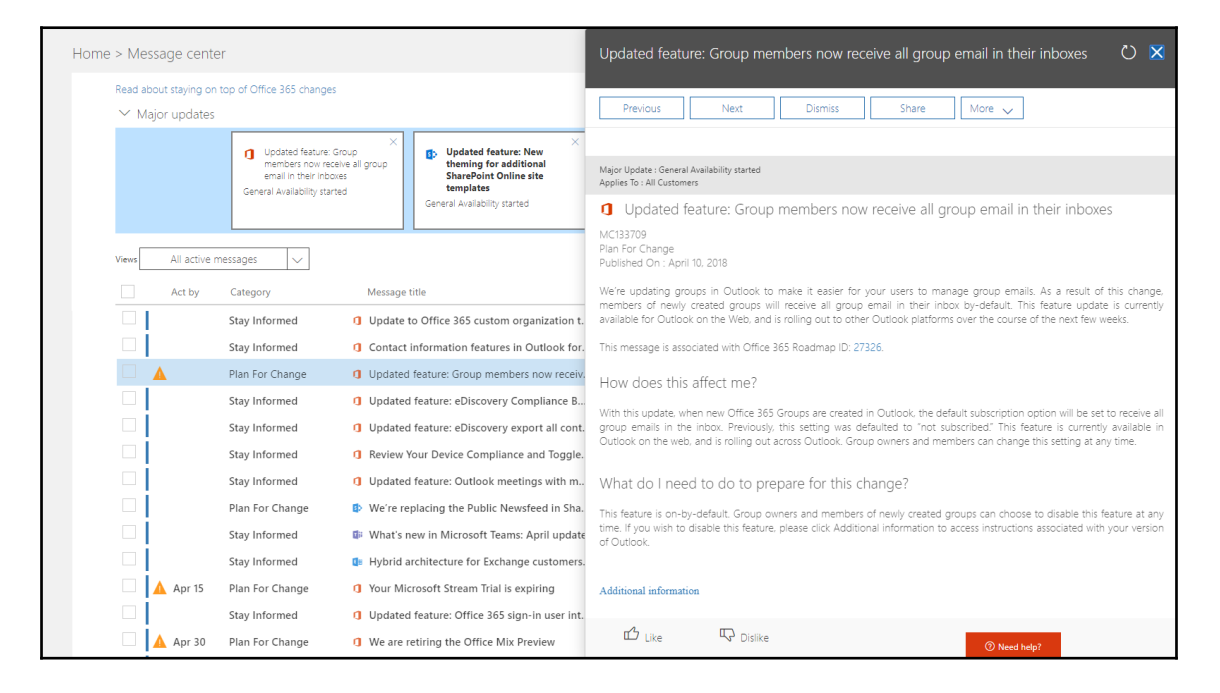

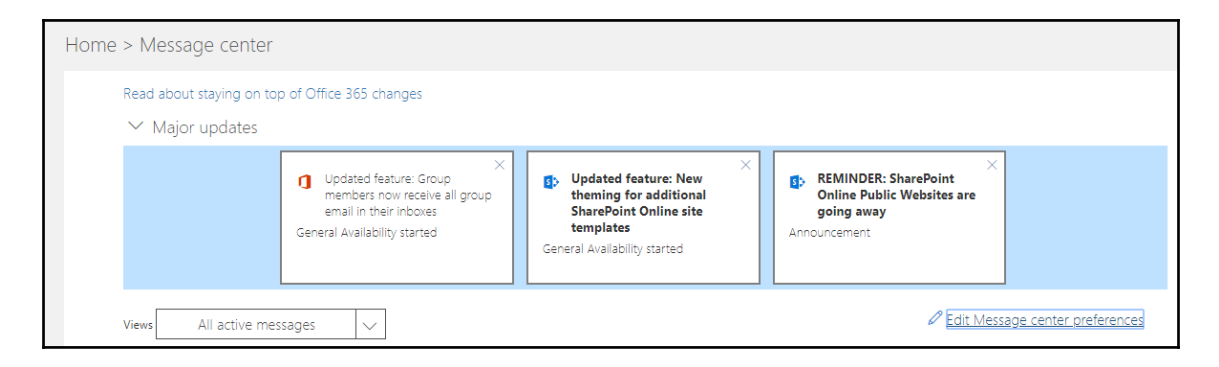

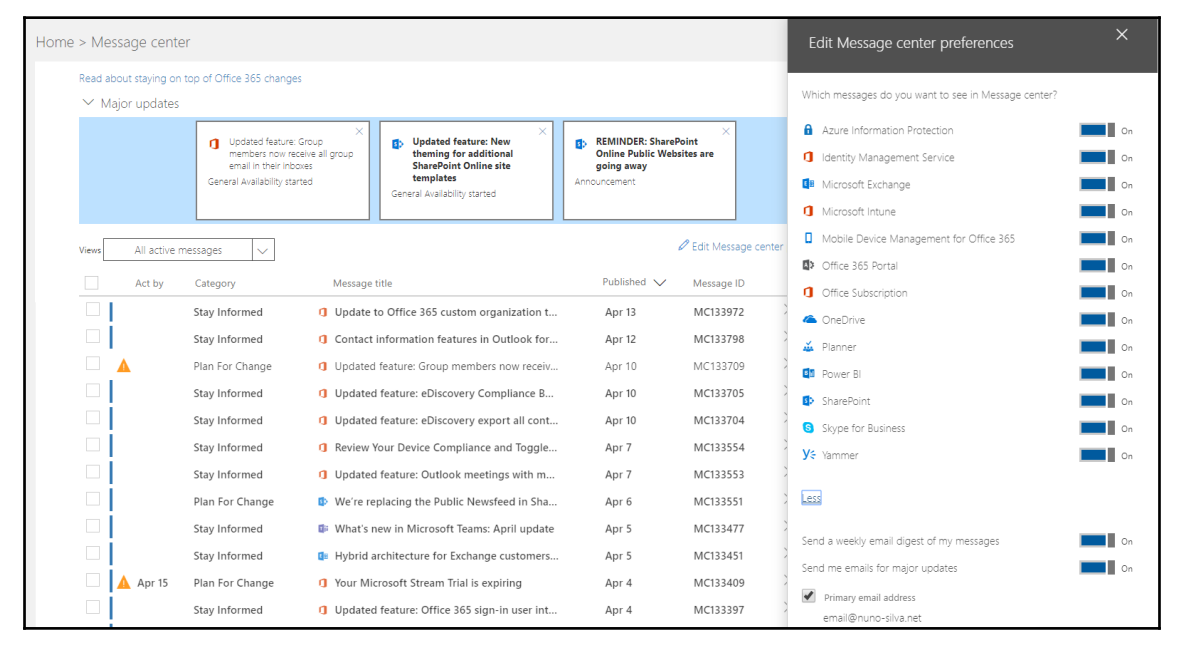

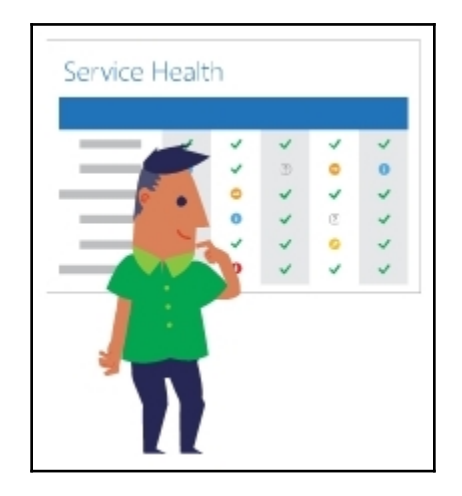

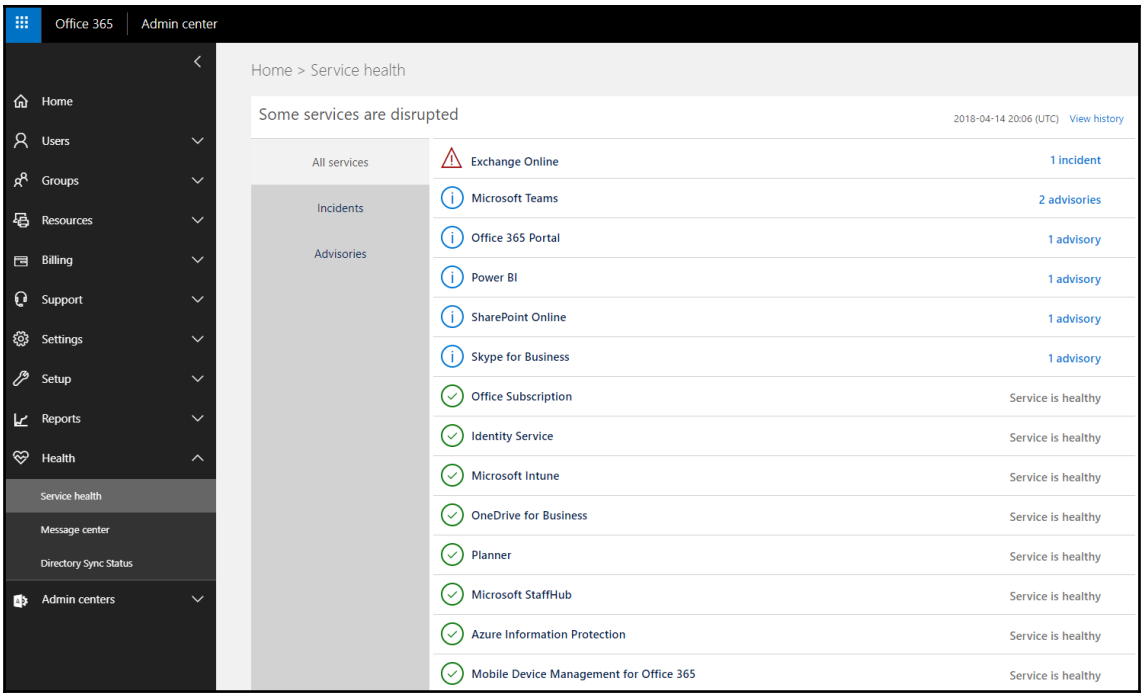

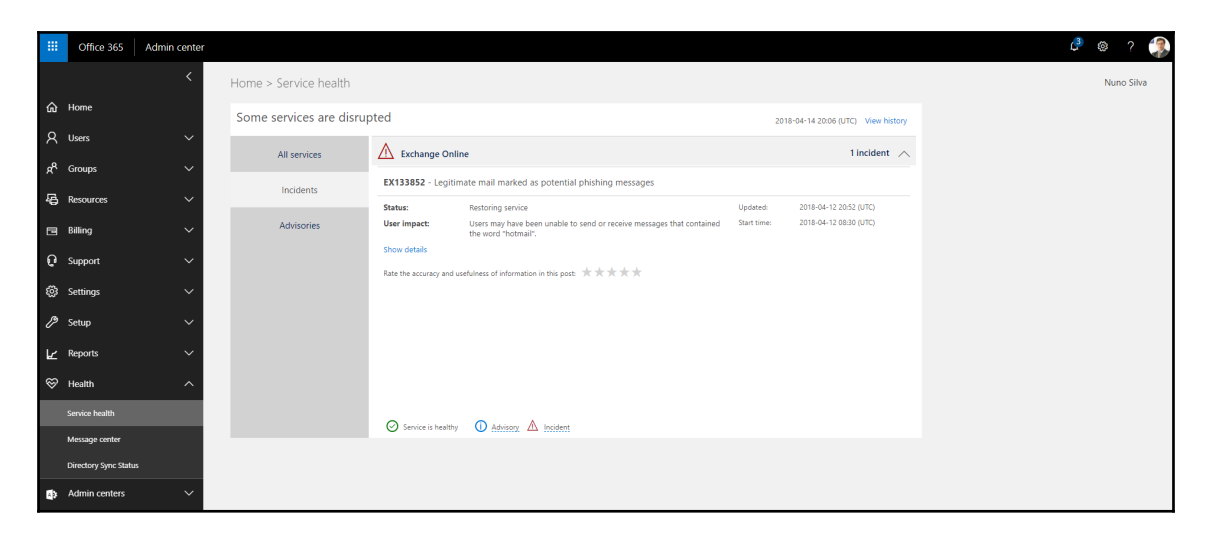

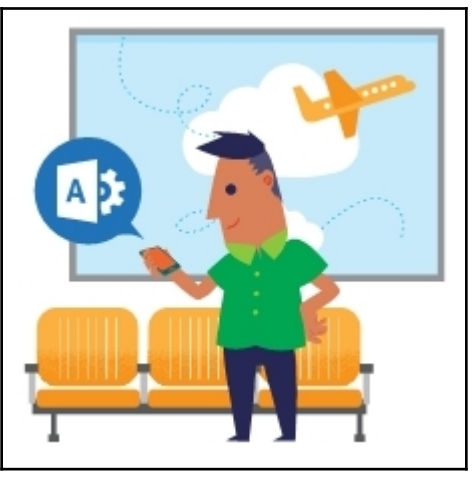

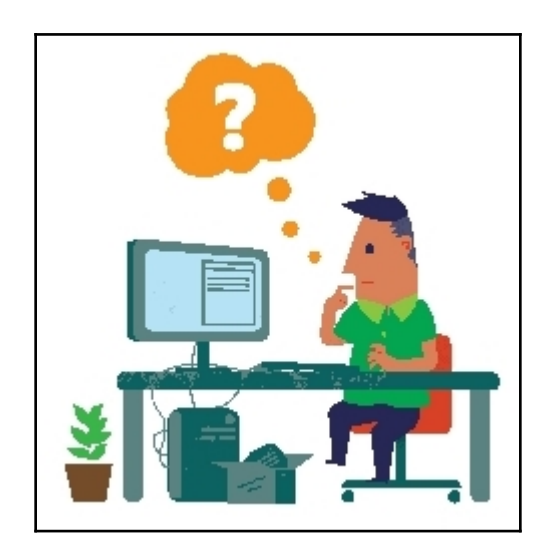

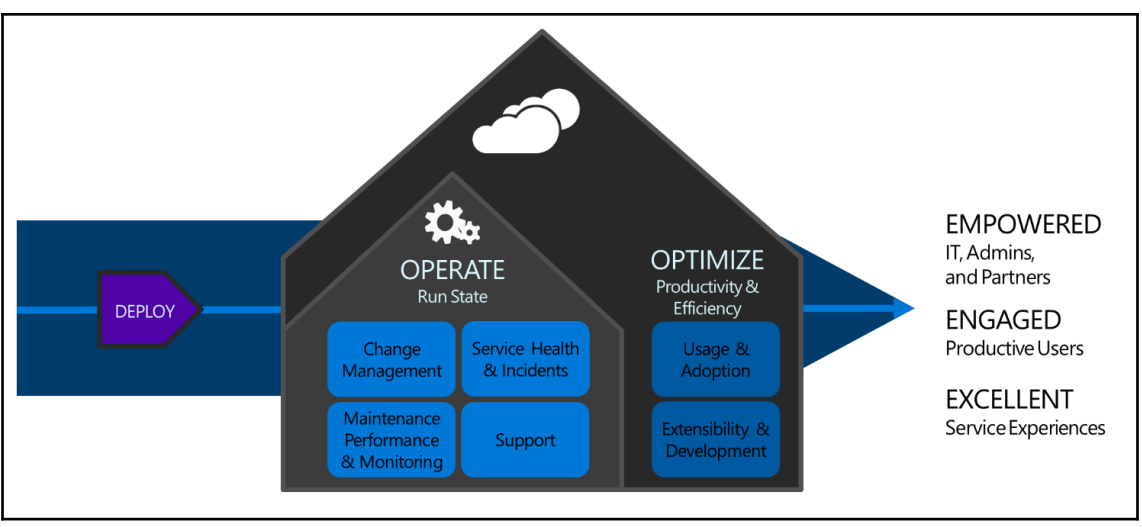

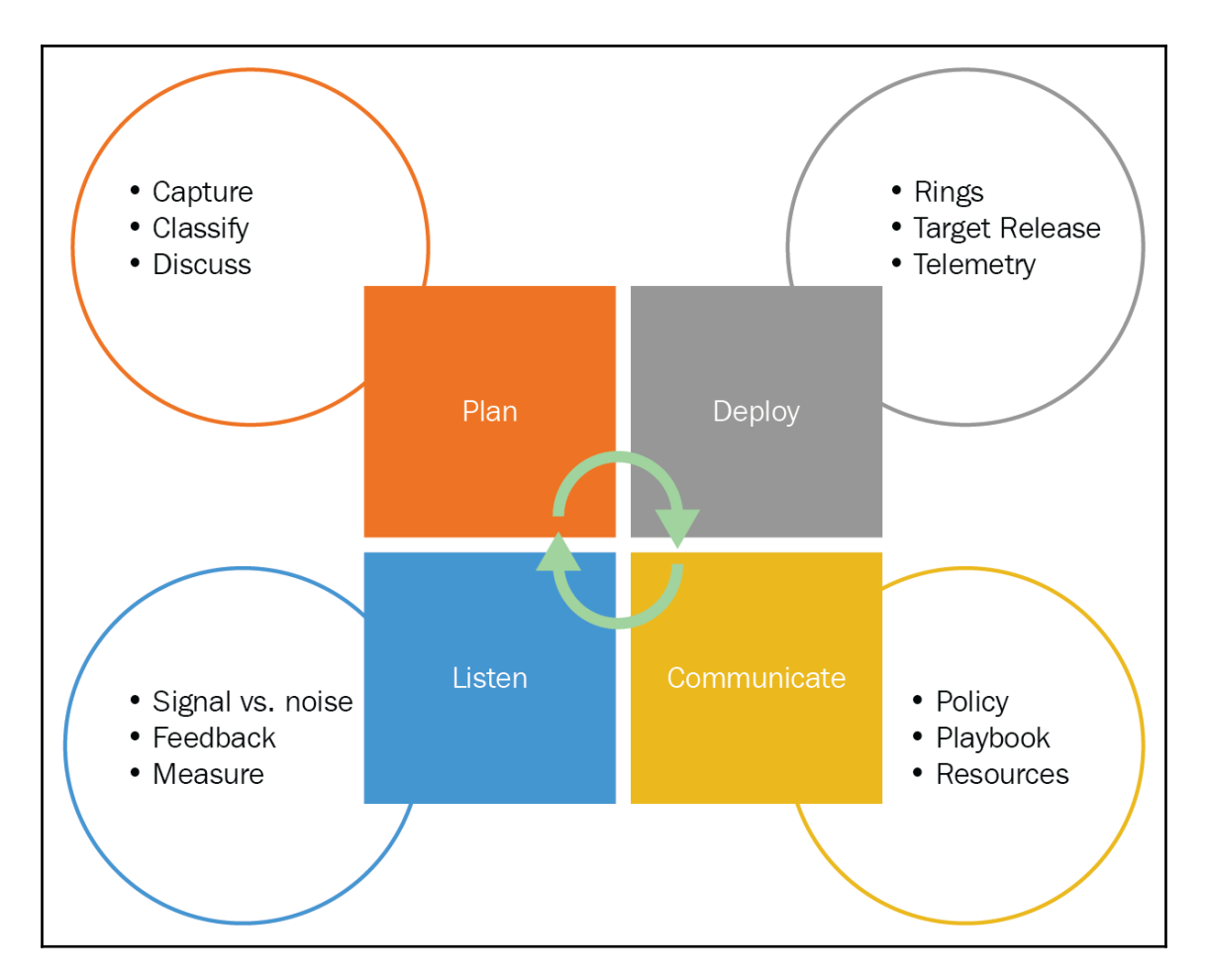

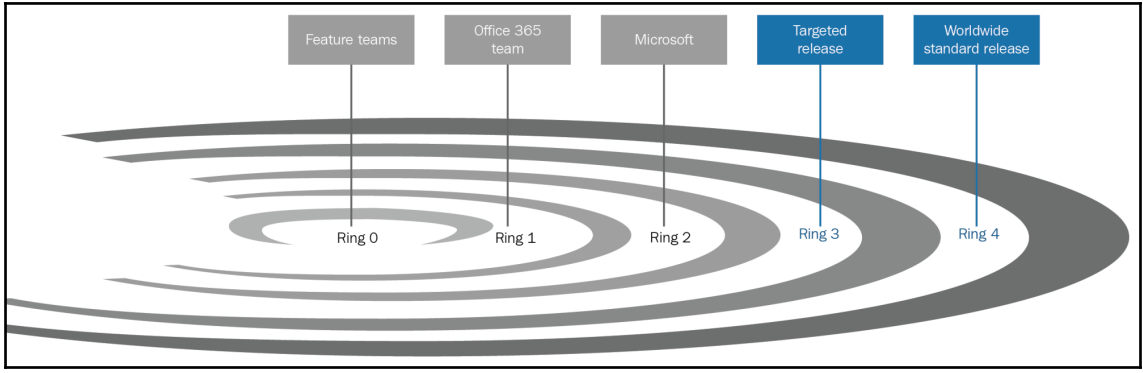

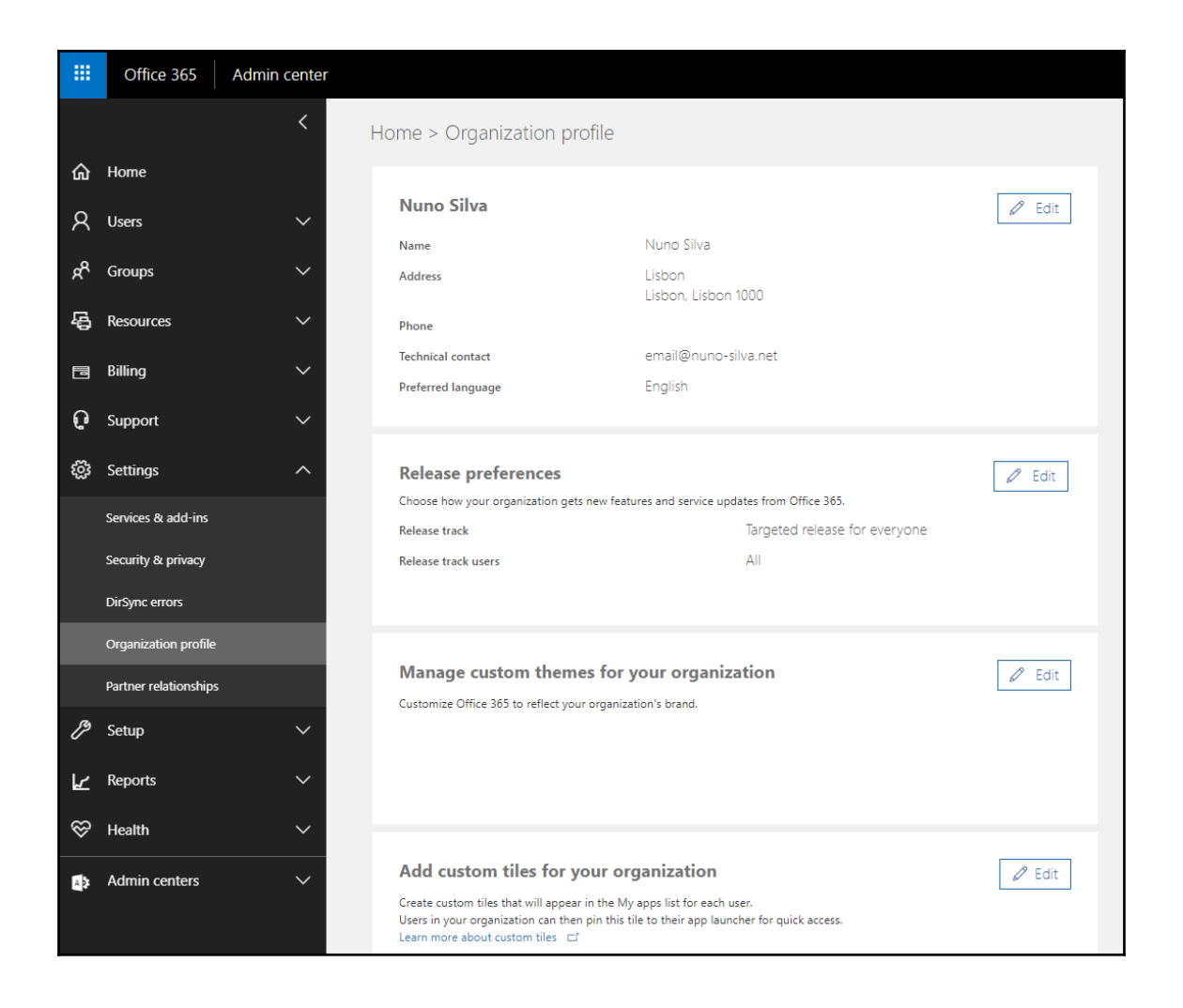

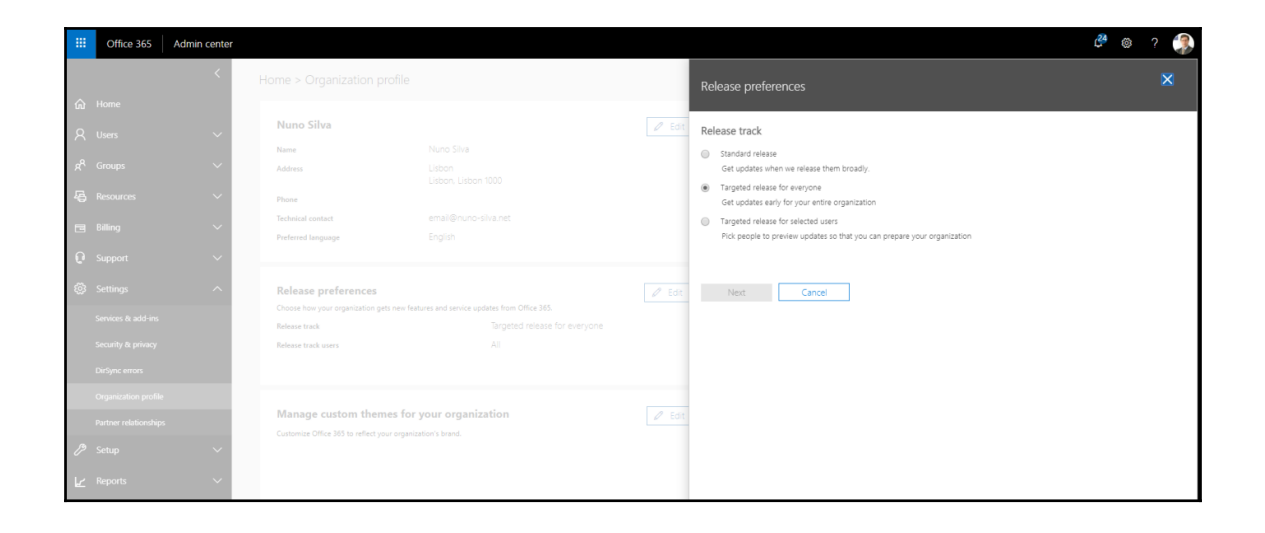

## **Chapter 13: Adopting Office 365**

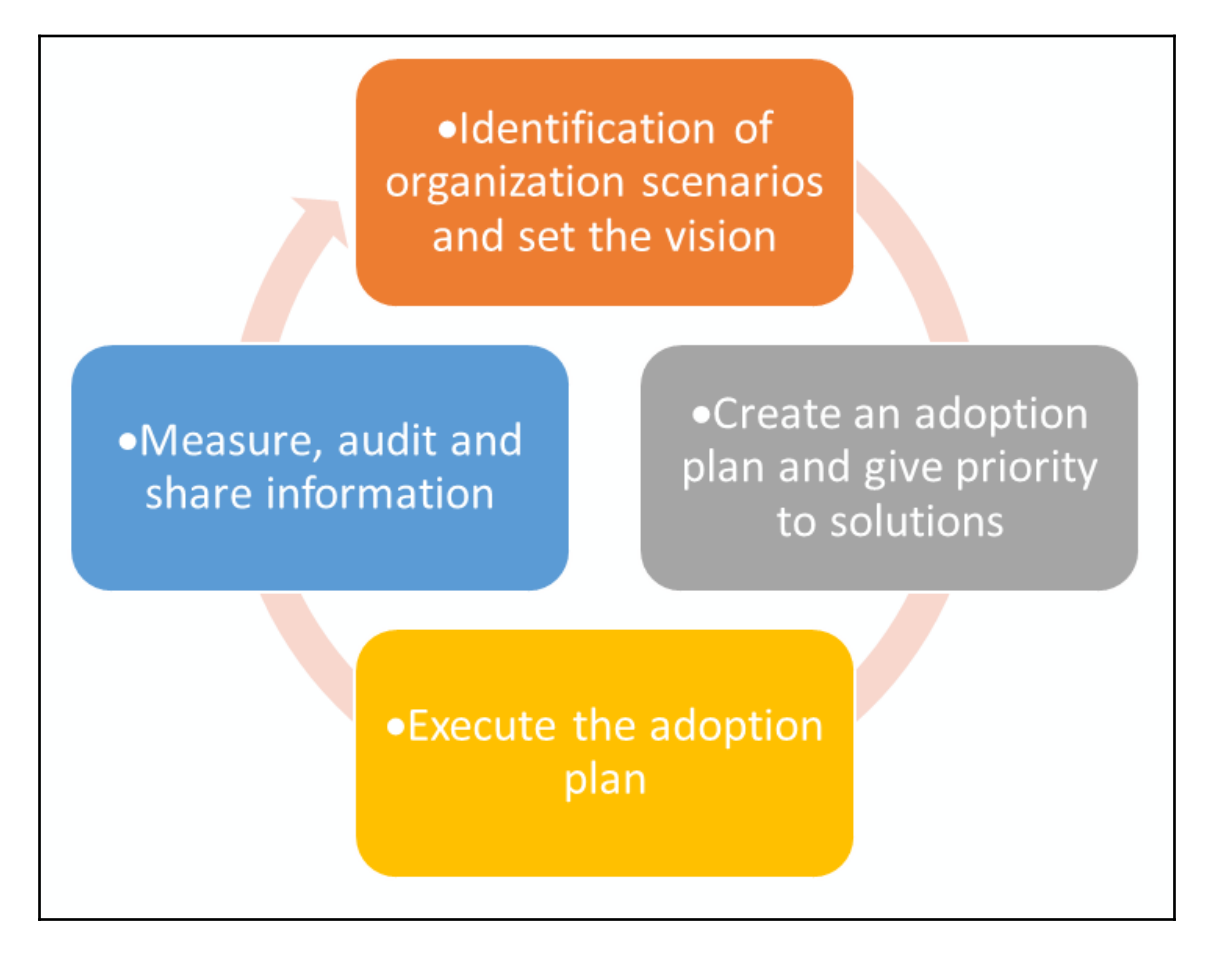

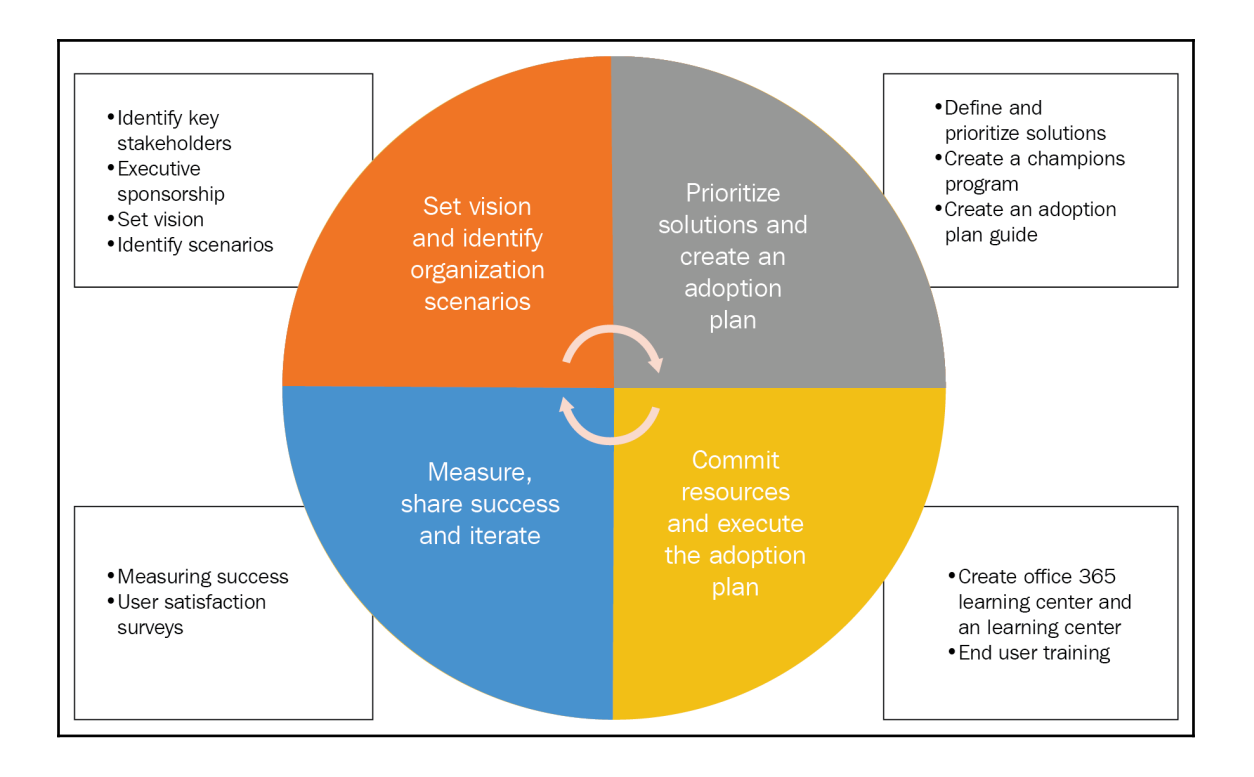

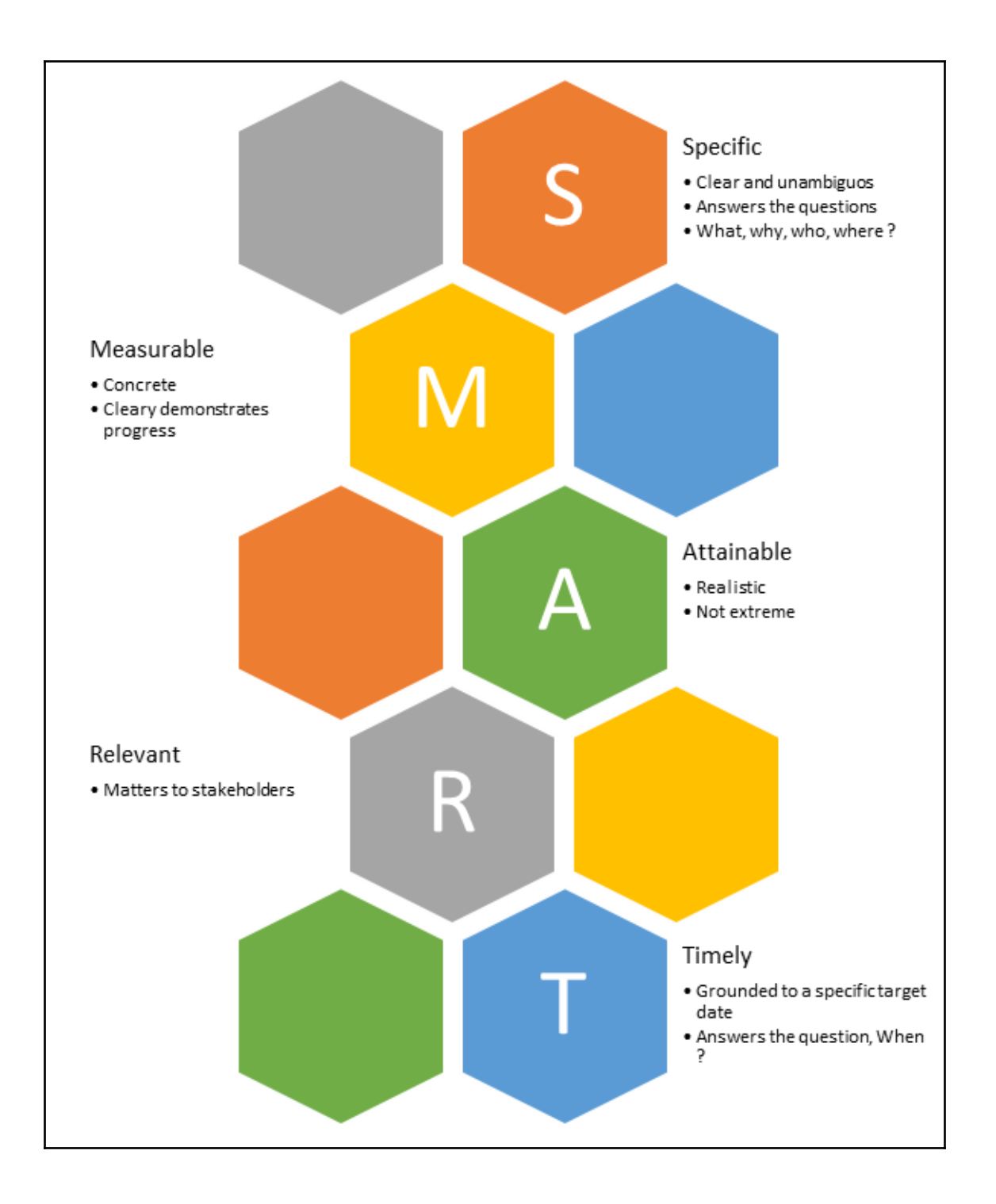

### **Training**

.Which can vary from classroom-style sessions to self-help getting started guides, is essential to ensure that employees understand how to actually use the new technologies to get their work done

### Communications

• With internal announcements or newsletters, is critical to driving adoption, as it informs and inspires users about the new technology and helps create a natural "buzz" or excitement

#### **Engagement Events**

.Such as parties, town hall meetings, contests, and giveaways, can help further momentum and encourage employees to start interacting with the new tools. Events should require users to interact with Office 365, so that they can experience the value first hand

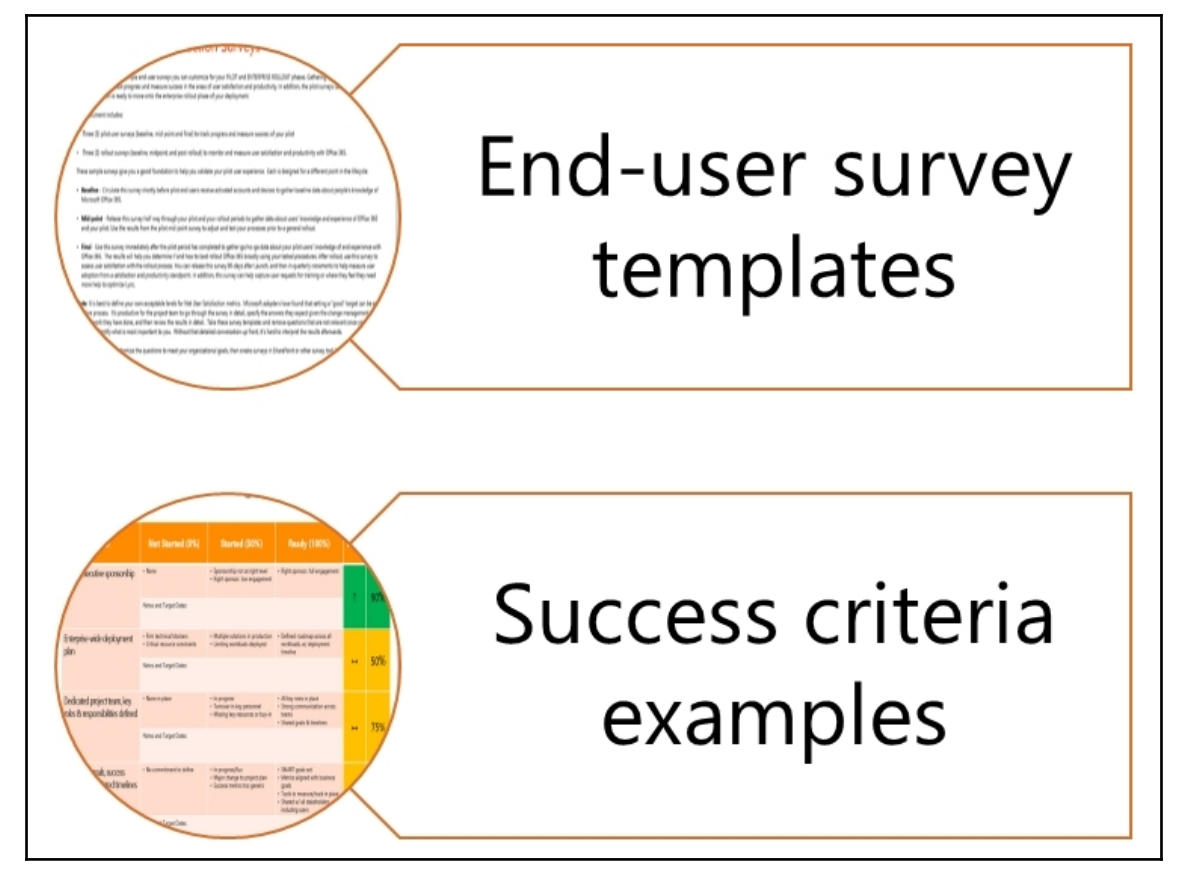

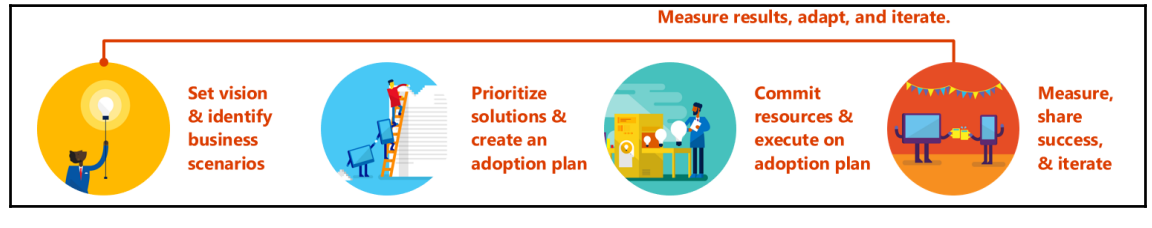

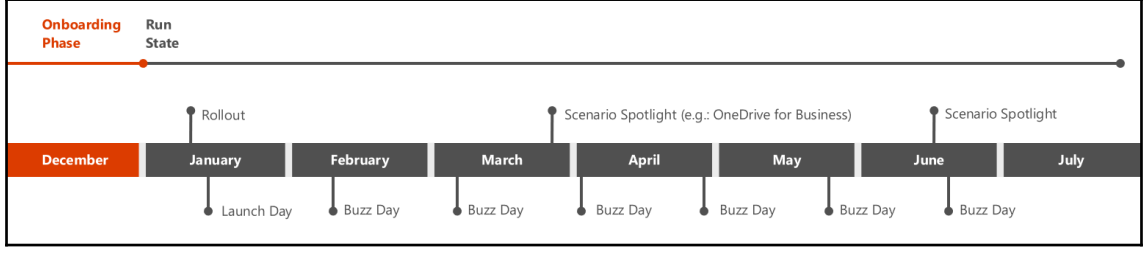

## **Chapter 14: Monitoring and Support**

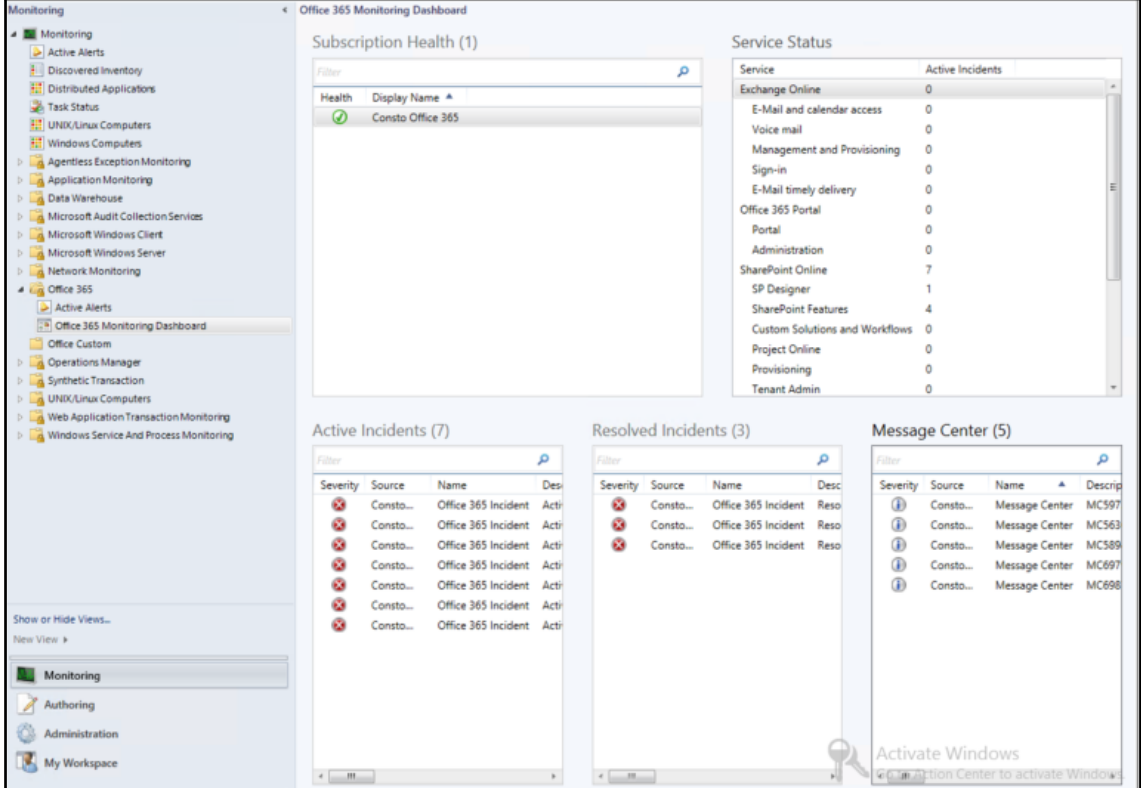

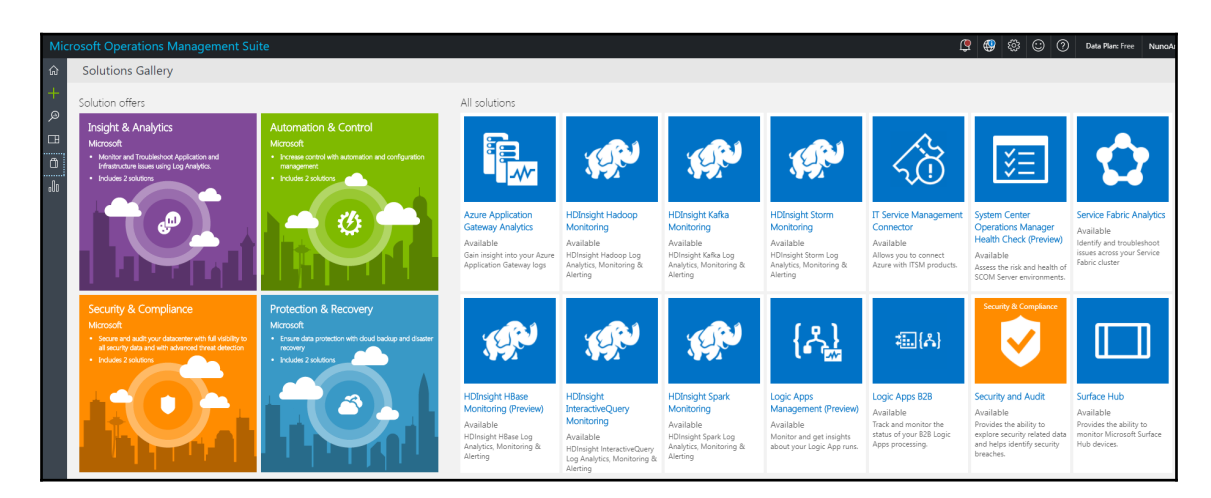

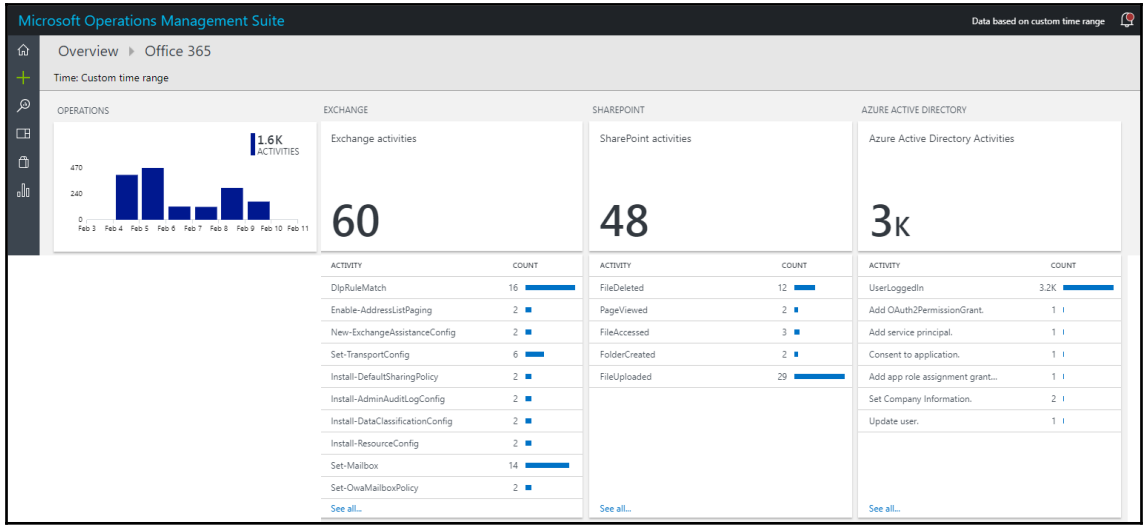

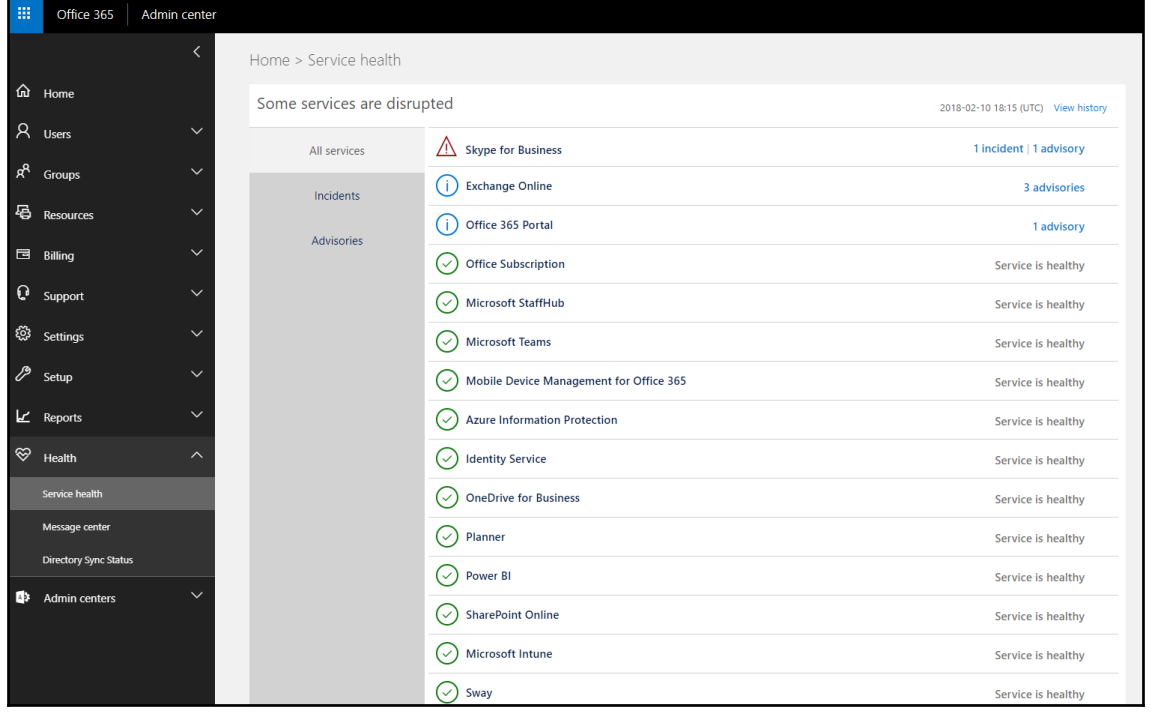

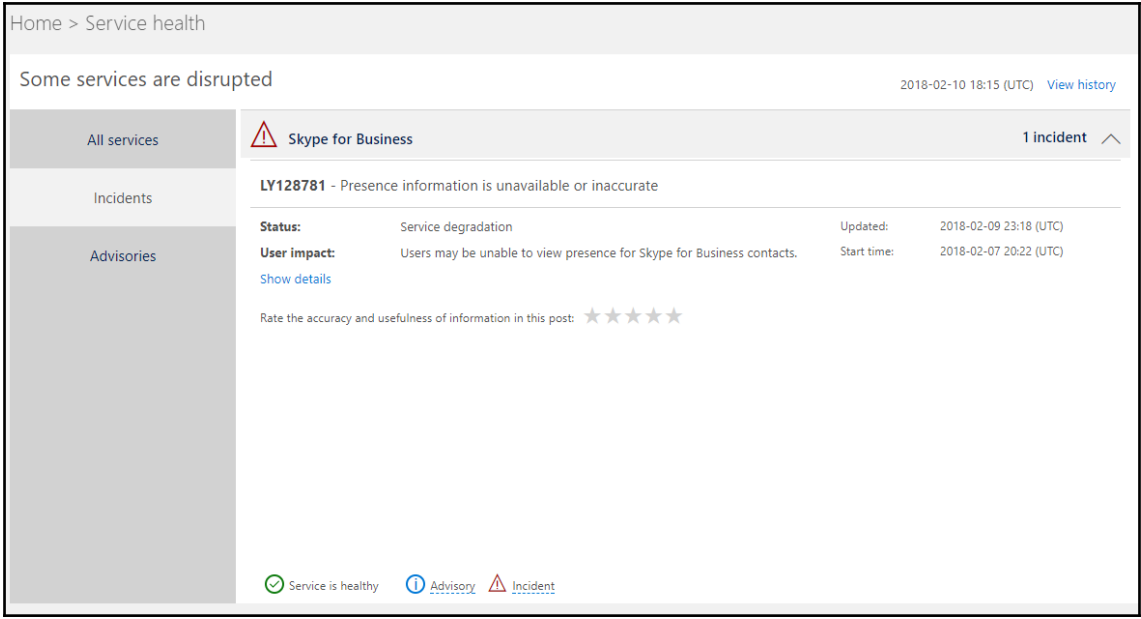

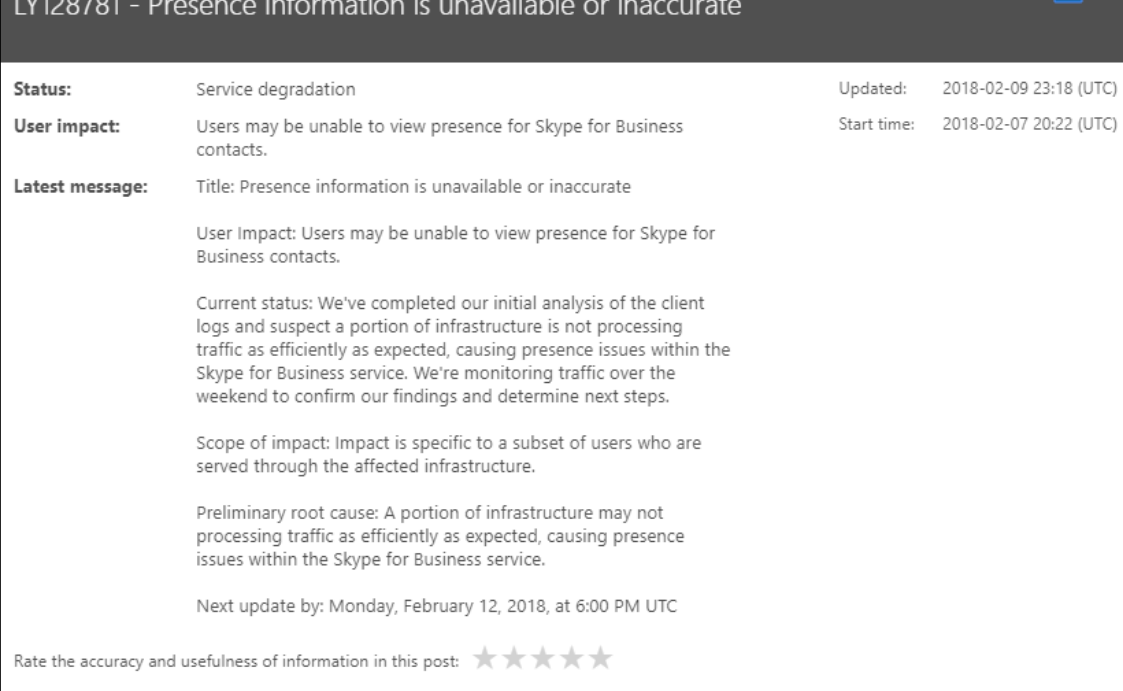

 $\overline{\mathbf{x}}$ 

#### Message history

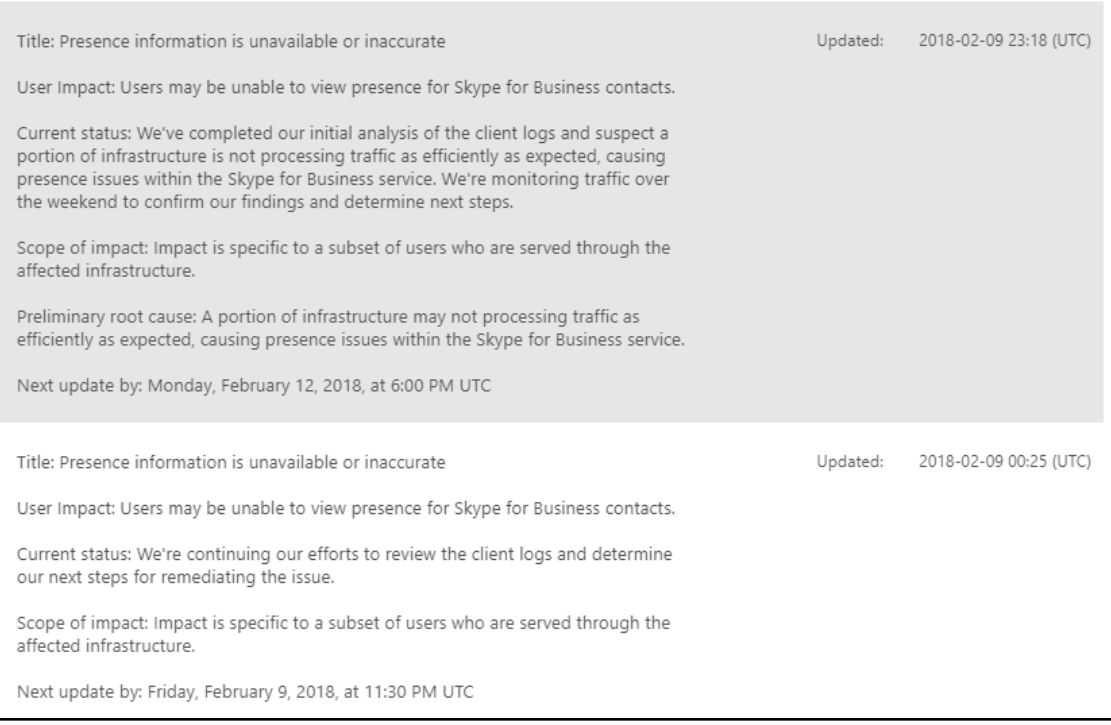
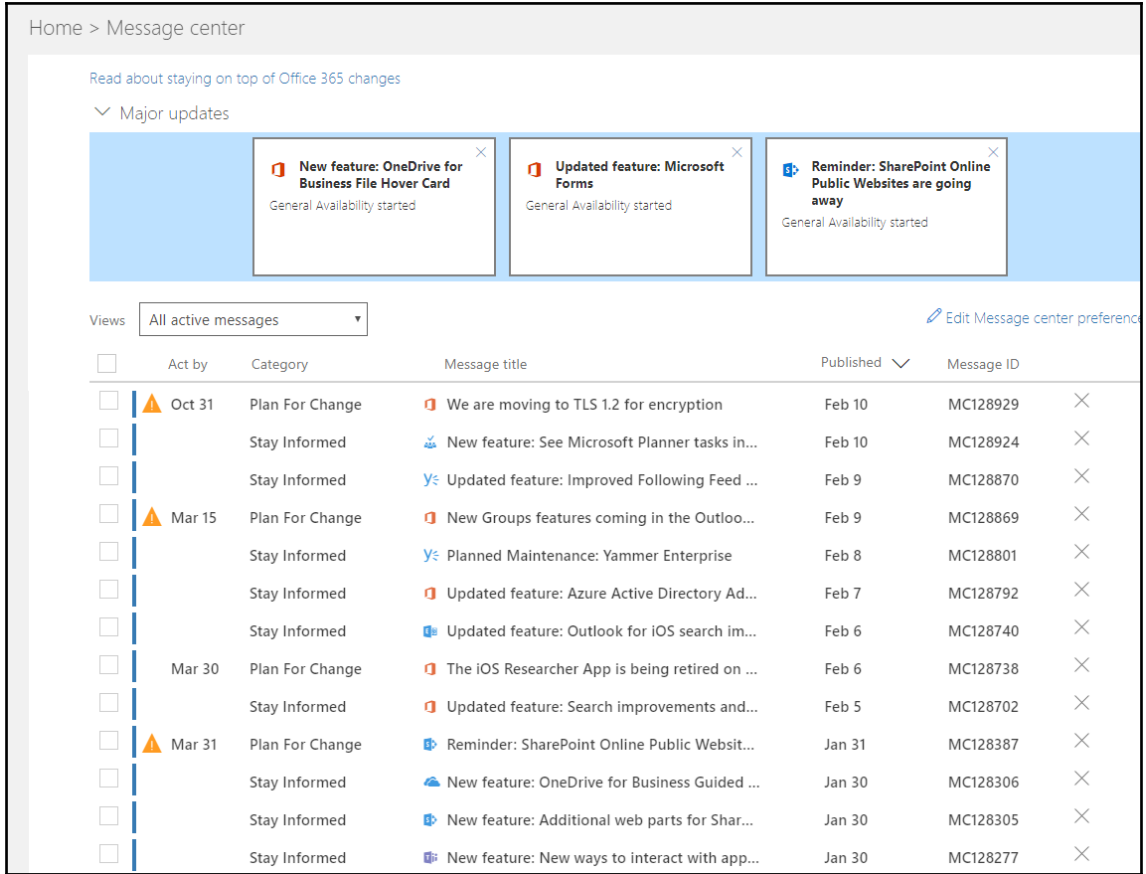

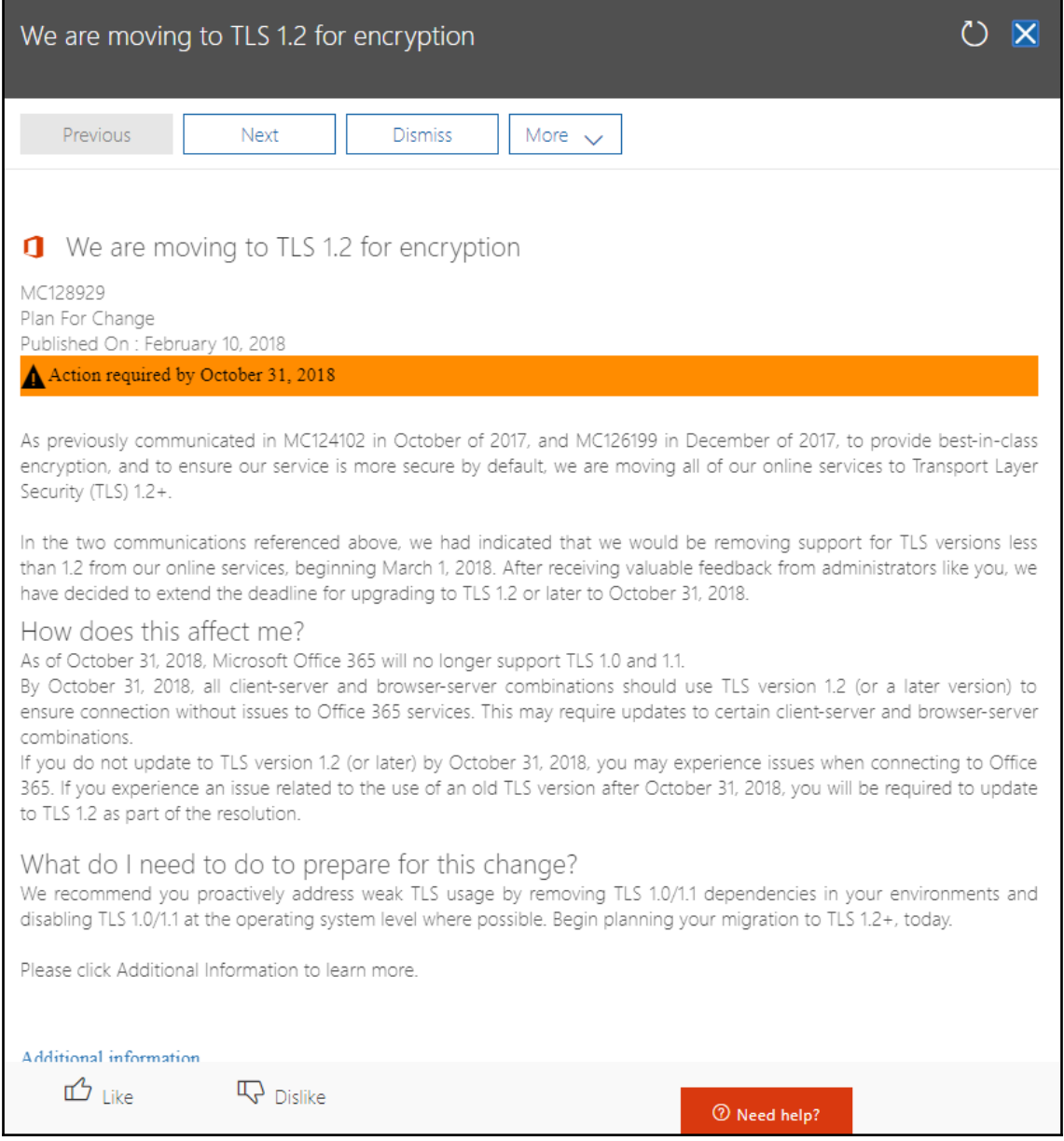

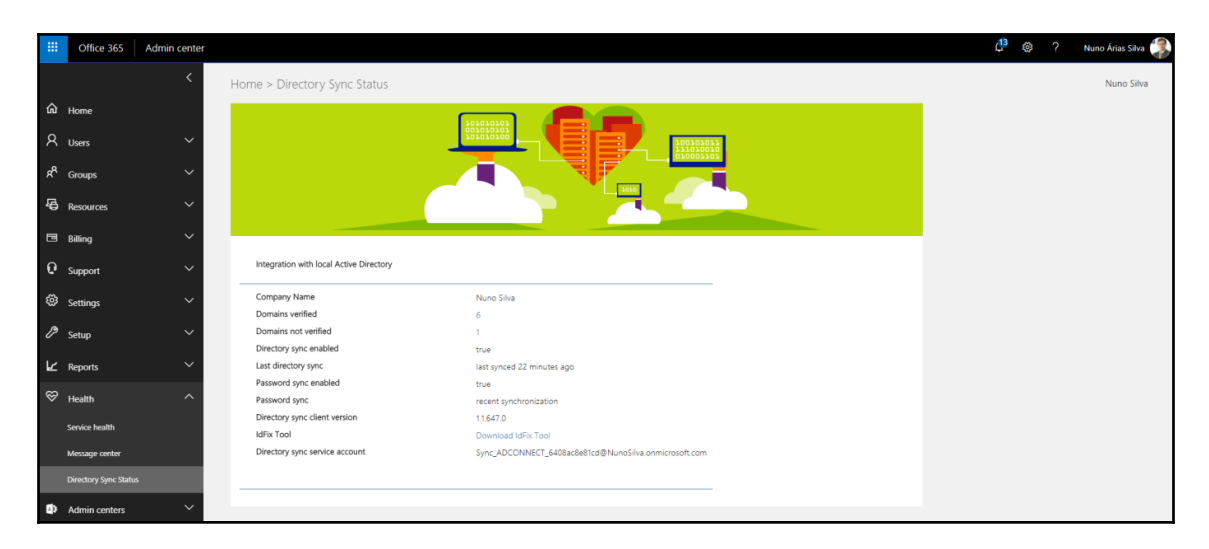

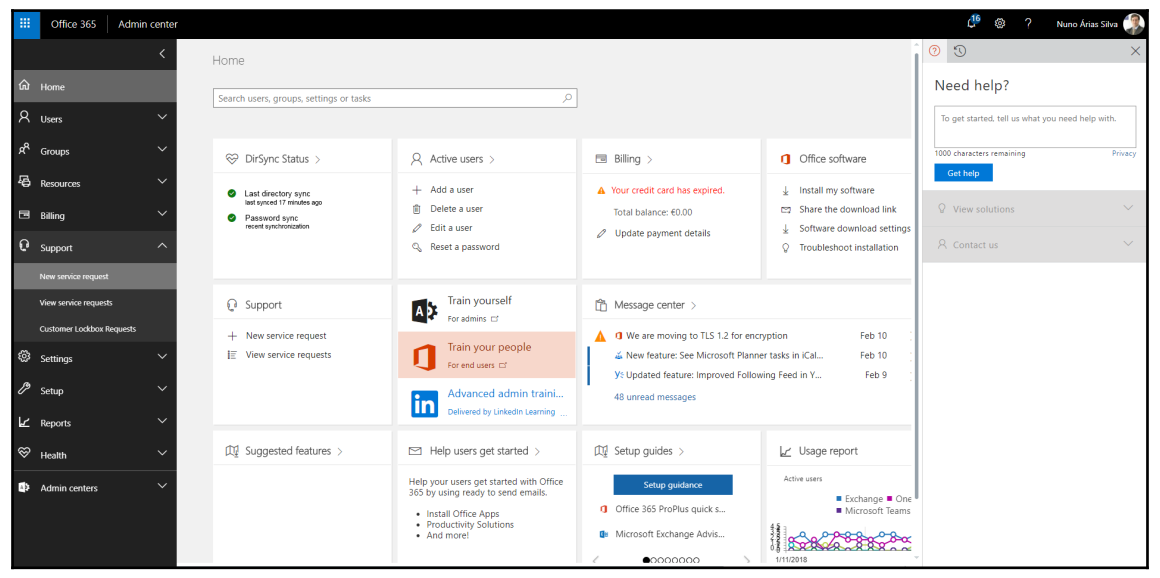

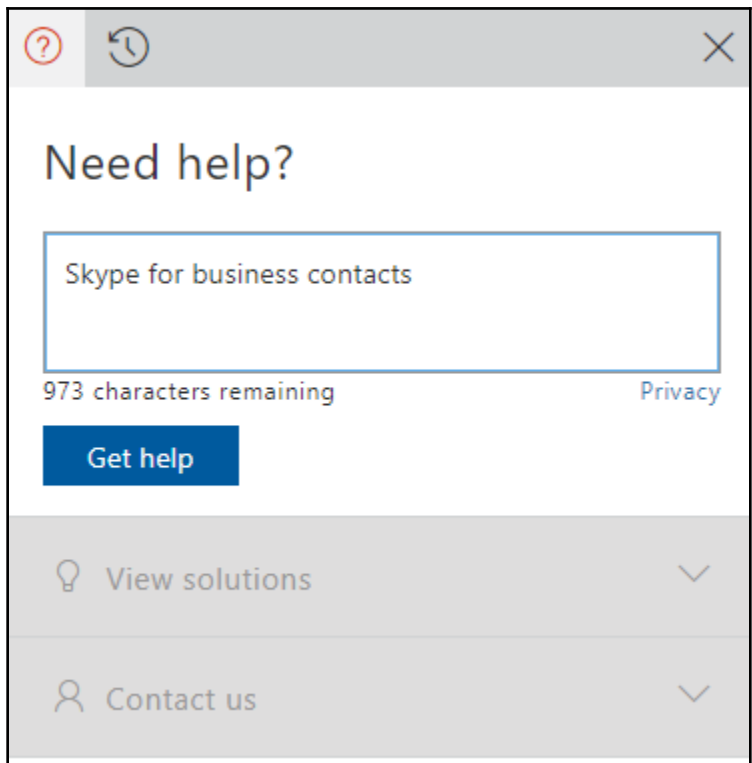

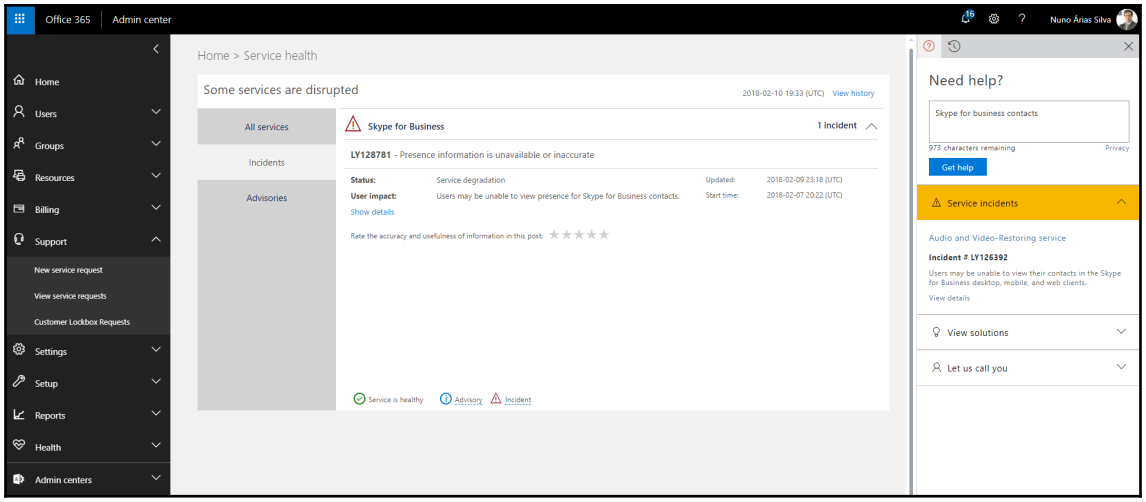

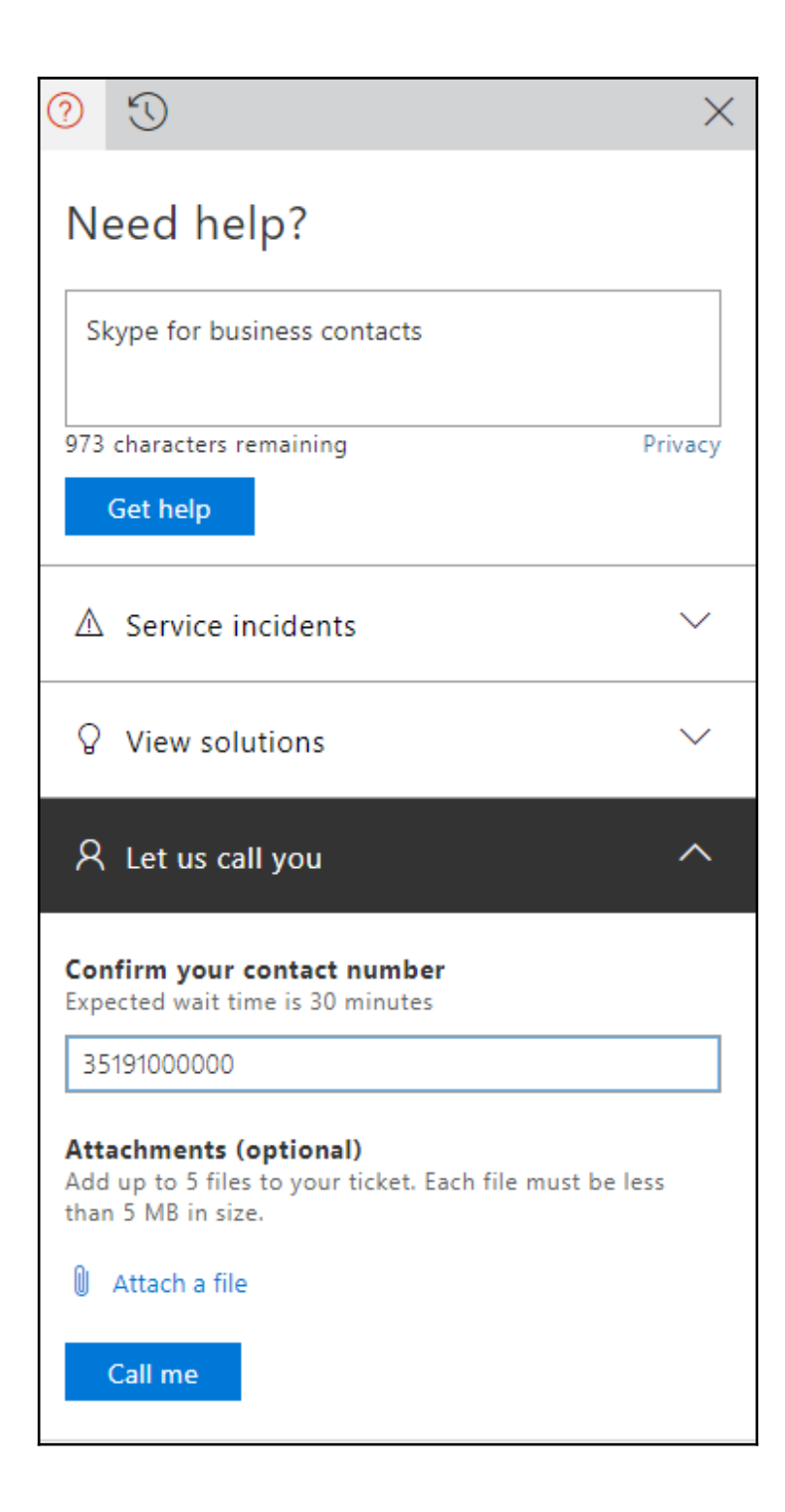